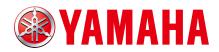

**Original instructions** 

YAMAHA 4-AXIS/2-AXIS ROBOT CONTROLLER

# RCX3 Series

Programming Manual

RCX340/RCX320

Ver. 2.11 EGR9232211

| Introduction                        |     |
|-------------------------------------|-----|
| Safety precautions                  |     |
| Chapter 1 Writing Programs          |     |
| 1 The YAMAHA Robot Language         | 1-1 |
| 2 Characters                        | 1-1 |
| 3 Program Basics                    | 1-1 |
| 4 Program Names                     | 1-2 |
| 5 Identifiers                       | 1-4 |
| 6 LABEL Statement                   | 1-4 |
| 7 Comment                           | 1-5 |
| 8 Command Statement Format          | 1-5 |
| Chapter 2 Constants                 |     |
| 1 Outline                           | 2-1 |
| 2 Numeric constants                 | 2-1 |
| 2.1 Integer constants               | 2-1 |
| 2.2 Real constants                  | 2-1 |
| 3 Character constants               | 2-2 |
| Chapter 3 Variables                 |     |
| 1 Outline                           | 3-1 |
| 2 User Variables & System Variables | 3-2 |
| 2.1 User Variables                  | 3-2 |
| 2.2 System Variables                | 3-2 |
| 3 Variable Names                    | 3-3 |
| 3.1 Dynamic Variable Names          | 3-3 |
| 3.2 Static Variable Names           | 3-3 |

| 4 Variable Types                              | 3-4  |
|-----------------------------------------------|------|
| 4.1 Numeric variables                         | 3-4  |
| 4.2 Character variables                       | 3-4  |
| 5 Array variables                             | 3-5  |
| 6 Value Assignments                           | 3-5  |
|                                               |      |
| 7 Type Conversions                            | 3-6  |
| 8 Value Pass-Along & Reference Pass-Along     | 3-6  |
| 9 System Variables                            | 3-7  |
| 9.1 Point variable                            | 3-7  |
| 9.2 Shift variable                            | 3-8  |
| 9.3 Parallel input variable                   | 3-8  |
| 9.4 Parallel output variable                  | 3-9  |
| 9.5 Internal output variable                  | 3-10 |
| 9.6 Arm lock output variable                  | 3-11 |
| 9.7 Timer output variable                     | 3-12 |
| 9.8 Serial input variable                     | 3-13 |
| 9.9 Serial output variable                    | 3-14 |
| 9.10 Serial word input                        | 3-15 |
| 9.11 Serial double word input                 | 3-15 |
| 9.12 Serial word output                       | 3-16 |
| 9.13 Serial double word output                | 3-16 |
| 10 Bit Settings                               | 3-17 |
| 11 Valid range of variables                   | 3-18 |
| 11.1 Valid range of dynamic (array) variables | 3-18 |
| 11.2 Valid range of static variables          | 3-18 |
| 12 Clearing variables                         | 3-19 |
| 12.1 Clearing dynamic variables               | 3-19 |
| 12.2 Clearing static variables                | 3-19 |
| Chapter 4 Expressions and Operations          |      |
| 1 Arithmetic operations                       | 4-1  |
| 1.1 Arithmetic operators                      | 4-1  |
| 1.2 Relational operators                      | 4-1  |
| 1.3 Logic operations                          | 4-2  |

| CONTENTS | RCX 3 Series<br>Programming Manua |
|----------|-----------------------------------|
|          |                                   |

| 1.4 Priority of arithmetic operation | 4-3 |
|--------------------------------------|-----|
| 1.5 Data format conversion           | 4-3 |
| 2 Character string operations        | 4-4 |
| 2.1 Character string connection      | 4-4 |
| 2.2 Character string comparison      | 4-4 |
| 3 Point data format                  | 4-5 |
| 4 DI/DO conditional expressions      | 4-6 |
| Chapter 5 Multiple Robot Control     |     |
| 1 Overview                           | 5-1 |
| 2 Command list with a robot setting  | 5-2 |
| Chapter 6 Multi-tasking              |     |
| 1 Outline                            | 6-1 |
| 2 Task definition method             | 6-1 |
| 3 Task status and transition         | 6-2 |
| 3.1 Starting tasks                   | 6-2 |
| 3.2 Task scheduling                  | 6-3 |
| 3.3 Condition wait in task           | 6-4 |
| 3.4 Suspending tasks (SUSPEND)       | 6-5 |
| 3.5 Restarting tasks (RESTART)       | 6-5 |
| 3.6 Deleting tasks                   | 6-6 |
| 3.7 Stopping tasks                   | 6-7 |
| 4 Multi-task program example         | 6-8 |
| 5 Sharing the data                   | 6-9 |
| 6 Cautionary Items                   | 6-9 |
| Chapter 7 Sequence function          |     |
| 1 Sequence function                  | 7-1 |
| 2 Sequence program specifications    | 7-1 |

| 3  | Creating a sequence progr       | am                                                                                | 7-2          |
|----|---------------------------------|-----------------------------------------------------------------------------------|--------------|
| 3  | .1 Programming method           |                                                                                   | 7-2          |
| 3  | .2 Compiling                    |                                                                                   | 7-4          |
| 4  | Executing a sequence prog       | ıjram                                                                             | 7-5          |
| 4  | .1 Sequence program STEP ex     | ecution                                                                           | 7-5          |
| 5  | Programming a sequence p        | program                                                                           | 7-6          |
| 5  | .1 Assignment statements        |                                                                                   | 7-6          |
| 5  | .2 Input/output variables       |                                                                                   | 7-6          |
|    | .3 Timer definition statement   |                                                                                   | 7-8          |
|    | .4 Logical operators            |                                                                                   | 7-9          |
|    | .5 Priority of logic operations |                                                                                   | 7-9          |
| C  | napter 8 Robot Langua           | ige                                                                               |              |
| Ro | bot language list               |                                                                                   | 8-1          |
| 1  | ABS                             | Acquires absolute values                                                          | 8-7          |
| 2  | ABSRPOS                         | Acquires the machine reference value (axes: mark method)                          | 8-8          |
| 3  | ACCEL                           | Specifies/acquires the acceleration coefficient parameter                         | 8-9          |
| 4  | ARCHP1 / ARCHP2                 | Specifies/acquires the arch distance parameter                                    | 8-10         |
| 5  | ARMCND                          | Acquires the current arm status                                                   | 8-12         |
| 6  | ARMSEL                          | Sets/acquires the current hand system selection                                   | 8-13         |
| 7  | ARMTYP                          | Sets/acquires the hand system selection during program reset                      | 8-14         |
| 8  | ASPEED                          | Sets/acquires the AUTO movement speed of robot                                    | 8-15         |
| 9  | ATN / ATN2                      | Acquires the arctangent of the specified value                                    | 8-16         |
| 10 | AXWGHT                          | Sets/acquires the axis tip weight                                                 | 8-17         |
| 11 | CALL                            | Calls a sub-procedure                                                             | 8-18         |
| 12 | CHANGE                          | Switches the hand data                                                            | 8-19         |
| 13 | CHGPRI                          | Changes the priority ranking of task                                              | 8-20         |
| 14 | CHGWRK                          | Switches the work data                                                            | 8-21         |
| 15 | CHR\$                           | Acquires a character with the specified character code                            | 8-22         |
| 16 | CLOSE                           | Closes the specified General Ethernet Port                                        | 8-23         |
| 17 | CONTPLS                         | Specifies/acquires CONT pulse parameter of specified robot.                       | 8-24         |
| 18 | CORRECTXY                       | Acquires the target position corrected for workpiece gripping posit misalignment. | ion<br>8-25  |
| 19 | COS                             | Acquires the cosine value of a specified value                                    | 8-26         |
| 20 | CREWRK                          | Creates the work data from the offset; difference between 2 point                 | data<br>8-27 |

| 21 | CURTQST                                | against the rated torque (current) value of axis                                                            | 8-28          |
|----|----------------------------------------|----------------------------------------------------------------------------------------------------|---------------|
| 22 | CURTRQ                                 | Acquires the ratio of the current torque (current) value of axis against the maximum torque (current) value | 8-29          |
| 23 | CUT                                    | Terminates another task which is currently being executed                                                   | 8-30          |
| 24 | DATE\$                                 | Acquires the date                                                                                           | 8-31          |
| 25 | DECEL                                  | Specifies/acquires the deceleration ratio parameter                                                         | 8-32          |
| 26 | DEF FN                                 | Defines functions which can be used by the user                                                             | 8-33          |
| 27 | DEGRAD                                 | Angle conversion (degree → radian)                                                                          | 8-34          |
| 28 | DELAY                                  | Program execution waits for a specified period of time                                                      | 8-35          |
| 29 | DI                                     | Acquires the input status from the parallel port                                                            | 8-36          |
| 30 | DIM                                    | Declares array variable                                                                                     | 8-37          |
| 31 | DIST                                   | Acquires the distance between 2 specified points                                                            | 8-38          |
| 32 | DO                                     | Outputs to parallel port or acquires the output status                                                      | 8-39          |
| 33 | DRIVE                                  | Executes absolute movement of specified axes                                                                | 8-41          |
| 34 | DRIVEI                                 | Moves the specified robot axes in a relative manner                                                         | 8-45          |
| 35 | END SELECT                             | Ends the SELECT CASE statement                                                                              | 8-50          |
| 36 | END SUB                                | Ends the sub-procedure definition                                                                           | 8-51          |
| 37 | ERR / ERL                              | Acquires the error code / error line number                                                                 | 8-52          |
| 38 | ETHSTS                                 | Acquires the Ethernet port status                                                                           | 8-53          |
| 39 | EXIT FOR                               | Terminates the FOR to NEXT statement loop                                                                   | 8-54          |
| 40 | EXIT SUB                               | Terminates the sub-procedure defined by the SUB to END SUB statement                                        | 8-55          |
| 41 | EXIT TASK                              | Terminates its own task which is in progress                                                                | 8-56          |
| 42 | FOR to NEXT                            | Performs loop processing until the variable exceeds the specified                                           | value<br>8-57 |
| 43 | GEPSTS                                 | Acquires the General Ethernet Port status                                                                   | 8-58          |
| 44 | GOSUB to RETURN                        | Jumps to a subroutine                                                                                       | 8-59          |
| 45 | GOTO                                   | Executes an unconditional jump to the specified line                                                        | 8-60          |
| 46 | HALT                                   | Stops the program and performs a reset                                                                      | 8-61          |
| 47 | HALTALL                                | Stops all programs and performs reset                                                                       | 8-62          |
| 48 | HAND                                   | Defines the hand                                                                                            | 8-63          |
| 48 | 8.1 For SCARA Robots                   |                                                                                                    | 8-64          |
|    | 48.1.1 < <b>4th parameter</b> > "R     | " is not specified.                                                                                         | 8-64          |
|    | 48.1.2 <b>&lt;4th parameter&gt;</b> "R | " is specified.                                                                                             | 8-65          |
| 48 | 8.2 For Cartesian Robots               |                                                                                                    | 8-66          |
|    | 48.2.1 < <b>4th parameter</b> > "R     | •                                                                                                    | 8-66          |
|    | 48.2.2 < <b>4th parameter</b> > "R     | " is specified.                                                                                             | 8-67          |

| 49 | HOLD                             | Temporarily stops the program                                                                                 | 8-68         |
|----|----------------------------------|----------------------------------------------------------------------------------------------------|--------------|
| 50 | HOLDALL                          | Temporality stops all programs                                                                                | 8-69         |
| 51 | IF                               | Evaluates a conditional expression value, and executes the command in accordance with the conditions          | 8-70         |
| 51 | I.1 Simple IF statement          |                                                                                                    | 8-70         |
| 5  | I.2 Block IF statement           |                                                                                                    | 8-71         |
| 52 | INPUT                            | Assigns a value to a variable specified from the programming box                                              | 8-72         |
| 53 | INROFST                          | Specifies/acquires R axis inertia offset for SCARA parameter.                                                 | 8-74         |
| 54 | INT                              | Truncates decimal fractions                                                                                   | 8-75         |
| 55 | JTOXY                            | Performs axis unit system conversions (pulse → mm)                                                            | 8-76         |
| 56 | LEFT\$                           | Extracts character strings from the left end                                                                  | 8-77         |
| 57 | LEFTY                            | Sets the SCARA robot hand system as a left-handed system                                                      | 8-78         |
| 58 | LEN                              | Acquires a character string length                                                                            | 8-79         |
| 59 | LET                              | Assigns values to variables                                                                                   | 8-80         |
| 59 | 9.1 Arithmetic assignment stater | nent                                                                                                    | 8-80         |
| 59 | 9.2 Character string assignment  | statement                                                                                                    | 8-81         |
| 59 | 9.3 Point assignment statement   |                                                                                                    | 8-81         |
| 59 | 9.4 Shift assignment statement   |                                                                                                    | 8-82         |
| 60 | LO                               | Arm lock output or acquires the output status                                                                 | 8-83         |
| 61 | LOCx                             | Specifies/acquires point data for a specified axis or shift coordinate data/work data for a specified element | 8-85         |
| 62 | LSHIFT                           | Left-shifts a bit                                                                                             | 8-87         |
| 63 | MCHREF                           | Acquires the machine reference value (axes: sensor method / stroke-end method)                                | 8-88         |
| 64 | MID\$                            | Acquires a character string from a specified position                                                         | 8-89         |
| 65 | МО                               | Outputs a specified value to the MO port or acquires the output st                                            | atus<br>8-90 |
| 66 | MOTOR                            | Controls the motor power status                                                                               | 8-92         |
| 67 | MOVE                             | Moves robot to the absolute position                                                                          | 8-93         |
| 68 | MOVEI                            | Moves robot to the relative position                                                                          | 8-110        |
| 69 | MOVET                            | Performs relative movement of all robot axes in tool coordinates                                              | 8-111        |
| 70 | MTRDUTY                          | Acquires the motor load factor of the specified axis                                                          | 8-112        |
| 71 | OFFLINE                          | Sets a specified communication port to the "offline" mode                                                     | 8-113        |
| 72 | ON ERROR GOTO                    | Jumps to a specified label when an error occurs                                                               | 8-114        |
| 73 | ON to GOSUB                      | Executes the subroutine specified by the <expression> value</expression>                                      | 8-115        |
| 74 | ON to GOTO                       | Jumps to the label specified by the <expression> value</expression>                                           | 8-116        |
| 75 | ONLINE                           | Sets the specified communication port to the "online" mode                                                    | 8-117        |

| 76  | OPEN       | Opens the specified General Ethernet Port                                 | 8-118             |
|-----|------------|---------------------------------------------------------------------------|-------------------|
| 77  | ORD        | Acquires a character code                                                 | 8-119             |
| 78  | ORGORD     | Specifies/acquires the robot's return-to-origin sequence                  | 8-120             |
| 79  | ORIGIN     | Performs return-to-origin                                                 | 8-121             |
| 80  | OUT        | Turns ON the specified port output                                        | 8-122             |
| 81  | OUTPOS     | Specifies/acquires the OUT enable position parameter of the robot         | 8-123             |
| 82  | PATH       | Specifies the motion path                                                 | 8-125             |
| 83  | PATH END   | Ends the path setting                                                     | 8-129             |
| 84  | PATH SET   | Starts the path setting                                                   | 8-130             |
| 85  | PATH START | Starts the PATH motion                                                    | 8-133             |
| 86  | PDEF       | Defines the pallet                                                        | 8-135             |
| 87  | PGMTSK     | Acquires the task number in which a specified program is register         | ed<br>8-136       |
| 88  | PGN        | Acquires the program number from a specified program name                 | 8-137             |
| 89  | PMOVE      | Executes a pallet movement command for the robot                          | 8-138             |
| 90  | Pn         | Defines points within a program                                           | 8-143             |
| 91  | PPNT       | Creates pallet point data                                                 | 8-145             |
| 92  | PRINT      | Displays the specified expression value at the programming box            | 8-146             |
| 93  | PSHFRC     | Specifies/acquires the pushing force parameter                            | 8-147             |
| 94  | PSHJGSP    | Specifies/acquires the push judge speed parameter                         | 8-148             |
| 95  | PSHMTD     | Specifies/acquires a pushing type parameter                               | 8-149             |
| 96  | PSHRSLT    | Acquires the status when PUSH statement ends                              | 8-150             |
| 97  | PSHSPD     | Specifies/acquires the push speed parameter                               | 8-151             |
| 98  | PSHTIME    | Specifies/acquires the push time parameter                                | 8-152             |
| 99  | PUSH       | Executes a pushing operation for specified axes                           | 8-153             |
| 100 | RADDEG     | Performs a unit conversion (radians → degrees)                            | 8-158             |
| 101 | REFTSK     | Acquires the task state                                                   | 8-159             |
| 102 | REM        | Inserts a comment                                                         | 8-160             |
| 103 | RESET      | Turns OFF the bits of specified ports, or clears variables                | 8-161             |
| 104 | RESTART    | Restarts another task during a temporary stop                             | 8-162             |
| 105 | RESUME     | Resumes program execution after error recovery processing                 | 8-163             |
| 106 | RETURN     | Processing which was branched by GOSUB, is returned to the ne after GOSUB | ext line<br>8-164 |
| 107 | RIGHT\$    | Extracts a character string from the right end of another character       | string<br>8-165   |
| 108 | RIGHTY     | Sets the SCARA robot hand system as a right-handed system                 | 8-166             |

| 109 RSHIFT                    | Shifts a bit value to the right                                                                | 8-16/           |
|-------------------------------|------------------------------------------------------------------------------------------------|-----------------|
| 110 SCRINR                    | Specifies/acquires R axis inertia for SCARA parameter.                                         | 8-168           |
| 111 SELECT CASE to END SELECT | Executes the specified command block in accordance with the<br><expression> value</expression> | 8-169           |
| 112 SEND                      | Sends readout file data to the write file                                                      | 8-170           |
| 113 SERVO                     | Controls the servo status                                                                      | 8-172           |
| 114 SET                       | Turns the bit at the specified output port ON                                                  | 8-173           |
| 115 SETGEP                    | Sets the General Ethernet Port                                                                 | 8-174           |
| 116 SGI                       | Assigns /acquires the value to a specified integer type static variation                       | ıble<br>8-175   |
| 117 SGR                       | Assigns /acquires the value to a specified real type static variable                           | 8-176           |
| 118 SHARED                    | Enables sub-procedure referencing without passing on the variab                                | le8-177         |
| 119 SHIFT                     | Sets the shift coordinates                                                                     | 8-178           |
| 120 SI                        | Acquires specified SI status                                                                   | 8-179           |
| 121 SID                       | Acquires a specified serial input's double-word information                                    | 8-180           |
| 122 SIN                       | Acquires the sine value for a specified value                                                  | 8-181           |
| 123 SIW                       | Acquires a specified serial input's word information                                           | 8-182           |
| 124 Sn                        | Defines the shift coordinates in the program                                                   | 8-183           |
| 125 SO                        | Outputs a specified value to serial port or acquires the output state                          | tus<br>8-184    |
| 126 SOD                       | Outputs a specified serial output's double-word information or acc the output status           | quires<br>8-186 |
| 127 SOW                       | Outputs a specified serial output's word information or acquires the output status             | ne<br>8-187     |
| 128 SPEED                     | Changes the program movement speed                                                             | 8-188           |
| 129 SQR                       | Acquires the square root of a specified value                                                  | 8-189           |
| 130 START                     | Starts a new task                                                                              | 8-190           |
| 131 STR\$                     | Converts a numeric value to a character string                                                 | 8-191           |
| 132 SUB to END SUB            | Defines a sub-procedure                                                                        | 8-192           |
| 133 SUSPEND                   | Temporarily stops another task which is being executed                                         | 8-194           |
| 134 SWI                       | Switches the program being executed                                                            | 8-195           |
| 135 TAN                       | Acquires the tangent value for a specified value                                               | 8-196           |
| 136 TCOUNTER                  | Timer & counter                                                                                | 8-197           |
| 137 TIME\$                    | Acquires the current time                                                                      | 8-198           |
| 138 TIMER                     | Acquires the current time                                                                      | 8-199           |
| 139 TO                        | Outputs a specified value to the TO port or acquires the output st                             | atus<br>8-200   |
| 140 TOLF                      | Specifies/acquires the tolerance parameter                                                     | 8-201           |

| 14 | 1 TORQUE                    | Specifies/acquires the maximum torque command value                              | 8-202            |
|----|-----------------------------|----------------------------------------------------------------------------------|------------------|
| 14 | 2 TSKPGM                    | Acquires the program number which is registered in a specific number             | ed task<br>8-204 |
| 14 | 3 VAL                       | Converts character strings to numeric values                                     | 8-205            |
| 14 | 4 WAIT                      | Waits until the conditional expression is met                                    | 8-206            |
| 14 | 5 WAIT ARM                  | Waits until the robot axis operation is completed                                | 8-207            |
| 14 | 6 WEIGHT                    | Specifies/acquires the tip weight (kg) parameter                                 | 8-208            |
| 14 | 7 WEIGHTG                   | Specifies/acquires the tip weight (g) parameter                                  | 8-209            |
| 14 | 8 WEND                      | Ends the WHILE statement's command block                                         | 8-210            |
| 14 | 9 WHERE                     | Acquires the arm's current position (pulse coordinates)                          | 8-211            |
| 15 | 0 WHILE to WEND             | Repeats an operation for as long as a condition is met                           | 8-212            |
| 15 | 1 WHRXY                     | Acquires the arm's current position in Cartesian coordinates                     | 8-213            |
| 15 | 2 WRKDEF                    | Defines the work data (creates the work data of the specified                    | number)<br>8-214 |
| 15 | 3 XYTOJ                     | Converts the Cartesian coordinate data ("mm") to joint coordinate data ("pulse") | 8-216            |
| С  | hapter 9 PATH Statem        | ents                                                                             |                  |
| 1  | Overview                    |                                                                                  | 9-1              |
| 2  | Features                    |                                                                                  | 9-1              |
| 3  | How to use                  |                                                                                  | 9-1              |
| 4  | Cautions when using this    | function                                                                         | 9-2              |
| С  | hapter 10 Data file desc    | cription                                                                         |                  |
| 1  | Overview                    |                                                                                  | 10-1             |
| 2  | Program file                |                                                                                  | 10-3             |
| 3  | Point file                  |                                                                                  | 10-5             |
| 4  | Point comment file          |                                                                                  | 10-8             |
| 5  | Point name file             |                                                                                  | 10-10            |
| 6  | Parameter file              |                                                                                  | 10-12            |
| 7  | Shift coordinate definition | file                                                                             | 10-16            |

| 8 Hand definition file                   | 10-18 |
|------------------------------------------|-------|
| 9 Work definition file                   | 10-20 |
| 10 Pallet definition file                | 10-22 |
| 11 General Ethernet port file            | 10-26 |
| 12 Input/output name file                | 10-28 |
| 13 Area check output file                | 10-32 |
| 14 Real time output file                 | 10-34 |
| 15 All file                              | 10-38 |
| 16 Program directory file                | 10-40 |
| 17 Parameter directory file              | 10-42 |
| 18 Machine reference file                | 10-43 |
| 19 Accumulated data file                 | 10-45 |
| 20 System configuration information file | 10-46 |
| 21 Version information file              | 10-47 |
| 22 Option board file                     | 10-48 |
| 23 Self check file                       | 10-49 |
| 24 Alarm history file                    | 10-50 |
| 25 Remaining memory size file            | 10-52 |
| 26 Variable file                         | 10-53 |
| 27 Constant file                         | 10-59 |
| 28 Array variable file                   | 10-60 |
| 29 DI file                               | 10-62 |
| 30 DO file                               | 10-64 |

CONTENTS RCX 3 Series Programming Manual

| 31 MO file                                                       | 10-66 |
|------------------------------------------------------------------|-------|
| 32 LO file                                                       | 10-68 |
| 33 TO file                                                       | 10-70 |
| 34 SI file                                                       | 10-72 |
| 35 SO file                                                       | 10-74 |
| 36 SIW file                                                      | 10-76 |
| 37 SOW file                                                      | 10-78 |
| 38 EOF file                                                      | 10-80 |
| 39 Serial port communication file                                | 10-81 |
| 40 Ethernet port communication file                              | 10-82 |
| Chapter 11 User program examples                                 |       |
| 1 Basic operation                                                | 11-1  |
| 1.1 Directly writing point data in program                       | 11-1  |
| 1.2 Using point numbers                                          | 11-2  |
| 1.3 Using shift coordinates                                      | 11-3  |
| 1.4 Palletizing                                                  | 11-4  |
| 1.4.1 Calculating point coordinates                              | 11-4  |
| 1.4.2 Utilizing pallet movement                                  | 11-6  |
| 1.5 DI/DO (digital input and output) operation                   | 11-7  |
| 2 Application                                                    | 11-8  |
| 2.1 Pick and place between 2 points                              | 11-8  |
| 2.2 Palletizing                                                  | 11-10 |
| 2.3 Pick and place of stacked parts                              | 11-12 |
| 2.4 Parts inspection (Multi-tasking example)                     | 11-14 |
| 2.5 Sealing                                                      | 11-17 |
| 2.6 Connection to an external device through RS-232C (example 1) | 11-18 |
| 2.7 Connection to an external device through RS-232C (example 2) | 11-19 |
| Chapter 12 Online commands                                       |       |

1 Online Command List

12-1

| 2 | Operation and setting commands         | 12-5  |  |
|---|----------------------------------------|-------|--|
| 3 | Reference commands                     | 12-21 |  |
| 4 | Operation commands                     | 12-37 |  |
| 5 | Data file operation commands           | 12-41 |  |
| 6 | Utility commands                       | 12-51 |  |
| 7 | Individual execution of robot language | 12-53 |  |
| 8 | 8 Control codes                        |       |  |
| C | hapter 13 Appendix                     |       |  |
| 1 | Reserved word list                     | 13-1  |  |
| \ | ariable name usage examples            | 13-2  |  |
| 2 | Changes from conventional models       | 13-3  |  |
| 1 | Program name                           | 13-3  |  |
| 2 | Multiple Robot Control                 | 13-3  |  |
| 3 | 8 Multi-tasking                        | 13-4  |  |
| 4 | Robot Language                         | 13-4  |  |
| 5 | Online commands                        | 13-4  |  |
| 6 | S Data file                            | 13-4  |  |

# Introduction

Our sincere thanks for your purchase of this YAMAHA RCX 3 series robot controller.

This manual describes robot program commands and related information for using YAMAHA RCX 3 series robot controllers. Be sure to read this manual carefully as well as related manuals and comply with their instructions for using the YAMAHA robot controllers safely and correctly.

For details on how to operate YAMAHA robot controllers, refer to the separate controller user's manual that comes with the YAMAHA robot controller.

Applicable controllers: RCX340, RCX320

# Safety precautions

#### Be sure to read before using

Before using the YAMAHA robot controller, be sure to read this manual and related manuals, and follow their instructions to use the robot controller safely and correctly.

Warning and caution items listed in this manual relate to YAMAHA robot controllers.

When this robot controller is used in a robot controller system, please take appropriate safety measures as required by the user's individual system.

This manual classifies safety caution items and operating points into the following levels, along with symbols for signal words "CAUTION" and "NOTE".

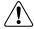

#### CAUTION -

"CAUTION" indicates a potentially hazardous situation which, if not avoided, could result in minor or moderate injury or damage to the equipment or software.

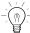

NOTE

Primarily explains function differences, etc., between software versions.

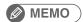

Explains robot operation procedures in a simple and clear manner.

Note that the items classified into "CAUTION" might result in serious injury depending on the situation or environmental conditions.

Keep this manual carefully so that the operator can refer to it when needed. Also make sure that this manual reaches the end user.

# Chapter 1 Writing Programs

| 1 | The YAMAHA Robot Language | 1-1 |
|---|---------------------------|-----|
| 2 | Characters                | 1-1 |
| 3 | Program Basics            | 1-1 |
| 4 | Program Names             | 1-2 |
| 5 | Identifiers               | 1-4 |
| 6 | LABEL Statement           | 1-4 |
| 7 | Comment                   | 1-5 |
| 8 | Command Statement Format  | 1-5 |

# The YAMAHA Robot Language

The YAMAHA robot language was developed by Yamaha Motor Co., Ltd. Robotics Company for simple and efficient programming to control YAMAHA industrial robots. The YAMAHA robot language is similar to BASIC (Beginner's All-purpose Symbolic Instruction Code) and makes even complex robot movements easy to program. This manual explains how to write robot control programs with the YAMAHA robot language, including actual examples on how its commands are used.

## 2 Characters

The characters and symbols used in the YAMAHA robot language are shown below. Only 1-byte characters can be used.

• Alphabetic characters

A to Z, a to z

• Numbers

0 to 9

• Symbols

• katakana (Japanese phonetic characters)

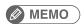

- Katakana (Japanese phonetic characters) cannot be entered from a programming box. Katakana can be used when communicating with a host computer (if it handles katakana).
- Spaces are also counted as characters (1 space = 1 character).

# 3 Program Basics

Programs are written in a "1 line = 1 command" format, and every line must contain a command. Blank lines (lines with no command) will cause an error when the program is executed. A line-feed on the program's final line creates a blank line, so be careful not to do so.

To increase the program's efficiency, processes which are repeated within the program should be written as subroutines or sub-procedures which can be called from the main routine. Moreover, same processing items which occurs in multiple programs should be written as common routines within a program named [COMMON], allowing those processing items to be called from multiple programs.

User functions can be defined for specific calculations. Defined user functions are easily called, allowing even complex calculations to be easily performed.

Multi-task programs can also be used to execute multiple command statements simultaneously in a parallel processing manner.

Using the above functions allows easy creation of programs which perform complex processing.

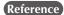

- For details regarding sub-procedure, refer to "11 CALL" and "127 SUB to END SUB" in Chapter 8.
- For details regarding user defined functions, refer to "24 DEF FN" in Chapter 8.

#### 4 **Program Names**

Each program to be created in the robot controller must have its own name.

Programs can be named as desired provided that the following conditions are satisfied:

- · Program names may contain no more than 32 characters, comprising a combination of alphanumeric characters and underscores (\_).
- Each program must have a unique name (no duplications).

The 2 program names shown below are reserved for system operations, and programs with these names have a special meaning.

- A) SEQUENCE
- B) COMMON

The functions of these programs are explained below.

#### A) SEQUENCE

Functions Unlike standard robot programs, the RCX340/RCX320 Controller allow the execution of high-speed processing programs (sequence programs) in response to robot inputs and outputs (DI, DO, MO, LO, TO, SI, SO). Specify a program name of "SEQUENCE" to use this function, thus creating a pseudo PLC within the controller.

When the controller is in the AUTO or MANUAL mode, a SEQUENCE program can be executed in fixed cycles (regardless of the program execution status) in response to dedicated DI10 (sequence control input) input signals, with the cycle being determined by the program capacity. For details, refer to "4.6 Sequence program specifications" in Chapter 7.

This allows sensors, push-button switches, and solenoid valves, etc., to be monitored and operated by input/output signals.

Moreover, because the sequence programs are written in robot language, they can easily be created without having to use a new and unfamiliar language.

#### Sample

DO(20)=~DI(20) DO(25)=DI(21) AND DI(22) MO(26) = DO(26) OR DO(25)

Reference For details, refer to "4.6 Sequence program specifications" in Chapter 7.

Functions A separate "COMMON" program can be created to perform the same processing in multiple robot programs. The common processing routine which has been written in the COMMON program can be called and executed as required from multiple programs. This enables efficient use of the programming space.

The sample COMMON program shown below contains two processing items (obtaining the distance between 2 points (SUB \*DISTANCE), and obtaining the area (\*AREA)) which are written as common routines, and these are called from separate programs (SAMPLE 1 and SAMPLE 2).

When SAMPLE1 or SAMPLE2 is executed, the SUB \*DISTANCE (A!,B!,C!) and the \*AREA routine are executed.

| Sample                                                                                                   | Description                         |
|----------------------------------------------------------------------------------------------------|-------------------------------------|
| <pre>X!=2.5 Y!=1.2 CALL *DISTANCE(X!,Y!,REF C!) GOSUB *AREA</pre>                                        | Program Name: SAMPLE1               |
| PRINT C!,Z! HALT                                                                                         |                                     |
| X!=5.5<br>Y!=0.2<br>CALL *DISTANCE(X!,Y!,REF C!)<br>GOSUB *AREA<br>PRINT C!,Z!<br>HALT                   | Program Name: SAMPLE2               |
| SUB *DISTANCE(A!,B!,C!)         C!=SQR(A!^2+B!^2)         END SUB     *AREA:         Z!=X!*Y!     RETURN | Program Name: COMMON Common Routine |

Reference

For details, refer to the command explanations given in this manual.

Program Names 1-3

## Identifiers

5

"Identifiers" are a combination of characters and numerals used for label names, variable names, and procedure names. Identifiers can be named as desired provided that the following conditions are satisfied:

- Identifiers must consist only of alphanumeric characters and underscores (\_). Special symbols cannot be used, and the identifier must not begin with an underscore (\_).
- The identifier length must not exceed 32 characters (all characters beyond the 32th character are ignored).
- The maximum number of usable identifiers varies depending on the length of the identifiers. When all identifier length is 32 characters, the number is at the maximum. Local variables can be used up to 128 (in one program task) and global variables can be used up to 512.
- Variable names must not be the same as a reserved word, or the same as a name defined as a system variable.

  Moreover, variable name character strings must begin with an alphabetic character. For label names, however, the "\*" mark may be immediately followed by a numeric character.

```
Sample

LOOP, SUBROUTINE, GET_DATA
```

#### Reference

- Regarding reserved words, refer to Chapter 13 "1. Reserved word list",
- Regarding system variables, refer to Chapter 3 "9 System Variables".

## 6 LABEL Statement

Defines a label on a program line.

# Format \*label:

A *label* must always begin with an asterisk (\*), and it must be located at the beginning of the line. Although a colon (:) is required at the end of the *label* when defining it, this mark is not required when writing a jump destination in a program.

- A label must begin with an alphabetic or numeric character.
- Alphanumeric and underscore (\_) can be used as the remaining label characters. Special symbols cannot be used.
- The label must not exceed 32 characters (all characters beyond the 32th character are ignored).

```
*ST: ...... Defines*ST.

MOVE P,P0
DO(20) = 1
MOVE P,P1
DO(20) = 0
GOTO *ST ...... Jumps to *ST.
HALT
```

8

#### Comment

Characters which follow REM or an apostrophe (') are processed as a comment. Comment statements are not executed. Moreover, comments may begin at any point in the line.

# Command Statement Format

# Format label: statement operand

One robot language command must be written on a single line and arranged in the format shown below:

- The shaded section can be omitted.
- The italic items should be written in the specific format.
- Items surrounded by | | are selectable.
- The label can be omitted. When using a label, it must always be preceded by an asterisk (\*), and it must end with a colon (:) (the colon is unnecessary when a label is written as a branching destination).

For details regarding labels, refer to "6 LABEL Statement" in this Chapter.

- Operands may be unnecessary for some commands.
- Programs are executed in order from top to bottom unless a branching instruction is given.
   1 line may contain no more than 255 characters.

2

3

4

5

6

# Chapter 2 Constants

| 1 | Outline             | 2-1 |
|---|---------------------|-----|
| 2 | Numeric constants   | 2-1 |
| 3 | Character constants | 2-2 |

## Outline

Constants can be divided into two main categories: "numeric types" and "character types". These categories are further divided as shown below.

| Category        | Туре             | Details/Range                                                                                         |
|-----------------|------------------|----------------------------------------------------------------------------------------------------|
| Numeric<br>type | Integer<br>type  | Decimal constants -2,147,483,648 to 2,147,483,647                                                     |
|                 | <del></del>      | Binary constants<br>&B0 to &B11111111                                                                 |
|                 | ••••             | Hexadecimal constants<br>&H80000000 to &H7FFFFFFF                                                     |
| _               | Real type        | Single-precision real numbers<br>-999,999.9 to +999,999.9                                             |
|                 | <del></del>      | Exponential format single-precision real numbers $-1.0\times10^{38}$ to $+1.0\times10^{38}$           |
| Character type  | Character string | Alphabetic, numeric, special character, or katakana (Japanese) character string of 255 bytes or less. |

## 2 Numeric constants

#### 2.1 Integer constants

#### • Decimal constants

Integers from -2,147,483,648 to 2,147,483,647 may be used.

#### · Binary constants

Unsigned binary numbers of 8 bits or less may be used. The prefix "&B" is attached to the number to define it as a binary number.

Range: &B0 (decimal: 0) to &B11111111 (decimal: 255)

#### · Hexadecimal constants

Signed hexadecimal numbers of 32 bits or less may be used. The prefix "&H" is attached to the number to define it as a hexadecimal number.

Range: &H80000000 (decimal: -2,147,483,648) to &H7FFFFFF (decimal: 2,147,483,647)

#### 2.2 Real constants

#### · Single-precision real numbers

Real numbers from -999999.9 to +999999.9 may be used.

7 digits including integers and decimals. (For example, ".0000001" may be used.)

#### • Single-precision real numbers in exponent form

Numbers from  $-1.0 \times 10^{38}$  to  $+1.0 \times 10^{38}$  may be used.

Mantissas should be 7 digits or less, including integers and decimals.

#### Sample

- -1. 23456E-12
- 3. 14E0
- 1. E5

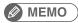

An integer constant range of –1,073,741,824 to 1,073,741,823 is expressed in signed hexadecimal number as &H80000000 to &H7FFFFFF.

3

## Character constants

Character type constants are character string data enclosed in double quotation marks ("). The character string must not exceed 255 bytes in length, and it may contain upper-case alphabetic characters, numerals, special characters, or katakana (Japanese) characters.

To include a double quotation mark (") in a string, enter two double quotation marks in succession.

| Sample                           | Description |  |
|----------------------------------|-------------|--|
| "YAMAHA ROBOT" "EXAMPLE OF""A""" |             |  |
| PRINT "COMPLETED" "YAMAHA ROBOT" |             |  |

# Chapter 3 Variables

| 1  | Outline                                 | 3-1          |
|----|-----------------------------------------|--------------|
| 2  | User Variables & System Variables       | 3-2          |
| 3  | Variable Names                          | 3-3          |
| 4  | Variable Types                          | 3-4          |
| 5  | Array variables                         | 3-5          |
| 6  | Value Assignments                       | 3-5          |
| 7  | Type Conversions                        | 3-6          |
| 8  | Value Pass-Along & Reference Pass-Along | <b>3</b> 3-6 |
| 9  | System Variables                        | 3-7          |
| 10 | Bit Settings                            | 3-17         |
| 11 | Valid range of variables                | 3-18         |
| 12 | Clearing variables                      | 3-19         |

### Outline

There are "user variables" which can be freely defined, and "system variables" which have pre-defined names and functions.

User variables consist of "dynamic variables" and "static variables". "Dynamic variables" are cleared at program editing, program resets, and program switching. "Static variables" are not cleared unless the memory is cleared. The names of dynamic variables can be freely defined, and array variables can also be used.

Variables can be used simply by specifying the variable name and type in the program.

A declaration is not necessarily required. However, array variables must be pre-defined by a DIM statement.

#### User variables & system variables

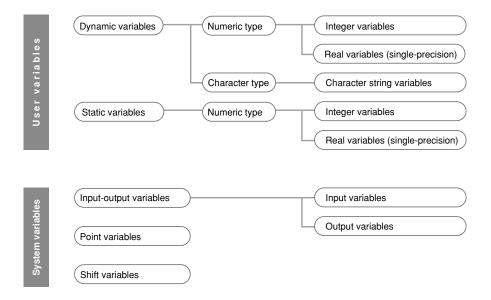

33301-R9-00

Reference For details regarding array variables, refer to "5 Array variables" in this Chapter.

4

5

6

# **User Variables & System Variables**

#### **User Variables** 2.1

Numeric type variables consist of an "integer type" and a "real type", and these two types have different usable numeric value ranges. Moreover, each of these types has different usable variables (character string variables, array variables, etc.), and different data ranges, as shown below.

| Category          | Variable Type  | Details/Range                                                                                                    |
|-------------------|----------------|----------------------------------------------------------------------------------------------------|
| Dynamic variables | Numeric type   | Integer type variables -2,147,483,648 to 2,147,483,647 (Signed hexadecimal constants: &H80000000 to &H7FFFFFF)                         |
|                   |                | Real variables (single-precision) -1.0×10 <sup>38</sup> to +1.0×10 <sup>38</sup>                                                       |
|                   | Character type | Character string variables Alphabetic, numeric, special character, or katakana (Japanese character string of 255 bytes or less.        |
| Static variables  | Numeric type   | Integer type variables -2,147,483,648 to 2,147,483,647                                                                                 |
|                   |                | Real variables (single-precision)<br>-1.0×10 $^{38}$ to +1.0×10 $^{38}$                                                                |
| Array variables   | Numeric type   | Integer array variables<br>-2,147,483,648 to 2,147,483,647                                                                             |
|                   | ***            | Real array variables (single-precision) -1.0×10 <sup>38</sup> to +1.0×10 <sup>38</sup>                                                 |
|                   | Character type | Character string array variables Alphabetic, numeric, special character, or katakana (Japanese) character string of 255 bytes or less. |

## **System Variables**

As shown below, system variables have pre-defined names which cannot be changed.

| Category               | Туре             | Details                                                                | Specific Examples |
|------------------------|------------------|------------------------------------------------------------------------|-------------------|
| Input/output variables | Input variables  | External signal / status inputs                                        | DI, SI, SIW, SID  |
|                        | Output variables | External signal / status outputs                                       | DO, SO, SOW, SOD  |
| Point variables        |                  | Handles point data                                                     | Pnnnn             |
| Shift variables        |                  | Specifies the shift coordinate No. as a numeric constant or expression | Sn                |

Reference

For details, refer to "9 System Variables" in this Chapter.

## **Variable Names**

## 3.1 Dynamic Variable Names

Dynamic variables can be named as desired, provided that the following conditions are satisfied:

- The name must consist only of alphanumeric characters and underscores (\_). Special symbols cannot be used.
- The name must not exceed 32 characters (all characters beyond the 32th character are ignored).
- The name must begin with an alphabetic character.

| Sample   | Description            |  |
|----------|------------------------|--|
| COUNT    | ✓ Use is permitted     |  |
| COUNT123 | ✓ Use is permitted     |  |
| 2COUNT   | - Use is NOT permitted |  |

- Variable names must not be the same as a reserved word.
- Variable names must not begin with characters used for system variable names (pre-defined variables) and user-defined function. These characters include the following:

FN, Dln, DOn, MOn, LOn, TOn, Sln, SOn, Pn, Sn, Hn ("n" denotes a numeric value)

| Sample | Description                                        |
|--------|----------------------------------------------------|
| COUNT  | ✓ Use is permitted                                 |
| ABS    | - Use is NOT permitted (Reserved word)             |
| FNAME  | - Use is NOT permitted (FN: user-defined function) |
| S91    | - Use is NOT permitted (Sn: pre-defined variable)  |

Reference

For details regarding reserved words, refer to Chapter 13 "1 Reserved word list".

### 3.2 Static Variable Names

Static variable names are determined as shown below, and these names cannot be changed.

| Variable Type    | Variable Name     |
|------------------|-------------------|
| Integer variable | SGIn (n: 0 to 31) |
| Real variable    | SGRn (n: 0 to 31) |

Static variables are cleared only when initializing is executed by online command.

Reference

For details regarding clearing of static variables, refer to "12 Clearing variables" in this Chapter.

# 4 Variable Types

The type of variable is specified by the type declaration character attached at the end of the variable name. However, because the names of static variables are determined based on their type, no type declaration statement is required.

| Type Declaration Character | Variable Type       | Specific Examples |
|----------------------------|---------------------|-------------------|
| \$                         | Character variables | STR1\$            |
| %                          | Integer variables   | CONT0%, ACT%(1)   |
| !                          | Real variables      | CNT1!, CNT1       |

## 

- If no type declaration character is attached, the variable is viewed as a real type.
- Variables using the same identifier are recognized to be different from each other by the type of each variable.

#### 4.1 Numeric variables

#### Integer variables

Integer variables and integer array elements can handle an integer from -2,147,483,648 to 2,147,483,647 (in signed hexadecimal, this range is expressed as &H80000000 to &H7FFFFFFF).

```
Sample

R1% = 10

R2%(2) = R1% + 10000
```

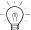

NOTE

When a real number is assigned to an integer type variable, the decimal value is rounded off to the nearest whole number. For details, refer to Chapter 4 "1.5 Data format conversion".

#### Real variables

Real variables and real array elements can handle a real number from -1.0×10<sup>38</sup> to 1.0×10<sup>38</sup>.

```
Sample

R1! = 10.31

R2!(2) = R1% + 1.98E3
```

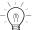

NOTE

The "!" used in real variables may be omitted .

#### 4.2 Character variables

Character variables and character array elements can handle a character string of up to 255 characters.

Character strings may include alphabetic characters, numbers, symbols and katakana (Japanese phonetic characters).

| Sample                   | Description             |
|--------------------------|-------------------------|
| R1\$ = "YAMAHA"          | Deturne HVAMAIA MODODII |
| R2\$(2) = R1\$ + "MOTOR" | Returns "YAMAHA MOTOR"  |

# **Array variables**

Both numeric and character type arrays can be used at dynamic variables.

Using an array allows multiple same-type continuous data to be handled together.

Each of the array elements is referenced in accordance with the parenthesized subscript which appears after each variable name. Subscripts may include integers or *expressions* in up to 3 dimensions.

In order to use an array, Array variables must be declared by DIM statement in advance, and the maximum number of elements which can be used is the declared subscripts  $+ 1 (0 \sim \text{number of declared subscripts})$ .

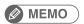

- All array variables are dynamic variables. (For details regarding dynamic variables, refer to "11 Valid range of variables" in this Chapter.)
- The length of an array variable that can be declared with the DIM statement depends on the program size.

| Format        |         |                          |
|---------------|---------|--------------------------|
| variable name | % -· \$ | (expression, expression) |

| Sample         | Description                                              |
|----------------|----------------------------------------------------------|
| A%(1)          | Integer array variable                                   |
| DATA! (1,10,3) | Single-precision real array variable (3-dimension array) |
| STRING\$(10)   | Character array variable                                 |

# Value Assignments

An assignment statement (LET) can also be used to assign a value to a variable.

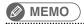

6

"LET" directly specifies an assignment statement, and it can always be omitted.

#### **Format**

LET variable = expression

Write the value assignment target variable on the left side, and write the assignment value or the *expression* on the right side. The *expression* may be a constant, a variable, or an arithmetic expression, etc.

Reference

For details, refer to Chapter 8 "54 LET (Assignment Statement)"

## **Type Conversions**

When different-type values are assigned to variables, the data type is converted as described below.

- When a real number is assigned to an integer type: The decimal value is rounded off to the nearest whole number.
- When an integer is assigned to a real type: The integer is assigned as it is, and is handled as a real number.
- When a numeric value is assigned to a character string type: The numeric value is automatically converted to a character string.
- When a character string is assigned to numeric type: This assignment is not possible, and an error will occur at the program is execution. Use the "VAL" command to convert the character string to a numeric value, and that value is then assigned.

# Value Pass-Along & Reference Pass-Along

A variable can be passed along when a sub-procedure is called by a CALL statement. This pass-along can occur in either of two ways: as a value pass-along, or as a reference pass-along.

#### Value pass-along

8

With this method, the variable's value is passed along to the sub-procedure. Even if this value is changed within the sub-procedure, the content of the call source variable is not changed.

A value pass-along occurs when the CALL statement's actual argument specifies a constant, an expression, a variable, or an array element (array name followed by (subscript)).

#### Reference pass-along

With this method, the variable's reference (address in memory) is passed along to the sub-procedure. If this value is changed within the sub-procedure, the content of the call source variable is also changed.

A reference pass-along occurs when the CALL statement's actual argument specifies an entire array (an array named followed by parenthetical content), or when the actual argument is preceded by "REF".

#### Value pass-along & reference pass-along

## Value pass-along X%=5 CALL \*TEST( X% ) PRINT X% HALT ' SUB ROUTINE SUB \*TEST( A% ) A%=A%\*10 END SUB

```
Reference pass-along
X%=5
CALL *TEST( REF X% )
PRINT X%
TALT
' SUB ROUTINE
SUB *TEST( A% )
  A%=A%*10
END SUB
```

Execution result: The X% value remains as "5". (Execution result: The X% value becomes "50".

33302-R7-00

# **System Variables**

The following system variables are pre-defined, and other variable names must not begin with the characters used for these system variable names.

| Variable Type             | Format                       | Meaning                                                      |
|---------------------------|------------------------------|--------------------------------------------------------------|
| Point variable            | Pnnn / P [expression]        | Specifies a point number                                     |
| Shift variable            | Sn / S [ <i>expression</i> ] | Specifies the shift number as a constant or as an expression |
| Parallel input variable   | DI(mb), DIm(b)               | Parallel input signal status                                 |
| Parallel output variable  | DO(mb), DOm(b)               | Parallel output signal setting and status                    |
| Internal output variable  | MO(mb), MOm(b)               | Controller's internal output signal setting and status       |
| Arm lock output variable  | LO(mb), LOm(b)               | Axis-specific movement prohibit                              |
| Timer output variable     | TO(mb), TOm(b)               | For sequence program's timer function                        |
| Serial input variable     | SI(mb), SIm(b)               | Serial input signal status                                   |
| Serial output variable    | SO(mb), SOm(b)               | Serial output signal setting and status                      |
| Serial word input         | SIW(m)                       | Serial input's word information status                       |
| Serial double-word input  | SID(m)                       | Serial input's double-word information status                |
| Serial word output        | SOW(m)                       | Serial output's word information status                      |
| Serial double-word output | SOD(m)                       | Serial output's double-word information status               |

# 9.1 Point variable

This variable specifies a point data number with a numeric constant or expression.

### **Format**

Pnnnnn or P[expression]

| Notation | Value        | Range  |
|----------|--------------|--------|
| n        | Point number | 0 to 9 |

Functions A point data number is expressed with a "P" followed by a number of 5 digits or less, or an expression surrounded by brackets ([expression])

Point numbers from 0 to 29999 can be specified with point variables.

### Sample

PΟ

P110

P[A]

P[START POINT]

P[A(10)]

# 9.2 Shift variable

This variable specifies a shift coordinate number with a numeric constant or expression.

#### Format

Snn or S[expression]

| Notation | Value        | Range  |
|----------|--------------|--------|
| n        | Shift number | 0 to 9 |

Functions A shift number is expressed with an "S" followed by a 2-digit number or an expression surrounded by brackets ([expression]). As a shift number, 0 to 39 can be specified.

| Sample                      |  |  |  |
|-----------------------------|--|--|--|
| S1                          |  |  |  |
|                             |  |  |  |
| S[A]<br>S[BASE]<br>S[A(10)] |  |  |  |
| S[A(10)]                    |  |  |  |

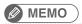

The "shift coordinate range" for each shift number can be changed from the programming box.

# 9.3 Parallel input variable

This variable is used to indicate the status of parallel input signals.

### Format 1

DIm(b, ..., b)

#### Format 2

DI(mb, ..., mb)

| Notation | Value          | Range                      |
|----------|----------------|----------------------------|
| m        | port number    | 0 to 7, 10 to 17, 20 to 27 |
| b        | bit definition | 0 to 7                     |

If the bit definition is omitted in Format 1, bits 0 to 7 are all selected.

| Sample          | Description                                                                                                    |
|-----------------|----------------------------------------------------------------------------------------------------|
| A%=DI1()        | Input status of ports DI(17) to DI(10) is assigned to variable A%.  0 to 255 integer can be assigned to A%.                      |
| A%=DI5(7,4,0)   | Input status of DI(57), DI(54) and DI(50) is assigned to variable A%.(If all above signals are $1(ON)$ , then $A$ %=7.)          |
| A%=DI(27,15,10) | Input status of DI(27), DI(15) and DI(10) is assigned to variable A%.(If all above signals except DI(10) are 1 (ON), then A%=6.) |
| WAIT DI(21)=1   | Waits for DI(21) to change to 1(ON).                                                                                             |

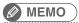

- When specifying multiple bits, specify them from left to right in descending order (high to low).
- A "0" is input if an input port does not actually exist.

# 9.4 Parallel output variable

Specifies the parallel output signal or indicates the output status.

#### Format 1

DOm(b, ..., b)

#### Format 2

DO(mb, ..., mb)

| Notation | Value          | Range                      |
|----------|----------------|----------------------------|
| m        | port number    | 0 to 7, 10 to 17, 20 to 27 |
| b        | bit definition | 0 to 7                     |

If the bit definition is omitted in Format 1, bits 0 to 7 are all selected.

| Sample           | Description                                                                                                    |
|------------------|----------------------------------------------------------------------------------------------------|
| A%=DO2()         | Output status of DO(27) to DO(20) is assigned to variable A%.                                                                                                 |
| A%=DO5(7,4,0)    | Output status of DO(57), DO(54) and DO(50) is assigned to variable A%.  (If all above signals are 1(ON), then A%=7.)                                          |
| A%=DO(37,25,20)  | Output status of DO(37), DO(25) and DO(20) is assigned to variable A%.  (If all above signals except DO(20) are 1 (ON), then A%=6.)                           |
| DO3()=B%         | Changes to a status in which the DO(37) to DO(30) output can be indicated by B%.  Example) B% is "123":  "123" is represented as "01111011" in binary number, |
|                  | DO(37) and DO(32) is "0", and the other bits is "1".                                                                                                    |
| DO4(5,4,0)=&B101 | DO(45) and DO(40) become "1", and DO(44) becomes "0".                                                                                                    |

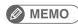

- When specifying multiple bits, specify them from left to right in descending order (high to low).
- If an output port does not actually exist, the data is not output externally.

#### Internal output variable 9.5

Specifies the controller's internal output signals and indicates the signal status.

| Format 1 |   |    |  |  |
|----------|---|----|--|--|
| MOm(b,   | , | b) |  |  |

#### Format 2

MO(mb, ..., mb)

| Notation | Value       | Range                                | Notation | Value          | Range  |
|----------|-------------|--------------------------------------|----------|----------------|--------|
| m        | port number | 0 to 7, 10 to 17, 20 to 27, 30 to 37 | b        | bit definition | 0 to 7 |

If the bit definition is omitted in Format 1, bits 0 to 7 are all selected.

Functions Internal output variables which are used only in the controller, can set the status and refer.

These variables are used for signal communications, etc., with the sequence program.

Ports 30 to 37 are for dedicated internal output variables which can only be referenced (they cannot be changed).

1. Port 30 indicates the status of origin sensors for axes 1 to 8 (in order from bit 0). Port 1 indicates the status of origin sensors for axes 9 to 16 (in order from bit 0).

Each bit sets to "1" when the origin sensor turns ON, and to "0" when OFF.

2. Port 34 indicates the HOLD status of axes 1 to 8 (in order from bit 0). Port 35 indicates the HOLD status of axes 9 to 16 (in order from bit 0).

Each bit sets to "1" when the axis is in HOLD status, and to "0" when not.

| Bit     | 7       | 6          | 5          | 4                 | 3            | 2           | 1       | 0      |
|---------|---------|------------|------------|-------------------|--------------|-------------|---------|--------|
| Port 30 | Axis 8  | Axis 7     | Axis 6     | Axis 5            | Axis 4       | Axis 3      | Axis 2  | Axis 1 |
| Port 31 | Axis 16 | Axis 15    | Axis 14    | Axis 13           | Axis 12      | Axis 11     | Axis 10 | Axis 9 |
|         | Origin  | sensor sta | tus 0: OFF | -<br>- / 1: ON (/ | Axis 1 is no | ot connecte | ed)     |        |
| Port 34 | Axis 8  | Axis 7     | Axis 6     | Axis 5            | Axis 4       | Axis 3      | Axis 2  | Axis 1 |
| Port 35 | Axis 16 | Axis 15    | Axis 14    | Axis 13           | Axis 12      | Axis 11     | Axis 10 | Axis 9 |
|         | Hold s  | tatus 0: R | ELEASE /   | 1: HOLD (         | Axis 1 is n  | ot connect  | ted)    |        |

- Axes where no origin sensor is connected are always ON.
- Being in HOLD status means that the axis movement is stopped and positioned within the target point tolerance while the servo is still turned ON.
- When the servo turns OFF, the HOLD status is released.
- Axes not being used are set to "1" (HOLD).
- The status of each axis in order from the smallest axis number used by robot 1 is maintained. Example) In the case of a configuration where robot 1 has 5 axes and robot 2 has 4 axes, bits 0 to 4 of port 30 indicate the status of axes 1 to 5 of robot 1, bits 5 to 7 of port 30 indicate the status of axes 1 to 3 of robot 2, and bit 0 of port 31 indicates the status of axis 4 of robot 2.

| Sample          | Description                                                                                                    |
|-----------------|----------------------------------------------------------------------------------------------------|
| A%=MO2 ()       | Internal output status of MO(27) to MO(20) is assigned to variable A%.                                                                     |
| A%=MO5(7,4,0)   | Internal output status of $MO(57)$ , $MO(54)$ and $MO(50)$ is assigned to variable A%. (If all above signals are 1 (ON), then A%=7.)       |
| A%=MO(37,25,20) | Internal output status of MO(37), MO(25) and MO(20) is assigned to variable A%.(If all above signals except MO(25) are 1 (ON), then A%=5.) |

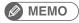

When specifying multiple bits, specify them from left to right in descending order (high to low).

# 9.6 Arm lock output variable

Specifies axis-specific movement prohibit settings.

#### Format 1

LOm(b, ..., b)

#### Format 2

LO(mb, ..., mb)

| Notation | Value          | Range  |  |
|----------|----------------|--------|--|
| m        | port number    | 0, 1   |  |
| b        | bit definition | 0 to 7 |  |

If the bit definition is omitted in Format 1, bits 0 to 7 are all selected.

Functions The contents of this variable can be set the status and referred to as needed.

Of Port 0, bits 0 to 7 respectively correspond to axes 1 to 8, and of port 1, bits 0 to respectively correspond to axes 9 to 16.

When this bit is ON, movement on the corresponding axis is prohibited.

| Sample          | Description                                                                                                    |
|-----------------|----------------------------------------------------------------------------------------------------|
| A%=LO0()        | Arm lock status of LO(07) to LO(00) is assigned to variable A%.                                                                      |
| A%=LO0(7,4,0)   | Arm lock status of LO(07), LO(04) and LO(00) is assigned to variable A%.  (If all above signals are 1(ON), then A%=7.)               |
| A%=LO(06,04,01) | Arm lock status of LO(06), LO(04) and LO(01) is assigned to variable A%.  (If all above signals except LO(01) are 1(ON), then A%=6.) |
| LO1()=&B0010    | LO(11) is set to 1(ON), then movement of axis 10 is prohibited.                                                                      |
| LO1(2,0)=3      | LO(12) and LO(10) are set to 1(ON), then movements of axes 11 and 9 are prohibited.                                                  |

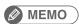

- When specifying multiple bits, specify them from left to right in descending order (high to low).
- Servo OFF to ON switching is disabled if an arm lock is in effect at even 1 axis.
- When performing JOG movement in the MANUAL mode, axis movement is possible at axes where an arm lock status is not in effect, even if an arm lock status is in effect at another axis.
- When executing movement commands from the program, etc., the "12.401 Arm locked" error will occur if an arm lock status is in effect at the axis in question.
- Arm locks sequentially correspond to axes in order from the axis with the smallest axis number used by robot 1.

Example) In the case of a configuration where robot 1 has 5 axes and robot 2 has 4 axes, the status of axes 1 to 5 of robot 1 is set by bits 0 to 4 of port 0, the status of axes 1 to 3 of robot 2 is set by bits 5 to 7 of port 0, and the prohibition of motion of axis 4 of robot 2 is set by bit 0 of port 1.

#### 9.7 Timer output variable

This variable is used in the timer function of a sequence program.

#### Format 1

TOm(b, ..., b)

#### Format 2

TO(mb, ..., mb)

| Notation | Value          | Range  |  |
|----------|----------------|--------|--|
| m        | port number    | 0, 1   |  |
| b        | bit definition | 0 to 7 |  |

If the bit definition is omitted in Format 1, bits 0 to 7 are all selected.

Functions The contents of this variable can be changed and referred to as needed.

Timer function can be used only in the sequence program.

If this variable is output in a normal program, it is an internal output.

Reference

For details regarding sequence program usage examples, refer to the timer usage examples given in "4.2 Input/output variables" in Chapter 7.

| Sample          | Description                                                                                                    |
|-----------------|----------------------------------------------------------------------------------------------------|
| A%=TO0()        | Status of TO(07) to TO(00) is assigned to variable A%.                                                                      |
| A%=TO0(7,4,0)   | Status of TO(07), TO(04) and TO(00) is assigned to variable A%. (If all above signals are 1 (ON), then A%=7.)               |
| A%=TO(06,04,01) | Status of TO(06), TO(04) and TO(01) is assigned to variable A%. (If all above signals except TO(01) are 1 (ON), then A%=6.) |

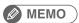

When specifying multiple bits, specify them from left to right in descending order (high to low).

# 9.8 Serial input variable

This variable is used to indicate the status of serial input signals.

#### Format 1

SIm(b, ..., b)

#### Format 2

 $SI(mb, \ldots, mb)$ 

| Notation | Value          | Range                      |
|----------|----------------|----------------------------|
| m        | port number    | 0 to 7, 10 to 17, 20 to 27 |
| b        | bit definition | 0 to 7                     |

If the bit definition is omitted in Format 1, bits 0 to 7 are all selected.

| Sample          | Description                                                                                                    |
|-----------------|----------------------------------------------------------------------------------------------------|
| A%=SI1()        | Input status of ports $SI(17)$ to $SI(10)$ is assigned to variable A%.                                                             |
| A%=SI5(7,4,0)   | Input status of SI(57), SI(54) and SI(50) is assigned to variable A%. (If all above signals are 1(ON), then A%=7.)                 |
| A%=SI(27,15,10) | Input status of SI(27), SI(15) and SI(10) is assigned to variable A%.  (If all above signals except SI(10) are 1 (ON), then A%=6.) |
| WAIT SI(21)=1   | Waits until SI(21) sets to 1 (ON).                                                                                                 |

# 

- When specifying multiple bits, specify them from left to right in descending order (high to law).
- A "0" is input if a serial port does not actually exist.

2

3

Λ

5

6

# 9.9 Serial output variable

This variable is used to define the serial output signals and indicate the output status.

#### Format 1

SOm(b, ..., b)

## Format 2

 $SO(mb, \ldots, mb)$ 

| Notation | Value          | Range                      |
|----------|----------------|----------------------------|
| m        | port number    | 0 to 7, 10 to 17, 20 to 27 |
| b        | bit definition | 0 to 7                     |

If the bit definition is omitted in Format 1, bits 0 to 7 are all selected.

| Sample           | Description                                                                                                    |  |
|------------------|----------------------------------------------------------------------------------------------------|--|
| A%=SO2()         | Output status of SO(27) to SO(20) is assigned to variable A%.                                                                                                    |  |
| A%=SO5(7,4,0)    | Output status of SO(57), SO(54) and SO(50) is assigned to variable A%.  (If all above signals turn 1(ON), then A%=7.)                                                                                      |  |
| A%=SO(37,25,20)  | Output status of SO(37), SO(25) and SO(20) is assigned to variable A%.  (If all above signals except SO(25) turn 1(ON), then A%=5.)                                                                        |  |
| SO3()=B%         | Changes the output status of SO(37) to SO(30) to one indicated by B%.  (If B% is 123, 123 is expressed B01111011 as a binary number, that means SO(37) and SO(32) turn O(OFF), the other bits turn 1(ON).) |  |
| SO4(5,4,0)=&B101 | DO(45) and DO(40) turn 1(ON), DO(44) turns 0(OFF).                                                                                                    |  |

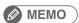

- When specifying multiple bits, specify them from left to right in descending order (high to law).
- If a serial port does not actually exist, the data is not output externally.

# 9.10 Serial word input

This variable indicates the status of the serial input word information.

# Format

SIW(m)

| Notation | Value       | Range    |
|----------|-------------|----------|
| m        | port number | 2 to 15* |

The acquisition range is 0 (&H0000) to 65,535 (&HFFFF).

\*When SIOW extension is enabled, the range of port number is extended to 2 -15, 24 - 127. For details, refer to RCX3 user's manual "Option board related parameters".

| Sample     | Description                                                |
|------------|------------------------------------------------------------|
| A%=SIW(2)  | The input status from SIW (2) is assigned to variable A%.  |
| A%=SIW(15) | The input status from SIW (15) is assigned to variable A%. |

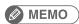

- The information is handled as unsigned word data.
- "0" is input if a serial port does not actually exist.

# 9.11 Serial double word input

This variable indicates the state of the serial input word information as a double word.

#### **Format**

SID(m)

| Notation | Value       | Range                   |
|----------|-------------|-------------------------|
| m        | port number | 2, 4, 6, 8, 10, 12, 14* |

The acquisition range is -2,147,483,648(&H80000000) to 2,147,483,647(&H7FFFFFF).

\*When SIOW extension is enabled, the range of port number is extended to 2, 4, 6 -14, 24, 26, 28 -126. For details, refer to RCX3 user's manual "Option board related parameters".

| Sample     | Description                                                          |  |  |
|------------|----------------------------------------------------------------------|--|--|
| A%=SID(2)  | The input status from SIW (2) , SIW (3) is assigned to variable A%.  |  |  |
| A%=SID(14) | The input status from SIW (14), SIW (15) is assigned to variable A%. |  |  |

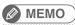

- The information is handled as signed double word data.
- "0" is input if a serial port does not actually exist.
- The lower port number data is placed at the lower address. For example, if SIW(2) =&H2345, SIW(3) =&H0001, then SID(2) =&H00012345.

# 9.12 Serial word output

Outputs to the serial output word information or indicates the output status.

| F | 0 | rr | n | a١ |  |
|---|---|----|---|----|--|
|   |   |    |   |    |  |

SOW(m)

| Notation | Value       | Range    |
|----------|-------------|----------|
| m        | port number | 2 to 15* |

The output range is 0 (&H0000) to 65,535 (&HFFFF).

Note that if a negative value is output, the low-order word information will be output after being converted to hexadecimal.

\*When SIOW extension is enabled, the range of port number is extended to 2 -15, 24 - 127. For details, refer to RCX3 user's manual "Option board related parameters".

| Sample          | Description                                                                                                    |
|-----------------|----------------------------------------------------------------------------------------------------|
| A%=SOW(2)       | The output status of SOW (2) is assigned to variable A%.                                                                                                   |
| SOW (15) =A%    | The contents of variable A% are assigned in SOW (15).  If the variable A% value exceeds the output range, the low-order word information will be assigned. |
| SOW (15) = -255 | The contents of -255 (&HFFFFFF01) are assigned to SOW (15)255 is a negative value, so the low-order word information (&HFF01) will be assigned.            |

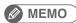

- The information is handled as unsigned word data.
- If a serial port does not actually exist, the data is not output externally.
- If a value exceeding the output range is assigned, the low-order 2-byte information is output.

# 9.13 Serial double word output

Output the status of serial output word information in a double word, or indicates the output status.

#### **Format**

SOD(m)

| Notation | Value       | Range                   |
|----------|-------------|-------------------------|
| m        | port number | 2, 4, 6, 8, 10, 12, 14* |

The output range is -2,147,483,648(&H80000000) to 2,147,483,647(&H7FFFFFF).

\*When SIOW extension is enabled, the range of port number is extended to 2, 4, 6 -14, 24, 26, 28 -126. For details, refer to RCX3 user's manual "Option board related parameters".

| Sample     | Description                                              |
|------------|----------------------------------------------------------|
| A%=SOD(2)  | The output status of SOD (2) is assigned to variable A%. |
| SOD(14)=A% | The contents of variable A% are assigned in SOD (14).    |

# 

- The information is handled as signed double word data.
- If a serial port does not actually exist, the data is not output externally.
- The lower port number data is placed at the lower address. For example, if SOW(2) =&H2345, SOW(3) =&H0001, then SOD(2) =&H00012345.

# **Bit Settings**

Bits can be specified for input/output variables by any of the following methods.

## 1. Single bit

To specify only 1 of the bits, the target port number and bit number are specified in parentheses. The port number may also be specified outside the parentheses.

#### Programming example: DOm(b)DOm(b)

| Sample  | Description                |
|---------|----------------------------|
| DO (25) | Charified hit I of next 2  |
| DO2 (5) | Specifies bit 5 of port 2. |

## 2. Same-port multiple bits

To specify multiple bits at the same port, those bit numbers are specified in parentheses (separated by commas) following the port number.

The port number may also be specified in parentheses.

#### Programming example: DOm(b,b,...,b) DO(mb,mb,...,mb)

| Sample       | Description                      |
|--------------|----------------------------------|
| DO2(7,5,3)   | Charified DO(27) DO(25) DO(23)   |
| DO(27,25,23) | Specifies DO(27), DO(25), DO(23) |

# 3. Different-port multiple bits

To specify multiple bits at different ports, 2-digit consisting of the port number and the bit number must be specified in parentheses and must be separated by commas. Up to 8 bits can be written.

#### Programming example: DO(mb,mb,...,mb)

| Sample       | Description                       |
|--------------|-----------------------------------|
| DO(37,25,20) | Specifies DO(37), DO(25), DO(20). |

## 4. All bits of 1 port

To specify all bits of a single port, use parentheses after the port number. Methods 2 and 3 shown above can also be used.

#### Programming example: DOm()

| Sample                      | Description                             |
|-----------------------------|-----------------------------------------|
| DO2()                       |                                         |
| DO(27,26,25,24,23,22,21,20) | Specifies all the DO(27) to DO(20) bits |
| DO2(7,6,5,4,3,2,1,0)        |                                         |

6

# 11 Valid range of variables

# 11.1 Valid range of dynamic (array) variables

Dynamic (array) variables are divided into global variables and local variables, according to their declaration position in the program. Global and local variables have different valid ranges.

| Variable Type    | Explanation                                                                                                    |
|------------------|----------------------------------------------------------------------------------------------------|
| Global variables | Variables are declared outside of sub-procedures (outside of program areas enclosed by a SUB statement and END SUB statement). These variables are valid throughout the entire program. |
| Local variables  | Variables are declared within sub-procedures and are valid only in these sub-procedures.                                                                                                |

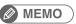

- For details regarding arrays, refer to Chapter 3 "5 Array variables".
- A variable declared at the program level can be referenced from a sub-procedure without being passed along as a dummy argument, by using the SHARED statement (for details, refer to Chapter 8 "111 SHARED").

# 11.2 Valid range of static variables

Static variable data is not cleared when a program reset occurs. Moreover, variable data can be changed and referenced from any program.

The variable names are determined as shown below (they cannot be named as desired).

| Variable type    | Variable name     |
|------------------|-------------------|
| Integer variable | SGIn (n: 0 to 31) |
| Real variable    | SGRn (n: 0 to 31) |

# 12 Clearing variables

# 12.1 Clearing dynamic variables

In the cases below, numeric variables are cleared to zero, and character variables are cleared to a null string. The array is cleared in the same manner.

- When a program reset occurs.
- When dedicated input signal DI15 (program reset input) was turned on while the program was stopped in AUTO mode
- When either of the following is initialized by an initialization operation.
  - 1. Program memory
  - 2. Entire memory
- When any of the following online commands was executed.
  - @RESET, @INIT PGM, @INIT MEM, @INIT ALL
- When the HALTALL statement was executed in the program (HALT statement does not clear dynamic variables).

# 12.2 Clearing static variables

In the cases below, integer variables and real variables are cleared to zero.

- When the following is initialized by an initialization operation.
  - Entire memory
- When any of the following online commands was executed.
  - @INIT MEM, @INIT ALL

2

3

4

5

6

# Chapter 4 Expressions and Operations

| 1 | Arithmetic operations         | 4-1 |
|---|-------------------------------|-----|
| 2 | Character string operations   | 4-4 |
| 3 | Point data format             | 4-5 |
| 4 | DI/DO conditional expressions | 4-6 |

# **Arithmetic operations**

#### **Arithmetic operators** 1.1

| Operators | Usage Example | Meaning                                          |
|-----------|---------------|--------------------------------------------------|
| +         | A+B           | Adds A to B                                      |
| -         | A-B           | Subtracts B from A                               |
| *         | A*B           | Multiplies A by B                                |
| /         | A/B           | Divides A by B                                   |
| ٨         | A^B           | Obtains the B exponent of A (exponent operation) |
| -         | -A            | Reverses the sign of A                           |
| MOD       | A MOD B       | Obtains the remainder A divided by B             |

When a "remainder" (MOD) operation involves real numbers, the decimal value is rounded off to the nearest whole number which is then converted to an integer before the calculation is executed. The result represents the remainder of an integer division operation.

| Sample           | Results       |
|------------------|---------------|
| A=15 MOD 2       | A=1 (15/2=71) |
| A=17.34 MOD 5.98 | A=2 (17/5=32) |

# **Relational operators**

Relational operators are used to compare 2 values. If the result is "true", a "-1" is obtained. If it is "false", a "0" is obtained.

| Operators | Usage Example                                                      | Meaning                                              |
|-----------|--------------------------------------------------------------------|------------------------------------------------------|
| =         | A=B                                                                | "-1" if A and B are equal, "0" if not.               |
| <>, ><    | A<>B                                                               | "-1" if A and B are unequal, "0" if not.             |
| <         | A <b< td=""><td>"-1" if A is smaller than B, "0" if not.</td></b<> | "-1" if A is smaller than B, "0" if not.             |
| >         | A>B                                                                | "-1" if A is larger than B, "0" if not.              |
| <=, =<    | A<=B                                                               | "-1" if A is equal to or smaller than B, "0" if not. |
| >=, =>    | A>=B                                                               | "-1" if A is equal to or larger than B, "0" if not.  |

| Sample | Results                         |
|--------|---------------------------------|
| A=10>5 | Since 10 > 5 is "true", A = -1. |

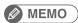

When using equivalence relational operators with real variables and real arrays, the desired result may not be obtained due to the round-off error.

| Sample                               | Description                                |
|--------------------------------------|--------------------------------------------|
| A=2<br>B=SQR(A!)<br>IF A!=B!*B! THEN | In this case, A! will be unequal to B!*B!. |

# 1.3 Logic operations

Logic operators are used to manipulate 1 or 2 values bit by bit. For example, the status of an I/O port can be manipulated.

- Depending on the logic operation performed, the results generated are either 0 or 1.
- Logic operations with real numbers convert the values into integers before they are executed.

| Operators | Functions                    | Meaning                                                          |
|-----------|------------------------------|------------------------------------------------------------------|
| NOT, ~    | Logical NOT                  | Reverses the bits.                                               |
| AND, &    | Logical AND                  | Becomes "1" when both bits are "1".                              |
| OR,       | Logical OR                   | Becomes "1" when either of the bits is "1".                      |
| XOR       | Exclusive OR                 | Becomes "1" when both bits are different.                        |
| EQV       | Logical equivalence operator | Becomes "1" when both bits are equal.                            |
| IMP       | Logical implication operator | Becomes "0" when the first bit is "1" and the second bit is "0". |

Examples: A%=NOT 13.05  $\rightarrow$  "-14" is assigned to A% (reversed after being rounded off to 13).

| Bit        | 7 | 6 | 5 | 4 | 3 | 2 | 1 | 0 |
|------------|---|---|---|---|---|---|---|---|
| 13         | 0 | 0 | 0 | 0 | 1 | 1 | 0 | 1 |
| NOT 13=-14 | 1 | 1 | 1 | 1 | 0 | 0 | 1 | 0 |

Examples: A%=3 AND  $10 \rightarrow$  "2" is assigned to A%

| Bit          | 7 | 6 | 5 | 4 | 3 | 2 | 1 | 0 |
|--------------|---|---|---|---|---|---|---|---|
| 3            | 0 | 0 | 0 | 0 | 0 | 0 | 1 | 1 |
| 10           | 0 | 0 | 0 | 0 | 1 | 0 | 1 | 0 |
| 3 AND 10 = 2 | 0 | 0 | 0 | 0 | 0 | 0 | 1 | 0 |

Examples: A%=3 OR 10  $\rightarrow$  "11" is assigned to A%

| Bit          | 7 | 6 | 5 | 4 | 3 | 2 | 1 | 0 |
|--------------|---|---|---|---|---|---|---|---|
| 3            | 0 | 0 | 0 | 0 | 0 | 0 | 1 | 1 |
| 10           | 0 | 0 | 0 | 0 | 1 | 0 | 1 | 0 |
| 3 OR 10 = 11 | 0 | 0 | 0 | 0 | 1 | 0 | 1 | 1 |

Examples: A%=3 XOR  $10 \rightarrow "9"$  is assigned to A%

| Bit          | 7 | 6 | 5 | 4 | 3 | 2 | 1 | 0 |
|--------------|---|---|---|---|---|---|---|---|
| 3            | 0 | 0 | 0 | 0 | 0 | 0 | 1 | 1 |
| 10           | 0 | 0 | 0 | 0 | 1 | 0 | 1 | 0 |
| 3 XOR 10 = 9 | 0 | 0 | 0 | 0 | 1 | 0 | 0 | 1 |

# 1.4 Priority of arithmetic operation

Operations are performed in the following order of priority. When two operations of equal priority appear in the same statement, the operations are executed in order from left to right.

| Priority Rank | Arithmetic Operation                               |
|---------------|----------------------------------------------------|
| 1             | Expressions included in parentheses                |
| 2             | Functions, variables                               |
| 3             | ^ (exponents)                                      |
| 4             | Independent "+" and "-" signs (Monomial operators) |
| 5             | * (Multiplication), / (Division)                   |
| 6             | MOD                                                |
| 7             | + (Addition), - (Subtraction)                      |
| 8             | Relational operators                               |
| 9             | NOT, ~ (Logical NOT)                               |
| 10            | AND, & (Logical AND)                               |
| 11            | OR,  , XOR (Logical OR, exclusive OR)              |
| 12            | EQV (Logical equivalence)                          |
| 13            | IMP (Logical implication)                          |

# 1.5 Data format conversion

Data format is converted in cases where two values of different formats are involved in the same operation.

When a real number is assigned to an integer, decimal places are rounded off.

| Sample    | Results |
|-----------|---------|
| A%=125.67 | A%=126  |

When integers and real numbers are involved in the same operation, the result becomes a real number.

| Sample            | Results    |
|-------------------|------------|
| A(0) = 125 * 0.25 | A(0)=31.25 |

When an integer is divided by an integer, the result is an integer with the remainder discarded.

| Sample     | Results |
|------------|---------|
| A(0)=100/3 | A(0)=33 |

# **Character string operations**

#### **Character string connection** 2.1

Character strings may be combined by using the "+" sign.

| Sample                                        | Results                                 |
|-----------------------------------------------|-----------------------------------------|
| A\$="YAMAHA"<br>B\$="ROBOT"<br>C\$="LANGUAGE" |                                         |
| D\$="MOUNTER"<br>E\$=A\$+" "+B\$+" "+C\$      | YAMAHA ROBOT LANGUAGE<br>YAMAHA MOUNTER |
| F\$=A\$+" "+D\$<br>PRINT E\$<br>PRINT F\$     |                                         |

# 2.2 Character string comparison

Characters can be compared with the same relational operators as used for numeric values. Character string comparison can be used to find out the contents of character strings, or to sort character strings into alphabetical order.

- In the case of character strings, the comparison is performed from the beginning of each string, character by character.
- If all characters match in both strings, they are considered to be equal.
- Even if only one character in the string differs from its corresponding character in the other string, then the string with the larger (higher) character code is treated as the larger string.
- When the character string lengths differ, the longer of the character strings is judged to be the greater value string.

| Sample         | Results                  |
|----------------|--------------------------|
| "AA"<"AB"      |                          |
| "X&">"X#"      | All examples are "true". |
| "DESK"<"DESKS" |                          |

# Point data format

There are two types of point data formats: joint coordinate format and Cartesian coordinate format. Point numbers are in the range of 0 to 29999.

| Coordinate Format           | Data Format              | Explanation                                                                                                    |  |
|-----------------------------|--------------------------|----------------------------------------------------------------------------------------------------|--|
| Joint coordinate format     | ± nnnnnnn                | This is a decimal integer constant of 8 digits or less with a plus or minus sign, and can be specified from –99999999 to 99999999. Unit: [pulses] |  |
| Cartesian coordinate format | ± nnn.nn to ±<br>nnnnnnn | This is a decimal fraction of a total of 7 digits including 3 or less decimal places. Unit: [mm] or [degrees]                                     |  |

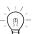

#### NOTE

- The data format is common for axes 1 to 6 for both the joint coordinate format and the Cartesian coordinate format.
- Plus (+) signs can be omitted.
- The first arm and the second arm rotation information is not available on any robot model except the YK-TW series.

When setting an extended hand system flag for SCARA robots, set either "1" or "2" at the end of the data. If a value other than "1" or "2" is set, or if no value is designated, "0" will be set to indicate that no hand system flag is set.

| Hand System                  | Data Value |
|------------------------------|------------|
| RIGHTY (right-handed system) | 1          |
| LEFTY (left-handed system)   | 2          |

On the YK-TW series robot, the first arm and the second arm movement range is extended beyond 360 degrees (The working envelope for both the first arm and second arm is  $-225^{\circ}$  to  $+225^{\circ}$ ).

Therefore, attempts to convert Cartesian coordinate data ("mm" units) to joint coordinate data ("pulse" units) will result in multiple solutions, making the position impossible to determine.

In order to obtain the correct robot position and arm posture when converting to joint coordinates, the first arm and the second arm rotation information is added after the "mm" units point data's extended hand system flag.

The Cartesian coordinate data ("mm" units) is then converted to joint coordinate data ("pulse" units) according to the specified the first arm and the second arm rotation information.

To set extended the first arm and the second arm rotation information at the YK-TW series robot, a "-1", "0", or "1" value must be specified after the hand system flag. Any other value, or no value, will be processed as "0".

| Arm rotation information                                                      | Data Value |
|-------------------------------------------------------------------------------|------------|
| "mm" $\rightarrow$ pulse converted angle data x (*1) range: -180° < x <= 180° | 0          |
| "mm" $\rightarrow$ pulse converted angle data x (*1) range: 180° < x <= 540°  | 1          |
| "mm" → pulse converted angle data x (*1) range: -540° < x <= -180°            | -1         |

<sup>\*1:</sup> The joint-coordinates-converted pulse data represents each arm's distance (converted to angular data) from its mechanical origin point.

# DI/DO conditional expressions

DI/DO conditional expressions may be used to set conditions for WAIT statements and STOPON options in MOVE statements.

Numeric constants, variables and arithmetic operators that may be used with DI/DO conditional expressions are shown below.

- Constant
  - Decimal integer constant, binary integer constant, hexadecimal integer constant
- - Global integer type, global real type, input/output type
- Operators
- Relational operators, logic operators
- Operation priority
  - 1. Relational operators
  - 2. NOT, ~
  - 3. AND, &
  - 4. OR, |, XOR

| Sample                    | Decsription                                           |
|---------------------------|-------------------------------------------------------|
| WAIT DI(31)=1 OR DI(34)=1 | The program waits until either DI31 or DI34 turns ON. |

# Chapter 5 Multiple Robot Control

| 1 | <b>Overview</b> 5-1                   |
|---|---------------------------------------|
| 2 | Command list with a robot settina 5-2 |

2

RCX340/RCX320 can be used to control multiple robots (up to 4).

The multi-task function also enables multiple robots to move asynchronously.

To use this function, settings for multiple robots or settings for auxiliary axes must be made in the system prior to shipment.

The following settings are possible to the axes of robots.

- Robot 1 (4 axes)
- Robot 1 (1 axis) + robot 2 (1 axis) + robot 3 (1 axis) + robot 4 (1 axis)
- Robot 1 (6 axes) + robot 2 (2 axes)

(when using the YC-LINK/E option)

• Robot 1 (4 axes) + robot 2 (4 axes)

(when using the YC-LINK/E option)

- Robot 1 (2 axes) + robot 2 (2 axes)
- Robot 1 (4 axes) + robot 2 (4 axes) + robot 3 (4 axes) + robot 4 (4 axes)

(when a master controller is RCX340 and the YC-LINK/E option is used.)

• Robot 1 (2 axes) + robot 2 (4 axes) + robot 3 (4 axes) + robot 4 (4 axes)

(when a master controller is RCX320 and the YC-LINK/E option is used.)

Each robot consists of normal axes and auxiliary axes.

When using one robot without auxiliary axes, the setting is made only to normal axes.

## **Axes configuration**

#### 1. For robot 1

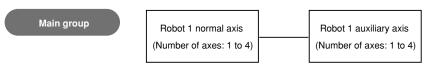

#### 2. For robot 1 and robot 2

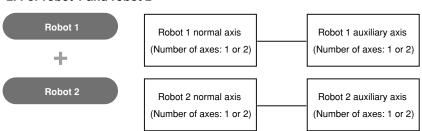

#### 3. For 1 robot with no auxiliary axes used

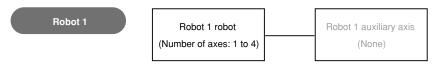

#### 4. When no auxiliary axes are set to two robots

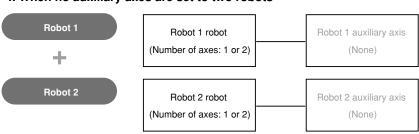

33501-R9-00

1

5

6

2

# Command list with a robot setting

The special commands and functions for robot movements and coordinate control are common for all robots. A robot can be specified with an option of a command. Main commands are shown below.

| Operator            | Command name                                                |                                                                 |  |
|---------------------|-------------------------------------------------------------|-----------------------------------------------------------------|--|
| Robot movement      | DRIVE<br>MOVE<br>MOVET<br>PMOVE<br>WAIT ARM                 | DRIVEI<br>MOVEI<br>PATH<br>SERVO                                |  |
| Coordinate control  | CHANGE<br>HAND<br>PATH<br>SHIFT                             | CHGWRK<br>LEFTY<br>RIGHTY<br>WRKDEF                             |  |
| Status change       | ACCEL ARCHP2 ARMTYP AXWGHT DECEL MSPEED OUTPOS SPEED WEIGHT | ARCHP1 ARMSEL ASPEED CONTPLS INROFST ORGORD SCRINR TOLE WEIGHTG |  |
| Point operation     | CORRECTXY<br>WHERE<br>XYTOJ                                 | JTOXY<br>WHRXY                                                  |  |
| Parameter reference | ACCEL ARCHP2 AXWGHT DECEL ORGORD SCRINR WEIGHT              | ARCHP1 ARMTYP CONTPLS INROFST OUTPOS TOLE WEIGHTG               |  |
| Status reference    | ABSRPOS ARMSEL CORRECTXY CURTRQ WHERE                       | ARMCND<br>ARMTYP<br>CURTQST<br>MCHREF<br>WHRXY                  |  |
| Torque control      | CURTRQ<br>TRQSTS                                            | TORQUE<br>TRQTIME                                               |  |

• An axis specified as an auxiliary axis cannot be moved with the MOVE, MOVEI, MOVET and PMOVE commands. Use the DRIVE or DRIVEI command to move it.

# Chapter 6 Multi-tasking

| 1 | Outline                    | 6-1 |
|---|----------------------------|-----|
| 2 | Task definition method     | 6-1 |
| 3 | Task status and transition | 6-2 |
| 4 | Multi-task program example | 6-8 |
| 5 | Sharing the data           | 6-9 |
| 6 | Cautionary Items           | 6-9 |

# **Outline**

The multi-task function performs multiple processing simultaneously in a parallel manner, and can be used to create programs of higher complexity. Before using the multi-task function, read this section thoroughly and make sure that you fully understand its contents.

Multi-tasking allows executing two or more tasks in parallel. However, this does not mean that multiple tasks are executed simultaneously because the controller has only one CPU to execute the tasks. In multi-tasking, the CPU time is shared among multiple tasks by assigning a priority to each task so that they can be executed efficiently.

- A maximum of 16 tasks (task 1 to task 16) can be executed in one program.
- Tasks can be prioritized and executed in their priority order (higher priority tasks are executed first).
- The priority level can be set to any level between 1 and 64.
- Smaller values have higher priority, and larger values have lower priority (High priority: 1 ⇔ 64: low priority).

# 2 Task definition method

A task is a set of instructions which are executed as a single sequence. As explained below, a task is defined by assigning a label to it.

- Create one program that describes a command which is to be defined as a task.
- In the START statement of the program that will be a main task, specify the program created at Step 1 above. Task numbers are then assigned, and the program starts.

| Sample                       | Description                              |
|------------------------------|------------------------------------------|
| 'MAIN TASK(TASK1)            |                                          |
| START <sub_pgm>,T2</sub_pgm> | <sub_pgm> is started as Task 2</sub_pgm> |
| *ST1:                        |                                          |
| MOVE P,P1,P0                 |                                          |
| IF $DO(20) = 1$ THEN         |                                          |
| HALTALL                      |                                          |
| ENDIF                        |                                          |
| GOTO *ST                     |                                          |
| HALTALL                      |                                          |
|                              | Program name:SUB_TSK2                    |
| 'SUB TASK(TASK2)             |                                          |
| *IOTASK:                     | Task 2 begins here                       |
| IF DI(21)=1 THEN             |                                          |
| DO(30)=1                     |                                          |
| ELSE                         |                                          |
| DO(30)=0                     |                                          |
| ENDIF                        |                                          |
| GOTO *IOTASK                 | Task 2 processing ends here              |
| EXIT TASK                    |                                          |

Л

5

6

3

# Task status and transition

There are 6 types of task status.

• **STOP status** A task is present but the task processing is stopped.

RUN status A task is present and the task processing is being executed by the CPU.
 READY status A task is present and ready to be allocated to the CPU for task processing.
 WAIT status A task is present and waiting for an event to begin the task processing.
 SUSPEND status A task is present but suspended while waiting to begin the task processing.
 NON EXISTENT status No tasks exist in the program. (The START command is used to perform a call.)

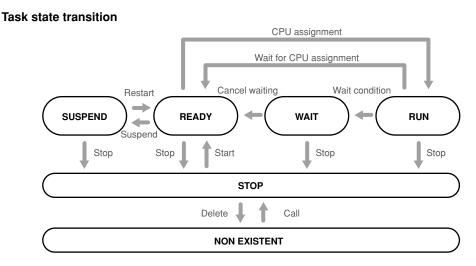

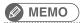

Use REFTSK function to acquire the current task status.

Reference

For details regarding REFTSK function, refer to Chapter 8 "101 REFTSK".

# 3.1 Starting tasks

When the START command is executed, a specified program is registered in the task and placed in RUN status. If the task number (1 to 16) is not specified by the START command, the task with the smallest number among the tasks yet to be started is automatically specified.

Reference

For details regarding the START command, refer to "123 START" in Chapter 8.

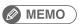

- When the LOAD command is executed, a specified program is registered in the task and placed in a STOP status. For details of the LOAD command, refer to "1. Register task" of "2.1 Program operations" in Chapter 12.
- If another program is already registered in the task number specified by the START command or the LOAD command, the "6.215: Task running" error will occur.
- When programs are registered in all task numbers and the START command or the LOAD command is executed without specifying the task number, the "6.263: Too many Tasks" error will occur.
- When the HALTALL command is executed, all tasks terminate and the task enters the NON EXISTENT (no task
  registration) status. When the main program is specified, the HALTALL command registers the main program
  in the task 1 and stops at the beginning line. When the main program is not specified, the HALTALL command
  registers the program that has been executed last (current program) in the task 1 and stops at the beginning line.

Reference

For details regarding the main program, refer to "Setting the main program" of RCX3 user's manual.

# 3.2 Task scheduling

Task scheduling determines the priority to be used in allocating tasks in the READY (execution enabled) status to the CPU and executing them.

When there are two or more tasks which are put in the READY status, ready queues for CPU allocation are used to determine the priority for executing the tasks. One of these READY status tasks is then selected and executed (RUN status).

Only tasks with the same priority ranking are assigned to a given ready queue. Therefore, where several tasks with differing priority rankings exist, a corresponding number of ready queues are created. Tasks within a given ready queue are handled on a first come first serve (FCFS) basis. The task where a READY status is first established has priority. The smaller the number, the higher the task priority level.

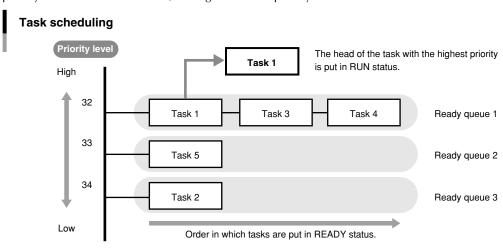

A RUN status task will be moved to the end of the ready queue if placed in a READY status by any of the following causes:

- A WAIT status command was executed.
- The CPU occupation time exceeds a specified time.
- A task with a higher priority level is put in READY status.

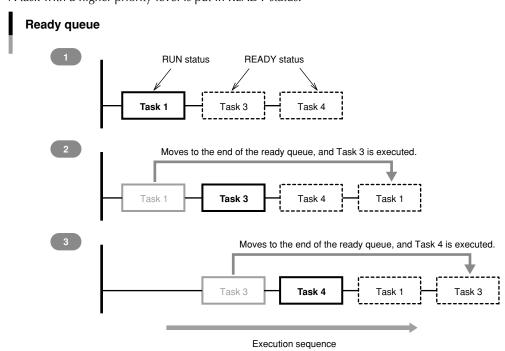

NOTE

When the prescribed CPU occupation time elapses, the active command is ended, and processing moves to the next task.

However, if there are no other tasks of the same or higher priority (same or higher ready queue), the same task will be executed again.

## 3.3 Condition wait in task

A task is put in the WAIT status (waiting for an event) when a command causing WAIT status is executed for that task. At this time, the transition to READY status does not take place until the wait condition is canceled.

#### When a command causing WAIT status is executed, the following transition happens.

- Task for which a command causing WAIT status is executed → WAIT status
- Task at the head of the ready queue with higher priority → RUN status

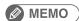

For example, when a MOVE statement (a command that establishes WAIT status) is executed,

the CPU sends a "MOVE" instruction to the driver, and then waits for a "MOVE COMPLETED" reply from the driver. This is "waiting for an event" status.

In this case, WAIT status is established at the task which executed the MOVE command, and that task is moved to the end of the ready queue. RUN status is then established at the next task.

# When an event waited by the task in the WAIT status occurs, the following status transition takes place by task scheduling.

Task in the WAIT status for which the awaited event occurred → READY status

However, if the task put in the READY status was at the head of the ready queue with the highest priority, the following transition takes place.

- Task that is currently in RUN status → READY status
- Task at the head of the ready queue with higher priority → RUN status

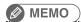

In the above MOVE statement example, the task is moved to the end of the ready queue.

Then, when a "MOVE COMPLETED" reply is received, this task is placed in READY status.

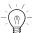

NOTE

If multiple tasks are in WAIT status awaiting the same condition event, or different condition events occur simultaneously, all tasks for which the waited events occur are put in READY status.

Tasks are put in WAIT status by the following commands.

| Even                               | t                           |                                        | Con                                    | ımand                     |                           |
|------------------------------------|-----------------------------|----------------------------------------|----------------------------------------|---------------------------|---------------------------|
| Wait for axis movement to complete | Axis movement command       | MOVE<br>DRIVEI<br>SERVO                | MOVEI<br>PMOVE<br>WAIT ARM             | MOVET<br>PATH             | DRIVE<br>MOTOR            |
|                                    | Parameter command           | ACCEL<br>AXWGHT<br>ORGORD<br>WEIGHT    | ARCHP1<br>CONTPLS<br>OUTPOS<br>WEIGHTG | ARCHP2<br>DECEL<br>SCRINR | ARMTYP<br>INROFST<br>TOLE |
|                                    | Robot status change command | CHANGE<br>MSPEED                       | SHIFT<br>SPEED                         | LEFTY                     | ASPEED                    |
| Wait for time to elapse            | •                           | DELAY, SET (Time should be specified.) |                                        |                           |                           |
| Wait for condition to be met       |                             | WAIT                                   |                                        |                           |                           |
| Wait for data to send or           | to be received              | SEND                                   |                                        |                           |                           |
| Wait for print buffer to be        | ecome empty                 | PRINT                                  |                                        |                           |                           |
| Wait for key input                 |                             | INPUT                                  |                                        |                           |                           |

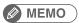

The tasks are not put in WAIT status if the event has been established before the above commands are executed.

# 3.4 Suspending tasks (SUSPEND)

The SUSPEND command temporarily stops tasks other than task 1 and places them in SUSPEND status. When the SUSPEND command is executed, the status transition takes place as follows.

- Task that executed the SUSPEND command → RUN status
- Specified task → SUSPEND status

## Suspending tasks (SUSPEND)

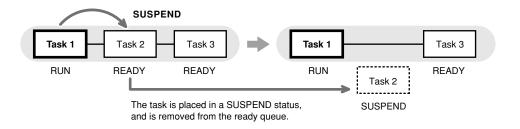

# Restarting tasks (RESTART)

Tasks in the SUSPEND status can be restarted with the RESTART command. When the RESTART command is executed, the status transition takes place as follows.

- Task for which the RESTART command was executed → RUN status
- · Specified task → READY status

# **Restarting tasks (RESTART)**

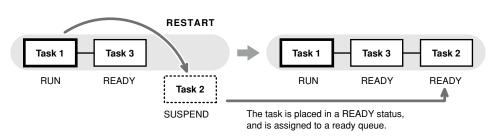

# 3.6 Deleting tasks

## Task self-delete (EXIT TASK)

Tasks can delete themselves and set to the NON EXISTENT (no task registration) status by using the EXIT TASK command.

When the EXIT TASK command is executed, the status transition takes place as follows.

• Task that executed the EXIT TASK command

- → NON EXISTENT status
- Task at the head of the ready queue with higher priority
- → RUN status

#### Task self-delete (EXIT TASK)

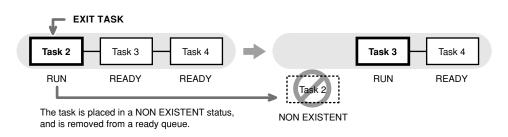

## Other-task delete (CUT)

Tasks can also delete the other tasks and put in the NON EXISTENT (no task registration) status by using the CUT command.

When the CUT command is executed, the status transition takes place as follows.

- Task that executed the CUT command
- $\rightarrow RUN$

• Specified task

→ NON EXISTENT

## Other-task delete (CUT)

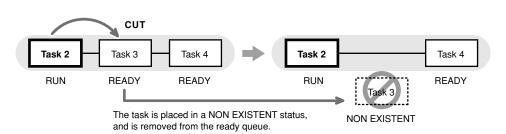

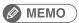

If a SUSPEND command is executed for a WAIT-status task, the commands being executed by that task are ended.

# Stopping tasks

All tasks stop if any of the following cases occurs.

#### HALTALL command is executed. (stop & reset)

All programs are reset and task is put in the NON EXISTENT status. When the main program is specified, the HALTALL command registers the main program in the task 1 and all tasks are put in the STOP status at the beginning line. When the main program is not specified, the HALTALL command registers the program that has been executed last (current program) in the task 1 and all tasks are put in the STOP status at the beginning line.

### **HOLDALL** command is executed. (temporary stop)

All tasks are put in the STOP status. When the program is restarted, the tasks in the STOP status set to the READY or SUSPEND status.

#### STOP key on the programming box is pressed or the interlock signal is cut off.

Just as in the case where the HOLD command is executed, all tasks are put in the STOP status. When the program is restarted, the tasks in the STOP status set to the READY status (or, the task is placed the SUSPEND status after being placed in the READY status).

#### When the emergency stop button on the programming box is pressed or the emergency stop signal is cut off.

All tasks are put in the STOP status. At this point, the power to the robot is shut off and the servo sets to the non-hold

After the canceling emergency stop, when the program is restarted, the tasks in the STOP status are set to the READY or SUSPEND status. However, a servo ON is required in order to restart the robot power supply.

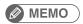

When the program is restarted without being reset after the tasks have been stopped by a cause other than 1., then each task is processed from the status in which the task stopped. This holds true when the power to the controller is turned off and then turned on.

# Multi-task program example

Tasks are executed in their scheduled order. An example of a multi-task program is shown below.

| Sample                         | Description           |
|--------------------------------|-----------------------|
| 'TASK1                         | TASK1                 |
| START <sub_tsk2>,T2</sub_tsk2> |                       |
| START <sub tsk3="">,T3</sub>   |                       |
| *ST1:                          |                       |
| DO(20) = 1                     |                       |
| WAIT $MO(20) = 1$              |                       |
| MOVE P, P1, P2, Z=0            |                       |
| IF MO(21)=1 THEN *FIN          |                       |
| GOTO *ST1                      |                       |
| *FIN:                          |                       |
| CUT T2                         |                       |
| HALTALL                        |                       |
|                                | Program name:SUB_TSK2 |
| 'TASK2                         | Task 2 begins here.   |
| *ST2:                          |                       |
| IF 	DI(20) = 1                 |                       |
| MO(20) = 1                     |                       |
| DELAY 100                      |                       |
| ELSE                           |                       |
| MO(20) = 0                     |                       |
| ENDIF                          |                       |
| GOTO *ST2                      |                       |
| EXIT TASK                      | Ends here.            |
|                                | Program name:SUB_TSK3 |
| 'TASK3                         | Task 3 begins here.   |
| *ST3:                          |                       |
| IF DI(21) = 0 THEN $*ST3$      |                       |
| IF DI(30) = 0 THEN $*ST3$      |                       |
| IF DI(33) = 0 THEN $*ST3$      |                       |
| MO(21) = 1                     |                       |
| EXIT TASK                      | Ends here.            |

# Sharing the data

All global variables, static variables, input/output variables, point data, shift coordinate definition data, hand definition data, work definition data, and pallet definition data are shared between all tasks.

Execution of each task can be controlled while using the same variables and data shared with the other tasks.

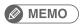

In this case, however, use sufficient caution when rewriting the variable and data because improper changes may cause trouble in the task processing. Take great care when sharing the same variables and data.

# 6 Cautionary Items

A freeze may occur if subtasks are continuously started (START command) and ended (EXIT TASK command) by a main task in an alternating manner.

This occurs for the following reason: if the main task and subtask priority levels are the same, a task transition to the main task occurs during subtask END processing, and an illegal task status then occurs when the main task attempts to start a subtask.

Therefore, in order to properly execute the program, the subtask priority level must be set higher than that of the main task. This prevents a task transition condition from occurring during execution of the EXIT TASK command. In the sample program shown below, the priority level of task 1 (main task) is set as 32, and the priority level of task 2

In the sample program shown below, the priority level of task 1 (main task) is set as 32, and the priority level of task 2 is set as 31 (the lower the value, the higher the priority).

| Sample                            | Description                                                  |
|-----------------------------------|--------------------------------------------------------------|
| FLAG1 = 0                         | MAIN TASK                                                    |
| *MAIN_TASK:                       | _                                                            |
| IF FLAG1=0 THEN                   |                                                              |
| FLAG1 = 1                         |                                                              |
| START <sub_pgm>, T2, 31</sub_pgm> | <sub_pgm> is started as task 2 with priority level</sub_pgm> |
| ENDIF                             | 31.                                                          |
| GOTO *MAIN TASK                   |                                                              |
| HALTALL                           |                                                              |
|                                   |                                                              |
| !=======                          |                                                              |
| ' TASK2                           | SUB TASK (Program name:SUB_PGM)                              |
| '=====                            |                                                              |
| *TASK2:                           |                                                              |
| DRIVE(1,P1)                       |                                                              |
| WAIT ARM(1)                       |                                                              |
| DRIVE(1,P2)                       |                                                              |
| WAIT ARM(1)                       |                                                              |
| FLAG1 = 0                         |                                                              |
| EXIT TASK                         |                                                              |

2

3

1

5

6

# Chapter 7 Sequence function

| 1 | Sequence function7-1               |
|---|------------------------------------|
| 2 | Sequence program specifications7-1 |
| 3 | Creating a sequence program7-2     |
| 4 | Executing a sequence program7-5    |
| 5 | Programming a sequence program7-6  |

# **Sequence function**

Besides normal robot programs, the RCX340/RCX320 controller can execute high-speed processing programs (sequence programs) in response to the robot input/output (DI, DO, MO, LO, TO, SI, SO) signals.

- This function allows to monitor the input/output signals of sensors, push button switches, solenoid valves, etc. and move them. The sequence program starts running simultaneously the controller is turned on.
- The sequence program can be written in the same robot language used for robot programs. (The ladder logic are not necessary).
- Naming the program "SEQUENCE" makes the controller recognize as sequence program.
- For details regarding conditions to execute a sequence program, refer to "3 Executing a sequence program" in this Chapter.
- General-purpose outputs are not reset by the program reset while the sequence function is running.

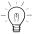

NOTE

- While the "DI10" \*: sequence control input" is ON, a sequence program runs according to its own cycle, regardless of robot program starts and stops. \* "SI10" instead of "DI10" when an SIO board is inserted.
- The output while a sequence program is running is as follows.
  - > When a dedicated PIO board is inserted: "DO12: Sequence program running" dedicated signal output
  - > When an SIO board is inserted: "SO12: Sequence program running" dedicated signal output

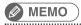

In the manners shown below, the reset of general-purpose output will be allowed while the sequence program is operating.

- Set a sequence flag value of the controller parameter at "3".
- Select "Output Reset Enable" on the sequence execution flag dialogue in the support software.

# 2 Sequence program specifications

| Item             | Specification                                                                 |
|------------------|-------------------------------------------------------------------------------|
| Commands         | Logical NOT, AND, OR, XOR, EQV, IMP                                           |
| I/O              | Same as robot language                                                        |
| Program capacity | 8,192 bytes (A maximum of 2,048 variables can be specified.)                  |
| Scan time        | 2 to 8 ms depending on the number of steps (this value changes automatically) |

8

9

0

11

2

13

3

# 8

9

10

П

12

13

# Creating a sequence program

# 3.1 Programming method

Step 1 Select (Program Edit) from (Edit) menus on the "MENU" screen of the programming box.

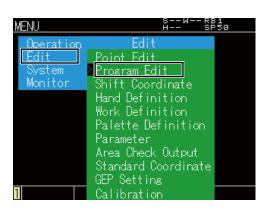

Press the F1 key (NEW) on the "PROGRAM SELECTION" screen.

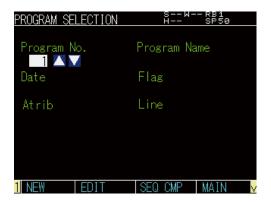

**Step 3** Enter "SEQUENCE" on the program name entry screen, and press the (OK) button.

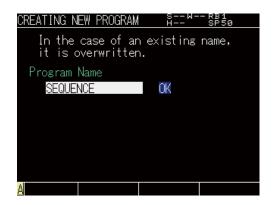

Use the cursor keys (▲/▼) to select "SEQUENCE" on the "PROGRAM SELECTION" screen, and then press the F2 key (EDIT).

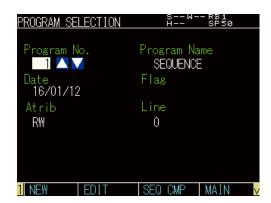

"3.220: Program step doesn't exist" message appears when creating a new program, and press (Close).

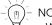

When creating a new program, the alarm occurs since no program is written. This alarm does not occur when the robot language exists already in a program.

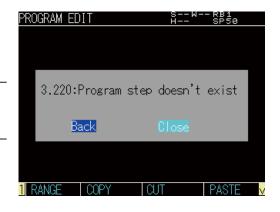

Input a program on "PROGRAM SELECTION" screen.

> Although usable commands are restricted, editing method is same as the standard robot program.

> Commands which can be input are explained at "4 Programming a sequence program" in this Chapter.

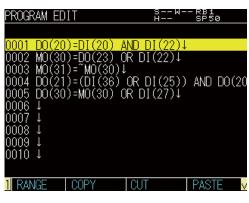

# 3.2 Compiling

Compile and create an executable sequence program.

Press the F3 key (SEQ CMP) on the "PROGRAM SELECTION" screen.

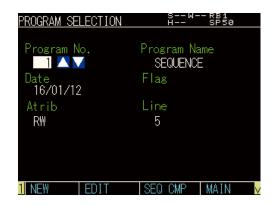

The confirmation message will appear whether you execute sequence compile. Press (OK) to compile the program.

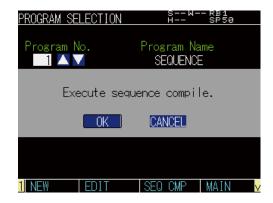

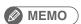

If there is a syntax error in the program, an error message appears. When the compiling ends without any error, the display returns to the "PROGRAM SELECTION" screen and the letter "s" appears in "Flag". This means that the sequence program has been compiled successfully and is ready for use.

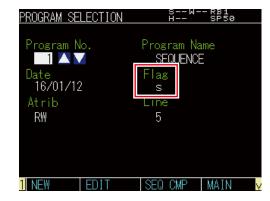

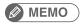

The sequence execution program is erased and the Flag's letter "s" disappears in the following cases. In these cases the sequence function cannot be used.

- 1. When the sequence program was erased.
- 2. When the sequence program was edited.
- 3. When the program data was initialized.
- 4. When the "9.729: Sequence object destroyed." alarm occurred.

# **Executing a sequence program**

All the following conditions must be satisfied to execute a sequence program.

- The sequence program has been compiled.
- The sequence program execution flag is enabled.

  (For details regarding the sequence program execution flag, refer to the RCX3 user's manual.)
- The external sequence control input "DI10"\* contact is ON. \* "SI10" when an SIO board is inserted.

Sequence program execution in progress

Indicated during execution

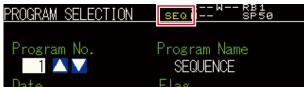

# 4.1 Sequence program STEP execution

The sequence program may be executed line by line while checking one command line at a time. This step execution can be executed in the same way as normal programs.

For details, refer to the RCX3 user's manual.

When the step is executed, satisfying the conditions described in the previous section is not required.

8

9

0

1

2

13

5

# Programming a sequence program

When programming a sequence program, you may use only assignment statements comprised of input/output variables and logical operators.

# **Assignment statements**

| Format                       |                                                                                                    |  |
|------------------------------|----------------------------------------------------------------------------------------------------|--|
| output variable = expression |                                                                                                    |  |
| Notation                     | Description                                                                                                    |  |
| expression                   | Any one of the following can be used.  • Parallel input/output variables  • Internal output variables  • Arm lock output variables  • Timer output variables  • Serial input/output variable  • The logic operation expression shown above |  |

# Input/output variables

Each variable must be specified in a 1-bit format

| Sample     | Description        |
|------------|--------------------|
| DO(35)     |                    |
| MO(24)     | Correct examples   |
| DI(16)     |                    |
| DO(37, 24) |                    |
| DI3(4)     | Incorrect examples |
| MO3 ()     |                    |

### 5.2.1 Input variables

# Parallel input variables

| Format |  |
|--------|--|
| DI(mb) |  |
|        |  |

| Notation | Value          | Range                      |
|----------|----------------|----------------------------|
| m        | port number    | 0 to 7, 10 to 17, 20 to 27 |
| b        | bit definition | 0 to 7                     |

These variables show the status of the parallel input signal.

bit definition

| Serial input va | riables        |                            |                                  |
|-----------------|----------------|----------------------------|----------------------------------|
| Format          |                |                            |                                  |
| SI(mb)          |                |                            |                                  |
| Notation        | Value          | Range                      | Indicates a serial input signal  |
| m               | port number    | 0 to 7, 10 to 17, 20 to 27 | status. Only referencing can     |
| b               | bit definition | 0 to 7                     | occur. No controls are possible. |

0 to 7

### 5.2.2 Output variables

## Parallel output variables

### **Format**

DO(mb)

| Notation | Value          | Range                      |
|----------|----------------|----------------------------|
| m        | port number    | 0 to 7, 10 to 17, 20 to 27 |
| b        | bit definition | 0 to 7                     |

A parallel output is specified, or the output status is referenced.

Ports 0 and 1 are for referencing only, and no outputs can occur there.

### Internal output variables

# **Format**

MO (mb)

| Notation | Value          | Range                                |
|----------|----------------|--------------------------------------|
| m        | port number    | 0 to 7, 10 to 17, 20 to 27, 30 to 37 |
| b        | bit definition | 0 to 7                               |

These variables are used within the controller.

Ports 30 to 37 are for referencing only and ON/OFF cannot be controlled.

### Arm lock output variables

### **Format**

LO(mb)

| Notation | Value          | Range  |
|----------|----------------|--------|
| m        | port number    | 0,1    |
| b        | bit definition | 0 to 7 |

These variables are used to prohibit the arm (axis) movement. Movement is prohibited when ON.

- LO(00) to LO(07) corresponds to arm 1 to arm 8
- LO(10) to LO(17) corresponds to arm 9 to arm 16, respectively.

# Timer output variables

### **Format**

TO(mb)

| Notation | Value          | Range  |
|----------|----------------|--------|
| m        | port number    | 0 , 1  |
| b        | bit definition | 0 to 7 |

There are a total of 16 timer output variables: TO(00) to TO(17).

The timer of each variable is defined by the timer definition statement TIM00 to 17.

# Serial output variables

# **Format**

SO(mb)

| Notation | Value          | Range                      | Control or reference serial output signal |
|----------|----------------|----------------------------|-------------------------------------------|
| m        | port number    | 0 to 7, 10 to 17, 20 to 27 | status. Port 0 is for referencing only,   |
| b        | bit definition | 0 to 7                     | and no controls are possible.             |

# 5.3 Timer definition statement

# **Format**

TIMmb=time

| Notation | Value          | Range                                         |
|----------|----------------|-----------------------------------------------|
| time     |                | 100 to 2,147,483,647 ms (0 second to 24 days) |
| m        | port number    | 0 to 7, 10 to 17, 20 to 27                    |
| b        | bit definition | 0 to 7                                        |

These variables show the status of the parallel input signal.

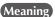

The timer definition statement sets the timer value of the timer output variable.

This definition statement may be anywhere in the program.

When the timer definition statement is omitted, the timer setting value of the variable is 0.

TIM00 to 17 correspond to the timer output variables TO(00) to (17).

Although this value can be set by 1 ms unit, it is effected by the scan cycle of sequence program (2 to 8 ms), the updated cycle of PIO board (2 to 4 ms), or the update cycle of SIO board (5 ms).

# Timer usage example

| Sample        | Description                           |
|---------------|---------------------------------------|
| TIM02=2500    | Timer 02 is set to 2.5 seconds.       |
| TO(02)=DI(23) | Timer starts when DI(23) switches ON. |

- When DI(23) is ON, after 2.5 seconds, TO(02) is set ON.
- When DI(23) is OFF, TO(02) is also OFF.
- When DI(23) isn't ON after 2.5 second or more, TO(02) does not change to ON.

# Timer usage example: Timing chart

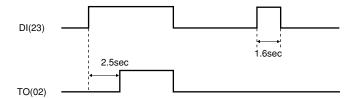

# Logical operators

| Operators | Functions                    | Meaning                                                          |
|-----------|------------------------------|------------------------------------------------------------------|
| NOT, ~    | Logical NOT                  | Reverses the bits.                                               |
| AND, &    | Logical AND                  | Becomes "1" when both bits are "1".                              |
| OR,       | Logical OR                   | Becomes "1" when either of the bits is "1".                      |
| XOR       | Exclusive OR                 | Becomes "1" when both bits are different.                        |
| EQV       | Logical equivalence operator | Becomes "1" when both bits are equal.                            |
| IMP       | Logical implication operator | Becomes "0" when the first bit is "1" and the second bit is "0". |

# **Priority of logic operations**

| Priority Ranking | Operation Content                  |
|------------------|------------------------------------|
| 1                | Expressions in parentheses         |
| 2                | NOT, ~ (Logical NOT)               |
| 3                | AND, & (Logical AND)               |
| 4                | OR,   (Logical OR)                 |
| 5                | XOR (Exclusive OR)                 |
| 6                | EQV (Logical equivalence operator) |
| 7                | IMP (Logical implication operator) |

### Example with a ladder statement substitution

```
Sample
DO(23)=DI(16)&DO(35)
MO(34) = DO(25) \mid \sim DI(24)
DO(31) = (DI(20) | DO(31)) &~DI(21)
```

# Ladder diagram

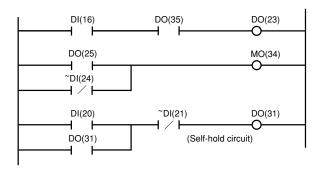

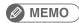

- "NOT" cannot be used prior to the first parenthesis " ( " or on the left of an expression. For example, the following commands cannot be used.
  - •DO(21)=~(DI(30) | DI(32))
  - ~DO(30)=DI(22)&DI(27)
- Numeric values cannot be assigned on the right of an expression.
  - •MO(35)=1
  - DO(26)=0
- There is no need to define a "HALT" or "HOLD" statement at the end of the program.
- The variables used in sequence programs are shared with robot programs, so be careful not to make improper changes when using the same variables between them.

# Chapter 8 Robot Language

| Robot langu | uage list       | 8-1  |
|-------------|-----------------|------|
| 1           | ABS             | 8-7  |
| 2           | ABSRPOS         | 8-8  |
| 3           | ACCEL           | 8-9  |
| 4           | ARCHP1 / ARCHP2 | 8-10 |
| 5           | ARMCND          | 8-12 |
| 6           | ARMSEL          | 8-13 |
| 7           | ARMTYP          | 8-14 |
| 8           | ASPEED          | 8-15 |
| 9           | ATN / ATN2      | 8-16 |
| 10          | AXWGHT          | 8-17 |
| 11          | CALL            | 8-18 |
| 12          | CHANGE          | 8-19 |
| 13          | CHGPRI          | 8-20 |
| 14          | CHGWRK          | 8-21 |
| 15          | CHR\$           | 8-22 |
| 16          | CLOSE           | 8-23 |
| 17          | CONTPLS         | 8-24 |
| 18          | CORRECTXY       | 8-25 |
| 19          | COS             | 8-26 |

| 20 | CREWRK8            | -27 |
|----|--------------------|-----|
| 21 | CURTQST8           | -28 |
| 22 | CURTRQ8            | -29 |
| 23 | CUT8               | -30 |
| 24 | <b>DATE</b> \$8    | -31 |
| 25 | <b>DECEL</b> 8     | -32 |
| 26 | <b>DEF FN</b> 8    | -33 |
| 27 | DEGRAD8            | -34 |
| 28 | DELAY8             | -35 |
| 29 | <b>DI</b> 8        | -36 |
| 30 | <b>DIM</b> 8       | -37 |
| 31 | <b>DIST</b> 8      | -38 |
| 32 | DO8                | -39 |
| 33 | <b>DRIVE</b> 8     | -41 |
| 34 | DRIVEI8            | -45 |
| 35 | END SELECT8        | -50 |
| 36 | <b>END SUB</b> 8   | -51 |
| 37 | <b>ERR / ERL</b> 8 | -52 |
| 38 | <b>ETHSTS</b> 8    | -53 |
| 39 | EXIT FOR8          | -54 |
| 40 | <b>EXIT SUB</b> 8  | -55 |
| 41 | EXIT TASK8         | -56 |
| 42 | FOR to NEXT8       | -57 |
| 43 | GEPSTS8            | -58 |
| 44 | GOSUB to RETURN8   | -59 |
| 45 | <b>GOTO</b> 8      | -60 |
| 46 | <b>HALT</b> 8      | -61 |
| 47 | HALTALL8           | -62 |
| 48 | <b>HAND</b> 8      | -63 |
| 49 | HOLD8              | -68 |
| 50 | HOLDALL8           | -69 |
| 51 | IF8                | -70 |
| 52 | INPUT8             | -72 |
| 53 | INROFST8           | -74 |
| 54 | INT8               | -75 |
|    |                    |     |

| 55        | <b>JTOXY</b> 8-76          |
|-----------|----------------------------|
| 56        | <b>LEFT\$</b> 8-77         |
| 57        | <b>LEFTY</b> 8-78          |
| 58        | <b>LEN</b> 8-79            |
| 59        | <b>LET</b> 8-80            |
| 60        | LO8-83                     |
| 61        | LOCx8-85                   |
| 62        | <b>LSHIFT</b> 8-87         |
| 63        | MCHREF8-88                 |
| 64        | MID\$8-89                  |
| 65        | <b>MO</b> 8-90             |
| 66        | MOTOR8-92                  |
| 67        | MOVE8-93                   |
| 68        | MOVEI8-110                 |
| 69        | MOVET8-111                 |
| 70        | MTRDUTY8-112               |
| 71        | <b>OFFLINE</b>             |
| 72        | <b>ON ERROR GOTO</b> 8-114 |
| 73        | <b>ON to GOSUB</b> 8-115   |
| 74        | <b>ON to GOTO</b> 8-116    |
| <b>75</b> | <b>ONLINE</b> 8-117        |
| 76        | <b>OPEN</b> 8-118          |
| 77        | <b>ORD</b> 8-119           |
| 78        | <b>ORGORD</b> 8-120        |
| 79        | <b>ORIGIN</b> 8-121        |
| 80        | <b>OUT</b> 8-122           |
| 81        | <b>OUTPOS</b> 8-123        |
| 82        | <b>PATH</b> 8-125          |
| 83        | <b>PATH END</b> 8-129      |
| 84        | <b>PATH SET</b> 8-130      |
| 85        | <b>PATH START</b> 8-133    |
| 86        | <b>PDEF</b> 8-135          |
| 87        | <b>PGMTSK</b> 8-136        |
| 88        | <b>PGN</b> 8-137           |
| 89        | <b>PMOVE</b> 8-138         |

| 90  | <b>Pn</b> 8-143                |
|-----|--------------------------------|
| 91  | <b>PPNT</b> 8-145              |
| 92  | <b>PRINT</b> 8-146             |
| 93  | <b>PSHFRC</b> 8-147            |
| 94  | <b>PSHJGSP</b> 8-148           |
| 95  | <b>PSHMTD</b> 8-149            |
| 96  | <b>PSHRSLT</b> 8-150           |
| 97  | <b>PSHSPD</b> 8-151            |
| 98  | <b>PSHTIME</b> 8-152           |
| 99  | <b>PUSH</b> 8-153              |
| 100 | <b>RADDEG</b> 8-158            |
| 101 | <b>REFTSK</b> 8-159            |
| 102 | <b>REM</b> 8-160               |
| 103 | <b>RESET</b> 8-161             |
| 104 | <b>RESTART</b> 8-162           |
| 105 | <b>RESUME</b> 8-163            |
| 106 | <b>RETURN</b> 8-164            |
| 107 | <b>RIGHT\$</b> 8-165           |
| 108 | <b>RIGHTY</b> 8-166            |
| 109 | <b>RSHIFT</b> 8-167            |
| 110 | <b>SCRINR</b> 8-168            |
| 111 | SELECT CASE to END SELECT8-169 |
| 112 | <b>SEND</b> 8-170              |
| 113 | <b>SERVO</b> 8-172             |
| 114 | <b>SET</b> 8-173               |
| 115 | <b>SETGEP</b> 8-174            |
| 116 | <b>SGI</b> 8-175               |
| 117 | <b>SGR</b> 8-176               |
| 118 | <b>SHARED</b> 8-177            |
| 119 | <b>SHIFT</b> 8-178             |
| 120 | <b>SI</b> 8-179                |
| 121 | <b>SID</b> 8-180               |
| 122 | <b>SIN</b> 8-181               |
| 123 | <b>SIW</b> 8-182               |

| 124 | <b>\$n</b> 8-183            |
|-----|-----------------------------|
| 125 | <b>\$O</b> 8-184            |
| 126 | <b>SOD</b> 8-186            |
| 127 | <b>SOW</b> 8-187            |
| 128 | <b>SPEED</b> 8-188          |
| 129 | <b>SQR</b> 8-189            |
| 130 | <b>START</b> 8-190          |
| 131 | <b>STR\$</b> 8-191          |
| 132 | <b>SUB to END SUB</b> 8-192 |
| 133 | <b>SUSPEND</b> 8-194        |
| 134 | <b>SWI</b> 8-195            |
| 135 | <b>TAN</b> 8-196            |
| 136 | <b>TCOUNTER</b> 8-197       |
| 137 | TIME\$8-198                 |
| 138 | <b>TIMER</b> 8-199          |
| 139 | TO8-200                     |
| 140 | <b>TOLE</b> 8-201           |
| 141 | <b>TORQUE</b> 8-202         |
| 142 | <b>TSKPGM</b> 8-204         |
| 143 | VAL8-205                    |
| 144 | <b>WAIT</b> 8-206           |
| 145 | <b>WAIT ARM</b> 8-207       |
| 146 | WEIGHT8-208                 |
| 147 | <b>WEIGHTG</b> 8-209        |
| 148 | <b>WEND</b> 8-210           |
| 149 | WHERE8-211                  |
| 150 | WHILE to WEND 8-212         |
| 151 | <b>WHRXY</b> 8-213          |
| 152 | <b>WRKDEF</b> 8-214         |
| 153 | XYTOJ8-216                  |

# Robot language list

The key to reading the following robot language table is explained below.

| (1)  | (2)                     | (3)    | (4)     |
|------|-------------------------|--------|---------|
|      |                         |        |         |
| Name | Description             | Online | Туре    |
| DIM  | Declares array variable | _      | Command |

### (1) Name

Indicates each robot language (command) name.

### (2) Description

Explains the function of the robot language.

# (3) Online

If " $\checkmark$ " is indicated at this item, online commands can be used.

If "-" is indicated at this item, commands containing operands that cannot partially be executed by online command.

# (4) Type

Indicates the robot language type as "Command" or "Function".

When a command is used as both a "Command" and "Function", this is expressed as follows: Command/Function

| Name    | Description                                                                                                    | Online   | Туре                  |
|---------|----------------------------------------------------------------------------------------------------|----------|-----------------------|
| Α       |                                                                                                    |          |                       |
| ABS     | Acquires the absolute value of a specified value.                                                                                    | <b>/</b> | Function              |
| ABSRPOS | Acquires the machine reference value for specified robot axes. (Valid only for axes whose return-to-origin method is set as "mark".) | 1        | Function              |
| ACCEL   | Specifies/acquires the acceleration coefficient parameter of a specified robot.                                                      | /        | Command /<br>Function |
| ARCHP1  | Specifies/acquires the arch distance 1 parameter of a specified robot.                                                               | /        | Command /<br>Function |
| ARCHP2  | Specifies/acquires the arch distance 2 parameter of a specified robot.                                                               | /        | Command /<br>Function |
| ARMCND  | Acquires the current arm status of a specified robot.                                                                                | <b>✓</b> | Function              |
| ARMSEL  | Specifies/acquires the current "hand system" setting of a specified robot.                                                           | 1        | Command /<br>Function |
| ARMTYP  | Specifies/acquires the "hand system" setting of a specified robot.                                                                   | 1        | Command /<br>Function |
| ASPEED  | Specifies/acquires the AUTO movement speed of a specified robot.                                                                     | 1        | Command /<br>Function |
| ATN     | Acquires the arctangent of the specified value.                                                                                      | 1        | Function              |
| ATN2    | Acquires the arctangent of the specified X-Y coordinates.                                                                            | <b>✓</b> | Function              |
| AXWGHT  | Specifies/acquires the axis tip weight parameter of a specified robot.                                                               | /        | Command /<br>Function |
| С       |                                                                                                    |          |                       |
| CALL    | Calls a sub-procedure.                                                                                                    | _        | Command               |
| CHANGE  | Switches the hand data of a specified robot.                                                                                         | <b>✓</b> | Command               |
| CHGPRI  | Changes the priority ranking of a specified task.                                                                                    | 1        | Command               |
| CHGWRK  | Switches the work data of a specified robot.                                                                                         | 1        | Command               |
| CHR\$   | Acquires a character with the specified character code.                                                                              | 1        | Function              |

| Name               | Description                                                                                              | Online   | Туре                  |
|--------------------|----------------------------------------------------------------------------------------------------|----------|-----------------------|
| CLOSE              | Close the specified General Ethernet Port.                                                               | 1        | Command               |
| CONTPLS            | Specifies/acquires CONT pulse parameter of specified robot.                                              | <b>✓</b> | Command /<br>Function |
| CORRECTXY          | Acquires the target position corrected for workpiece gripping position misalignment.                     | <b>✓</b> | Function              |
| cos                | Acquires the cosine value of a specified value.                                                          | <b>✓</b> | Function              |
| CREWRK             | Creates the work data from the offset; difference between 2 point data                                   | 1        | Function              |
| CURTQST            | Acquires the current torque value ratio of a specified axis to the rated torque.                         | 1        | Function              |
| CURTRQ             | Acquires the current torque value of the specified axis of a specified robot.                            | 1        | Function              |
| CUT                | Terminates another task currently being executed or temporarily stopped.                                 | 1        | Command               |
| D                  |                                                                                                    |          |                       |
| DATE\$             | Acquires the date as a "yy/mm/dd" format character string.                                               | <b>✓</b> | Function              |
| DECEL              | Specifies/acquires the deceleration rate parameter of a specified robot.                                 | <b>✓</b> | Command /<br>Function |
| DEF FN             | Defines the functions that can be used by the user.                                                      | _        | Command               |
| DEGRAD             | Converts a specified value to radians (⇔RADDEG).                                                         | <b>/</b> | Function              |
| DELAY              | Waits for the specified period (units: ms).                                                              | _        | Command               |
| DI                 | Acquires the specified DI status.                                                                        | 1        | Function              |
| DIM                | Declares the array variable name and the number of elements.                                             | _        | Command               |
| DIST               | Acquires the distance between 2 specified points.                                                        | 1        | Function              |
| DO                 | Outputs a specified value to the DO port or acquires the DO status.                                      | ✓        | Command /<br>Function |
| DRIVE              | Moves a specified axis of a specified robot to an absolute position.                                     | 1        | Command               |
| DRIVEI             | Moves a specified axis of a specified robot to a relative position.                                      | ✓        | Command               |
| E                  |                                                                                                    |          |                       |
| END SELECT         | Terminates the SELECT CASE statement.                                                                    | _        | Command               |
| END SUB            | Terminates the sub-procedure definition.                                                                 | _        | Command               |
| ERR / ERL          | Acquires the error code number of an error which has occurred / the line number where an error occurred. | 1        | Function              |
| ETHSTS             | Acquires the Ethernet port status.                                                                       | <b>/</b> | Function              |
| EXIT FOR           | Terminates the FOR to NEXT statement loop.                                                               | _        | Command               |
| EXIT SUB           | Terminates the sub-procedure defined by the SUB to END statement.                                        | _        | Command               |
| EXIT TASK          | Terminates its own task which is in progress.                                                            | _        | Command               |
| F                  |                                                                                                    |          |                       |
| FOR to NEXT        | Executes the FOR to NEXT statement repeatedly until a specified value is exceeded.                       | _        | Command               |
| G                  |                                                                                                    |          |                       |
| GEPSTS             | Acquires the General Ethernet Port status.                                                               | <b>/</b> | Function              |
| GOSUB to<br>RETURN | Jumps to a subroutine with the label specified by GOSUB statement, and executes that subroutine.         | _        | Command               |
| GOTO               | Unconditionally jumps to the line specified by a label.                                                  | _        | Command               |
| Н                  |                                                                                                    |          |                       |
| HALT               | Stops the program and performs a reset.                                                                  | _        | Command               |
| HALTALL            | Stops and resets all programs.                                                                           | _        | Command               |
| HAND               | Defines the hand of a specified robot.                                                                   | 1        | Command               |

| Name             | Description                                                                                                    | Online   | Туре                  |
|------------------|----------------------------------------------------------------------------------------------------|----------|-----------------------|
| HOLD             | Temporarily stops the program.                                                                                                    | _        | Command               |
| HOLDALL          | Temporarily stops all programs.                                                                                                    | _        | Command               |
| I                |                                                                                                    |          |                       |
| IF               | Allows control flow to branch according to conditions.                                                                                                    | -        | Command               |
| INPUT            | Assigns a value to a variable specified from the programming box.                                                                                                    | 1        | Command               |
| INROFST          | Specifies/acquires R axis inertia offset for SCARA parameter.                                                                                                    | 1        | Command /<br>Function |
| INT              | Acquires an integer for a specified value by truncating all decimal fractions.                                                                                                    | 1        | Function              |
| J                |                                                                                                    | '        |                       |
| JTOXY            | Converts joint coordinate data to Cartesian coordinate data of a specified robot. (↔XYTOJ)                                                                                                 | <b>✓</b> | Function              |
| L                |                                                                                                    |          |                       |
| LEFT\$           | Extracts a character string comprising a specified number of digits from the left end of a specified character string.                                                                     | /        | Function              |
| LEFTY            | Sets the hand system of a specified robot to the left-handed system.                                                                                                    | /        | Command               |
| LEN              | Acquires the length (byte count) of a specified character string.                                                                                                    | 1        | Function              |
| LET              | Executes a specified assignment statement.                                                                                                    | <b>✓</b> | Command               |
| LO               | Outputs a specified value to the LO port to enable/disable axis movement or acquires the LO status.                                                                                        | /        | Command /<br>Function |
| LOCx             | Specifies/acquires point data for a specified axis or shift/work data for a specified element.                                                                                             | 1        | Command /<br>Function |
| LSHIFT           | Shifts a value to the left by the specified bit count. (↔RSHIFT)                                                                                                    | 1        | Function              |
| M                |                                                                                                    |          |                       |
| MCHREF           | Acquires the return-to-origin or absolute-search machine reference value for specified robot axes. (Valid only for axes whose return-to-origin method is set as "sensor" or "stroke-end".) | 1        | Function              |
| MID\$            | Extracts a character string of a desired length from a specified character string.                                                                                                    | 1        | Function              |
| МО               | Outputs a specified value to the MO port or acquires the MO status.                                                                                                    | 1        | Command /<br>Function |
| MOTOR            | Controls the motor power status.                                                                                                    | 1        | Command               |
| MOVE             | Performs absolute movement of all axes of a specified robot.                                                                                                    | 1        | Command               |
| MOVEI            | Performs relative movement of all axes of a specified robot.                                                                                                    | 1        | Command               |
| MOVET            | Performs relative movement of all axes of a specified robot when the tool coordinate is selected.                                                                                          | 1        | Command               |
| MTRDUTY          | Acquires the motor load factor of the specified axis.                                                                                                    | <b>√</b> | Function              |
| 0                |                                                                                                    |          |                       |
| OFFLINE          | Sets a specified communication port to the "offline" mode.                                                                                                    | 1        | Command               |
| ON ERROR<br>GOTO | This command allows the program to jump to the error processing routine specified by the label without stopping the program, or it stops the program and displays the error message.       | _        | Command               |
| ON to GOSUB      | Jumps to a subroutine with labels specified by a GOSUB statement in accordance with the conditions, and executes that subroutine.                                                          | _        | Command               |
| ON to GOTO       | Jumps to label-specified lines in accordance with the conditions.                                                                                                    | _        | Command               |
| ONLINE           | Sets the specified communication port to the "online" mode.                                                                                                    | <b>✓</b> | Command               |
| OPEN             | Opens the specified General Ethernet Port.                                                                                                    | /        | Command               |

| Name       | Description                                                                                                    | Online   | Туре                  |
|------------|----------------------------------------------------------------------------------------------------|----------|-----------------------|
| ORD        | Acquires the character code of the first character in a specified character string.                                                   | 1        | Function              |
| ORGORD     | Specifies/acquires the axis sequence parameter for performing return-to-origin and an absolute search operation in a specified robot. | <b>√</b> | Command /<br>Function |
| ORIGIN     | Performs return-to-origin.                                                                                                    | 1        | Command               |
| OUT        | Turns ON the bits of the specified output ports and terminates the command statement.                                                 | -        | Command               |
| OUTPOS     | Specifies/acquires the "OUT position" parameter of a specified robot.                                                                 | 1        | Command /<br>Function |
| P          |                                                                                                    |          |                       |
| PATH       | Specifies the PATH motion path.                                                                                                    | _        | Command               |
| PATH END   | Ends the path setting for PATH motion.                                                                                                | _        | Command               |
| PATH SET   | Starts the path setting for PATH motion.                                                                                              | _        | Command               |
| PATH START | Starts the PATH motion.                                                                                                    | _        | Command               |
| PDEF       | Defines the pallet used to execute pallet movement commands.                                                                          | 1        | Command               |
| PGMTSK     | Acquires the task number in which a specified program is registered.                                                                  | <b>✓</b> | Function              |
| PGN        | Acquires the program number from a specified program name.                                                                            | 1        | Function              |
| PMOVE      | Executes the pallet movement command of a specified robot.                                                                            | 1        | Command               |
| Pn         | Defines points within a program.                                                                                                    | 1        | Command               |
| PPNT       | Creates point data specified by a pallet definition number and pallet position number.                                                | <b>✓</b> | Function              |
| PRINT      | Displays a character string at the programming box screen.                                                                            | _        | Command               |
| PSHFRC     | Specifies/acquires the "Push force" parameter.                                                                                        | <b>✓</b> | Command /<br>Function |
| PSHJGSP    | Specifies/acquires the push judge speed threshold parameter.                                                                          | <b>✓</b> | Command /<br>Function |
| PSHMTD     | Specifies/acquires the push method parameter.                                                                                         | 1        | Command /<br>Function |
| PSHRSLT    | Acquires the status at the end of the PUSH statement.                                                                                 | 1        | Function              |
| PSHSPD     | Specifies/acquires the push speed parameter.                                                                                          | 1        | Command /<br>Function |
| PSHTIME    | Specifies/acquires the push time parameter.                                                                                           | <b>/</b> | Command /<br>Function |
| PUSH       | Executes a pushing operation in the axis unit.                                                                                        | ✓        | Command               |
| R          |                                                                                                    |          |                       |
| RADDEG     | Converts a specified value to degrees. (↔DEGRAD)                                                                                      | 1        | Function              |
| REFTSK     | Acquires the status of the task.                                                                                                    | 1        | Function              |
| REM        | Expresses a comment statement.                                                                                                    | _        | Command               |
| RESET      | Turns the bit of a specified output port OFF.                                                                                         | ✓        | Command               |
| RESTART    | Restarts another task during a temporary stop.                                                                                        | <b>✓</b> | Command               |
| RESUME     | Resumes program execution after error recovery processing.                                                                            | _        | Command               |
| RETURN     | Returns the processing branching with GOSUB to the next line of GOSUB.                                                                | _        | Command               |
| RIGHT\$    | Extracts a character string comprising a specified number of digits from the right end of a specified character string.               | 1        | Function              |
| RIGHTY     | Sets the hand system of a specified robot to the right-handed system.                                                                 | 1        | Command               |
| RSHIFT     | Shifts a value to the right by the specified bit count. (↔LSHIFT)                                                                     | 1        | Function              |

| Name                      | Description                                                                                                    | Online     | Туре                  |
|---------------------------|----------------------------------------------------------------------------------------------------|------------|-----------------------|
| S                         |                                                                                                    |            |                       |
| SCRINR                    | Specifies/acquires R axis inertia for SCARA parameter.                                                                          | 1          | Command /<br>Function |
| SELECT CASE to END SELECT | Allows control flow to branch according to conditions.                                                                          | _          | Command               |
| SEND                      | Sends a file.                                                                                                    | <b>/</b>   | Command               |
| SERVO                     | Controls the servo ON/OFF of a specified axis or all axes of a specified robot.                                                 | 1          | Command               |
| SET                       | Turns the bit at the specified output port ON.                                                                                  | _          | Command               |
| SETGEP                    | Sets the General Ethernet Port.                                                                                                 | 1          | Command               |
| SGI                       | Assigns the value to a specified integer type static variable / acquires the value of a specified integer type static variable. | 1          | Command /<br>Function |
| SGR                       | Assigns the value to a specified real type static variable / acquires the value of a specified real type static variable.       | /          | Command /<br>Function |
| SHARED                    | Enables reference with a sub-procedure without transferring a variable.                                                         | _          | Command               |
| SHIFT                     | Sets the shift coordinate for a specified robot by using the shift coordinate data specified by a shift variable.               | /          | Command               |
| SI                        | Acquires a specified SI status.                                                                                                 | 1          | Function              |
| SID                       | Acquires a specified serial input's double-word information status.                                                             | 1          | Function              |
| SIN                       | Acquires the sine value for a specified value.                                                                                  | 1          | Function              |
| SIW                       | Acquires a specified serial input's word information status.                                                                    | 1          | Function              |
| Sn                        | Defines the shift coordinates within the program.                                                                               | 1          | Command               |
| so                        | Outputs a specified value to the SO port or acquires the SO status.                                                             | /          | Command /<br>Function |
| SOD                       | Outputs a specified serial output's double-word information or acquires the output status.                                      | /          | Command /<br>Function |
| sow                       | Outputs a specified serial output's word information or acquires the output status.                                             | /          | Command /<br>Function |
| SPEED                     | Changes the program movement speed of a specified robot.                                                                        | 1          | Command               |
| SQR                       | Acquires the square root of a specified value.                                                                                  | 1          | Function              |
| START                     | Specifies the task number and priority ranking of a specified program, and starts that program.                                 | 1          | Command               |
| STR\$                     | Converts a specified value to a character string (↔VAL).                                                                        | /          | Function              |
| SUB to END SUB            | Defines a sub-procedure.                                                                                                    | _          | Command               |
| SUSPEND                   | Temporarily stops another task which is being executed.                                                                         | _          | Command               |
| SWI                       | Switches the program being executed, then begins execution from the first line.                                                 | _          | Command               |
| Т                         |                                                                                                    |            |                       |
| TAN                       | Acquires the tangent value for a specified value.                                                                               | 1          | Function              |
| TCOUNTER                  | Outputs count-up values at 1ms intervals starting from the point when the TCOUNTER variable is reset.                           | 1          | Function              |
| TIME\$                    | Acquires the current time as an "hh:mm:ss" format character string.                                                             | 1          | Function              |
| TIMER                     | Acquires the current time in seconds, counting from midnight.                                                                   | 1          | Function              |
| то                        | Outputs a specified value to the TO port or acquires the TO status.                                                             | /          | Command / Function    |
| TOLE                      | Specifies/acquires the tolerance parameter of a specified robot.                                                                | <b>/</b>   | Command /<br>Function |
| TORQUE                    | Specifies/acquires the maximum torque command value which can be set for a specified axis of a specified robot.                 | ✓ <b>/</b> | Command /<br>Function |
| TSKPGM                    | Acquires the program number which is registered in a specified task.                                                            | ✓          | Function              |

| Name          | Description                                                                                                    | Online   | Туре                  |
|---------------|----------------------------------------------------------------------------------------------------|----------|-----------------------|
| ٧             |                                                                                                    |          |                       |
| VAL           | Converts the numeric value of a specified character string to an actual numeric value. (↔STR\$)                    | /        | Function              |
| W             |                                                                                                    |          |                       |
| WAIT          | Waits until the conditions of the DI/DO conditional expression are met (with time-out).                            | -        | Command               |
| WAIT ARM      | Waits until the axis operation of a specified robot is completed.                                                  | _        | Command               |
| WEIGHT        | Specifies/acquires the tip weight (kg) parameter of a specified robot.                                             | <b>✓</b> | Command /<br>Function |
| WEIGHTG       | Specifies/acquires the tip weight (g) parameter of a specified robot.                                              | 1        | Command /<br>Function |
| WEND          | Terminates the command block of the WHILE statement.                                                               | _        | Command               |
| WHERE         | Reads out the current position of the arm of a specified robot in joint coordinates (pulse).                       | <b>'</b> | Function              |
| WHILE to WEND | Controls repeated operations.                                                                                      | _        | Command               |
| WHRXY         | Reads out the current position of the arm of a specified robot as Cartesian coordinates (mm, degrees).             | <b>✓</b> | Function              |
| WRKDEF        | Defines the work data (Creates the work data of the specified number)                                              | <b>✓</b> | Command               |
| Х             |                                                                                                    |          |                       |
| XYTOJ         | Converts the point variable Cartesian coordinate data to the ioint coordinate data of a specified robot. (↔JTOXY). | 1        | Function              |

# **ABS**

Acquires absolute values

# Format

 ${\tt ABS}$  (expression)

**Explanation** Returns a value specified by an *<expression>* as an absolute value.

| Sample         | Description                                                        |
|----------------|--------------------------------------------------------------------|
| A=ABS(-362.54) | The absolute value of -362.54 (=362.54) is assigned to variable A. |

Δ

В

D

F

F

G

Н

L

# **ABSRPOS**

Acquires the machine reference value (axes: mark method)

# **Format**

ABSRPOS [robot number] (axis number)

| Value        | Range                                        |
|--------------|----------------------------------------------|
| Robot Number | 1 to 4 (If not input, robot 1 is specified.) |
| Axis Number  | 1 to 6                                       |

# **Explanation**

Acquires the machine reference value (units: %) of axes.

This function is valid only for axes whose return-to-origin method is set as "Mark", not for "Sensor" or "Stroke-end".

# **Ø** MEMO

At axes where return-to-origin method is set to "mark" method, absolute reset is possible when the machine reference value is in a 44 to 56% range.

| Sample       | Description                                                      |
|--------------|------------------------------------------------------------------|
| A=ABSRPOS(4) | The machine reference value for axis 4 of robot 1 is assigned to |
|              | variable A.                                                      |

B

C

D

E

F

G

Œ

J

# **ACCEL**

Specifies/acquires the acceleration coefficient parameter

# **Format**

- 1. ACCEL [robot number] expression
- 2. ACCEL [robot number] (axis number) = expression

| Value        | Range                                        |
|--------------|----------------------------------------------|
| Robot Number | 1 to 4 (If not input, robot 1 is specified.) |
| Axis Number  | 1 to 6                                       |
| Expression   | 1 to 100 (units: %)                          |

**Explanation** 

Changes the acceleration coefficient parameter to the <expression> value.

[Format 1] changes all axes of specified robot.

[Format 2] changes the only axis specified by <axis number>.

# Functions

### **Format**

ACCEL [robot number] (axis number)

| Value        | Range                                        |
|--------------|----------------------------------------------|
| Robot Number | 1 to 4 (If not input, robot 1 is specified.) |
| Axis Number  | 1 to 6                                       |

**Explanation** Acquires the acceleration coefficient parameter value of axis.

| Sample             | Description                                                       |
|--------------------|-------------------------------------------------------------------|
| A=50               |                                                                   |
| ACCEL A            | The acceleration coefficient of all axes of robot 1 becomes       |
| ACCEL(3)=100       | 50%.                                                              |
|                    | Only axis 3 of robot 1 becomes 100%.                              |
| 'CYCLE WITH INCREA | SING ACCELERATION                                                 |
| FOR A=10 TO 100 ST | EP 10The acceleration coefficient parameter is increased from 10% |
|                    | to 100% in 10% increments.                                        |
| ACCEL A            |                                                                   |
| MOVE P,P0          |                                                                   |
| MOVE P,P1          |                                                                   |
| NEXT A             |                                                                   |
| A=ACCEL(3)         | The acceleration coefficient parameter of axis 3 of robot 1       |
| HALT "END TEST"    | is assigned to variable A.                                        |

 $\overline{\phantom{a}}$ 

В

Ε

F

G

ш

K

L

# ARCHP1 / ARCHP2

Specifies/acquires the arch distance parameter

### **Format**

- 1. ARCHP1 [robot number] expression
- 2. ARCHP1 [robot number] (axis number) = expression

### Format

- 1. ARCHP2 [robot number] expression
- 2. ARCHP2 [robot number] (axis number) = expression

| Value        | Range                                        |
|--------------|----------------------------------------------|
| Robot Number | 1 to 4 (If not input, robot 1 is specified.) |
| Axis Number  | 1 to 6                                       |
| Expression   | 0 to 99999999 (Unit: pulse)                  |

# **Explanation**

ARCHP1 corresponds to the arch distance 1 parameter; ARCHP2 corresponds to the arch distance 2 parameter, respectively.

Changes the parameter's arch distance to the value indicated in the <expression>.

[Format 1] changes all axes of specified robot.

[Format 2] changes the only axis specified by <axis number> to the value indicated in the <expression>.

# Functions

### **Format**

ARCHP1 [robot number] (axis number)

### **Format**

ARCHP2 [robot number] (axis number)

| Value        | Range                                        |
|--------------|----------------------------------------------|
| Robot Number | 1 to 4 (If not input, robot 1 is specified.) |
| Axis Number  | 1 to 6                                       |

# **Explanation**

ARCHP1 corresponds to the arch distance 1 parameter; ARCHP2 corresponds to the arch distance 2 parameter, respectively.

Acquires the arch distance parameter value of the axis specified at <axis number>.

# **ARCHP1 / ARCHP2**

| Sample          | Description                                                                                  |
|-----------------|----------------------------------------------------------------------------------------------|
| ARCHP1(3)=10    | The arch distance 1 parameter value of the 3rd axis of robot 1 changes to 10 pulses.         |
| ARCHP2(3)=20    | The arch distance 2 parameter value of the 3rd axis of robot 1 changes to 20 pulses          |
| •               |                                                                                              |
| •               |                                                                                              |
| •               |                                                                                              |
| FOR B=1 TO 4    |                                                                                              |
| SAV(B-1)=ARCHP1 | (B)                                                                                          |
| NEXT            | The arch distance parameters ARCHP1(1) to (4) are assigned to array variables SAV(0) to (3). |

A

В

C

D

E

F

ı

J

# **ARMCND**

Acquires the current arm status

# **Format**

ARMCND [robot number]

| Value        | Range                                        |
|--------------|----------------------------------------------|
| Robot Number | 1 to 4 (If not input, robot 1 is specified.) |

# **Explanation**

This function acquires the current arm status of the SCARA robot.

The robot to acquire an arm status is specified by the <robot number>.

The arm status is "1" for a right-handed system and "2" for a left-handed system.

This function is enabled only when a SCARA robot is used.

| Sample                  | Description                                                                            |
|-------------------------|----------------------------------------------------------------------------------------|
| A=ARMCND<br>IF A=1 THEN | The current arm status of robot 1 is assigned to variable ARight-handed system status. |
| MOVE P, P100, Z=0       |                                                                                        |
| ELSE                    | Left-handed system status.                                                             |
| MOVE P, P200, Z=0       |                                                                                        |
| ENDIF                   |                                                                                        |

В

C

D

E

F

G

E

Ш

J

# **ARMSEL**

Sets/acquires the current hand system selection

# **Format**

ARMSEL [robot number] expression

| Value        | Range                                        |
|--------------|----------------------------------------------|
| Robot Number | 1 to 4 (If not input, robot 1 is specified.) |
| Expression   | 1: right hand system, 2: left hand system    |

Explanation This function sets the current hand system selection of the SCARA robot. A robot to set a hand system is specified by the <robot number>.

This function is enabled only when a SCARA robot is used.

| Sample      | Description                                                  |
|-------------|--------------------------------------------------------------|
| ARMSEL[2] 2 | Sets the left-handed system for the hand system selection of |
|             | the robot 2.                                                 |

# **Functions**

### **Format**

ARMSEL [robot number]

| Value        | Range                                        |
|--------------|----------------------------------------------|
| Robot Number | 1 to 4 (If not input, robot 1 is specified.) |

# **Explanation**

This function acquires the hand system currently selected for the SCARA robot. The robot to acquire a hand system is specified by the <robot number>.

The arm type is "1" for a right-handed system, and "2" for a left-handed system. This function is enabled only when a SCARA robot is used.

| Sample                      | Description                                                                 |
|-----------------------------|-----------------------------------------------------------------------------|
| A=ARMSEL                    | The current hand system selection of robot 1 is assigned to the variable A. |
| IF A=1 THEN MOVE P,P100,Z=0 | The hand system selection is a right-handed system.                         |
| ELSE MOVE P,P200,Z=0 ENDIF  | The hand system selection is a left-handed system.                          |

# **ARMTYP**

Sets/acquires the hand system selection during program reset

# **Format**

ARMTYP [robot number] expression

| Value        | Range                                        |
|--------------|----------------------------------------------|
| Robot Number | 1 to 4 (If not input, robot 1 is specified.) |
| Expression   | 1: right hand system, 2: left hand system    |

# **Explanation**

This function sets the hand system at program reset of the SCARA robot.

A robot to set a hand system selection is specified by the <robot number>.

This function is enabled only when a SCARA robot is used.

| Sample      | Description                                                     |
|-------------|-----------------------------------------------------------------|
| ARMTYP[2] 2 | Sets the left-handed system for the hand system of the robot 2. |

# **Functions**

### **Format**

ARMTYP [robot number]

| Value        | Range                                        |
|--------------|----------------------------------------------|
| Robot Number | 1 to 4 (If not input, robot 1 is specified.) |

### **Explanation**

This function provides the hand system at program reset of the SCARA robot.

The robot to acquire a hand system is specified by the *<robot number>*.

The arm type is "1" for a right-handed system, and "2" for a left-handed system. This function is enabled only when a SCARA robot is used.

| Sample            | Description                                                  |
|-------------------|--------------------------------------------------------------|
| A=ARMTYP          | The arm type value of robot 1 is assigned to the variable A. |
| IF A=1 THEN       | The arm type is a right-handed system.                       |
| MOVE P,P100,Z=0   |                                                              |
| ELSE              | The arm type is a left-handed system.                        |
| MOVE P, P200, Z=0 |                                                              |
| ENDIF             |                                                              |
| HALTALL           | Program reset                                                |

Δ

В

C

D

E

F

1

J

# **ASPEED**

Sets/acquires the AUTO movement speed of robot

### **Format**

ASPEED [robot number] expression

| Value        | Range                                        |
|--------------|----------------------------------------------|
| Robot Number | 1 to 4 (If not input, robot 1 is specified.) |
| Expression   | 1 to 100 (units: %)                          |

### **Explanation**

Changes the automatic movement speed to the <expression> value.

This speed change applies to all axes.

The operation speed is determined by the product of the automatic movement speed (specified by programming box operation and by the ASPEED command), and the program movement speed (specified by SPEED command, etc.).

Operation speed = automatic movement speed x program movement speed.

Example:

Automatic movement speed: 80%

Program movement speed: 50%

Movement speed =  $40\% (80\% \times 50\%)$ 

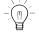

### NOTE

This command only defines the maximum speed, and does not guarantee the movement at the specified speed.

- Automatic movement speed: Specified by programming box operation or by the ASPEED command.
- Program movement speed: Specified by SPEED commands or MOVE, DRIVE speed settings.

# **Functions**

### **Format**

ASPEED [robot number]

| Value        | Range                                        |  |
|--------------|----------------------------------------------|--|
| Robot Number | 1 to 4 (If not input, robot 1 is specified.) |  |

Explanation Acquires the automatic movement speed value of robot.

| Sample         | Description                                     |
|----------------|-------------------------------------------------|
| SPEED 70       |                                                 |
| ASPEED 100     |                                                 |
| MOVE P,P0      | Movement from the current position to P0 occurs |
|                | at 70% speed (= 100 * 70) of the robot 1.       |
| ASPEED 50      |                                                 |
| MOVE P,P1      | Movement from the current position to P1 occurs |
|                | at 35% speed (= 50 * 70) of the robot 1.        |
| MOVE P,P2,S=10 | Movement from the current position to P2 occurs |
|                | at 5% speed (= 50 * 10) of the robot 1.         |
| HALT           |                                                 |

### Related commands

**SPEED** 

# ATN / ATN2

Acquires the arctangent of the specified value

# **Format**

ATN (expression)

# **Format**

ATN2 (expression 1, expression 2)

# Explanation

ATN: Acquires the arctangent values of the specified *<expression>* values. The acquired values are radians within the following range:  $-\pi/2$  to  $+\pi/2$ 

ATN2: Acquires the arctangent values of the specified *expression 1>* and *expression 2>* X-Y coordinates. The acquired values are radians within the following range:  $-\pi$  to  $+\pi$ 

| Sample                | Description                                                                                            |
|-----------------------|----------------------------------------------------------------------------------------------------|
| A(0) = A*ATN(Y/X)     | The product of the expression $(Y / X)$ arctangent value and variable A is assigned to array A $(0)$ . |
| A(0) = ATN(0.5)       | The 0.5 arctangent value is assigned to array A (0).                                                   |
| A(0) = ATN2(B,C) - D  | The difference between the X-Y coordinates (B,C) arctangent                                            |
|                       | value and variable D is assigned to array A (0).                                                       |
| A(1)=RADDEG(ATN2(B,C) | ))The X-Y coordinates (B,C) arctangent value is converted to                                           |
|                       | degrees, and is then assigned to array A $(1)$ .                                                       |

Related commands

 ${\sf COS}, {\sf DEGRAD}, {\sf RADDEG}, {\sf SIN}, {\sf TAN}$ 

ם

C

Н

F

G

Н

K

L

## **AXWGHT**

Sets/acquires the axis tip weight

#### **Format**

AXWGHT [robot number] (axis number) = expression

| Value        | Range                                        |
|--------------|----------------------------------------------|
| Robot Number | 1 to 4 (If not input, robot 1 is specified.) |
| Axis Number  | 1 to 6                                       |
| Expression   | Varies according to the specified robot.     |

### **Explanation**

Changes the axis tip weight parameter for the specified axis to the *<expression>* value.

This statement is valid in systems with "MULTI" axes and auxiliary axes (the robot type and auxiliary axes are factory set prior to shipment).

### **Functions**

### **Format**

AXWGHT [robot number] (axis number)

| Value        | Range                                        |
|--------------|----------------------------------------------|
| Robot Number | 1 to 4 (If not input, robot 1 is specified.) |
| Axis Number  | 1 to 6                                       |

#### Explanation

Acquires the axis tip weight parameter value for the specified axis.

This statement is valid in systems with "MULTI" axes and auxiliary axes.

| Sample        | Description                                                          |
|---------------|----------------------------------------------------------------------|
| A=5           |                                                                      |
| B = 0         |                                                                      |
| C=AXWGHT(1)   | Axis tip weight value of the axis 1 of the robot 1 is acquired       |
|               | (the current value is saved to variable C).                          |
| AXWGHT(1)=A   |                                                                      |
| DRIVE(1,P0)   |                                                                      |
| AXWGHT(1)=B   |                                                                      |
| DRIVE(1,P1)   |                                                                      |
| AXWGHT(1) = C | The axis tip weight value of the axis 1 of the robot 1 is set again. |
| HALT          |                                                                      |

Related commands

WEIGHT, WEIGHTG

## **CALL**

Calls a sub-procedure

#### **Format**

CALL label (actual argument , actual argument...)

#### **Explanation**

This statement calls up sub-procedures defined by the SUB to END SUB statements.

The <label> specifies the same name as that defined by the SUB statement.

- 1. When a constant or expression is specified as an actual argument, its value is passed on to the sub-procedure.
- 2. When a variable or array element is specified as an actual argument, its value is passed on to the sub-procedure. It will be passed on as a reference if "REF" is added at the head of the actual argument.
- 3. When an entire array (array name followed by parentheses) is specified as an actual argument, it is passed along as a reference.

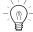

• When a value is passed on to a sub-procedure, the original value of the actual argument will not be changed even if it is changed in the sub-procedure.

- When a reference is passed on to a sub-procedure, the original value of the actual argument will also be changed if it is changed in the sub-procedure.
- For details , refer to Chapter 3 "8 Value Pass-Along & Reference Pass-Along".

# **∅** MEMO

NOTE

- CALL statements can be used up to 120 times in succession. Note that this number is reduced if commands which use stacks such as an FOR or GOSUB statement are used, or depending on the use status of identifiers.
- Always use the END SUB or EXT SUB statement to end a sub-procedure which has been called with the CALL statement. If another statement such as GOTO is used to jump out of the sub- routine, a "5.212: Stack overflow" error, etc., may occur.

```
Sample 1

X%=4

Y%=5

CALL *COMPARE ( REF X%, REF Y% )

HALT

'SUB ROUTINE: COMPARE

SUB *COMPARE ( A%, B% )

IF A% < B% THEN

TEMP%=A%

A%=B%

B%=TEMP%

ENDIF
```

Reference

For description of sample program, refer to "132 SUB to END SUB" in this Chapter.

Related commands

SUB, END SUB, EXIT SUB, SHARED

Λ

В

E

F

G

E

K

# **CHANGE**

Switches the hand data

| Format |                |     |
|--------|----------------|-----|
| CHANGE | [robot number] | Hn  |
|        |                | OFF |

| Notation | Value        | Range                                        |
|----------|--------------|----------------------------------------------|
|          | Robot Number | 1 to 4 (If not input, robot 1 is specified.) |
| n        | Hand Number  | 0 to 31                                      |

**Explanation** 

CHANGE is used to switch the robot hand data.

If OFF is specified, the hand setting is not enabled.

Before switching the hand data, the hands must be defined at the HAND statement, the programming box, or the support software.

If the hand data with another robot setting is specified, "6.258: Illegal robot no" error occurs.

Reference

"HAND"

| Sample     | Description                                     |
|------------|-------------------------------------------------|
| HAND H1=   | 0 150.000 0.000                                 |
| HAND H2=   | -5000 20.0000 0.000                             |
| P1=150.000 | 300.000 0.000 0.000 0.000                       |
| CHANGE H2  | Changes the hand data of the robot 1 to hand 2. |
| MOVE P,P1  | Moves the hand 2 tip of the robot 1 to P1 (1).  |
| CHANGE H1  | Changes to hand 1.                              |
| MOVE P,P1  | Moves the hand 1 tip to P1 (2).                 |
| HALT       |                                                 |

Λ

В

C

D

E

F

G

Н

# **CHGPRI**

Changes the priority ranking of task

| Format |                                                            |    |
|--------|------------------------------------------------------------|----|
| CHGPRI | Tn                                                         | ,p |
|        | <pre><pre><pre><pre>ogram name&gt;</pre></pre></pre></pre> |    |
|        | PGm                                                        |    |

| Notation | Value                 | Range    |
|----------|-----------------------|----------|
| m        | Program Number        | 0 to 100 |
| n        | Task Number           | 1 to 16  |
| р        | Task Priority Ranking | 1 to 64  |

#### **Explanation**

Changes the priority ranking of task "n" to "p".

The smaller the priority number, the higher the priority (high priority: 1 to low priority: 64).

When a READY status occurs at a task with higher priority, all tasks with lower priority also remain in READY status.

| Sample                              | Description                          |
|-------------------------------------|--------------------------------------|
| START <sub _="" pgm="">,T2,33</sub> | Main Program                         |
| *ST:                                |                                      |
| MOVE P,P0,P1                        |                                      |
| IF $DI(20) = 1$ THEN                | When DI (20) is ON,                  |
| CHGPRI T2,32                        | The priority of Task 2 is No. 32     |
| ELSE                                | When DI (20) is OFF,                 |
| CHGPRI T2,33                        | The priority of Task 2 is No. 33     |
| ENDIF                               |                                      |
| GOTO *ST                            |                                      |
| HALTALL                             |                                      |
|                                     | Program name: SUB _ PGM (Sub task)   |
| 'SUBTASK ROUTINE                    | From this line, Task 2               |
| *SUBTASK:                           |                                      |
| IF LOC3(WHERE) > 10000 THEN         |                                      |
| DO(20) = 1                          |                                      |
| GOTO *SUBTASK                       |                                      |
| ENDIF                               |                                      |
| DO(20) = 0                          |                                      |
| GOTO *SUBTASK                       | Down to this line, Task 2 processing |
| EXIT TASK                           | Ends Task 2 (own task: SUB_PGM)      |

Related commands

CUT, EXIT TASK, RESTART, SUSPEND, START

# **CHGWRK**

Switches the work data

| Format |                |     |
|--------|----------------|-----|
| CHGWRK | [robot number] | Wn  |
|        |                | OFF |

| Notation | Value        | Range                                        |
|----------|--------------|----------------------------------------------|
|          | Robot Number | 1 to 4 (If not input, robot 1 is specified.) |
| n        | Work Number  | 0 to 39                                      |

**Explanation** CHGWRK is used to switch the work data of robot.

If OFF is specified, the work setting is not enabled.

Before switching the work data, always define the work data using the WRKDEF statement, the programming box, or the support software.

Reference

"WRKDEF", User's Manual "Work definitions"

| Sample                          | Description |
|---------------------------------|-------------|
| CHANGE H1 MOVE P,P1 WRKDEF W1 = |             |
| CHGWRK W1<br>MOVE P,P2<br>HALT  |             |

Related commands

CREWRK, WRKDEF

г

K

П

N.A

# CHR\$

Acquires a character with the specified character code

#### **Format**

CHR\$ expression

| Value      | Range    |  |
|------------|----------|--|
| Expression | 0 to 255 |  |

**Explanation** Acquires a character with the specified character code. An error occurs if the *<expression>* value is outside the 0 to 255 range.

| Sample        | Description             |  |
|---------------|-------------------------|--|
| A\$=CHR\$(65) | "A" is assigned to A\$. |  |

| Related commands | ORD |
|------------------|-----|
|------------------|-----|

В

C

D

Ε

F

G

L

Н

J

K

# **CLOSE**

Closes the specified General Ethernet Port

### **Format**

CLOSE GPm

| Notation | Value                        | Range  |
|----------|------------------------------|--------|
| m        | General Ethernet Port number | 0 to 7 |

**Explanation** Closes the communication port of the specified General Ethernet Port.

| Sample          | Description                                                    |
|-----------------|----------------------------------------------------------------|
| OPEN GP1        | Opens the General Ethernet Port 1.                             |
| SEND "123" TO G | GP1Sends the character strings "123" from the General Ethernet |
|                 | Port 1.                                                        |
| SEND GP1 TO A\$ | Receives the data from the General Ethernet Port 1 and Saves   |
|                 | the received data in the variable A\$.                         |
| CLOSE GP1       | Closes the General Ethernet Port 1.                            |

Related commands OPEN, SEND, SETGEP, GEPSTS

Λ

R

C

D

F

F

G

Li

K

L

M

# **CONTPLS**

Specifies/acquires CONT pulse parameter of specified robot.

| Format                                                     |
|------------------------------------------------------------|
| 1.CONTPLS [robot number] expression                        |
| 2.CONTPLS [robot number] (axis number) = expression        |
|                                                            |
| Value Range                                                |
| Robot Number 1 to 4 (If not input, robot 1 is specified.)  |
| Axis Number 1 to 6 (If not input, all axes are specified.) |
| Expression 0 to 99999999 (unit: pulse)                     |

**Explanation** 

Changes the CONT pulse parameter value of axis to the value indicated in the <expression>.

[Format 1] changes all axes of specified robot.

[Format 2] changes only the axis specified by <axis number>.

Reference

"MOVE" CONT setting

### **Functions**

| Format         |                                                |
|----------------|------------------------------------------------|
| CONTPLS [robot | number] (axis number)                          |
| Value          | Range                                          |
| Robot Number   | 1 to 4 (If not input, robot 1 is specified.)   |
| Axis Number    | 1 to 6 (If not input, all axes are specified.) |

**Explanation** Acquires the CONT pulse parameter value of specified axis.

| Sample 1            | Description                                                                                                    |
|---------------------|----------------------------------------------------------------------------------------------------|
| CONTPLS 20000       | Changes the CONTPLS parameter for all axes of Robot 1 to 20000                                                        |
| Sample 2            | Description                                                                                                    |
| CONTPLS (3) = 20000 | Changes the CONTPLS parameter for 3rd axis of Robot 1 to 20000                                                        |
| Sample 3            | Description                                                                                                    |
| A% = CONTPLS(3)     | <pre>Acquires the value of the CONTPLS parameter for 3rd   axis of robot 1,   Assigns it to integer variable A%</pre> |

### CORRECTXY

Acquires the target position corrected for workpiece gripping position misalignment.

#### **Format**

CORRECTXY [robot number] (master position of robot tip, master position of workpiece, position of workpiece, target position before correction)

| Value                             | Range/Contents                                                              |
|-----------------------------------|-----------------------------------------------------------------------------|
| Robot Number                      | 1 to 4 (If not input, robot 1 is specified.)                                |
| Master position of robot tip      | point data (unit: mm)                                                       |
| Master position of workpiece      | point data (unit: mm)                                                       |
| Position of workpiece             | point data when robot tip is at the master position of robot tip (unit: mm) |
| Target position before correction | point data (unit: mm)                                                       |

Explanation Acquires the corrected target position of gripping position misalignment on XY coordinate plane.

- => For the target position, XYR-axes of <Target position before correction> are corrected and acquired. The axes position except XYR-axes remains the value of <Target position before correction>.
- Teach <Master position of robot tip>, <Master position of workpiece> and <Target position before correction> with gripping a workpiece beforehand.
- This command is available as online command.

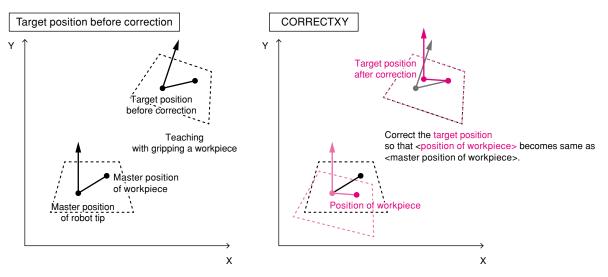

#### CAUTION

- All of usable point data are "mm" unit.
- This command is available only for the robot containing each XYR-axis. If this command is used for other robots, "2.354 Illegal coordinates for pos. correction" alarm will occur.

| Sample        | Description                                                                                                    |
|---------------|----------------------------------------------------------------------------------------------------|
| P1 = CORRECTX | Y[1](P2,P3,P4,P5)                                                                                                    |
|               | The corrected target position is acquired and assigned to P1.  Robot 1, Master position of robot tip P2, Master position of workpiece P3, Position of workpiece P4, Target position before correction P5. |

Acquires the cosine value of a specified value

### **Format**

COS expression

| Value      | Contents               |
|------------|------------------------|
| Expression | Angle (units: radians) |

**Explanation** Acquires a cosine value for the *<expression>* value.

| Sample                 | Description                                                    |
|------------------------|----------------------------------------------------------------|
| A(0)=B*COS(C)          | The product of the C variable's cosine value and variable B is |
|                        | assigned to array A (0).                                       |
| A(1) = COS (DEGRAD(20) | )The 20.0° cosine value is assigned to array A (1).            |

| Related commands ATN, DEGRAD, RADDEG, SIN, TAN |
|------------------------------------------------|
|------------------------------------------------|

В

C

D

E

F

G

E

K

# **CREWRK**

Creates the work data from the offset; difference between 2 point data

|                                                            | Format               |                                       |
|------------------------------------------------------------|----------------------|---------------------------------------|
| CDEWDY [robot number] (noint of difference standard noint) | CDEWDY (robot number | (point of difference, standard point) |

| Value               | Range                                                                                   |
|---------------------|-----------------------------------------------------------------------------------------|
| Robot Number        | 1 to 4 (If not input, robot 1 is specified.)                                            |
| Point of Difference | point in Cartesian coordinate system                                                    |
| Standard Point      | point in Cartesian coordinate system (If not input, the current position is specified.) |

**Explanation** 

The work data is made of the offset data; the differential value in the coordinates between the standard point and one of difference.

The current position will be treated as the standard point when it is omitted.

An error occurs unless both the standard point and one of difference are Cartesian coordinate system.

Reference

"WRKDEF", User's Manual "Work definitions"

**Ø** MEMO

If "pulse" is specified as the unit for the point of difference / standard, "6.205: Coordinate type error" may occur.

| Sample            | Description                                                     |
|-------------------|-----------------------------------------------------------------|
| CHANGE H1         |                                                                 |
| MOVE P,P1         | Moves the hand 1 tip of the robot 1 to P1.                      |
| WRKDEF W1= CREWRE | (P3)Defines work 1; the difference between the current position |
|                   | and P3 as the offset.                                           |
| CHGWRK W1         | Changes the work data of the robot 1 to work 1.                 |
| MOVE P,P2         | Moves the work 1 tip of the robot 1 to P2.                      |
| HALT              |                                                                 |

Related commands

CHGWRK, WRKDEF

Α

В

C

D

E

r

ı

J

A A

# **CURTQST**

Acquires the ratio of the current torque (current) value of axis against the rated torque (current) value

### **Format**

CURTQST [robot number] (axis number)

| Value        | Range                                        |
|--------------|----------------------------------------------|
| Robot Number | 1 to 4 (If not input, robot 1 is specified.) |
| Axis Number  | 1 to 6                                       |

### **Explanation**

Acquires the percentage (-1000 to 1000 [%]) of the current torque value against the rated torque value of axis.

Plus/minus signs indicate the direction.

| Sample         | Description                                                               |
|----------------|---------------------------------------------------------------------------|
| A = CURTQST(3) | The ratio of the current torque (current) value against the rated         |
|                | torque (current)value of the axis 3 of robot 1 is assigned to variable A. |

# **CURTRQ**

Acquires the ratio of the current torque (current) value of axis against the maximum torque (current) value

### **Format**

CURTRQ [robot number] (axis number)

| Value        | Range                                        |
|--------------|----------------------------------------------|
| Robot Number | 1 to 4 (If not input, robot 1 is specified.) |
| Axis Number  | 1 to 6                                       |

Explanation Acquires the percentage (-100 to 100 [%]) of the current torque value against the maximum torque command value of axis.

Plus/minus signs indicate the direction.

| Sample        | Description                                                    |
|---------------|----------------------------------------------------------------|
| A = CURTRQ(3) | The ratio of the current torque (current) value against        |
|               | the maximum torque (current) value of the axis 3 of robot 1 is |
|               | assigned to variable A.                                        |

# **CUT**

Terminates another task which is currently being executed

| Format |                                                            |  |
|--------|------------------------------------------------------------|--|
| CUT    | Tn                                                         |  |
|        | <pre><pre><pre><pre>ogram name&gt;</pre></pre></pre></pre> |  |
|        | PGm                                                        |  |

| Notation | Value          | Range    |
|----------|----------------|----------|
| m        | Program Number | 0 to 100 |
| n        | Task number    | 1 to 16  |

### **Explanation**

Terminates another task which is currently being executed or which is temporarily stopped.

A task can be specified by the name or the number of a program in execution.

This statement cannot terminate its own task.

# **MEMO**

If a task (program) not active is specified for the execution, an error occurs.

| Sample                           | Description                               |
|----------------------------------|-------------------------------------------|
| 'TASK1 ROUTINE                   | Task 1                                    |
| *ST:                             |                                           |
| MO(20) = 0                       |                                           |
| START <sub _="" pgm="">,T2</sub> | Registers SUB _ PGM program in Task No. 2 |
| MOVE P,P0                        | and starts it.                            |
| MOVE P,P1                        |                                           |
| WAIT $MO(20) = 1$                |                                           |
| CUT T2                           | Forced termination of Task 2 in running.  |
| GOTO *ST                         |                                           |
| HALTALL                          |                                           |
| 'TASK2 ROUTINE                   | Task 2(Program name: SUB PGM)             |
| *SUBTASK2:                       |                                           |
| P100=JTOXY(WHERE)                |                                           |
| IF LOC3(P100) >= 100.0 THEN      |                                           |
| MO(20) = 1                       |                                           |
| ELSE                             |                                           |
| DELAY 100                        |                                           |
| ENDIF                            |                                           |
| GOTO *SUBTASK2                   |                                           |
| EXIT TASK                        | Ends Task 2 (own task: SUB PGM)           |

Related commands

EXIT TASK, RESTART, START, SUSPEND

8

### **Format**

DATE\$

**Explanation** 

Acquires the date as a "yyyy/mm/dd" format character string.

"yyyy" indicates the year, "mm" indicates the month, and "dd" indicates the day.

Date setting is performed from an operation terminal such as a programming box.

| Sample       | Description                                                   |
|--------------|---------------------------------------------------------------|
| A\$=DATE\$   | Assigns the date into A as a string in yyyy / mm / dd format. |
| PRINT DATE\$ | Displays dates in yyyy / mm / dd format.                      |
| HALT         |                                                               |

Related commands

TIME\$

A

В

C

D

E

F

G

Ш

L

M

# 25

## **DECEL**

Specifies/acquires the deceleration ratio parameter

#### **Format**

- 1. DECEL [robot number] expression
- 2. DECEL [robot number] (axis number) = expression

| Value        | Range                                        |
|--------------|----------------------------------------------|
| Robot Number | 1 to 4 (If not input, robot 1 is specified.) |
| Axis Number  | 1 to 6                                       |
| Expression   | 1 to 100 (units: %)                          |

### **Explanation**

Changes the deceleration ratio parameter of axis to the <expression> value.

In format 1, the change occurs at all axes of a specified robot.

In format 2, the change occurs at the axis specified in <axis number>.

# **MEMO**

The acceleration parameter can be changed by using the ACCEL statement.

### **Functions**

#### **Format**

DECEL [robot number] (axis number)

| Value        | Range                                        |
|--------------|----------------------------------------------|
| Robot Number | 1 to 4 (If not input, robot 1 is specified.) |
| Axis Number  | 1 to 6                                       |

#### **Explanation** Acquires the deceleration ratio parameter value of axis.

| Sample        | Description                                                                 |
|---------------|-----------------------------------------------------------------------------|
| A =50         |                                                                             |
| DECEL A       | Specifies 50 in the deceleration rate parameter for all axes of robot 1.    |
| DECEL(3)=100  | Specifies 100 as the deceleration rate parameter for the axis 3 of robot 1. |
| 'CYCLE WITH I | INCREASING DECELERATION                                                     |
| FOR A =10 TO  | 100 STEP 10                                                                 |
| DECEL A       | Specifies the variable A value in the deceleration rate parameter           |
|               | for all axes of robot 1.                                                    |
| MOVE P ,P0    |                                                                             |
| MOVE P ,P1    |                                                                             |
| NEXT A        |                                                                             |
| A=DECEL(3)    | The deceleration rate parameter for the axis 3 of robot 1 is                |
|               | assigned to variable A.                                                     |
| HALT "END TES | ST"                                                                         |

A

В

C

D

Ē

F

G

Н

J

147

# **DEF FN**

Defines functions which can be used by the user

| Format      |                                                                   |
|-------------|-------------------------------------------------------------------|
| DEF FN name | (dummy argument, dummy argument) = function definition expression |

| Value          | Range / Meaning                                      |
|----------------|------------------------------------------------------|
| name           | Function name. Max. of 16 characters including "FN". |
| Dummy Argument | Numeric or character string variable                 |

Explanation Defines the functions which can be used by the user. Defined functions are called in the FN <name> (variable) format.

# **MEMO**

- The *<dummy argument>* names are the same as the variable names used in the *<function definition <expression>*. The names of these variables are valid only when the <function definition expression> is evaluated. There may be other variables with the same name in the program.
- When calling a function that uses a <dummy argument>, specify the constant, variable, or expression type which is the same as the <dummy argument> type. The <dummy argument> can be omitted. If <dummy arguments> are the same type, the difference of variable names does not affect.
- If a variable used in the <function definition expression> is not included in the <dummy argument> list, the current value of that particular variable is used for the calculation.
- A space must be entered between "DEF" and "FN". If no space is entered, DEFFN will be handled as a variable.
- The DEF FN statement cannot be used in sub-procedures.
- Definition by the DEF FN statement must be declared before statements which use functions.

| Sample           | Description                                                                                |
|------------------|--------------------------------------------------------------------------------------------|
| DEF FNPAI=3.1415 | 592                                                                                        |
| DEF FNASIN(X)=A  | $TN(X/SQR(-X^2+1))$                                                                        |
|                  | Both the <dummy argument=""> and <function definition="" expression=""></function></dummy> |
|                  | use "X".                                                                                   |
|                  |                                                                                            |
| A=FNASIN(B)*10   | "X" is not required for calling.                                                           |

D

# **DEGRAD**

Angle conversion (degree → radian)

#### **Format**

DEGRAD (expression)

| Value      | Contents               |
|------------|------------------------|
| Expression | Angle (units: degrees) |

**Explanation** The *<expression>* value is converted to radians.

# **MEMO**

To convert radians to degrees, use RADDEG.

| Sample            | Description                                         |
|-------------------|-----------------------------------------------------|
| A=COS(DEGRAD(30)) | A cosine value which is converted 30° to radians is |
|                   | assigned to variable A.                             |

Related commands ATN, COS, RADDEG, SIN, TAN

Δ

В

C

Ε

F

G

Н

K

# **DELAY**

Program execution waits for a specified period of time

### Format

DELAY expression

| Value      | Range                    |
|------------|--------------------------|
| Expression | 0 to 3600000 (units: ms) |

**Explanation** A "program wait" status is established for the period of time specified by the *<expression>*. The minimum wait period is 1ms.

| Sample             | Description                   |
|--------------------|-------------------------------|
| DELAY 3500         | Waits 3,500 ms (3.5 seconds). |
| A-50<br>DELAY A*10 | Waits 500 ms (0,5 seconds).   |

D

Acquires the input status from the parallel port

#### **Format**

DI

- 1. LET expression = DIm(b,...,b)
- 2. LET expression = DI(mb,...,mb)
- 3. LET expression = IO Name

| Notation | Value          | Range / Meaning                                                                                                    |
|----------|----------------|----------------------------------------------------------------------------------------------------|
| m        | Port Number    | 0 to 7, 10 to 17, 20 to 27                                                                                                    |
| b        | bit Definition | 0 to 7 (If omitted, all 8 bits are processed.)  If multiple bits are specified, they are expressed from the left in descending order (high to low).       |
|          | IO Name        | Users can name specific bits of DI and DO as they desire.  Note that it can be added and edited on the support software only (not with a programming box) |

### **Explanation**

Indicates the parallel input signal status.

"0" will be entered if no input port exists.

| Sample         | Description                                                                                                    |
|----------------|----------------------------------------------------------------------------------------------------|
| A%=DI2()       | The input status from DI (27) to DI (20) is assigned to variable A%.                                                                     |
| A%=DI5(7,4,0)  | The DI (57), DI (54), DI (50) input status is assigned to variable A% (when all the above signals are "1" (ON), A% = 7).                 |
| A%=DI(37,25,20 | )The DI (37), DI (25), DI (20) input status is assigned to variable A% (when all the above signals except DI (20) are "1" (ON), A% = 6). |
| A%=END _ SENSO | ORThe IO Name "END_SENSOR" input status is assigned to variable A% (when the "END_SENSOR" is "1" (ON), A% = 1).                          |

Reference

Chapter 3 "9.3 Parallel input variable"

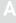

D

E

F

G

Н

K

Declares array variable

| Format                                   |                                     |  |
|------------------------------------------|-------------------------------------|--|
| DIM array definition , array definition, |                                     |  |
| Format                                   |                                     |  |
| name                                     | <pre>% (constant, constant) !</pre> |  |

| Notation | Value           | Range                          |
|----------|-----------------|--------------------------------|
| Constant | Array subscript | 0 to 32,767 (positive integer) |

**Explanation** 

Declares the name and length (number of elements) of an array variable. A maximum of 3 dimensions may be used for the array subscripts. Multiple arrays can be declared in a single line by using comma ( , ) breakpoints to separate the arrays.

**Ø** MEMO

- The total number of array elements is <constant> + 1.
- A "9.300: Memory full" error may occur depending on the size of each dimension defined in an array.

| Sample             | Description                                                    |
|--------------------|----------------------------------------------------------------|
| DIM A%(10)         | Defines a integer array variable A% (0) to A% (10). (Number    |
|                    | of elements: 11).                                              |
| DIM B(2,3,4)       | Defines a real array variable B $(0, 0, 0)$ to B $(2, 3, 4)$ . |
|                    | (Number of elements: 60).                                      |
| DIM C%(2,2),D!(10) | Defines an integer array C% (0,0) to C% (2,2) and a real       |
|                    | array D! (0) to D! (10).                                       |

Λ

В

C

D

E

F

G

Ш

K

L

11/1

# **DIST**

Acquires the distance between 2 specified points

### **Format**

DIST (point expression 1, point expression 2)

| Value              | Meaning                           |
|--------------------|-----------------------------------|
| Point Expression 1 | Cartesian coordinate system point |
| Point Expression 2 | Cartesian coordinate system point |

### **Explanation**

Acquires the distance (units: mm) between the 2 points (X,Y,Z) specified by *<point expression 1>* and *<point expression 2>*. An error occurs if the 2 points specified by each *<point expression>* do not have Cartesian coordinates.

| Sample        | Description                                               |
|---------------|-----------------------------------------------------------|
| A=DIST(P0,P1) | The distance between PO and P1 is assigned to variable A. |

В

C

Ī

G

L

ı

Μ

Outputs to parallel port or acquires the output status

### **Format**

- 1. LET DOm(b,...,b) = expression
- 2. LET DO(mb,...,mb) = expression
- 3. LET IO Name = expression

| Notation | Value               | Range / Meaning                                                                                                    |
|----------|---------------------|----------------------------------------------------------------------------------------------------|
| m        | Port Number         | 0 to 7, 10 to 17, 20 to 27                                                                                                    |
| b        | Bit Definition (*1) | 0 to 7 (If omitted, all 8 bits are processed.) If multiple bits are specified, they are expressed from the left in descending order (high to low).                                                                                                    |
|          | Expression          | Integer value (If real number is specified, rounds to an integer.) Bits beyond the number of bit whom an assignment destination is required are ignored. (If the port number is specified, the lower 8 bits are valid. if the number of bit specified on bit definition is 1 to 8, the lower 1 to 8 bit corresponding to the bits specified on the left side are valid.) |
|          | IO Name             | Users can name specific bits of DI and DO as they desire.  Note that it can be added and edited on the support software only (not with a programming box)                                                                                                    |

**Explanation** Outputs the specified value to the DO port.

No output will occur if a nonexistent DO port is specified.

Reference

(\*1) Chapter 3 "10 Bit Settings"

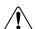

CAUTION -

Outputs to DOO() and DO1() are not possible. These ports are for reference only.

| Sample            | Description                                                                   |
|-------------------|-------------------------------------------------------------------------------|
| DO2() = &B101110  | 000DO (27, 25, 24, 23) are turned ON, and DO (26, 22, 21, 20) are turned OFF. |
| DO2(6,5,1) = &B0  | 10DO (25) are turned ON, and DO (26, 21) are turned OFF.                      |
| DO3() = 15        | DO (33, 32, 31, 30) are turned ON, and DO (37, 36, 35, 34) are                |
|                   | turned OFF.                                                                   |
| DO(37,35,27,20) = | AThe contents of the 4 lower bits acquired when variable A                    |
|                   | is converted to an integer are output to DO (37, 35, 27, 20)                  |
|                   | respectively.                                                                 |
| CHUCK = 1         | IO name "CHUCK" is turned ON ("1" is output).                                 |

D

# DO

# **Functions**

| Format                       |  |  |
|------------------------------|--|--|
| LET expression = DOm (b,,b)  |  |  |
| LET expression = DO (mb,,mb) |  |  |
| LET expression = IO Name     |  |  |

| Notation | Value          | Range / Meaning                                                                                                    |
|----------|----------------|----------------------------------------------------------------------------------------------------|
| m        | Port Number    | 0 to 7, 10 to 17, 20 to 27                                                                                                    |
| b        | bit Definition | 0 to 7 (If omitted, all 8 bits are processed.) If multiple bits are specified, they are expressed from the left in descending order (high to low).                                                                                                    |
|          | Expression     | Integer value (If real number is specified, rounds to an integer.) Bits beyond the number of bit whom an assignment destination is required are ignored. (If the port number is specified, the lower 8 bits are valid. if the number of bit specified on bit definition is 1 to 8, the lower 1 to 8 bit corresponding to the bits specified on the left side are valid.) |
|          | IO Name        | Users can name specific bits of DI and DO as they desire.  Note that it can be added and edited on the support software only (not with a programming box)                                                                                                    |

**Explanation** References the parallel port signal status.

| Sample             | Description                                                                                                    |
|--------------------|----------------------------------------------------------------------------------------------------|
| A% = DO2()         | Output status of DO(27) to DO(20) is assigned to variable A%.                                                                                   |
| A% = DOO(6, 5, 1)  | Output status of DO(06), DO(05) and DO(01) is assigned to variable A%.(If all above signals are 1(ON), then A%=7.)                              |
| A% = DO(37,35,27,1 | 0)Output status of D0(37), D0(35) , D0(27) and D0(10) is assigned to variable A%.  (If all above signals except D0(27) are 1 (ON), then A%=13.) |
| A% = CHUCK         | Output status of IO name "CHUCK" is assigned to variable A%. (When "CHUCK" is ON, then A% =1.)                                                  |

Related commands RESET, SET

Executes absolute movement of specified axes

#### **Format**

DRIVE [robot number] (axis number, expression), (axis number, expression)..., option, option ...

| Value        | Range / Meaning                                          |
|--------------|----------------------------------------------------------|
| Robot Number | 1 to 4 (If not input, robot 1 is specified.)             |
| Axis Number  | 1 to 6                                                   |
| Expression   | Motor position (mm, degrees, pulses) or point expression |

**Explanation** 

Executes absolute movement command for the specified axis This command is also used in the same way for the auxiliary axes.

• Movement type : PTP movement of specified axis.

• Point setting method : Direct numeric value input, point definition. • Options : Relative Speed setting, absolute Speed setting,

STOPON conditions setting, CONTON conditions setting, CONT setting,

XY setting.

8

D

#### Movement type

#### • PTP (Point to Point) movement of specified axis:

PTP movement begins after positioning of all axes specified at <axis number> is complete (within the tolerance range), and the command terminates when the specified axes enter the OUT position range. When two or more axes are specified, they will reach their target positions simultaneously.

If the next command following the DRIVE command is an executable command such as a signal output command, that next command will start when the movement axis enters the OUT position range. In other words, that next command starts before the axis arrives within the target position tolerance range.

#### Example:

| Signal output (DO, etc.) | Signal is output when axis enters within OUT position range.                                                                                            |
|--------------------------|----------------------------------------------------------------------------------------------------|
| DELAY                    | DELAY command is executed and standby starts, when axis enters the OUT position range.                                                                  |
| HALT                     | Program stops and is reset when axis enters the OUT position range. Therefore, axis movement also stops.                                                |
| HALTALL                  | All programs in execution stop when axis enters the OUT position range, task 1 is reset, and other tasks terminate. Therefore, the movement also stops. |
| HOLD                     | Program temporarily stops when axis enters the OUT position range. Therefore, axis movement also stops.                                                 |
| HOLDALL                  | All programs in execution temporarily stop when axis enters the OUT position range. Therefore, the movement also stops.                                 |
| WAIT                     | WAIT command is executed when axis enters the OUT position range.                                                                                       |

The WAIT ARM statement is used to execute the next command after the axis enters the tolerance range.

#### **DRIVE** command

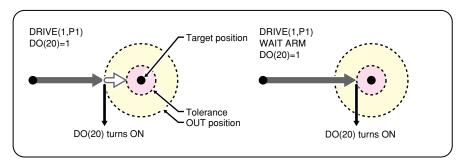

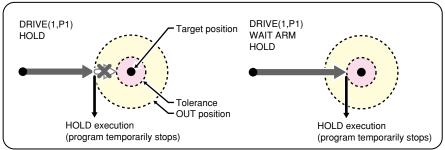

| Sample      | Description                                                                        |  |
|-------------|------------------------------------------------------------------------------------|--|
| DRIVE(1,P0) | Axis 1 of robot 1 moves from its current position to the position specified by P0. |  |

Λ

В

C

D

Ē

F

G

Н

### Point data setting types

#### Direct numeric value input

The target position is specified directly in <expression>.

If the numeric value is an integer, this is interpreted as "pulse" units. If the numeric value is a real number, this is interpreted as "mm/degrees" units, and each axis will move from the 0-pulse position to a pulse-converted position.

However, when using the optional XY setting, movement occurs from the Cartesian coordinate origin position.

| Sample            | Description                                              |
|-------------------|----------------------------------------------------------|
| DRIVE(1,10000)    | Axis 1 of robot 1 moves from its current position to the |
|                   | 10000 pulses position.                                   |
| DRIVE[2](2,90.00) | Axis 2 of robot 2 moves from its current position to     |
|                   | a position which is 90° in the plus-direction from the   |
|                   | 0-pulse position.                                        |

#### Point definition

Point data is specified in <expressions>. The axis data specified by the <axis number> is used. If the point expression is in "mm/degrees" units, movement for each axis occurs from the 0-pulse position to the pulse-converted position. However, when using the optional XY setting, movement occurs from the Cartesian coordinate origin position.

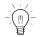

- NOTE

If point data is specified with both integers and real numbers in the same statement, all values are handled in "mm/degrees" units.

| Sample       | Description                                                                                                    |
|--------------|----------------------------------------------------------------------------------------------------|
| DRIVE(1,P1)  | Axis 1 of robot 1 moves from its current position to the position specified by P1.                                                                            |
| DRIVE(4,P90) | Axis 4 of robot 1 moves from its current position to the position specified by P90 (deg.) relative to the 0 pulse position. (When axis 4 is a rotating axis.) |

A

В

C

D

Н

L

M

### **Option types**

- Relative speed setting
- Absolute Speed setting
- STOPON conditions setting
- CONTON conditions setting
- CONT setting

Reference "MOVE" statement

#### XY setting

#### **Format**

XY

#### **Explanation**

Moves multiple specified axes to a position specified by Cartesian coordinates.

All the specified axes arrive at the target position at the same time.

If all axes which can be moved by MOVE statement have been specified, operation is identical to that which occurs when using MOVE statement. The following restrictions apply to this command:

- 1. Axes specified by <axis number> must include the axis 1 and 2.
- 2. This command can be specified at SCARA robots and Cartesian robots with X and Y- axes.
- 3. Point settings must be in "mm" or "deg." units (real number setting).

#### Sample Description

DRIVE(1,P100),(2,P100),(4,P100),XY

......The axis 1, 2 and 4 of robot 1 move from their current positions to the Cartesian coordinates position specified by P100.

В

C

Е

G

Н

K

Moves the specified robot axes in a relative manner

#### **Format**

DRIVEI [robot number] (axis number, expression), (axis number, expression)..., option, option

| Value        | Range / Meaning                                        |  |
|--------------|--------------------------------------------------------|--|
| Robot Number | 1 to 4 (If not input, robot 1 is specified.)           |  |
| Axis Number  | 1 to 6                                                 |  |
| Expression   | Target position (mm, deg., pulses) or point expression |  |

Explanation Executes relative movement, including the auxiliary axes.

• Movement type (\*) : PTP movement of a specified axis

• Point data setting (\*) : Direct coordinate data input, point definition • Options (\*) : Relative Speed setting, absolute Speed setting,

STOPON conditions setting, CONTON conditions setting, CONT setting,

Reference

"DRIVE" "MOVE" statement

(To use Sample program, replace "DRIVE" or "MOVE" in Sample to "DRIVEI".

**MEMO** 

When DRIVEI motion to the original target position is interrupted and then restarted, the target position for the resumed movement can be selected as the "MOVEI/DRIVEI start position" in the controller's parameters.

#### Reference RCX3 user's manual

- 1) KEEP (default)...Continues the previous (before interruption) movement. The original target position remains unchanged.
- 2) RESET...Relative movement begins anew from the current position. The target position before interruption is reset.

D

#### Movement type

#### PTP (point-to-point) of specified axis

PTP movement begins after positioning of all axes specified at <axis number> is complete (within the tolerance range), and the command terminates when the specified axes enter the OUT position range. When two or more axes are specified, they will reach their target positions simultaneously.

If the next command following the DRIVEI command is an executable command such as a signal output command, that next command will start when the movement axis enters the OUT position range. In other words, that next command starts before the axis arrives within the target position tolerance range.

| Signal output (DO, etc.)                                                                                                    | Signal is output when axis enters within OUT position range.                                                                                            |  |
|----------------------------------------------------------------------------------------------------|----------------------------------------------------------------------------------------------------|--|
| DELAY                                                                                                    | DELAY command is executed and standby starts, when axis enters the OUT position range.                                                                  |  |
| HALT                                                                                                    | Program stops and is reset when axis enters the OUT position range. Therefore, axis movement also stops.                                                |  |
| HALTALL                                                                                                    | All programs in execution stop when axis enters the OUT position range, task 1 is reset, and other tasks terminate. Therefore, the movement also stops. |  |
| HOLD                                                                                                    | Program temporarily stops when axis enters the OUT position range. Therefore, axis movement also stops.                                                 |  |
| HOLDALL  All programs in execution temporarily stop when axis enters the OUT position range. Therefore the movement also stops. |                                                                                                    |  |
| WAIT                                                                                                    | WAIT command is executed when axis enters the OUT position range.                                                                                       |  |

The WAIT ARM statement are used to execute the next command after the axis enters the tolerance range.

#### **DRIVEI** command

WAIT ARM statement

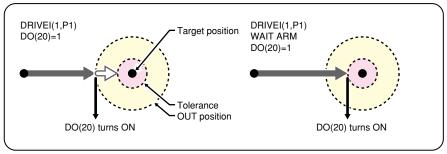

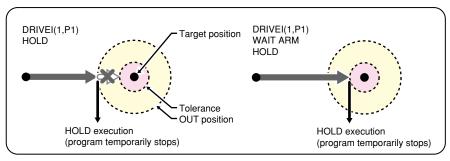

B

C

Е

F

G

Н

K

M

### Point data setting types

#### Direct numeric value input

The target position is specified in <expression>.

If the target position's numeric value is a real number, this is interpreted as a "mm/ deg." units, and each axis will move from its current position to a pulse-converted position.

| Sample          | Description                                              |
|-----------------|----------------------------------------------------------|
| DRIVEI(1,10000) | From its current position, the axis 1 of robot 1 moves a |
|                 | distance of "+10000 pulses".                             |
| DRIVEI(4,90.00) | From its current position, the axis 4 of robot 1 moves   |
|                 | +90°(when axis 4 is a rotating axis).                    |

#### Point definition

Point data is specified in <expression>. The axis data specified by the <axis number> is used.

From its current position, the axis moves the distance specified by the point in a relative manner.

If the point expression is in "mm/ degrees" units, movement for each axis occurs from the 0-pulse position to the pulse-converted position.

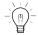

NOTE

If point data is specified with both integers and real numbers in the same statement, all values are handled in "mm/degrees" units.

| Sample        | Description                                                      |
|---------------|------------------------------------------------------------------|
| DRIVEI(1,P1)  | The axis 1 of robot 1 moves from its current position the        |
|               | distance specified by P1.                                        |
| DRIVEI(4,P90) | The axis 4 of robot 1 moves from its current position the number |
|               | of degrees specified by P90 (when axis 4 is a rotating axis).    |

A

В

C

D

E

Г

н

L

М

#### **Option types**

#### Speed setting

#### **Format**

- 1. SPEED = expression
- 2. S = expression

| Value      | Range               |
|------------|---------------------|
| Expression | 1 to 100 (units: %) |

Explanation The program's movement speed is specified as an <expression>.

The actual speed is determined as shown below.

• Robot's max. speed (mm/sec., or deg./sec.) × automatic movement speed (%) × value of expression (%) This option is enabled only for the specified DRIVE statement.

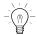

NOTE

This defines the maximum speed, and does not guarantee that all movement will occur at specified speed.

| Sample               | Description                                                                                                    |
|----------------------|----------------------------------------------------------------------------------------------------|
| DRIVEI(1,10000),S=10 | The axis 1 of robot 1 moves from its current position to the +10000 pulses position at 10% of the program movement speed. |

#### **Format**

- 1. DSPEED = expression
- 2. DS = expression

| Value      | Range                     |  |
|------------|---------------------------|--|
| Expression | 0.01 to 100.00 (units: %) |  |

#### **Explanation**

The axis movement speed is specified as an <expression>.

The actual speed is determined as shown below.

• Robot's max. speed (mm/sec., or deg./sec.) × axis movement speed (%)

This option is enabled only for the specified DRIVEI statement.

Movement always occurs at the DSPEED <expression> value (%) without being affected by the automatic movement speed value (%).

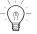

NOTE

SPEED option and DSPEED option cannot be used together.

| Sample                 | Description                                                                                                |
|------------------------|----------------------------------------------------------------------------------------------------|
| DRIVEI(1,10000),DS=0.1 | The axis 1 of robot 1 moves from its current position to the +10000 pulses position at 0.1% of the maximum |
|                        | speed.                                                                                                    |

#### STOPON condition setting

#### **Format**

STOPON conditional expression

#### **Explanation**

Stops movement when the conditions specified by the <conditional expression> are met.

Because this is a deceleration type stop, there will be some movement (during deceleration) after the conditions are satisfied.

- the <conditional expression> is specified with input/output signals or the variable.
- If the conditions are not satisfied, a robot moves to the target position.
- If the conditions are already satisfied before movement begins, the command is terminated without any movement.
- This option is enabled only by program execution.

#### Sample **Description**

DRIVEI(1,10000),STOPON DI(20)=1

......Axis 1 of robot 1 moves from its current position toward the "+10000 pulses" position and stops at an intermediate point if the "DI (20) = 1" condition become satisfied. The next step is then executed.

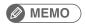

When the conditional expression used to designate the STOPON condition is a numeric expression, expression value other than "0" indicates a TRUE status, and "0" indicates a FALSE status.

D

Ends the SELECT CASE statement

```
END SELECT
```

```
Format
SELECT CASE expression
      CASE expression's list 1
            command block 1
      CASE expression's list 2
            command block 2
      CASE ELSE
            command block n
END SELECT
```

Explanation

Directly ends the SELECT CASE command block.

For details, refer to section "SELECT CASE to END SELECT".

| Sample                           | Description                              |
|----------------------------------|------------------------------------------|
| WHILE 1                          |                                          |
| SELECT CASE DI3(7,6,5,4,3,2,1,0) | Executes each command block according to |
| CASE &B0000001                   | the input status of DI3(8 bits)          |
| MOVE P,P1                        | Command block when DI3(0) is ON          |
| CASE &B00000010                  | When DI3(1) is ON                        |
| MOVE P,P2                        |                                          |
| CASE &B00000011                  | When DI3(0) and DI3(1) is ON             |
| MOVE P,P3                        |                                          |
| CASE ELSE                        | Case other than the above                |
| MOVE P,P0                        |                                          |
| END SELECT                       | Ends SELECT CASE statement               |
| WEND                             |                                          |

Related commands

SELECT CASE

# **END SUB**

Ends the sub-procedure definition

#### **Format**

```
SUB label (dummy argument, dummy argument...)
      command block
END SUB
```

**Explanation** Ends the sub-procedure definition which begins at the SUB statement. For details, refer to section "SUB to END SUB".

| Sample             | Description                            |
|--------------------|----------------------------------------|
| I=1                |                                        |
| CALL *TEST         | Calls sub-procedure *TEST              |
| PRINT I            |                                        |
| HALT               |                                        |
| 'SUB ROUTINE: TEST | (Comment: Subprocedure name is "TEST") |
| SUB *TEST          | Defines sub-procedure *TEST            |
| I=50               |                                        |
| END SUB            | Finishes defining sub procedures       |

Related commands

CALL, EXIT SUB, SUB to END SUB

# **ERR/ERL**

Acquires the error code / error line number

#### **Format**

ERR(task number)

ERL(task number)

| Value | Range |
|-------|-------|
|       |       |

Task Number 1 to 16 (If not input, the task being executed is specified.)

**Explanation** Variables ERR and ERL are used in error processing routines specified by the ON ERROR GOTO statement.

ERR gives the error code of the error that has occurred and ERL gives the line number on which the error has occurred.

| Sample                            | Description                                       |
|-----------------------------------|---------------------------------------------------|
| IF ERR(1) <> &H000600CC THEN HALT | If "Point doesn't exist" error has occured,       |
|                                   | This sample stops and resets the program.         |
| IF ERL =20 THEN RESUME NEXT       | If the line on which an error has occurred is 20, |
|                                   | the program jumps to the next line of the error   |
|                                   | occurring line and continues the execution.       |

Related commands ON ERROR GOTO, RESUME

В

C

D

E

F

G

Н

K

### **ETHSTS**

Acquires the Ethernet port status

### **Format**

ETHSTS

### **Explanation**

Acquires the Ethernet port status.

The values below are acquired depending on the status.

| -2 | Ethernet port is not opened yet.                                            |
|----|-----------------------------------------------------------------------------|
| -1 | LAN cable is not connected.                                                 |
| 0  | The connection is not established.                                          |
| 1  | The connection is established.                                              |
| 2  | The connection is established / the data is stored in the reception buffer. |

| Sample   | Description                                         |  |
|----------|-----------------------------------------------------|--|
| A=ETHSTS | Assigns the Ethernet port status to the variable A. |  |

Δ

В

C

D

E

F

J

(

L

### **EXIT FOR**

Terminates the FOR to NEXT statement loop

### **Format**

EXIT FOR

**Explanation** 

Terminates the FOR to NEXT statement loop, then jumps to the command which follows the NEXT statement.

This statement is valid only between the FOR to NEXT statements.

**Ø** MEMO

The FOR to NEXT statement loop will end when the FOR statement condition is satisfied or when the EXIT FOR statement is executed. A "5.212: Stack overflow" error, etc., will occur if another statement such as GOTO is used to jump out of the loop.

### 

Related commands

FOR, NEXT

Δ

В

C

D

Е

F

G

Ŀ

K

### **EXIT SUB**

Terminates the sub-procedure defined by the SUB to END SUB statement

### **Format**

EXIT SUB

**Explanation** 

The EXIT SUB statement terminates the sub-procedure defined by the SUB to END SUB statements, then jumps to the next command in the CALL statement that called up the sub-procedure.

This statement is valid only within the sub-procedure defined by the SUB to END SUB statements.

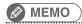

To end the sub-procedure defined by the SUB to END SUB statements, use the END SUB statement or EXIT SUB statement. A "5.212: Stack overflow" error, etc., will occur if another statement such as GOTO is used to jump out of the loop.

| Sample                                        | Description                                      |
|-----------------------------------------------|--------------------------------------------------|
| 'MAIN ROUTINE CALL *SORT2(REF X%,REF Y%) HALT | Calls sub-procedure *SORT2                       |
| 'SUB ROUTINE: SORT SUB *SORT2(X%, Y%)         | Defines *SORT2 as a sub-procedure                |
| IF X%>=Y% THEN EXIT SUB TMP%=Y%               | If X is Y or more, exits between SUB and END SUB |
| Y%=X%                                         |                                                  |
| X%=TMP%                                       |                                                  |
| END SUB                                       |                                                  |

Related commands

CALL, SUB to END SUB, END SUB

Α

В

C

D

E

Г

K

### **EXIT TASK**

Terminates its own task which is in progress

### **Format**

EXIT TASK

**Explanation** Terminates its own task which is currently being executed.

| Sample                           | Description                                 |
|----------------------------------|---------------------------------------------|
| 'TASK1 ROUTINE                   |                                             |
| *ST:                             |                                             |
| MO(20) = 0                       |                                             |
| START <sub _="" pgm="">,T2</sub> | Registers SUB PGM program in Task No. 2 and |
| MOVE P,P0,P1                     | starts it.                                  |
| WAIT MO(20)=1                    |                                             |
| GOTO *ST                         |                                             |
| HALTALL                          |                                             |
| Program name:SUB PGM             |                                             |
| 'TASK2 ROUTINE                   |                                             |
| *SUBTASK2:                       |                                             |
| P100=JTOXY(WHERE)                |                                             |
| IF LOCZ(P100)>=100.000 THEN      |                                             |
| MO(20)=1                         |                                             |
| EXIT TASK                        | Ends Task 2 (own task: SUB PGM)             |
| ENDIF                            | ,                                           |
| DELAY 100                        |                                             |
| GOTO *SUBPTASK2                  | Jumps to *SUBTASK 2                         |
| EXIT TASK                        | Ends Task 2 (own task: SUB PGM)             |
|                                  |                                             |

Related commands

CUT, RESTART, START, SUSPEND, CHGPRI

8-56 Chapter 8 Robot Language

### FOR to NEXT

Performs loop processing until the variable exceeds the specified value

### **Format**

```
FOR control variable = start value TO end value STEP step
command block

NEXT control variable
```

### **Explanation**

These statements repeatedly execute commands between the FOR to NEXT statements for the *<start value>* to *<end value>* number of times, while changing the *<control variable>* value in steps specified by *<STEP>*.

- If <*STEP*> is omitted, its value becomes "1".
- The *<STEP>* value may be either positive or negative.
- The <control variable> must be a numeric <simple variable> or <array variable>.
- The FOR and NEXT statements are always used as a set.

```
Sample
```

```
'CYCLE WITH CYCLE NUMBER OUTPUT TO DISPLAY

FOR A=1 TO 10

MOVE P,P0

MOVE P,P1

MOVE P,P2

PRINT"CYCLE NUMBER=";A

NEXT A

HALT
```

FOR to NEXT is useful to make the program compact.

```
SAMPLE (Descriptions with FOR to NEXT)
```

```
FOR A=1 TO 5 ......Repeats 5 times between FOR and NEXT.

MOVE P,P[A],A3=0.00 A number of destination point for MOVE changes depending on a value of a variable.

MOVE P,P10,A3=0.00

DO(20)=1
```

A example without FOR to NEXT;

though the description is simple, the number of programming line increases in accordance with one of the destination.

```
SAMPLE (Descriptions without FOR to NEXT)
```

```
MOVE P,P1,A3=0.00

MOVE P,P2,A3=0.00

MOVE P,P3,A3=0.00

MOVE P,P4,A3=0.00

MOVE P,P5,A3=0.00

MOVE P,P10,A3=0.00

DO(20)=1
```

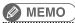

While FOR to NEXT is processed, leaving the loop is disabled by GOTO and so on. In order to leave FOR to NEXT, use EXIT FOR.

Related commands

EXIT FOR

D

F

I

### **GEPSTS**

Acquires the General Ethernet Port status

### **Format**

GEPSTS (General Ethernet Port number)

| Value                        | Range  |
|------------------------------|--------|
| General Ethernet Port number | 1 to 4 |

### **Explanation**

Acquires the General Ethernet Port status.

The values below are acquired depending on the status.

| -2 | Specified General Ethernet Port is not opened yet.                          |
|----|-----------------------------------------------------------------------------|
| -1 | LAN cable is not connected.                                                 |
| 0  | The connection is not established. (Only server)                            |
| 1  | The connection is established.                                              |
| 2  | The connection is established / the data is stored in the reception buffer. |

| Sample                | Description                                                                  |
|-----------------------|------------------------------------------------------------------------------|
| OPEN GP1              | Opens the port which is specified at the General Ethernet port 1.            |
| IF GEPSTS(1) > 0 THEN | Confirms if the connection is established.                                   |
| SEND "ABC" TO GP1     | Sends the character string "ABC".                                            |
| IF GEPSTS(1)=2 THEN   | Confirms if the data is stored in the reception buffer.                      |
| SEND GP1 TO RET\$     | <pre>Receives the data and assigns the received to the variable RET\$.</pre> |
| ENDIF                 |                                                                              |
| ENDIF                 |                                                                              |
| CLOSE GP1<br>HALT     | Closes the port which is specified at the General Ethernet port 1.           |

Related commands OPEN, CLOSE, SEND, SETGEP

8-58 Chapter 8 Robot Language

A

C

D

Ε

F

G

Ŀ

K

### GOSUB to RETURN

Jumps to a subroutine

\* GOSUB can also be expressed as "GO SUB".

# **Format** GOSUB label label: : RETURN

Explanation Jumps to the </abel> subroutine specified by the GOSUB statement.

A RETURN statement within the subroutine causes a jump to the next line of the GOSUB statement.

### **MEMO**

- The GOSUB statement can be used up to 120 times in succession. Note that this number of times is reduced if commands containing a stack such as an FOR statement or CALL statement are used.
- When a jump to a subroutine was made with the GOSUB statement, always use the RETURN statement to end the subroutine. If another statement such as GOTO is used to jump out of the subroutine, an error such as "5.212: Stack overflow" may occur.

| Sample            | Description                                          |
|-------------------|------------------------------------------------------|
| *MAIN:            |                                                      |
| MOVE P,P1,A3=0.00 |                                                      |
| GOSUB *SUB _ DO   | Jumps to the label "*SUB_DO"                         |
| MOVE P,P2,A3=0.00 | Executes from this line after the subroutine *SUB_DO |
| HALT              | has reached RETURN                                   |
| *SUB _ DO:        | Defines *SUB DO as a subroutine label                |
| DO(20)=1          |                                                      |
| DELAY 500         |                                                      |
| DO(20)=0          |                                                      |
| RETURN            | Executes from the next line of the GOSUB statement   |

Related commands

RETURN

G

### **GOTO**

Executes an unconditional jump to the specified line

### **Format**

GOTO label \* GOTO can also be expressed as "GO TO".

**Explanation** 

Executes an unconditional jump to the line specified by the <label>.

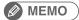

"Label" is the name which is put on a programming line.

For specifying the programming line, it is necessary to create a label on the line and specify it.

In order to create/define a label, always begin with \* and end with : .

For details, refer to Chapter 1 "6. LABEL Statement".

| Sample     | Description             |
|------------|-------------------------|
| *TOP:      | Defines *TOP as a label |
| MOVE P,P1  |                         |
| DELAY 1000 |                         |
| MOVE P,P2  |                         |
| DELAY 1000 | Jumps to the label *TOP |
| GOTO *TOP  |                         |
|            |                         |

В

C

D

E

F

G

E

I

J

K

### **HALT**

Stops the program and performs a reset

| Format   |                |
|----------|----------------|
|          | pression       |
| HALT Ch. | aracter string |

**Explanation** 

Stops the program and resets it. If restarted after a HALT, the program runs from its beginning. If an <expression> or a <character string> is written, the operation result of <expression> or the contents of <character string> are displayed on the programming box screen, respectively.

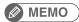

- Variables are not reset by execution of HALT statement. HALTALL is available to reset variables.
- HALT is effective only in the executed task. The programs executed in other tasks continue execution.

| Sample             | Description                                               |
|--------------------|-----------------------------------------------------------|
| 'MAIN ROUTINE      |                                                           |
| *ST:               |                                                           |
| MOVE P,P0,P1       |                                                           |
| IF DI(20) = 1 THEN | If DI(20) is ON                                           |
| GOTO *FIN          | Jumps to the label *FIN                                   |
| ENDIF              |                                                           |
| GOTO *ST           |                                                           |
| *FIN:              | Defines *FIN as a label                                   |
| HALT "PROGRAM FIN" | Stops and resets the program (displayed as "PROGRAM FIN") |

In PTP movement specified by movement commands such as MOVE and DRIVE, the next line's command is executed when the axis enters the OUT position range.

Therefore, if a HALT command exists immediately after a PTP movement command, that HALT command is executed before the axis arrives in the target position tolerance range.

Likewise, when specifying CONT options in interpolation movement during MOVE (L or C) command, the next command is executed immediately after movement starts. Therefore, if a HALT command exists immediately after the interpolation movement command during MOVE (L or C) command with CONT options, a HALT command is executed immediately after starting movement.

In either of the above cases, use the WAIT ARM command as shown below if desiring to execute the HALT command after the axis arrives within the target position tolerance range.

### **HALT** command

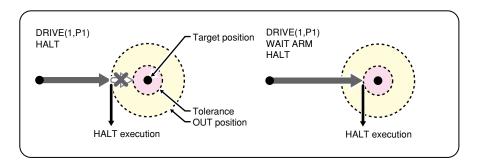

33821-R7-00

D

### **HALTALL**

Stops all programs and performs reset

| Format  |                             |  |
|---------|-----------------------------|--|
| HALTALL | expression character string |  |

### **Explanation**

Stops and resets all programs. Dynamic variables, array variables, output variables are also rest. Output variables (DO/SO/MO/LO/TO/SOW) are reset under the condition as shown below.

- IO parameter "DO output at Program reset" is "IO\_RESET".
- Sequence program is in execution and the sequence program execution flag is enabled.

If a program is restarted after a HALTALL, the program runs from its beginning of the main program or of the last program executed at task 1.

If an <expression> or a <character string> is written, the calculation result of <expression> or the contents of <character string> are displayed on the programming box screen, respectively (if variable is written in an <expression>, the previous value before clearing is displayed).

### **Ø** MEMO

- HALTALL stops all the programs which is run in multi tasking.
   After the reset, the main program or a current program is registered automatically at the task No.1 and the other tasks are cleared.
- Executing HALTALL resets all of general-purpose outputs and variables.

  Note that the reset of general-purpose output won't be executed if "DO output at program reset <RESCDO>" within I/O parameters is set to "1: IO\_HOLD".

| Sample     | Description                          |
|------------|--------------------------------------|
| MOVE P,P1  |                                      |
| DELAY 1000 |                                      |
| HALTALL    | Reset is executed after the program. |

In PTP movement specified by movement commands such as MOVE and DRIVE, the next line's command is executed when the axis enters the OUT position range.

Therefore, if a HALTALL command exists immediately after a PTP movement command, that HALTALL command is executed before the axis arrives in the target position tolerance range.

Likewise, when specifying CONT options in interpolation movement during MOVE (L or C) command, the next command is executed immediately after movement starts. Therefore, if a HALTALL command exists immediately after the interpolation movement command during MOVE (L or C) command with CONT options, a HALTALL command is executed immediately after starting movement.

In either of the above cases, use the WAIT ARM command as shown below if desiring to execute the HALTALL command after the axis arrives within the target position tolerance range.

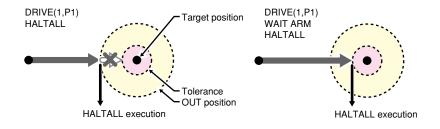

ľ

G

Н

K

### **Format**

Definition statement:

HAND[robot number] Hn = 1st parameter 2nd parameter 3rd parameter R

Selection statement:

CHANGE[robot number] Hn

| Notation | Value                    | Range   |
|----------|--------------------------|---------|
|          | Robot Number             | 1 to 4  |
| n        | Hand Number              | 0 to 31 |
| R        | Attaching Hand to R-axis |         |

**Explanation** The HAND statement only defines the hand.

To actually change the hands data, use the CHANGE statement.

For CHANGE statement details, refer to section "CHANGE".

If "R" is specified, the hand that are offset from the R-axis rotating center are selected.

### **MEMO**

If a power OFF occurs during execution of the hand definition statement, the "9.707 Hand data destroyed" error may occur.

If specifying the hand data that was defined by specifying other robots in the CHANGE statement, "6.258: Illegal robot no" error may occur.

Н

### **HAND**

### 48.1 For SCARA Robots

# 48.1.1 <4th parameter> "R" is not specified.

Hands installed on the second arm tip are selected (see below).

1st parameter Number of offset pulses between the standard second arm position and the virtual second arm

position of hand "n". "+" indicates the counterclockwise direction [pulse].

2nd parameter Difference between the hand "n" virtual second arm length and the standard second arm length [mm]

3rd parameter Z-axis offset value for hand "n" [mm]

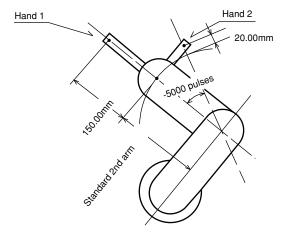

33803-R9-00

| Sample    |         | Description |           |                          |
|-----------|---------|-------------|-----------|--------------------------|
| HAND H1=  | 0       | 150.000     | 0.0000    |                          |
| HAND H2=  | -5000   | 20.000      | 0.000     |                          |
| P1=       | 150.000 | 300.000     | 0.000     | 0.000 0.000 0.000        |
| CHANGE H2 | Ch      | nanges the  | hand data | ta of robot 1 to hand 2. |
| MOVE P,P1 | Ti      | p of hand   | 2 of robo | oot 1 moves to P1.(1)    |
| CHANGE H1 | Ch      | nanges the  | hand data | ta of robot 1 to hand 1. |
| MOVE P,P1 | Ti      | p of hand   | 1 of robo | oot 1 moves to P1.(2)    |
| HALT      |         |             |           |                          |

### SAMPLE:HAND

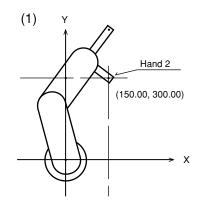

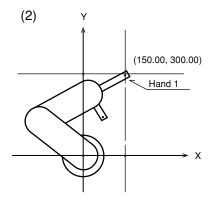

33802-R7-01

D

E

r

K

### 48.1.2 <4th parameter> "R" is specified.

The hands that are offset from the R-axis rotating center are selected (see below).

1st parameter When the current position of R-axis is 0.00, this parameter shows the angle of hand "n" from the

X-axis plus direction in a Cartesian coordinate system. ("+"indicates the counterclockwise direction.)

[degree]

2nd parameter Length of hand "n" [mm] (>0)

3rd parameter Z-axis offset amount for hand "n" [mm]

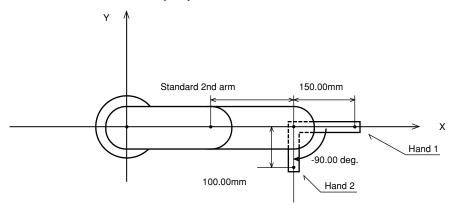

33804-R9-00

| Sample    | Des    | scription |          |              |          |    |
|-----------|--------|-----------|----------|--------------|----------|----|
| HAND H1=  | 0.00   | 150.0     | 0.0      | R            |          |    |
| HAND H2=  | -90.00 | 100.00    | 0.0      | R            |          |    |
| P1=       | 150.00 | 300.00    | 0.00     | 0.00 0.00    | 0.00     |    |
| CHANGE H1 | Chan   | ges the h | and data | of robot 1   | to hand  | 1. |
| MOVE P,P1 | Tip o  | of hand 1 | of robo  | t 1 moves t  | o P1.(1) |    |
| CHANGE H2 | Chan   | ges the h | and data | of robot 1   | to hand  | 2. |
| MOVE P,P1 | Tip (  | of hand 2 | of robo  | t 1 moves to | o P1.(2) |    |
| HALT      |        |           |          |              |          |    |

### SAMPLE:HAND

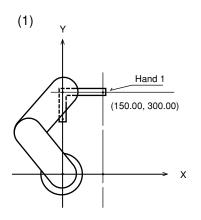

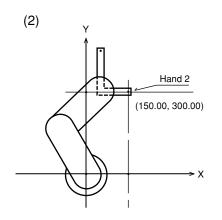

33804-R7-01

A

B

ח

E

F

ı

J

K

### **HAND**

### **48.2 For Cartesian Robots**

# 48.2.1 <4th parameter> "R" is not specified.

Hands installed on the second arm tip are selected (see below).

1st parameterHand "n" X-axis offset amount [mm]2nd parameterHand "n" Y-axis offset amount [mm]3rd parameterHand "n" Z-axis offset amount [mm]

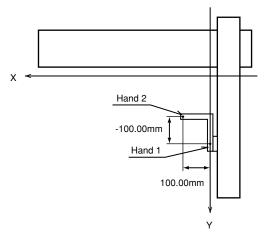

33805-R9-00

| Sample    | Description      |                                 |
|-----------|------------------|---------------------------------|
| HAND H1=  | 0.000 0.000      | 0.000                           |
| HAND H2=  | 100.000 -100.000 | -100.000                        |
| P1=       | 200.000 250.000  | 0.000 0.000 0.000               |
| CHANGE H2 | Changes the l    | nand data of robot 1 to hand 2. |
| MOVE P,P1 | Tip of hand 2    | 2 of robot 1 moves to P1.(1)    |
| CHANGE H1 | Changes the l    | nand data of robot 1 to hand 1. |
| MOVE P,P1 | Tip of hand 1    | of robot 1 moves to P1.(2)      |
| HALT      |                  |                                 |
|           |                  |                                 |

### SAMPLE:HAND

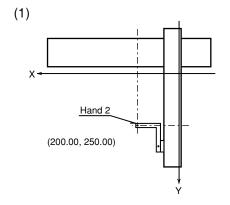

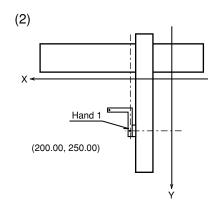

33806-R7-01

R

C

D

E

F

ı

J

### 48.2.2 <4th parameter> "R" is specified.

The hands that are offset from the R-axis rotating center are selected (see below).

1st parameter When the current position of R-axis is 0.00, this parameter shows the angle of hand "n" from the

X-axis plus direction in a Cartesian coordinate system. ("+"indicates the counterclockwise direction.)

[degree]

2nd parameter Length of hand "n". [mm] (>0)

3rd parameter Z-axis offset amount for hand "n". [mm]

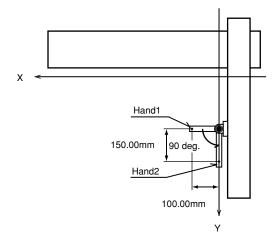

33806-R9-00

| Sample    | Descrip  | tion           |          |           |       |       |  |
|-----------|----------|----------------|----------|-----------|-------|-------|--|
| HAND H1=  | 0.000    | 100.000        | 0.000    | R         |       |       |  |
| HAND H2=  | 90.000   | 150.000        | 0.000    | R         |       |       |  |
| P1=       | 200.000  | 250.000        | 0.000    | 0.000     | 0.000 | 0.000 |  |
| CHANGE H2 | Changes  | the hand data  | of robot | 1 to hand | l 2.  |       |  |
| MOVE P,P1 | Tip of h | and 2 of robot | 1 moves  | to P1.(1) |       |       |  |
| CHANGE H1 | Changes  | the hand data  | of robot | 1 to hand | l 1.  |       |  |
| MOVE P,P1 | Tip of h | and 1 of robot | 1 moves  | to P1.(2) |       |       |  |
| HALT      |          |                |          |           |       |       |  |

### SAMPLE:HAND

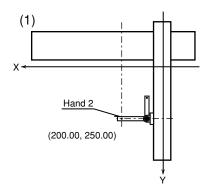

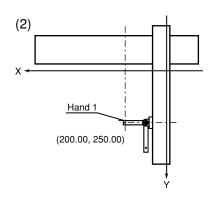

33808-R7-01

A

B

E

F

G

Н

K

49

### HOLD

Temporarily stops the program

| Format |                  |
|--------|------------------|
| IIOI D | expression       |
| HOLD   | character string |

Explanation Temporarily stops the program. When restarted, processing resumes from the next line after the HOLD statement. If an <expression> or <character string> is written in the statement, the contents of the <expression> or <character string> display on the programming box screen.

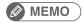

HOLD is effective only in the task executed. The programs executed in other tasks continue execution.

| Description                                         |
|-----------------------------------------------------|
|                                                     |
|                                                     |
|                                                     |
| If DI(20) is ON                                     |
| COP"Suspends the running task program (displayed as |
| "PROGRAM STOP")                                     |
|                                                     |
| Stops and resets the program                        |
|                                                     |

In PTP movement specified by movement commands such as MOVE and DRIVE, the next line's command is executed when the axis enters the effective OUT position range.

Therefore, if a HOLD command exists immediately after a PTP movement command, that HOLD command is executed before the axis arrives in the target position tolerance range.

Likewise, when specifying CONT options in interpolation movement during MOVE (L or C) command, the next command is executed immediately after movement starts. Therefore, if a HOLD command exists immediately after the interpolation movement command during MOVE (L or C) command with CONT options, a HOLD command is executed immediately after starting movement.

In either of the above cases, use the WAIT ARM command as shown below if desiring to execute the HOLD command after the axis arrives within the target position tolerance range.

### **HOLD** command

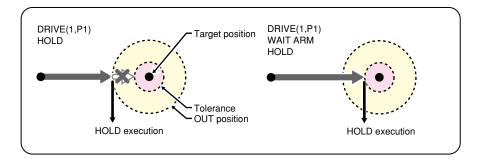

33822-R7-00

### **HOLDALL**

Temporality stops all programs

| Format  |                             |  |
|---------|-----------------------------|--|
| HOLDALL | expression character string |  |

### **Explanation**

Temporality stops all programs. When restarted, the program that has executed HOLDALL is executed from the next line after the statement, and other programs are resumed from the line that has interrupted execution. If an *<expression>* or *<character string>* is written in the statement, the contents of *<expression>* or *<character string>* displays on the programming box screen.

| Sample             | Description                                        |
|--------------------|----------------------------------------------------|
| 'MAIN ROUTINE      |                                                    |
| *ST:               |                                                    |
| MOVE P,P0,P1       |                                                    |
| IF DI(20)=1 THEN   | If DI(20) is ON                                    |
| HOLD "PROGRAM STOP | "Pauses all programs (displayed as "PROGRAM STOP") |
| ENDIF              |                                                    |
| GOTO *ST           |                                                    |
| HALT               | Stops and resets the program                       |

In PTP movement specified by movement commands such as MOVE and DRIVE, the next line's command is executed when the axis enters the effective OUT position range.

Therefore, if a HOLDALL command exists immediately after a PTP movement command, that HOLDALL command is executed before the axis arrives in the target position tolerance range.

Likewise, when specifying CONT options in interpolation movement during MOVE (L or C) command, the next command is executed immediately after movement starts. Therefore, if a HOLDALL command exists immediately after the interpolation movement command during MOVE (L or C) command with CONT options, a HOLDALL command is executed immediately after starting movement.

In either of the above cases, use the WAIT ARM command as shown below if desiring to execute the HOLDALL command after the axis arrives within the target position tolerance range.

### **HOLDALL** command

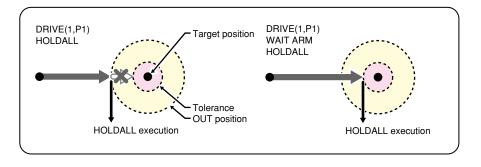

33702-R9-00

A

В

F

н

Ш

J

ī

Ν

Evaluates a conditional expression value, and executes the command in accordance with the conditions

### 51.1 Simple IF statement

IF

| Format                         |                      |      |                   |
|--------------------------------|----------------------|------|-------------------|
| IF conditional expression THEN | label 1<br>command 1 | ELSE | label 2 command 2 |

| Value                  | Range (Specifying format)         |
|------------------------|-----------------------------------|
| conditional expression | Input/Output signals or variables |

**Explanation** 

This type of IF statement is available to write only when the conditional expression is "true" or when the number of *<command>* executed in the "false" condition is one.

If the condition specified by the <conditional expression> is met **true**; processing jumps either to the <*label 1>* which follows THEN,

to the next line after < command 1> is executed.

If the condition specified by the <conditional expression> is not met false;

- Processing either jumps to the < label 2> specified after the ELSE statement, or to the next line after < command 2> is executed.
- 2. If nothing is specified after the ELSE statement, no action is taken, and processing simply jumps to the next line.

### **MEMO**

When the conditional expression used to designate the IF statement condition is a numeric expression, an expression value other than "0" indicates a TRUE status, and "0" indicates a FALSE status.

| Sample                              | Description               |
|-------------------------------------|---------------------------|
| IF DI(20)=1 THEN *MAIN1 ELSE *MAIN2 | If DI(20) is ON "True",   |
| :                                   | Jumps to label *MAIN1     |
| *MAIN1:                             |                           |
| DO(20)=1                            | If DI(20) is OFF "false", |
| :                                   | Jumps to label *MAIN2     |
| *MAIN2:                             |                           |
| DO(21)=1                            |                           |
| :                                   |                           |
|                                     |                           |

D

C

D

E

F

G

L

Н

J

### 51.2 Block IF statement

IF

# Format IF conditional expression 1 THEN command block 1 ELSEIF conditional expression 2 THEN command block 2 ELSE command block n ENDIF Value Range (Specifying format)

**Explanation** 

conditional expression

If the condition specified by *<conditional expression 1>* is met (true), this statement executes the instructions specified in *<command block 1>*, then jumps to the next line after ENDIF.

Input/Output signals or variables

When an ELSEIF statement is present and the condition specified by *<conditional expression 2>* is met (true), the instructions specified in *<command block 2>* are executed.

If all the conditions specified by the conditional expression are not met (false), <*command block n>* is executed.

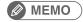

When the conditional expression used to designate the IF statement condition is a numeric expression, an expression value other than "0" indicates a TRUE status, and "0" indicates a FALSE status.

```
Sample 1 (Block IF statement 1)
                                 Description
MOVE P, P1, A3 = 0.00
IF DI(20)=1 THEN
                              .....When DI(20) is ON, executes "true" command block.
     DO(20)=1
                               .....From this line, "true" command block
     MOVE P,P10,A3=0.00
                              .....Down to this line, "true" command block
     DO(20) = 0
ELSE
                              .....When DO(20) is OFF, executes "false" command block.
                              .....From this line, "false" command block
     DO(21)=1
     MOVE P,P11,A3=0.00
     DO(21) = 0
                              .....Down to this line, "false" command block
ENDIF
                               .....Definition end of IF statement
MOVE P, P20, A3 = 0.00
                               .....Jumps to this line after executing the IF statement
```

```
Sample 2 (Block IF statement 2)

MOVE P,P1,A3=0.00

IF DI(20)=1 THEN

DO(20)=1 ......From this line, "true" command block

MOVE P,P10,A3=0.00 .....Down to this line, "true" command block

ENDIF ......Definition end of IF statement

DO(20)=0 .....Jumps to this line after executing the IF statement

:
```

Δ

B

C

D

E

F

G

Н

K

Ŀ

Ν

### INPUT

Assigns a value to a variable specified from the programming box

| Format                 |   |                |   |                |   |
|------------------------|---|----------------|---|----------------|---|
| INPUT prompt statement | ; | variable       | , | variable       | , |
|                        | , | point variable |   | point variable |   |
|                        |   | shift variable |   | shift variable |   |

### **Explanation**

Assigns a value to the variable specified from the programming box.

The input definitions are as follows:

- 1. When two or more variables are specified by separating them with a comma (, ), the specified input data items must also be separated with a comma (, ).
- - When a comma (, ) is entered, nothing will be displayed following the message.
- 3. When the cprompt statement> is omitted, only a question mark (?) and a space will be displayed.
- 4. The input data type must match the type of the corresponding variables. When data is input to a point variable or shift variable, insufficient elements are set to "0".
- 5. If only the ENTER key is pressed without making any entry, the program interprets this as a "0" or "null string" input. However, if specifying two or more variables, a comma ( , ) must be used to separate them.
- 6. If the specified variable is a character type and a significant space is to be entered before and after a comma ( , ), double quotation mark ( " ) or character string, the character string must be enclosed in double quotation marks ( " ). Note that in this case, you must enter two double quotation marks in succession so that they will be identified as a double quotation mark input.

| Entry Example     | Result; Contents of A\$                                                       |
|-------------------|-------------------------------------------------------------------------------|
| ABC               | ABC                                                                           |
| (space)ABC(space) | ABC: space is not entered before and after ABC                                |
| " ABC "           | ABC : spaces are entered before and after ABC                                 |
| ABC,XYZ           | ABC is entered, and XYZ is entered when the next INPUT statement is executed. |
| "ABC,XYZ"         | ABC,XYZ                                                                       |
| """ABC"""         | "ABC"                                                                         |

7. Pressing the ESC key skips this command.

### **∅** MEMO

- If the variable and the value to be assigned are different types, the specified message displays, and a "waiting for input" status is established.
- When assigning alphanumeric characters to a character variable, it is not necessary to enclose the character string in double quotation marks ( " ).
- When using INPUT statement, the value is assigned to the variable from the channel specified in controller parameter "INPUT/PRINT using channel".

### **INPUT**

| Sample       | Description                                                                                                    |
|--------------|----------------------------------------------------------------------------------------------------|
| INPUT A      | Converts the entered character string to a real number and assigns to variable A!.                                                                                                    |
| INPUT "INPUT | POINT NUMBER";A1                                                                                                    |
|              | Displays INPUT POINT NUMBER on a prompt of programming box, etc. and converts the entered character string to a real number and assigns to variable A!.                                                                                                    |
| INPUT "INPUT | STRING",B\$(0),B\$(1)                                                                                                    |
|              | Displays INPUT STRING on a prompt of programming box, etc. If commas are contained in the entered character string, the first character string is assigned to 0 element of the array variable B\$ and the second character string is assigned to its 1 element. |
| INPUT P100   | Assigns the entered character string to P100.                                                                                                    |
| HALT         |                                                                                                    |

B

C

D

E

F

н

7

J

ı

### **INROFST**

Specifies/acquires R axis inertia offset for SCARA parameter.

### **Format**

INROFST [robot number] expression

| Value        | Range                                                                            |
|--------------|----------------------------------------------------------------------------------|
| Robot Number | 1 to 4 (If not input, robot 1 is specified.)                                     |
| Expression   | Value of R axis inertia offset for SCARA parameter 0 to 9999999 (units: 0.001mm) |

### **Explanation**

Changes the value of "R axis inertia offset for SCARA" parameter of specified robot to the <expression> value.

| Sample        | Description                                                        |
|---------------|--------------------------------------------------------------------|
| INROFST 10    | Sets "R axis inertia offset for SCARA" parameter of robot 1 to 10. |
| INROFST[2] 20 | Sets "R axis inertia offset for SCARA" parameter of robot 2 to 20. |

### **Functions**

### **Format**

INROFST [robot number]

| Value        | Range                                        |
|--------------|----------------------------------------------|
| Robot Number | 1 to 4 (If not input, robot 1 is specified.) |

### Explanation This function acquires the value of "R axis inertia offset for SCARA" parameter of specified robot.

| Sample        | Description                                                   |
|---------------|---------------------------------------------------------------|
| A%=INROFST    | The "R axis inertia offset for SCARA" parameter of robot 1 is |
|               | assigned to the variable A%.                                  |
| A%=INROFST[2] | The "R axis inertia offset for SCARA" parameter of robot 2 is |
|               | assigned to the variable A%.                                  |

В

C

Ε

F

G

H

Ц

8

Truncates decimal fractions

### **Format**

INT (expression)

**Explanation** 

This function acquires an integer value with decimal fractions truncated.

The maximum integer value which does not exceed the <expression> value is acquired..

| Sample                        | Description            |
|-------------------------------|------------------------|
| A=INT(A(0))<br>B=INT(-1. 233) | "-2" is assigned to B. |

Δ

ı

J

### **JTOXY**

Performs axis unit system conversions (pulse → mm)

### **Format**

JTOXY [robot number] (point expression)

| Value        | Range                                       |
|--------------|---------------------------------------------|
| Robot Number | 1 to 4 (If not input, robot 1 is specified. |

Explanation Converts the joint coordinate data (unit: pulse) specified by the *<point expression>* into Cartesian coordinate data (unit: mm, degree) of the robot specified by the *<robot number>*.

| Sample           | Description                                                |
|------------------|------------------------------------------------------------|
| P10=JTOXY(WHERE) | Current position data of robot 1 is converted to Cartesian |
|                  | coordinate data and assigned to P10.                       |

| Related commands XY | YTOJ |
|---------------------|------|

В

C

D

E

F

G

H

J

\_\_\_

### LEFT\$

Extracts character strings from the left end

### **Format**

LEFT\$ (character string expression, expression)

| Value      | Range    |  |
|------------|----------|--|
| Expression | 0 to 255 |  |

Explanation This function extracts a character string with the digits specified by the <expression> from the left end of the character string specified by <character string expression>.

- The <expression> value must be between 0 and 255; otherwise an error will occur.
- If the <expression> value is 0; extracted character string will be a null string (empty character string).
- If the <expression> value has more characters than the <character string expression>; extracted character string will become the same as the <character string expression>.

| Sample            | Description                                                |
|-------------------|------------------------------------------------------------|
| B\$=LEFT\$(A\$,4) | 4 characters from the left end of A\$ are assigned to B\$. |

| Related commands   | MID\$, RIGHT\$  |
|--------------------|-----------------|
| i leialeu commanus | ινιιού, επαιτιφ |

### **LEFTY**

Sets the SCARA robot hand system as a left-handed system

### **Format**

LEFTY [robot number]

| Value        | Range                                       |
|--------------|---------------------------------------------|
| Robot Number | 1 to 4 (If not input, robot 1 is specified. |

### **Explanation**

Specifies the robot as a left-handed system.

This command is only valid for SCARA robots.

### This statement only specifies the hand system, and does not move the robot.

If executed while the robot arm is moving, execution waits until movement is complete (positioned within tolerance range).

| Sample              | Description                                                      |
|---------------------|------------------------------------------------------------------|
| RIGHTY<br>MOVE P,P1 | Specifies the hand system of robot 1 as a right-handed system(1) |
| LEFTY<br>MOVE P,P1  | Specifies the hand system of robot 1 as a left-handed system.    |
| RIGHTY<br>HALT      | Specifies the hand system of robot 1 as a right-handed system.   |

### SAMPLE:LEFTY/RIGHTY

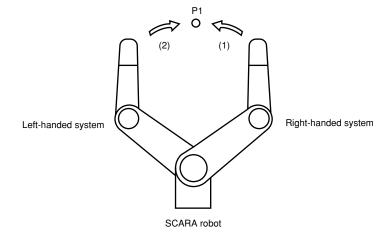

33809-R7-00

Related commands

RIGHTY

### **LEN**

Acquires a character string length

### Format

LEN(character string expression)

**Explanation** Returns the character string length of the *<character string expression>* as a number of bytes.

| Sample                 | Descriptio | n     |
|------------------------|------------|-------|
| A\$="YAMAHA"           |            |       |
| B\$="YAMAHA MOTOR"     |            |       |
| C\$="YAMAHA CO., LTD." |            |       |
| PRINT LEN(A\$)         | Indicates  | "6".  |
| PRINT LEN(B\$)         | Indicates  | "12". |
| PRINT LEN(C\$)         | Indicates  | "16". |

R

D

E

F

(

L

LET

Assigns values to variables

| Format |                                                                                                    |
|--------|----------------------------------------------------------------------------------------------------|
| LET    | arithmetic assignment statement character string assignment statement point assignment statement shift assignment statement |

**Explanation** 

Executes the specified assignment statement. The right-side value is assigned to the left side. An assignment statement can also be directly written to the program without using a LET statement.

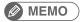

If the controller power is turned off during execution of a cpoint assignment statement> or <shift assignment statement>, a memory-related error such as the "9.702: Point data destroyed" or the "9.706: Shift data destroyed" may occur

### 59.1 Arithmetic assignment statement

| Format     |                                                                                                    |              |  |
|------------|----------------------------------------------------------------------------------------------------|--------------|--|
| LET        | integer variable                                                                                                    | = expression |  |
|            | real variable                                                                                                    |              |  |
|            | parallel output variable                                                                                                 |              |  |
|            | internal output variable                                                                                                 |              |  |
|            | arm lock output variable                                                                                                 |              |  |
|            | timer output variable                                                                                                    |              |  |
|            | serial output variable                                                                                                   |              |  |
|            | serial word output variable                                                                                              |              |  |
|            | serial double-word output variable                                                                                       |              |  |
| Value      | Contents                                                                                                    |              |  |
| Expression | Expression Variables (except character string variables, point data variables, shift variables), Function, Numeric value |              |  |

The expression value is assigned to the left-side variable

### **Sample** A! = B! + 1B%(1,2,3) = INT(10.88)DO2()=&B00101101 MO(21,20)=2LO(00) = 1TO(01) = 0SO12()=255

Reference For details of assignment statements and output variables,

refer to "5.1 Assignment statements" "5.2 Input/output variables" in Chapter 7.

### 59.2 Character string assignment statement

### **Format**

LET character string variable = character string expression

**Explanation** 

The *<character string expression>* value is assigned to the character string variable.

Only the plus (+) arithmetic operator can be used in the *<character string expression>*.

Other arithmetic operators and parentheses cannot be used.

### Sample

A\$ ="YAMAHA" B\$ ="ROBOT" D\$ = A\$ + "-" + B\$

Execution result: YAMAHA-ROBOT

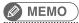

The "+" arithmetic operator is used to link character strings...

### 59.3 Point assignment statement

### **Format**

LET point variablee = point expression

**Explanation** 

Assigns *<point expression>* values to point variables.

Only 4 arithmetic operators (+, -, \*, /) can be used in the coint expression>.

Multiplication and division are performed only for constant or variable arithmetic operations.

- Addition / Subtraction: Addition / subtraction is performed for each element of each axis.
- Multiplication / Division: Multiplication / division by a constant or variable is performed for each element of each axis.

Multiplication results vary according to the point data type.

- For "pulse" units: Assigned after being rounded to an integer.
- Assigned a real number after being rounded off to two decimal places.

| Sample     | Description                                                         |
|------------|---------------------------------------------------------------------|
| P1 =P10    | Point 10 is assigned to P1.                                         |
| P20=P20+P5 | Each element of point 20 and point 5 is summed and assigned to P20. |
|            | Each element of point 3 is subtracted from point 30 and assigned to |
| P30=P30-P3 | P30.                                                                |
|            | Each element of point 70 is multiplied by 4 and assigned to P80.    |
| P80=P70*4  | Each element of point 5 is divided by 3 and assigned to P60.        |
|            |                                                                     |
| P60=P5/3   |                                                                     |

### 

- Permissible examples: P15 \* 5, P[E]/A, etc.
- Prohibited examples: P10 \* P11, 3/P10, etc.

### **LET**

### 59.4 Shift assignment statement

### **Format**

LET shift variable = shift expression

**Explanation** 

Assigns <shift expression> values to <shift variables>.

- Available elements in <shift expressions> are only shift elements.
- Available operators in <shift expressions> are only addition and subtraction arithmetic operators.
   \*Addition/subtraction is performed for each element of each axis.
- Parentheses are not available.

| Sample   | Description                                                       |
|----------|-------------------------------------------------------------------|
| S1=S0    |                                                                   |
| S2=S1+S0 | Each element of "shift 1" and "shift 0" is summed and assigned to |
|          | "shift 2".                                                        |

### **MEMO**

- Permissible examples: S1 + S2
- Prohibited examples: S1 + 3

В

C

ע

E

F

G

Н

K

- 1. LET LOm (b, ..., b) = expression
- 2. LET LO (mb, ..., mb) = expression

| Notation | Value             | Range                                                                                                    |
|----------|-------------------|----------------------------------------------------------------------------------------------------|
| m        | Port Number       | 0, 1                                                                                                    |
| b        | Bit Definition(*) | 0 to 7 (If omitted, all 8 bits are processed.) If multiple bits are specified, they are expressed from the left in descending order (high to low).                                                                                                    |
|          | Expression        | Integer value (If real number is specified, rounds to an integer.) Bits beyond the number of bit whom an assignment destination is required are ignored. (If the port number is specified, the lower 8 bits are valid. if the number of bit specified on bit definition is 1 to 8, the lower 1 to 8 bit corresponding to the bits specified on the left side are valid.) |

Explanation This statement outputs the specified value to the LO port to either prohibit or allow axis movement.

- LO(00) to LO(07) correspond to axes 1 to 8, LO(10) to LO(17) correspond to axes 9 to 16, respectively.
- An arm lock ON status occurs at axes where bits are set, and axis movement is prohibited.

Reference

\* Chapter 3 "10 Bit Settings"

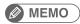

This statement is valid for axes whose movement is started.

| Sample           | Description                                               |
|------------------|-----------------------------------------------------------|
| LO0()=&B00001010 | Prohibits movement at axes 2 and 4.                       |
| LO0(2,1)=&B10    | Prohibits movement at axis 3, permits movement at axis 2. |

### LO

### **Functions**

# Format 1. LET expression = LOm (b, ..., b)

| 2. | LET | expression | = | LO | (mb, | , | mb) |
|----|-----|------------|---|----|------|---|-----|
|    |     |            |   |    |      |   |     |

| Notation | Value          | Range                                                                                                    |
|----------|----------------|----------------------------------------------------------------------------------------------------|
| m        | Port Number    | 0, 1                                                                                                    |
| b        | bit Definition | 0 to 7 (If omitted, all 8 bits are processed.) If multiple bits are specified, they are expressed from the left in descending order (high to low). |

### **Explanation** Acquires the output status of the specified LO port.

- LO(00) to LO(07) correspond to axes 1 to 8, LO(10) to LO(17) correspond to axes 9 to 16, respectively.
- An arm lock ON status occurs at axes where bits are set, and axis movement is prohibited.

| Sample           | Description                                                            |
|------------------|------------------------------------------------------------------------|
| A%= LOO()        | Output status of ports DO(07) to LO(00) is assigned to variable A%.    |
| A%= LO0(6, 5, 1) | Output status of LO(06), LO(05) and LO(01) is assigned to variable A%. |
|                  | (If all above signals are 1(ON), then A%=7.)                           |
| A%=LO(17,15,00)  | Output status of L0(17), LO(15) and L0(00) is assigned to variable A%. |
|                  | (If all above signals except L0(15) are 1 (ON), then A%=5.)            |

| Related commands | RESET, SET |
|------------------|------------|
| Related commands | HESET, SET |

В

C

D

E

F

G

E

8

2. LOCx (shift expression) = expression

3. LOCx (Wn) = expression

|          | Value      | Range / Meaning                                                                                                    |
|----------|------------|----------------------------------------------------------------------------------------------------|
| Format 1 | х          | 1 to 6 (axis setting) F (hand system flag setting) F1 (first arm rotation information) F2 (second arm rotation information)                                                                                                    |
| Format 2 | Х          | 1 to 4 (element setting)                                                                                                    |
| Format 3 | Х          | 1 to 4 (element setting)                                                                                                    |
|          | n          | 0 to 39 (work number)                                                                                                    |
|          | Expression | <ul> <li>For Axis or element setting: coordinate value, variables</li> <li>For Hand system flag setting: 0 (no setting),         <ul> <li>1 (right-handed system), 2 (left-handed system)</li> </ul> </li> <li>For first / second arm rotation information(*1): 0, 1, -1</li> </ul> |
|          |            | *1: The first arm and the second arm rotation information is only for YK-TW. For details, refer to Chapter 4 "3. Point data format".                                                                                                    |

Specifies/acquires point data for a specified axis or shift coordinate data/work data for a specified element

Explanation Format 1: Changes the value of the point data specified axis, the hand system flag, and the first arm and the second arm rotation information.

Format 2: Changes the value of a specified element from the shift coordinate data.

Format 3: Changes the value of a specified element from the work data.

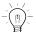

NOTE

When changing the work data, execution will be in a waiting state until the operation of the target robot enters within the tolerance range.

(For LOCx during conveyor tracking, refer to the separate manual "Tracking System" CTMOVE.)

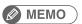

Points where data is to be changed must be registered in advance. An error occurs when attempting to change an unregistered (no coordinate values / no element data) point, shift coordinate, or work data.

### **LOC**x

### Functions

### **Format**

- 1. LOCx (point expression)
- 2. LOCx (shift expression)
- 3. LOCx (Wn)

|          | Value      | Range                                                                                                    |
|----------|------------|----------------------------------------------------------------------------------------------------|
| Format 1 | x          | 1 to 6 (axis setting) F (hand system flag setting) F1 (first arm rotation information) F2 (second arm rotation information) |
| Format 2 | Х          | 1 to 4 (element setting)                                                                                                    |
| Format 3 | Х          | 1 to 4 (element setting)                                                                                                    |
|          | n          | 0 to 39 (work number)                                                                                                    |
|          | Expression | For Axis or element setting: coordinate value, variables                                                                    |

### **Explanation**

- Format 1: Acquires the value of the point data specified axis, the hand system flag, and the first arm and the second arm rotation information.
- Format 2: Acquires a specified axis element from the shift coordinate data.
- Format 3: Acquires a specified axis element from the work data.

| Sample                                           | Description                                                                                                    |
|--------------------------------------------------|----------------------------------------------------------------------------------------------------|
| LOC1(P10) = A(1)<br>LOC2(S1) = B<br>LOC3(W1) = C | Axis 1 data of P10 is changed to the array A (1) value2nd element (Y direction) of S1 is changed to the B value3rd element (Z direction) of W1 is changed to the C value. |
| A(1)=LOC1(P10)<br>B(2)=LOC1(S1)<br>C(3)=LOC1(W1) | Axis 1 data of P10 is assigned to array A (1)1st element (X direction) of S1 is assigned to array B (2)1st element (X direction) of W1 is assigned to array C (3).        |

В

C

D

Ē

F

G

Н

K

### **LSHIFT** Left-shifts a bit

### **Format**

LSHIFT (expression 1, expression 2)

**Explanation** 

Shifts the *<expression 1>* bit value to the left by the amount of *<expression 2>*. Spaces left blank by the shift are filled with zeros (0).

| Sample                 | Description                                             |
|------------------------|---------------------------------------------------------|
| A=LSHIFT(&B10111011,2) | The 2-bit-left-shifted &B10111011 value (&B11101100) is |
|                        | assigned to A.                                          |

Related commands **RSHIFT** 

### 63

**MCHREF** 

Acquires the machine reference value (axes: sensor method / stroke-end method)

### **Format**

MCHREF [robot number] (axis number)

| Value        | Range                                        |
|--------------|----------------------------------------------|
| Robot Number | 1 to 4 (If not input, robot 1 is specified.) |
| Axis Number  | 1 to 6                                       |

### **Explanation**

This function returns the return-to-origin or absolute-search machine reference value (unit: %) of specified axes.

This function is valid only for axes whose return-to-origin method is set as "Sensor" or "Stroke-end".

| Sample      | Description                                               |
|-------------|-----------------------------------------------------------|
| A=MCHREF(1) | The machine reference of axis 1 of robot 1 is assigned to |
|             | variable A.                                               |

Acquires a character string from a specified position

#### **Format**

MID\$ (character string expression, expression 1, expression 2)

| Value        | Range    |  |
|--------------|----------|--|
| Expression 1 | 1 to 255 |  |
| Expression 2 | 0 to 255 |  |

#### **Explanation**

This function extracts a character string of a desired length (number of characters) from the character string specified by <character string expression>. <expression 1> specifies the character where the extraction is to begin, and <expression 2> specifies the number of characters to be extracted.

- •If the <expression 1> and <expression 2> values violate the permissible value ranges, An error will occur
- •If <expression 2> is omitted, or if the number of characters to the right of the character of <expression 1> is less than the value of <expression 2>, then all characters to the right of the character specified by <expression 1> will be extracted.
- •If <expression 1> is longer than the character string, the extracted value will be a null string (empty character string).

| Sample             | Description                                                 |
|--------------------|-------------------------------------------------------------|
| B\$=MID\$(A\$,2,4) | The 2nd to 4th characters (up to the 5th characters) of A\$ |
|                    | are assigned to B\$.                                        |

| Related | commands | LEF |
|---------|----------|-----|
|---------|----------|-----|

LEFT\$, RIGHT\$

Α

В

C

D

E

F

G

ī

M

Outputs a specified value to the MO port or acquires the output status

#### **Format**

MO

- 1. LET MOm(b, ..., b) = expression
- 2. LET MO(mb, ..., mb) = expression

| Notation | Value             | Range / Meaning                                                                                                    |
|----------|-------------------|----------------------------------------------------------------------------------------------------|
| m        | Port Number       | 2 to 7, 10 to 17, 20 to 27, 30 to 37                                                                                                    |
| b        | Bit Definition(*) | 0 to 7 (If omitted, all 8 bits are processed.) If multiple bits are specified, they are expressed from the left in descending order (high to low).                                                                                                    |
|          | Expression        | Integer value (If real number is specified, rounds to an integer.) Bits beyond the number of bit whom an assignment destination is required are ignored. (If the port number is specified, the lower 8 bits are valid. if the number of bit specified on bit definition is 1 to 8, the lower 1 to 8 bit corresponding to the bits specified on the left side are valid. |

#### **Explanation**

Outputs a specified value to the MO port.

In order to maintain the origin sensor status and axis HOLD status at each axis, ports "30" to "37" cannot be used as output ports (these ports are for referencing only). (Ports 32, 33, 36, and 37 are reserved by the system.)

.....

#### Reference

\* Chapter 3 "10 Bit Settings"

Ports "30", "31", "34", and "35" outputs

| Bit     | 7                                                          | 6            | 5           | 4            | 4 3          | 2       | 1       | 0      |  |
|---------|------------------------------------------------------------|--------------|-------------|--------------|--------------|---------|---------|--------|--|
| Port 30 | Axis 8                                                     | Axis 7       | Axis 6      | Axis 5       | Axis 4       | Axis 3  | Axis 2  | Axis 1 |  |
| Port 31 | Axis 16                                                    | Axis 15      | Axis 14     | Axis 13      | Axis 12      | Axis 11 | Axis 10 | Axis 9 |  |
|         | Origin s                                                   | ensor status | 0: ON; 1: C | FF (Axis 1 i | s not connec | cted)   |         |        |  |
| Port 34 | Axis 8                                                     | Axis 7       | Axis 6      | Axis 5       | Axis 4       | Axis 3  | Axis 2  | Axis 1 |  |
| Port 35 | Axis 16                                                    | Axis 15      | Axis 14     | Axis 13      | Axis 12      | Axis 11 | Axis 10 | Axis 9 |  |
|         | HOLD status 0: No HOLD / 1: HOLD (Axis 1 is not connected) |              |             |              |              |         |         |        |  |

# 

For details regarding MO ports "30" to "37", refer to Chapter 3 "9.5 Internal output variable".

| Sample            | Description                                                          |
|-------------------|----------------------------------------------------------------------|
| MO2()=&B10111000  | MO(27,25,24,23) are turned ON, and MO(26,22,21,20) are turned OFF.   |
| MO2(6,5,1)=&B010  | MO(25) are turned ON, and MO (26,21) are turned OFF.                 |
| MO3() = 15        | MO(33,32,31,30) are turned ON, and MO(37,36,35,34) are turned OFF.   |
| MO(37,35,27,20)=A | AThe contents of the 4 lower bits acquired when variable A is        |
|                   | converted to an integer are output to MO(37,35,27,20), respectively. |

D

E

F

G

П

J

K

# **Functions**

#### **Format**

- 1. LET expression = MOm(b, ..., b)
- 2. LET expression = MO(mb, ..., mb)

| Notation | Value          | Range                                                                                                    |
|----------|----------------|----------------------------------------------------------------------------------------------------|
| m        | Port Number    | 2 to 7, 10 to 17, 20 to 27, 30 to 37                                                                                                    |
| b        | bit Definition | 0 to 7 (If omitted, all 8 bits are processed.) If multiple bits are specified, they are expressed from the left in descending order (high to low).                                                                                                    |
|          | Expression     | Integer value (If real number is specified, rounds to an integer.) Bits beyond the number of bit whom an assignment destination is required are ignored. (If the port number is specified, the lower 8 bits are valid. if the number of bit specified on bit definition is 1 to 8, the lower 1 to 8 bit corresponding to the bits specified on the left side are valid.) |

**Explanation** Acquires the output status of the specified MO port.

| Sample                 | Description                                                                                                    |
|------------------------|----------------------------------------------------------------------------------------------------|
| A%= MOO()              | Output status of ports MO(07) to MO(00) is assigned to variable A%.                                                                                                    |
| A%= MO0(6, 5, 1)       | Output status of MO(06), MO(05) and MO(01) is assigned to variable A%.  (If all above signals are 1(ON), then A%=7.) Output status of MO(17), MO(15) and MO(00) is assigned |
| A%=MO(17,15,00)        | to variable A%.  (If all above signals except M0(15) are 1 (ON), then A%=5.) Output status of M0(377), M0(365), M0(255) and M0(123) is                                      |
| A%=MO(377,365,255,123) | assigned to variable A%. (If all above signals except MO(15) are 1 (ON), then A%=15.)                                                                                       |

Related commands

RESET, SET

A

В

C

D

E

F

J

M

# **MOTOR**

Controls the motor power status

• PWR:

| Format |     |
|--------|-----|
|        | ON  |
| MOTOR  | OFF |
|        | PWR |

#### **Explanation**

This command controls the motor power on/off. The servo on/off of all robots can also be controlled at the same time.

• ON: Turns on the motor power. All robot servos are also turned on at the same time.

• OFF: Turns off the motor power. All robot servos are also turned off at the same time to apply the

dynamic brake. For the axis with the brake, the brake is applied to lock it. Turns on only the motor power.

| Sample   | Description                                    |
|----------|------------------------------------------------|
| MOTOR ON | Turns on the motor power and all robot servos. |

Α

В

C

D

E

F

G

E

Ц

J

K

. .

Moves robot to the absolute position

| Format                           |     |                                 |
|----------------------------------|-----|---------------------------------|
| MOVE robot number (axis number,) | PTP | , point of destination, option, |
|                                  | P   | option                          |
|                                  | L   |                                 |
|                                  | С   |                                 |

**Explanation** 

Executes absolute movement of robot (axis).

It is not enabled for axes of other robots or for auxiliary axes.

| Value                        | Range / Type                                                                                                    |
|------------------------------|----------------------------------------------------------------------------------------------------|
| Robot Number                 | 1 to 4 (If not input, robot 1 is specified.)                                                                                                    |
| Axis Number                  | 1 to 6 (Multiple axes specifiabl. If not input, all axes are specified.)                                                                                                    |
| PTP, P, L, C                 | Movement type. PTP/P: PTP, L: Linear interpolation, C: Circular interpolation                                                                                                    |
|                              | Robot stopping (target) position.                                                                                                    |
| Point of<br>Destination      | Specify the following data format:  • Direct numeric value (coordinate data) • Point definition (Point number) • Point name*  * For the method of adding/editing point name, refer to "Point editing" in RCX 3 user's manual. |
| Option                       | Relative Speed setting, Absolute speed setting, Linear speed setting Arch motion setting                                                                                                    |
| multiple options specifiable | STOPON condition setting, CONTON condition setting, CONT setting, Acceleration setting, Deceleration setting, Plane coordinate setting, Port output setting                                                                   |

| Options                         | PTP      | Linear<br>interpolation | Arch interpolation | Remarks                                  |
|---------------------------------|----------|-------------------------|--------------------|------------------------------------------|
| Relative speed setting (SPEED)  | 1        | <b>✓</b>                | /                  | Enabled only in specified MOVE statement |
| Absolute speed setting (DSPEED) | 1        | <b>✓</b>                | /                  | Enabled only in specified MOVE statement |
| Linear speed setting (VEL)      | _        | <b>✓</b>                | <b>√</b>           | Enabled only in specified MOVE statement |
| Arch motion                     | <b>✓</b> | _                       | _                  | Enabled only in specified MOVE statement |
| STOPON condition setting        | 1        | <b>✓</b>                | /                  | Enabled only when program execution      |
| CONTON condition setting        | 1        | <b>✓</b>                | /                  | Enabled only when program execution      |
| CONT setting                    | 1        | /                       | 1                  | Enabled only in specified MOVE statement |
| Acceleration setting            | <b>✓</b> | <b>/</b>                | <b>✓</b>           | Enabled only in specified MOVE statement |
| Deceleration setting            | 1        | <b>✓</b>                | /                  | Enabled only in specified MOVE statement |
| Plane coordinate setting        | _        | _                       | 1                  | Enabled only in specified MOVE statement |
| Port output setting             | _        | <b>✓</b>                | /                  | Enabled only in specified MOVE statement |

A

B

C

D

E

F

J

M

#### **Movement type**

#### PTP (point-to-point) movement (MOVE P)

Robot moves from the currently stopping position to the specified point position along the shortest path for each axis. The path is thus not a straight line.

- Execution START condition: Movement of all specified axes is complete (within the tolerance range\*1).
- Execution END condition: All specified axes have entered the OUT position range\*2.

When two or more axes are specified, they will reach their target positions simultaneously. The movement path of the axes is not guaranteed.

| Sample             | Description                                             |
|--------------------|---------------------------------------------------------|
| MOVE P,P0          | Robot 1 moves from its current position to the position |
|                    | specified by PO. (the same occurs for MOVE PTP, PO).    |
|                    | Robot 1 moves from its current position to the position |
| MOVE P,END _ POINT | specified by point name "END_POINT".                    |

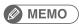

- PTP movement is faster than interpolation movement, but when executing continuous movement to multiple points, a positioning stop occurs at each point.
- Refer to "Point editing" in RCX3 user's manual for details of adding and editing point names.

#### \*1) Axis parameter "Tolerance <TOLE>"

This parameter sets the positioning completion range to the target position when the robot moves.

When the current position of the robot enters the specified range, this is judged to the positioning completion.

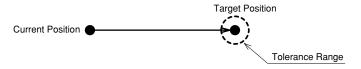

Note) Depending on the movement type, the timing of the command completion (the timing when the command on the next line is executed) differs from one judged to the positioning completion .

#### \*2) Caution regarding commands which follow the MOVE P command; Axis parameter "OUT position <OUTPOS>"

This parameter sets the execution completion range to the target position when a PTP movement command is executed.

If the next command following the MOVE P command is an executable command such as a signal output command, that next command will start when the movement axis enters the OUT position range. In other words, that next command starts before the axis arrives within the target position tolerance range.

| Signal output (DO, etc.) | Signal is output when the axis enters within OUT position range.                                                                                            |
|--------------------------|----------------------------------------------------------------------------------------------------|
| DELAY                    | DELAY command is executed and standby starts, when the axis enters the OUT position range.                                                                  |
| HALT                     | Program stops and is reset when the axis enters the OUT position range. Therefore, the axis movement also stops.                                            |
| HALTALL                  | All programs in execution stop when the axis enters the OUT position range, task 1 is reset, and other tasks terminate. Therefore, the movement also stops. |
| HOLD                     | Program temporarily stops when the axis enters the OUT position range. Therefore, the axis movement also stops.                                             |
| HOLDALL                  | All programs in execution temporarily stop when the axis enters the OUT position range. Therefore, the movement also stops.                                 |
| WAIT                     | WAIT command is executed when the axis enters the OUT position range.                                                                                       |

The WAIT ARM statements are used to execute the next command after the axis enters the tolerance range.

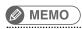

The OUT position value is specified by parameter setting. This value can be changed within the program by using the OUTPOS command.

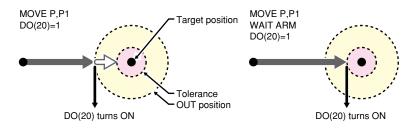

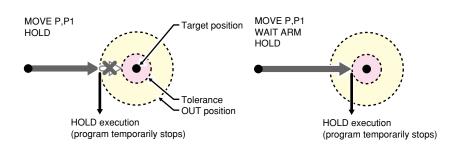

A

В

C

D

E

٢

G

Н

K

L

М

#### Linear interpolation movement (MOVE L)

Robot follows the linear path made by connecting 2 dots between the currently stopping position and the specified point position.

- Execution START condition: Movement of all specified axes is complete (within the tolerance range).
- Execution END condition: Movement of all specified axes has begun (within the tolerance range). All movement axes arrive at the same time.

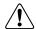

#### CAUTION

For the continuous motion specified by several points, CONT setting (continuous motion) is required. In RCX340/RCX320, the motion of interpolation movement command and END condition are different from conventional model. Addition of the CONT setting to the movement command allows to the equivalent movement and END condition in conventional model.

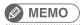

On robots with R-axis, the R-axis speed may become too fast and cause an error, depending on the R-axis movement distance.

| Sample       | Description                                                |
|--------------|------------------------------------------------------------|
| MOVE L,P0,P1 | The robot 1 moves (linear interpolation movement) from its |
|              | current position to the position specified by PO, P1.      |

#### SAMPLE:MOVE L

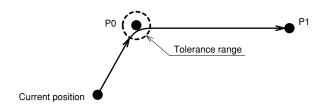

#### Movement command types and the corresponding movement

# 1. PTP movement

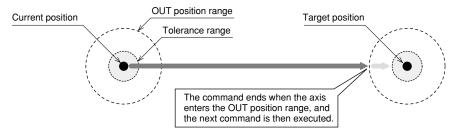

#### 2. Interpolation movement

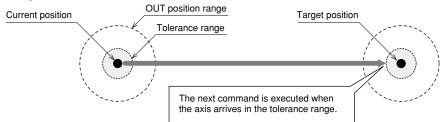

В

C

D

Ē

L

#### Circular interpolation movement (MOVE C)

Robot follows the circular path made by connecting 3 dots between the currently stopping position and the specified point positions.

In circular interpolation, an arc is generated based on 3 points: the current position, an intermediate position, and the target position. **Therefore, circular interpolation must be specified by an even number of points.** 

- Execution START condition: Movement of all specified axes is complete (within the tolerance range).
- Execution END condition: Movement of all specified axes has begun.

All movement axes arrive at the same time.

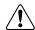

#### CAUTION

In RCX340/RCX320, the motion of interpolation movement command and END condition are different from conventional model. Addition of the CONT setting to the movement command allows to the equivalent movement and END condition in conventional model.

| Sample                 | Description                                           |
|------------------------|-------------------------------------------------------|
| MOVE L,P20             | Linear interpolation movement of robot 1 occurs from  |
|                        | the current position to P20.                          |
| MOVE C,P21,P22,P23,P20 | Circular interpolation movement occurs through points |
|                        | P21, P22, P23, P20.                                   |
| MOVE L,P24             | Linear interpolation movement occurs to P24.          |

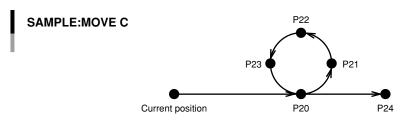

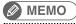

- Circular interpolation is possible within the following range: radius 0.100mm to 5,000.000mm.
- In order to create a locus of closed circle, connect 2 arcs.
- Circle distortion may occur, depending on the speed, acceleration, and the distance between points.
- On robots with an R-axis, the R-axis speed may become too fast and cause an error, depending on the R-axis movement distance.

A

В

C

D

-

ы

Ш

J

#### Point data setting types

#### Direct numeric value input

| PTP Linear interpolation | Circular interpolation |
|--------------------------|------------------------|
|--------------------------|------------------------|

| Format      |                                                     |
|-------------|-----------------------------------------------------|
| p1 p2 p3 p4 | p5 p6 f f1 f2                                       |
| Notation    | Value                                               |
| p1 to p6    | Space-separated coordinate values for each axis     |
| f           | Hand system flag (SCARA robot only)                 |
| f1          | First arm rotation information (YK-TW series only)  |
| f2          | Second arm rotation information (YK-TW series only) |
|             |                                                     |

#### **Explanation**

Directly specifies coordinate data by a numeric value. Units for the coordinate is as follows;

- Integer:
- "pulse" units
- Real number (with decimal point): "mm/deg." units
- Integers and real numbers (mixed): All coordinate values will be handled in "mm/deg." units.

The types of movements in which this specification is possible are the PTP movement and the linear interpolation movement.

#### Notation: f) SCARA robots with coordinate data in "mm" units --> Hand system flags can be specified. (\*1)

To set the hand system flag, set either 1 or 2 at "f".

If a number other than 1 or 2 is set, or if no number is designated, 0 will be set to indicate that there is no hand system flag.

|   | 0 | Hand system flag is not set.                                 |
|---|---|--------------------------------------------------------------|
| 4 |   | Any value other than 1 / 2, or no setting.                   |
|   | 1 | Right-handed system is used to move to a specified position. |
|   | 2 | Left-handed system is used to move to a specified position.  |

#### Notation: f1,2) YK-TW series with coordinate data in "mm" units -->

#### The first and second arm rotation information can be specified. (\*1)

To set the rotation information, set "-1", "0", or "1" at f1 and f2.

Any other value or no setting will be processed as "0".

|       | _  | Indicates arm rotation information where movement to the "0" position has been specified.  |
|-------|----|--------------------------------------------------------------------------------------------|
| f1. 2 |    | Any value other than -1 / 0 / 1, or no setting.                                            |
| 11, ∠ | 1  | Indicates arm rotation information where movement to the "1" position has been specified.  |
|       | -1 | Indicates arm rotation information where movement to the "-1" position has been specified. |

#### (Reference)

\*1: Chapter 4 "3. Point data format"

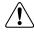

- When performing linear interpolation with a hand system flag specified, be sure that the same hand system is used at the current position and target position. If the hand system are different, an error will occur and robot movement will be disabled.
- · When performing a linear interpolation, the current position's first arm and second arm rotation information must be the same as the movement destination's first arm and second arm rotation information. If the two are different, an error will occur and movement will be disabled.

# MEMO

**MOVE** 

At SCARA robots with a hand system flag set in the movement destination's coordinate data, the specified hand system will have priority over the current arm type or LEFTY/RIGHTY setting.

| Sample        | Description                                                                                                    |
|---------------|----------------------------------------------------------------------------------------------------|
| MOVE P,10000  | 10000 1000 1000 0 0                                                                                                    |
|               | PTP movement of robot 1 occurs from current position to the specified position.                                                                              |
| MOVE P,100.0  | 100.0 50.0 45.0 0.0 0.0 2                                                                                                    |
|               | PTP movement of robot 1 occurs from current position to the specified position with Left-handed system.                                                      |
| MOVE P,-180.0 | -430.0 50.0 180.0 0.0 0.0 1 -1 1                                                                                                    |
|               | PTP movement of robot 1 occurs from current position to the specified position (first arm: -180°to 360°, second arm: 180° to 360°) with right-handed system. |

#### Point definition

PTP (Linear interpolation) Circular interpolation

#### **Format**

point expression , point expression...

**Explanation** 

Specifies a <point expression>. Two or more data items can be designated by separating them with a comma (, ).

Circular interpolation must be specified by an even number of points.

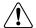

#### CAUTION

When moving the robot by linear or circular interpolation to a point where a hand system flag is specified, be sure that the same hand system is used at both the current and target positions. If the hand system are different, an error will occur and robot movement will be disabled.

.....

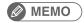

At SCARA robots with a hand system flag set in the movement destination's coordinate data, the specified hand system will have priority over the current arm type or LEFTY/RIGHTY setting.

| Sample             | Description                                             |
|--------------------|---------------------------------------------------------|
| MOVE P,P1          | Robot 1 moves from the current position to the position |
|                    | specified by P1.                                        |
| MOVE P,P20,P0,P100 | Robot 1 moves in sequence from the current position to  |
|                    | positions specified by P20, P0, P100.                   |

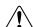

#### CAUTION

When performing a linear and circular interpolation, the current position's first arm and second arm rotation information must be the same as the movement destination's first arm and second arm rotation information. If the two are different, an error will occur and movement will be disabled.

#### Point name definition

PTP Linear interpolation Circular interpolation

#### **Format**

point name , point name...

**Explanation** 

Specifies a <point name>. Two or more data items can be designated by separating them with a comma ( , ). Circular interpolation must be specified by an even number of points.

# MEMO

At SCARA robots with a hand system flag set in the movement destination's coordinate data, the specified hand system will have priority over the current arm type or LEFTY/RIGHTY setting

| Sample   | Description                                                                                                    |
|----------|----------------------------------------------------------------------------------------------------|
| MOVE P,P | CICK POINTRobot 1 moves from the current position to positions specified by the point name "PICK POINT".                                          |
| MOVE C,  | CIRCLE _ PNT1,CIRCLE _ PNT2                                                                                                    |
|          | Robot 1 moves in coordinates specified by the current position and point name "CIRCLE_PNT1" and "CIRCLE_PNT2" in circular interpolation movement. |

#### **Option types**

#### Relative speed setting (SPEED)

PTP (Linear interpolation) (Circular interpolation)

#### **Format**

- 1. SPEED = expression
- 2. S = expression

| Value      | Range               |
|------------|---------------------|
| Expression | 1 to 100 (units: %) |

**Explanation** Specifies the program speed in an <expression>.

Robot max. speed (mm/sec or deg/sec) × automatic movement speed (%) × program movement speed S (%)

"S" setting superimposes the speed on the current automatic movement speed. automatic movement speed (%) × program movement speed S (%) = actual speed (%) 100% 50% 50%

50% 50% 25%

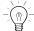

NOTE

This option specifies only the maximum speed and does not guarantee the movement at the specified speed.

- Automatic movement speed: Specified by programming box operation or by the ASPEED command.
- Program movement speed: Specified by SPEED commands or MOVE, DRIVE speed settings.

| Sample (Automatic movement speed: 80%) | Desc | cription             |  |   |  |
|----------------------------------------|------|----------------------|--|---|--|
|                                        |      | movement<br>movement |  | - |  |

#### Absolute speed setting (DSPEED)

PTP Linear interpolation

Circular interpolation

#### **Format**

1. DSPEED = expression

2. DS = expression

Value

Range

Expression

0.01 to 100.00 (units: %)

#### **Explanation**

Specifies the ratio to the maximum speed of the robot. (This setting is enabled only for the specified MOVE statement.)

Robot max. speed (mm/sec. or deg./sec.) × movement speed DS (%)

Movement always occurs at the DSPEED <expression> value (%) without being affected by the automatic movement speed value (%).

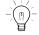

NOTE

SPEED option and DSPEED option cannot be used together.

| Sample (Automatic movement speed: 80%) | Desc | cription                         |    |    |         |       |    |      |
|----------------------------------------|------|----------------------------------|----|----|---------|-------|----|------|
| MOVE P,P1,DS=50                        | PTP  | movement<br>movement<br>movement | to | P1 | (Actual | speed | is | 40%) |

#### Speed setting (VEL)

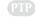

**Linear interpolation** 

Circular interpolation

#### **Format**

VEL = expression

Range

Expression 0.01 to 100.00 (units: %)

**Explanation** 

Specifies the maximum composite speed (in "mm/sec." units) of the XYZ axes in an <expression>. This option is enabled only for the specified MOVE statement.

The setting "VEL=" moves a robot in the specified velocity regardless of automatic movement speed.

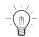

NOTE

- This option specifies only the maximum resultant speed and does not guarantee movement at the specified speed.
- Although the values after decimal point can be entered, it is removed when execution and does not affect
  the motion.

| Sample             | Description                                                |
|--------------------|------------------------------------------------------------|
| MOVE L,P10,VEL=100 | Robot 1 moves from the current position to the position    |
|                    | specified by P10 at the maximum composite speed of 100 mm/ |
|                    | sec. of the XYZ axis.                                      |

В

C

D

E

F

G

K

M

#### Arch motion setting

PTP Linear interpolation Circular interpolation

| F | o | r | n | 16 | at |
|---|---|---|---|----|----|
|   |   |   |   |    |    |

expression {expression 1, expression 2}

| x - expres   | SION (expression 1, expression 2)                                                                                                    |
|--------------|----------------------------------------------------------------------------------------------------|
| Value        | Contents                                                                                                    |
| Х            | Specifies an arch axis from A1 to A6                                                                                                    |
| Expression   | Arch position (Specify with Direct numeric value / or / Variable) Integer value: "pulse" units. Real number (with decimal point): "mm/deg." units.   |
| Expression 1 | Linear distance from the start (current) position; Arch distance 1 Integer value: "pulse" units. Real number (with decimal point): "mm/deg." units.  |
| Expression 2 | Linear distance to the end (target) position; Arch distance 2<br>Integer value: "pulse" units.<br>Real number (with decimal point): "mm/deg." units. |

# **MEMO**

- When there is a real value in any of the <expression>, <expression 1>, and <expression 2>, all expressions are handed as real value.
- The Value specified in <expression> is based on the robot coordinates. Settings such as hand definition and work definition are not considered.

- Explanation 1. The "x" specified axis begins moving toward the position specified by the <expression> ("1" shown in the Fig. below).
  - 2. When the axis specified by "x" moves the arch distance 1 or more, other axes move to their target positions ("2" shown in the figure below).
  - 3. The axis specified by "x" moves to the target position so that the remaining movement distance becomes the arch distance 2 when the movement of other axes is completed ("3" shown in the figure below).
  - 4. The command ends when all axis enter the OUT position range.

This option can be used only for PTP movement.

When the axis specified by "x" is the first arm or second arm of the SCARA robot or the axis 1 or axis 2 of the XY robot, the <expression> and target position value are limited to an integer (pulse units).

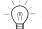

NOTE The axis arch distance parameters can be changed using ARCHP1/ARCHP2 (arch pulse1 and 2 are equivalent to

# Sample **Description** MOVE P,P0,A3=0.00 {50.00, 70.00} ......The A3-axis moves from the current position to the "0.00 mm" position. After that, other axes move to P0. Finally, the A3-axis moves to P0.

arch distance 1 and 2. respectively). The smaller the value, the shorter the movement execution time.

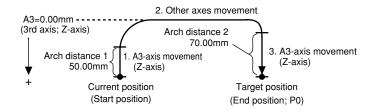

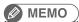

When multiple points are specified in PTP movement, the axis in arch motion setting also moves to the target position.

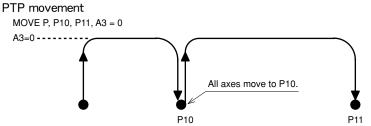

#### STOPON condition setting

PTP (linear interpolation) Circular interpolation

#### **Format**

STOPON conditional expression

#### **Explanation**

Stops movement when the conditions specified by the conditional expression are met.

Because this is a deceleration type stop, there will be some movement (during deceleration) after the conditions are met.

If the conditions are already met before movement begins, no movement occurs, and the command is terminated.

This option can only be used for PTP movement and linear interpolation movement. This option is enabled only when program execution.

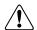

#### CAUTION

If STOPON condition is simultaneously specified with CONTON and CONT setting, the lower setting will be invalidated as shown below;

STOPON condition setting > CONTON condition setting > CONT setting

# Sample Description MOVE P,P0,STOPON DI(20)=1 MOVE P, P1 .......Robot 1 moves from the current position to the position specified by P100. If the "DI (20) = 1" condition is met during movement, a deceleration and stop occurs. The next step (PTP movement to P1) is then executed.

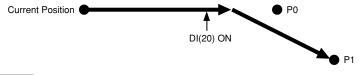

When the conditional expression used to designate the STOPON condition is a numeric expression, expression value other than "0" indicates a TRUE status, and "0" indicates a FALSE status.

Robot language list 8-103

A

В

D

F

F

G

Н

V

Ь

CONTON condition setting (Continuous Motion)

PTP (linear interpolation) (Circular interpolation)

#### **Format**

CONTON conditional expression

#### **Explanation**

When the conditions specified by the conditional expression are met, the robot starts deceleration stop and executes the next command without waiting the movement completion (entering the tolerance range) of axis.

The deceleration movement distance will be generated during the deceleration stop.

If the next command is a movement command, the 2 movement paths are linked by connecting the deceleration and acceleration sections, enabling continuous movement without intermediate stops.

- If the conditions are not met, the robot moves to the specified target position and terminates the command.
- This option is enabled only when a program execution.

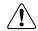

#### CAUTION

If STOPON condition is simultaneously specified with CONTON and CONT setting, the lower setting will be invalidated as shown below;

STOPON condition setting > CONTON condition setting > CONT setting

# Sample Description MOVE P,P1,CONTON DI(20)=1 .......Robot 1 moves from the current position to the position specified by P1. If the "DI (20) = 1" condition is met during movement, the robot starts decelerating and executes the next step.

#### Difference from STOPON condition setting

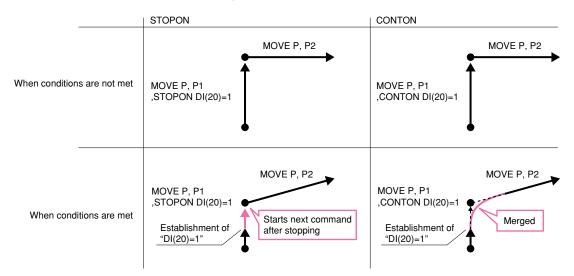

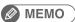

When < conditional expression > is a numeric expression, expression value other than "0" indicates a TRUE status, and "0" indicates a FALSE status.

#### CONT setting (Continuous Motion)

**PTP** Linear interpolation

**Circular interpolation** 

**Format** 

CONT

#### **Explanation**

When movement is executed with CONT setting option, Movable axes will begin to execute the next command without waiting the completion their movement (entering the tolerance range). If the next command is a movement command, the 2 movement paths are linked by connecting the deceleration and acceleration sections, enabling continuous movement without intermediate stops. This option is enabled only for the specified MOVE statement.

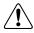

#### CAUTION

- In RCX340/RCX320, the motion of interpolation movement command and END condition are different from conventional model. Addition of the CONT setting to the movement command allows to the equivalent movement and END condition in conventional model.
- If STOPON condition is simultaneously specified with CONTON and CONT setting, the lower setting will be invalidated as shown below;

STOPON condition setting > CONTON condition setting > CONT setting

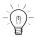

NOTE

The CONT setting can be used to reduce the movement END positioning time. The path to the target point is not guaranteed.

#### Caution regarding MOVE L / MOVE C command with CONT setting:

If the next command following the MOVE L / MOVE C command with CONT setting is an executable command such as a signal output command, that next command will start immediately after axis movement begins. In other words, that next command starts before the axis arrives within the target position tolerance range.

| Signal output (DO, etc.) | Signal is output immediately after movement along the final path begins.                                                                                               |
|--------------------------|----------------------------------------------------------------------------------------------------|
| DELAY                    | DELAY command is executed and standby starts immediately after movement along the final path begins.                                                                   |
| HALT                     | Program stops and is reset immediately after movement along the final path begins. Therefore, axis movement also stops.                                                |
| HALTALL                  | All programs in execution stop immediately after movement along the final path begins, task 1 is reset, and other tasks terminate. Therefore, the movement also stops. |
| HOLD                     | Program temporarily stops immediately after movement along the final path begins. Therefore, axis movement also stops.                                                 |
| HOLDALL                  | All programs in execution temporarily stop immediately after movement along the final path begins. Therefore, the movement also stops.                                 |
| WAIT                     | WAIT command is executed immediately after movement along the final path begins.                                                                                       |

#### **MOVE** command

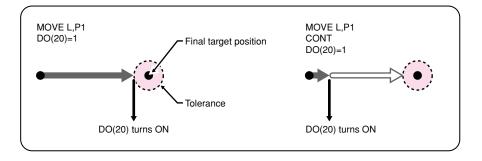

33808-R9-00

Robot language list 8-105

| Sample              | Description                                                                                                    |
|---------------------|----------------------------------------------------------------------------------------------------|
| MOVE P,P10,P11,CONT | Robot 1 Moves from the current position to the position specified by P10, and then moves to P11 without waiting for |
|                     | the moving axes to arrive in the tolerance range.                                                                   |

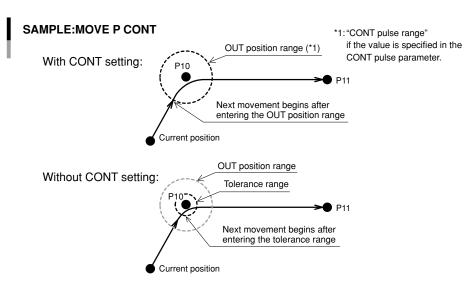

33814-R7-00

| Sample                        | Description                                                                                                    |
|-------------------------------|----------------------------------------------------------------------------------------------------|
| MOVE L,P10,CONT<br>MOVE L,P11 | Robot 1 Moves from the current position to the position specified by P10, and then moves (linear interpolation movement) to P11 without waiting for the moving axes to arrive in the tolerance range, and completes the movement within the tolerance range. |

# 

The interpolation movement with CONT setting doesn't stop at intermediate points in the continuous movement.

#### **SAMPLE:MOVE L CONT**

With CONT setting:

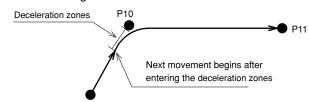

#### Without CONT setting:

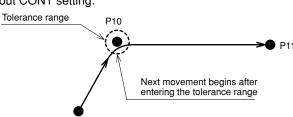

33810-R9-00

8-106 Chapter 8 Robot Language

#### Acceleration setting

PTP (Linear interpolation)

Circular interpolation

**Format** 

ACC = expression

Range

Expression

1 to 100 (units: %)

**Explanation** 

Specifies the robot acceleration rate in the <expression>. The actual robot acceleration is determined by the acceleration coefficient parameter setting.

Acceleration coefficient Parameter × Acceleration

This option is enabled only for the specified MOVE statement.

| Sample             | Description                                           |
|--------------------|-------------------------------------------------------|
| MOVE L,P100,ACC=10 | Robot 1 moves at an acceleration rate of 10% from the |
|                    | current position to the position specified by P100.   |
|                    |                                                       |

# Deceleration setting

**Linear interpolation** 

Circular interpolation

**Format** 

DEC = expression

Value

Range

Expression

1 to 100 (units: %)

**Explanation** 

Specifies the robot deceleration rate in an <expression>. The actual robot deceleration is determined by the acceleration coefficient parameter setting (the setting is specified as a percentage of the acceleration setting value (100%).

Acceleration coefficient Parameter × Deceleration

This option is enabled only for the specified MOVE statement.

| Sample             | Description                                          |
|--------------------|------------------------------------------------------|
| MOVE L,P100,DEC=20 | Robot 1 moves at a deceleration rate of 20% from the |
|                    | current position to the position specified by P100.  |
|                    |                                                      |

D

XY YZ

**Format** 

#### Coordinate plane setting

| PTP | <b>Linear interpolation</b> | Circular interpolation |
|-----|-----------------------------|------------------------|
|     |                             |                        |
|     |                             |                        |
|     |                             |                        |

|       | iX                  |  |
|-------|---------------------|--|
| Value | Meaning             |  |
| XY    | XY coordinate plane |  |
| YZ    | YZ coordinate plane |  |
| 7X    | 7X coordinate plane |  |

# **Explanation**

When circular interpolation is executed by setting coordinates, this option executes circular interpolation so that the projection on the specified coordinate plane becomes a circle.

This option can be used for circular interpolation movement and is enabled only for the specified MOVE statement.

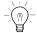

#### NOTE

- If no coordinate plane is specified, the robot moves along a 3-dimensional circle.
- When a 2-axis robot is used, the robot moves along a circle on the XY plane.

| Sample  | )         |         | Descrip           | tion                                                                                                    |
|---------|-----------|---------|-------------------|----------------------------------------------------------------------------------------------------|
| P10 =   | 100.000   | 100.000 | 20.000 0.000      | 0.000 0.000                                                                                                    |
| P11 =   | 150.000   | 100.000 | 0.000 0.000       | 0.000 0.000                                                                                                    |
| P12 =   | 150.000   | 150.000 | 20.000 0.000      | 0.000 0.000                                                                                                    |
| P13 =   | 100.000   | 150.000 | 40.000 0.000      | 0.000 0.000                                                                                                    |
| MOVE P, | P10       |         | Robot 1 specified | moves from the current position to the position by P10.                                                                                                    |
| MOVE C  | ,P11,P12  |         |                   |                                                                                                    |
| MOVE C  | ,P13,P10  |         | Moves co          | ontinuously along a 3-dimensional circle generated at                                                                                                    |
|         |           |         | P10, P11,         | , P12, and P12, P13, P10(1)                                                                                                    |
| MOVE C  | ,P11,P12, | XY      |                   |                                                                                                    |
| MOVE C  | ,P13,P10, | ХУ      | P10, P11,         | ontinuously along a circle on an XY plane generated at , P12, and P12, P13, P10. Z-axis moves to the position d by P12 and P10 (the circle's target position)(2) |

# SAMPLE MOVE C coordinate plane

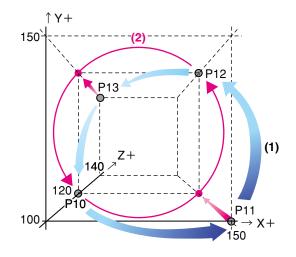

33822-R9-00

A

 $\overline{C}$ 

D

E

F

K

L

#### Port output setting

| PTP | <b>Linear interpolation</b> | Circular interpolation |
|-----|-----------------------------|------------------------|
|     |                             |                        |

| DO m(b,,b) = expression 1 @ expression 2 |  |
|------------------------------------------|--|
| MO                                       |  |
|                                          |  |
| so                                       |  |

| For | nat |                                        |
|-----|-----|----------------------------------------|
|     | DO  | (mb,,mb) = expression 1 @ expression 2 |
|     | MO  |                                        |
|     | SO  |                                        |

| Notation     | Value             | Range                                                                                                    |
|--------------|-------------------|----------------------------------------------------------------------------------------------------|
| m            | Port Number       | 2 to 7, 10 to 17, 20 to 27                                                                                                    |
| b            | bit Definition(*) | 0 to 7 (If omitted, all 8 bits are processed.)  If multiple bits are specified, they are expressed from the left in descending order (high to low). |
| Expression 1 |                   | Value which is output to the specified port (only integers are valid).                                                                              |
| Expression 2 |                   | Position where the port output occurs. This position can be specified in "mm" units down to the 3rd decimal position.                               |

### **Explanation**

During linear interpolation or circular interpolation movement, this command option outputs the value of *<expression 1>* to the specified port when the robot reaches the *<expression 2>* distance (units: "mm") from the start position.

The *<expression 2>* numeric value represents a circle radius (not arc length)centered on the movement START point.

This command option can only be used with linear or circular interpolation movement, and it can be specified no more than 2 times per MOVE statement.

If no hardware port exists, nothing is output.

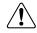

#### CAUTION

Output to ports "0" and "1" is not allowed at DO and SO.

#### Reference

\* Chapter 3 "10 Bit Settings"

| Sample 1    | Description                                                   |             |
|-------------|---------------------------------------------------------------|-------------|
| MOVE P,P0   |                                                               |             |
| MOVE L,P1,D | 2()=105@25.85                                                 |             |
|             | During linear interpolation movement of robot 1 to P1, 105 (8 | %B01101001) |
|             | is output to DO2() when the robot reaches a distance of 25.85 | mm from PO. |

| Sample 2      | Description                                                         |
|---------------|---------------------------------------------------------------------|
| A!=10         |                                                                     |
| B!=20         |                                                                     |
| MOVE L,P2,MO( | 22)=1@A!,MO(22)=0@B!                                                |
|               | After the robot 1 starts toward P2, MO(22) switches ON when robot 1 |
|               | leaves a distance of 10mm, and switches OFF when robot 1 leaves a   |
|               | distance of 20mm.                                                   |

Related commands

MOVEI, MOVET, DRIVE, DRIVEI, WAIT ARM

# MOVEI

Moves robot to the relative position

| Format                            |                                    |  |
|-----------------------------------|------------------------------------|--|
| MOVEI robot number (axis number,) | PTP ,point of destination, option, |  |
|                                   | P option                           |  |
|                                   | L                                  |  |

#### Explanation Ex

Executes relative position movement of robot (axis).

It is not enabled for axes of other robots or for auxiliary axes.

| Value                    | Range / Type                                                                                                    |  |
|--------------------------|----------------------------------------------------------------------------------------------------|--|
| Robot Number             | 1 to 4 (If not input, robot 1 is specified.)                                                                                                    |  |
| Axis Number              | 1 to 6 (Multiple axes specifiable. If not input, all axes are specified.)                                                                                                    |  |
| PTP, P, L (*)            | Movement type. PTP/P: PTP, L: Linear interpolation                                                                                                    |  |
| Point of Destination (*) | Robot stopping (target) position.  Specify the following data format:  • Direct numeric value  • Point definition (Point number)                                                   |  |
| Option (*)               | Relative Speed setting, Absolute speed setting, Linear speed setting STOPON condition setting, CONTON condition setting, CONT setting, Acceleration setting, Deceleration setting, |  |

Reference "MOVE" statement (To use Sample program, replace "MOVE" in Sample to "MOVEI".)

| Options                         | PTP | Linear interpolation | Remarks                                   |
|---------------------------------|-----|----------------------|-------------------------------------------|
| Relative speed setting (SPEED)  | 1   | <b>√</b>             | Enabled only in specified MOVEI statement |
| Absolute speed setting (DSPEED) | 1   | ✓                    | Enabled only in specified MOVEI statement |
| Linear speed setting (VEL)      | _   | ✓                    | Enabled only in specified MOVEI statement |
| STOPON condition setting        | 1   | ✓                    | Enabled only when program execution       |
| CONTON condition setting        | 1   | ✓                    | Enabled only when program execution       |
| CONT setting                    | /   | /                    | Enabled only in specified MOVEI statement |
| Acceleration setting            | 1   | <b>√</b>             | Enabled only in specified MOVEI statement |
| Deceleration setting            | _   | <b>✓</b>             | Enabled only in specified MOVEI statement |

# **Ø** MEMO

If the MOVEI statement is interrupted and then re-executed, the movement target position can be selected at the "MOVEI/DRIVEI start position" setting in the controller parameter. For details, refer to RCX3 user's manual.

- $1)\ KEEP\ (default\ setting) \quad Continues\ the\ previous\ (before\ interruption)\ movement.\ The\ original\ target\ position$ 
  - remains unchanged.
- 2) RESET Relative movement begins anew from the current position. The new target position is

different from the original one (before interruption). (Backward compatibility)

Related commands

MOVE, MOVET, DRIVE, DRIVEI, WAIT ARM

Performs relative movement of all robot axes in tool coordinates

| Format                              |     |                                 |
|-------------------------------------|-----|---------------------------------|
| MOVET [robot number] (axis number,) | PTP | , point of destination, option, |
|                                     | P   | option                          |
|                                     | L   |                                 |

Explanation Executes relative position movement of the specified axes in the tool coordinates. It is not enabled for axes of other robots or for auxiliary axes.

| Value                       | Range / Type                                                                                                    |  |
|-----------------------------|----------------------------------------------------------------------------------------------------|--|
| Robot Number                | 1 to 4 (If not input, robot 1 is specified.)                                                                                                    |  |
| Axis Number                 | 1 to 6 (Multiple axes specifiabl. If not input, all axes are specified.)                                                                                                    |  |
| PTP, P, L (*)               | Movement type. PTP/P: PTP, L: Linear interpolation                                                                                                    |  |
| Point of<br>Destination (*) | Robot stopping (target) position.  Specify the following data format:  • Direct numeric value (Coordinate value)  • Point definition (Point number)                                |  |
| Option (*)                  | Relative Speed setting, Absolute speed setting, Linear speed setting STOPON condition setting, CONTON condition setting, CONT setting, Acceleration setting, Deceleration setting, |  |

\* Reference "MOVE" statement (To use Sample program, replace "MOVE" in Sample to "MOVET".)

| Options                         | РТР | Linear<br>interpolation | Remarks                                   |
|---------------------------------|-----|-------------------------|-------------------------------------------|
| Relative speed setting (SPEED)  | /   | 1                       | Enabled only in specified MOVET statement |
| Absolute speed setting (DSPEED) | /   | 1                       | Enabled only in specified MOVET statement |
| Linear speed setting (VEL)      | _   | ✓                       | Enabled only in specified MOVET statement |
| STOPON condition setting        | /   | 1                       | Enabled only when program execution       |
| CONTON condition setting        | /   | 1                       | Enabled only when program execution       |
| CONT setting                    | /   | 1                       | Enabled only in specified MOVET statement |
| Acceleration setting            | /   | ✓                       | Enabled only in specified MOVET statement |
| Deceleration setting            | _   | /                       | Enabled only in specified MOVET statement |

Related commands MOVE, MOVEI, DRIVE, DRIVEI, WAIT ARM

A

B

C

D

E

F

G

ш

K

# **MTRDUTY**

Acquires the motor load factor of the specified axis

| F | o | r | m | a |
|---|---|---|---|---|
|   |   |   |   |   |

MTRDUTY [robot number] (axis number)

| Value        | Range                                        |
|--------------|----------------------------------------------|
| Robot Number | 1 to 4 (If not input, robot 1 is specified.) |
| Axis Number  | 1 to 6                                       |

#### **Explanation**

Acquires the motor load factor (1 to 100 [%]) of the specified axis.

The motor load factor increases when the current value of the specified axis exceeds the rated current value. When the factor reaches 100%, "17.800 Motor overload" error occurs.

| Sample       | Description                                                           |
|--------------|-----------------------------------------------------------------------|
| A=MTRDUTY(1) | The motor load factor of axis 1 of robot 1 is assigned to variable A. |

# **OFFLINE**

Sets a specified communication port to the "offline" mode

| Format  | at     |
|---------|--------|
| OFFLINE | NE ETH |
|         | CMU    |

Explanation Changes the communication mode parameter in order to switch the communication mode to OFFLINE.

| ETH        | Changes the Ethernet communication mode parameter to OFFLINE, clears the transmission and reception buffers.                                                                |
|------------|----------------------------------------------------------------------------------------------------|
| СМИ        | Changes the RS-232C communication mode parameter to OFFLINE, resets the communication error, and clears the transmission and reception buffers.                             |
| No setting | Changes the Ethernet and RS-232C communication mode parameter to OFFLINE, resets the communication error (RS-232C only), and clears the transmission and reception buffers. |

MEMO

Online command is invalid in OFFLINE (mode).

#### Sample

OFFLINE

SEND CMU TO A\$

SEND CMU TO P10

ONLINE

HALT

Reference

For details of SEND statements, refer to "112 SEND" in this Chapter.

Related commands

**ONLINE** 

#### **72**

# ON ERROR GOTO

Jumps to a specified label when an error occurs

#### **Format**

- 1. ON ERROR GOTO label
- 2. ON ERROR GOTO 0

#### **Explanation**

Even if an error occurs during execution of the robot language, this statement allows the program to jump to the error processing routine specified by the *<label>*, allowing the program to continue without being stopped (this is not possible for some serious errors.)

- If "0" is specified instead of the < label>, the program stops when an error occurs, and an error message displays.
- If ON ERROR GOTO "0" is executed at any place other than an error processing routine, the ON ERROR GOTO command is canceled (interruption canceled).
- The error processing routine can process an error using the RESUME statement and the error output information (ERR, ERL).

| Error Output Information | ERR | Error code number                |
|--------------------------|-----|----------------------------------|
|                          | ERL | Line number where error occurred |

# **Ø** MEMO

- If a serious error such as "17.800: Motor overload" occurs, the program execution stops.
- The most recently executed "ON ERROR GOTO < label>" statement is valid.
- If an error occurs during an error processing routine, the program will stop.
- "ON ERROR GOTO < label>" statements cannot be used within error processing routines.

#### Sample Description ON ERROR GOTO \*ER1 FOR A = 0 TO 9 P[A+10] = P[A]NEXT A \*L99: HALT 'ERROR ROUTINE \*ER1: IF ERR = &H000600CC THEN \*NEXT1 .......Checks to see if a "Point doesn't exist" error has occurred. IF ERR = &H000600CE THEN \*NEXT2 .......Checks to see if a "Subscript out of range" error has occurred. ON ERROR GOTO 0 ......Displays the error message and stops the program. \*NEXT1: ......Jumps to the next line after the error line and resumes RESUME NEXT program execution. \*NEXT2: ......Jumps to label \*L99 and resumes program execution. RESUME \*L99

#### Related commands

**RESUME** 

N

0

P

Q

R

S

Ι

W

X

# ON to GOSUB

Executes the subroutine specified by the <expression> value

\* GOSUB can also be expressed as "GO SUB".

#### **Format**

ON expression GOSUB label 1, label 2...

| Value      | Meaning                                          |
|------------|--------------------------------------------------|
| Expression | Expression whose result is 0 or positive integer |

#### **Explanation**

The *<expression>* value determines the program's jump destination.

An <expression> value of "1" specifies a jump to <label 1>, "2" specifies a jump to <label 2>, etc. Likewise, (<expression> value "n" specifies a jump to <label n>.)

If the <expression> value is "0" or if the <expression> value exceeds the number of existing labels, no jump occurs, and the next command is executed.

After executing a jump destination subroutine, the next command after the ON to GOSUB statement is executed.

| Sample                | Description                                                  |
|-----------------------|--------------------------------------------------------------|
| 'MAIN ROUTINE         |                                                              |
| *ST:                  |                                                              |
| ON DI3() GOSUB *SUB1, | *SUB2,*SUB3                                                  |
|                       | *SUB1 to *SUB3 are executed.                                 |
| GOTO *ST              | Checks to see if a "Point doesn't exist" error has occurred. |
|                       |                                                              |
| HALT                  |                                                              |
| 'SUB ROUTINE          |                                                              |
| *SUB1:                |                                                              |
| MOVE P,P10,Z=0        |                                                              |
| RETURN                |                                                              |
| *SUB2:                |                                                              |
| DO(30) = 1            |                                                              |
| RETURN                |                                                              |
| *SUB3:                |                                                              |
| DO(30) = 0            |                                                              |
| RETURN                |                                                              |

Related commands

GOSUB, RETURN

N

O

R

S

V

W

X

Y

# ON to GOTO

Jumps to the label specified by the <expression> value

\* GOTO can also be expressed as "GO TO".

#### **Format**

ON expression GOTO label 1, label 2...

| Value Meaning  |       |           |
|----------------|-------|-----------|
| value wealilly | Value | Mooning   |
|                | value | Wieaiiiig |

Expression whose result is 0 or positive integer

**Explanation** The *<expression>* value determines the program's jump destination.

An <expression> value of "1" specifies a jump to <label 1>, "2" specifies a jump to <label 2>, etc. Likewise, (<expression> value "n" specifies a jump to <label n>.)

If the <expression> value is "0" or if the <expression> value exceeds the number of existing labels, no jump occurs, and the next command is executed.

#### Sample **Description** 'MAIN ROUTINE \*ST: ON DI3() GOTO \*L1,\*L2,\*L3 ......Jumps to \*L1 to \*L3 in accordance with the DI3() value. .....Returns to \*ST GOTO \*ST HALT 'SUB ROUTINE \*L1: MOVE P, P10, Z=0 GOTO \*ST \*L2: DO(30) = 1GOTO \*ST \*L3: DO(30) = 0GOTO \*ST

Related commands

GOTO

0

r

Q

R

S

W

X

Υ

Z

# **ONLINE**

Sets the specified communication port to the "online" mode

| Format | t |     |
|--------|---|-----|
| ONLINE | E | ETH |
|        | C | CMU |

Explanation Changes the communication mode parameter in order to switch the communication mode to ONLINE.

| ETH        | Changes the Ethernet communication mode parameter to ONLINE, clears the transmission and reception buffers.                                                                |
|------------|----------------------------------------------------------------------------------------------------|
| CMU        | Changes the RS-232C communication mode parameter to ONLINE, resets the communication error, and clears the transmission and reception buffers.                             |
| No setting | Changes the Ethernet and RS-232C communication mode parameter to ONLINE, resets the communication error (RS-232C only), and clears the transmission and reception buffers. |

MEMO

Online command is valid in ONLINE (mode).

#### Sample

OFFLINE SEND CMU TO A\$

SEND CMU TO P10 ONLINE

HALT

Reference

For details of SEND statements, refer to "112 SEND" in this Chapter.

Related commands

**OFFLINE** 

# **OPEN**

Opens the specified General Ethernet Port

#### **Format**

OPEN GPm

| Notation | Value                        | Range                                |
|----------|------------------------------|--------------------------------------|
| m        | General Ethernet Port Number | 2 to 7, 10 to 17, 20 to 27, 30 to 37 |

**Explanation** Opens the communication port of the specified General Ethernet Port.

| Sample           | Description                                                           |
|------------------|-----------------------------------------------------------------------|
| OPEN GP1         | Opens the General Ethernet Port 1.                                    |
| SEND "123" TO GF | P1Sends the character strings "123" from the General Ethernet Port 1. |
| SEND GP1 TO A\$  | Receives the data from the General Ethernet Port 1                    |
|                  | and saves the received data in the variable A\$.                      |
| CLOSE GP1        | Closes the General Ethernet Port 1.                                   |

| Related commands CLOSE, SEND, SETGEP, GEPSTS |
|----------------------------------------------|
|----------------------------------------------|

0

P

Q

R

S

Т

U

٧

W

^

Acquires a character code

#### **Format**

 ${\tt ORD} \ (\textit{character string expression})$ 

**Explanation** Acquires the character code of the first character in a *<character string expression>*.

| Sample          | Description |                   |
|-----------------|-------------|-------------------|
| A=ORD("B")      | 66 (=&H42)  | is assigned to A. |
| Related command | ds CHR\$    |                   |

Robot language list 8-119

N

0

P

0

R

S

V

W

X

Y

\_\_\_

# ORGORD

Specifies/acquires the robot's return-to-origin sequence

#### **Format**

ORGORD [robot number] expression

| Value        | Range                                        |
|--------------|----------------------------------------------|
| Robot Number | 1 to 4 (If not input, robot 1 is specified.) |
| Expression   | n to nnnnnn (n : 0 to 6)                     |

# Explanation

Sets the axis sequence parameter for return-to-origin and absolute search operation of the robot specified by the *<robot number>*.

The 1 to 6 axes are expressed as "1 to 6" values, respectively, and the *expression* value must be 1-digit to 6-digit integer.

The same axis cannot be specified twice.

After the specified axes are returned to their origin points in sequence, from left to right, the remaining axes return to their origin points simultaneously.

If the <expression> value is "0", all axes will be returned to their origin points simultaneously.

#### **Functions**

#### **Format**

ORGORD [robot number]

| Value        | Range                                        |
|--------------|----------------------------------------------|
| Robot Number | 1 to 4 (If not input, robot 1 is specified.) |

#### **Explanation**

Acquires the axis sequence parameter for return-to-origin and absolute search operation of the robot specified by the *<robot number>*.

| Sample    | Description                                                               |
|-----------|---------------------------------------------------------------------------|
| A=3       |                                                                           |
| ORGORD A  | Return-to-origin is executed first for axis 3 of robot 1.                 |
| ORIGIN    | After the return-to-origin of axis 3 of robot 1 is completed,             |
|           | return-to-origin is executed for the remaining axes.                      |
| MOVE P,P0 |                                                                           |
| A=ORGORD  | Return-to-origin sequence parameter of robot 1 is assigned to variable A. |
|           |                                                                           |
| HALT      |                                                                           |

#### Related commands

ORIGIN

N

0

۲

Q

R

S

V

W

# **ORIGIN**

Performs return-to-origin

#### **Format**

ORIGIN robot number, motor type

| Value        | Range / Meaning                                                                                        |
|--------------|----------------------------------------------------------------------------------------------------|
| Robot Number | 0: all robots 1 to 4: specified robot only                                                             |
| Motor Type   | 0: all types 1: incremental motor only 2: absolute motor only 9: incomplete return-to-origin axis only |
|              | (If omitted, 0 (all types) is specified.)                                                              |

**Explanation** This statement performs return-to-origin of a robot, or absolute search for a semi-absolute axis.

If the movement is stopped at an intermediate point, "incomplete return-to-origin" status will occur. If <robot number> is omitted or "0" is specified during multiple robots setting, the return-to-origin and absolute search are first performed for the robot 1 and then for the robots 2 to 4.

| Sample      | Description                                                              |
|-------------|--------------------------------------------------------------------------|
| ORIGIN 0, 1 | Performs return-to-origin for incremental motor axes only of all robots. |

ORGORD, MCHREF Related commands

#### OUT

Turns ON the specified port output

| Format |             |              |
|--------|-------------|--------------|
| OUT    | DOm(b,, b)  | , expression |
|        | DO(mb,, mb) |              |
|        | MOm(b,, b)  |              |
|        | MO(mb,, mb) |              |
|        | SOm(b,, b)  |              |
|        | SO(mb,, mb) |              |
|        | LO0(b,, b)  |              |
|        | LO(0b,, 0b) |              |
|        | TO0(b,, b)  |              |
|        | TO(0b,, 0b) |              |

| Notation | Value             | Range / Comtent                                                                                                    |
|----------|-------------------|----------------------------------------------------------------------------------------------------|
| m        | Port Number       | 2 to 7, 10 to 17, 20 to 27 If no hardware port exists, nothing is output.                                                                           |
| b        | Bit definition(*) | 0 to 7 (If omitted, all 8 bits are processed.)  If multiple bits are specified, they are expressed from the left in descending order (high to low). |
|          | Expression        | time<br>0 to 3600000 (units: ms)                                                                                                    |

#### Explanation

This statement turns ON the specified port output and terminates the command. (The program proceeds to the next line.) Output to that port is then turned OFF after the time specified by the <expression> has elapsed. If the operation is stopped temporarily at an intermediate point and then restarted, that port's output is turned OFF when the remaining <expression> specified time has elapsed.

If this <expression> is omitted, the specified port's output remains ON.

Up to 16 OUT statements using <expressions> can be executed at the same time. Attempting to execute 17 or more OUT statements will activate error "6.225: No sufficient memory for OUT".

Reference

\* Chapter 3 "10 Bit Settings"

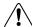

#### CAUTION

Output to ports "0" and "1" are not allowed at DO, and SO.

| Sample              | Description                                              |
|---------------------|----------------------------------------------------------|
| OUT DO2(),200       | Turns DO(27 to 20) ON, then turns them OFF 200 ms later. |
|                     | Turns DO(37, 35, 27, 20) ON.                             |
| OUT DO(37,35,27,20) |                                                          |

Related commands

DO, MO, SO, TO, LO

# 8-122 Chapter 8 Robot Language

# **OUTPOS**

Specifies/acquires the OUT enable position parameter of the robot

#### **Format**

- 1. OUTPOS [robot number] expression
- 2. OUTPOS [robot number] (axis number) = expression

| Value        | Range                                          |
|--------------|------------------------------------------------|
| Robot Number | 1 to 4 (If not input, robot 1 is specified.)   |
| Axist Number | 1 to 6 (If not input, all axes are specified.) |
| Expression   | 1 to 9999999 (Unit: pulse                      |

Explanation Changes the "OUT position" parameter of the specified axis to the value of <expression>.

Format 1: The change is applied to all axes of the specified robot.

Format 2: The change is applied only to the axis specified by <axis number>.

Reference

"MOVE" Axis parameter; "OUT position <OUTPOS>"

# **Functions**

#### **Format**

OUTPOS [robot number] (axis number)

| Value        | Range                                          |
|--------------|------------------------------------------------|
| Robot Number | 1 to 4 (If not input, robot 1 is specified.)   |
| Axist Number | 1 to 6 (If not input, all axes are specified.) |

Explanation Acquires the "OUT position" parameter's value for the specified axis.

| Sample 1          | Description                                                                                           |
|-------------------|----------------------------------------------------------------------------------------------------|
| OUTPOS 2000       | Changes the OUTPOS parameter for all axes of Robot 1 to 2000                                          |
| Sample 2          | Description                                                                                           |
| OUTPOS (3) = 2000 | Changes the OUTPOS parameter for 3rd axis of Robot 1 to 2000                                          |
| Sample 3          | Description                                                                                           |
| A% = OUTPOS(3)    | Acquires the value of the OUTPOS parameter for 3rd axis of robot 1, assigns it to integer variable A% |

# **OUTPOS**

```
Sample
'CYCLE WITH DECREASING OUTPOS
DIM SAV(3)
GOSUB *SAVE _ OUTPOS
FOR A=1000 TO 10000 STEP 1000
      GOSUB *CHANGE _ OUTPOS
      MOVE P,P0
      DO3(0)=1
      MOVE P,P1
      DO3(0) = 0
NEXT A
GOSUB *RESTORE _ OUTPOS
HALT
*CHANGE _ OUTPOS:
      FOR B=1 TO 4
            OUTPOS(B)=A
      NEXT B
      RETURN
*SAVE _ OUTPOS:
      FOR B=1 TO 4
         SAV(B-1) = OUTPOS(B)
      NEXT B
      RETURN
*RESTORE _ OUTPOS:
      FOR B=1 TO 4
       OUTPOS(B) = SAV(B-1)
      NEXT B
      RETURN
```

8

| Value                   | Range / Type                                                                                                    |  |  |  |  |
|-------------------------|----------------------------------------------------------------------------------------------------|--|--|--|--|
| Robot Number            | 1 to 4 (If not input, robot 1 is specified.)                                                                                                    |  |  |  |  |
| Axis Number             | 1 to 6 (Multiple axes specifiabl. If not input, all axes are specified.)                                                                            |  |  |  |  |
| L, C                    | Movement type. L: Linear interpolation, C: Circular interpolation                                                                                   |  |  |  |  |
| Point of<br>Destination | Robot stopping (target) position.  Specify the following data format:  • Direct numeric value (Coordinate value)  • Point definition (Point number) |  |  |  |  |
| Option                  | Speed setting, coordinate plane setting (for circular interpolation only), port output setting                                                      |  |  |  |  |

**Explanation** Sets the motion path for the specified axis.

This command can only be executed between the PATH SET and PATH END commands. If execution is attempted elsewhere, an error will occur.

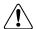

#### CAUTION

- Be careful not to set the same position in the coordinates as the start point and the following path points. If the position of each point is duplicated, an error might occur.
- When "R" axis only is specified in the coordinate attribute parameter, an error will occur.
- Only the X, Y and Z coordinate values among the specified points are valid for PATH motion. Any other coordinates use the coordinate values at the START point of the PATH motion; R-axis can not be moved to the specified point even if it is used.

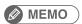

When PATH command is executed on SCARA robots or Cartesian robots with rotation axes, the R-axis holds the coordinates (angles) at execution start.

#### Path motion types

#### Linear interpolation movement

"PATH L..." is set for linear interpolation movement.

### Circular interpolation movement

"PATH C..." is set for circular interpolation movement.

Only the X, Y and Z coordinate values of the specified points are valid for PATH motion. Any other coordinates use the coordinate values of the PATH motion START point.

The motion path can be connected by repeated PATH commands ("PATH L", "PATH C") to allow movement without stopping.

#### Direct numeric value input

Linear interpolation Circular interpolation

|--|

p1 p2 p3 p4 p5 p6 f f1 f2

| Notation | Value                                               |  |  |  |
|----------|-----------------------------------------------------|--|--|--|
| p1 to p6 | Space-separated coordinate values for each axis     |  |  |  |
| f        | Hand system flag (SCARA robot only)                 |  |  |  |
| f1       | First arm rotation information (YK-TW series only)  |  |  |  |
| f2       | Second arm rotation information (YK-TW series only) |  |  |  |

# **Explanation**

Directly specifies coordinate data by a numeric value. Units for the coordinate is as follows;

• Integer:

- "pulse" units
- Real number (with decimal point): "mm/deg." units
- Integers and real numbers (mixed): All coordinate values will be handled in "mm/deg." units.

With this format, only 1 point can be specified as the movement destination coordinates.

The only type of movement specified by this point data setting is linear interpolation.

The hand system / first and second arm rotation information must be the same throughout the **movement.** They cannot be changed at any point along the path.

# Notation: f) SCARA robots with coordinate data in "mm" units --> Hand system flags can be specified. (\*1)

To set the hand system flag, set either 1 or 2 at "f". If a number other than 1 or 2 is set, or if no number is designated, 0 will be set to indicate that there is no hand system flag.

| _ |   | , ,                                                          |
|---|---|--------------------------------------------------------------|
|   | _ | Hand system flag is not set.                                 |
| 4 | L | Any value other than 1 / 2, or no setting.                   |
|   | 1 | Right-handed system is used to move to a specified position. |
|   | 2 | Left-handed system is used to move to a specified position.  |

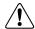

# CAUTION

The hand system used during PATH motion must be the same as the hand system used at the path motion route's start point. The same applies if the path is to pass through points where hand system flags are set. Differing hand systems will cause an error and disable motion.

#### Notation: f1,2)YK-TW series with coordinate data in "mm" units -->

The first and second arm rotation information can be specified. (\*1)

To set the rotation information, set "-1", "0", or "1" at f1 and f2.

Any other value or no setting will be processed as "0".

|       | _                                                                                    | Indicates arm rotation information where movement to the "0" position has been specified.  |  |  |
|-------|--------------------------------------------------------------------------------------|--------------------------------------------------------------------------------------------|--|--|
| ft o  | U                                                                                    | Any value other than -1 / 0 / 1, or no setting.                                            |  |  |
| f1, 2 | 1 Indicates arm rotation information where movement to the "1" position has been spe |                                                                                            |  |  |
|       | -1                                                                                   | Indicates arm rotation information where movement to the "-1" position has been specified. |  |  |

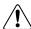

#### CAUTION

The first arm and second arm rotation information during PATH movement must be the same as the first arm and second arm rotation information at the PATH movement's START point. If the two are different, an error will occur and movement will be disabled..

**Reference** 

\*1: Chapter 4 "3. Point data format"

# **PATH**

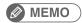

At SCARA robots with a hand system flag set in the movement destination's coordinate data, the specified hand system will have priority over the current arm type or LEFTY/RIGHTY setting.

| Sample       | Description                                                                                                    |
|--------------|----------------------------------------------------------------------------------------------------|
| PATH L,10000 | 10000 1000 1000 0 0                                                                                                    |
|              | Sets the linear interpolation movement path of robot 1 in "pulse" units.                                                              |
| IPATH L,150. | 000 250.000 10.000 30.000 0.000 1                                                                                                    |
|              | The linear interpolation movement path of robot 1 is set in the coordinate values specified by the right-handed system in "mm" units. |

#### Point definition

Linear interpolation Circular interpolation

#### **Format**

point definition , point definition...

**Explanation** 

Specifies the movement destination as <point expression> value. Two or more data items can be designated by separating them with a comma ( , ).

For circular interpolation movement, 2 points must be specified for each arc.

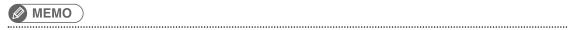

At SCARA robots with a hand system flag set in the movement destination's coordinate data, the specified hand system will have priority over the current arm type or LEFTY/RIGHTY setting.

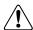

#### CAUTION

- The hand system used during PATH motion must be the same as the hand system used at the path motion route's start point. The same applies if the path is to pass through points where hand system flags are set. Differing hand systems will cause an error and disable motion.
- The first arm and second arm rotation information during PATH movement must be the same as the first arm and second arm rotation information at the PATH movement's START point. If the two are different, an error will occur and movement will be disabled.

| Sample        | Description                                                                                                    |
|---------------|----------------------------------------------------------------------------------------------------|
| PATH L,P1,P2, | P3                                                                                                    |
|               | Specifies sequential linear interpolation movement of robot 1 from its current position to the positions specified by P1, P2 and P3 from its current position. |
| PATH C P5,P6, | P7,P8                                                                                                    |
|               | Specifies circular interpolation movement of robot 1 through the following points: current position, P5, P6, and P6, P7, P8.                                   |

Speed setting 1

Linear interpolation Circular interpolation

(Linear interpolation) (Circular interpolation)

Speed setting 2

Reference

"MOVE" statement (To use Sample program, replace "MOVE" in Sample to "PATH".)

Coordinate plane setting

**Linear interpolation** Circular interpolation

XY YZZX

**Format** 

(Reference)

"MOVE" statement (To use Sample program, replace "MOVE" in Sample to "PATH".)

Port output setting

Linear interpolation Circular interpolation

```
Format 1
    DO
         m(b, ..., b) = expression 1 @ expression 2
    MO
     SO
```

Format 2

(mb, ..., mb) = expression 1 @ expression 2 DO MO SO

(Reference)

"MOVE" statement

#### **Sample Description**

PATH SET

PATH L,P1,D0(20)=1@10

.......Specifies to output "1" to DO(20) at a 10mm radius position from the START position during linear interpolation movement of robot 1 from its current position to P1.

PATH L,P2,D0(21)=1@12.5

......Specifies to output "1" to DO(21) at a 12.5mm radius position from P1 during linear interpolation movement of robot 1 from its current position to P2.

PATH END PATH START

Related commands

PATH SET, PATH END, PATH START

# **PATH END**

Ends the path setting

#### **Format**

PATH [robot number] END

| Range |
|-------|
| ĺ     |

Robot Number 1 to 4 (If not input, robot 1 is specified.)

**Explanation** 

Ends the path setting of specified robot's PATH motion.

The PATH END command must always be paired with a PATH SET command. The PATH motion path end-point is the final point specified by the final PATH command (PATH L, PATH C) which exists between the PATH SET and PATH END commands.

Attempting to execute a PATH END command when no PATH SET command has been executed will result in an error.

| Sample   | Description                                    |  |  |
|----------|------------------------------------------------|--|--|
| PATH END | Ends the path setting of robot 1's PATH motion |  |  |

Related commands PATH, PATH SET, PATH START

Reference Chapter 9 "PATH Statements"

Ν

0

Р

Q

R

S

Y

Y

84

# PATH SET

Starts the path setting

#### **Format**

PATH [point definition] SET point definition

Value

1 to 4 (If not input, robot 1 is specified.)

#### **Explanation**

Robot Number

Starts the path setting of specified robot's PATH motion.

Specifies the <point definition> position as the PATH motion start-point. (This only sets the PATH motion start point and does not actually begin robot motion.) If the <point definition> value is omitted, the current robot position is set as the start point.

However, if robot movement is in progress, the target position of that movement becomes the start point. (Example: The OUT position range is wider for the MOVE command which precedes the PATH SET command, so the robot is still moving when the PATH SET command is executed, etc.) The PATH SET command must always be paired with a PATH END.

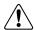

#### CAUTION

Be careful not to set the same position in the coordinates as the start point and the following path points. If the position of each point is duplicated, an error might occur.

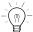

NOTE

The PATH SET statement is available in software version 1.11 onwards.

# Point data setting types

#### Point definition

#### **Format**

point expression

**Explanation** The PATH motion's start-point is specified by the <point expression>.

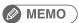

At SCARA robots with a hand system flag set in the movement destination's coordinate data, the specified hand system will have priority over the current arm type or LEFTY/RIGHTY setting.

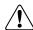

#### CAUTION

- The hand system used during PATH motion must be the same as the hand system used at the path motion route's start point. Differing hand systems will cause an error and disable motion.
- The first arm and second arm rotation information during PATH movement must be the same as the first arm and second arm rotation information at the PATH movement's START point. If the two are different, an error will occur and movement will be disabled.

| Sample   | Desc     | cription    |        |             |                     |           |
|----------|----------|-------------|--------|-------------|---------------------|-----------|
| PATH SET | P10The   | start-point | of the | PATH motion | is set to P10.      |           |
| PATH SET | WHEREThe | start-point | of the | PATH motion | becomes the current | position. |

Reference

Chapter 9 "PATH Statements"

# **PATH SET**

#### Direct numeric value input

#### **Format**

p1 p2 p3 p4 p5 p6 f f1 f2

| Notation | Value                                               |
|----------|-----------------------------------------------------|
| p1 to p6 | Space-separated coordinate values for each axis     |
| f        | Hand system flag (SCARA robot only)                 |
| f1       | First arm rotation information (YK-TW series only)  |
| f2       | Second arm rotation information (YK-TW series only) |

Explanation Directly specifies coordinate data by a numeric value. Units for the coordinate is as follows;

• Integer:

- "pulse" units
- Real number (with decimal point): "mm/deg." units
- Integers and real numbers (mixed): All coordinate values will be handled in "mm/deg." units.

# Notation: f) SCARA robots with coordinate data in "mm" units --> Hand system flags can be specified. (\*1)

To set the hand system flag, set either 1 or 2 at "f".

If a number other than 1 or 2 is set, or if no number is designated, 0 will be set to indicate that there is no hand system flag.

|   | 0 | Hand system flag is not set.                                                        |
|---|---|-------------------------------------------------------------------------------------|
| £ | U | Any value other than 1 / 2, or no setting.                                          |
|   | 1 | Indicates that a right-handed system is specified for the PATH motion's start-point |
|   | 2 | Indicates that a left-handed system is specified for the PATH motion's start-point. |

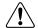

### CAUTION

The hand system used during PATH motion must be the same hand system as that at the PATH motion's startpoint. An error will occur if the hand systems are different.

#### Notation: f1,2)YK-TW series with coordinate data in "mm" units -->

#### The first and second arm rotation information can be specified. (\*1)

To set the rotation information, set "-1", "0", or "1" at f1 and f2.

Any other value or no setting will be processed as "0".

|                 | _  | Indicates arm rotation information where movement to the "0" position has been specified.  |
|-----------------|----|--------------------------------------------------------------------------------------------|
| f1. 2 Any value |    | Any value other than -1 / 0 / 1, or no setting.                                            |
| 11, 2           | 1  | Indicates arm rotation information where movement to the "1" position has been specified.  |
|                 | -1 | Indicates arm rotation information where movement to the "-1" position has been specified. |

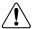

# CAUTION

The first arm and second arm rotation information during PATH movement must be the same as the first arm and second arm rotation information at the PATH movement's START point. If the two are different, an error will occur and movement will be disabled.

.....

Reference

\*1: Chapter 4 "3. Point data format"

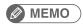

At SCARA robots with a hand system flag set in the movement destination's coordinate data, the specified hand system will have priority over the current arm type or LEFTY/RIGHTY setting.

# **PATH SET**

Sample Description

PATH SET 120 250.000 55.2 20.33 0 0

......The PATH motion's start-point of robot 1 is specified in "mm" units as follows: 120.000 250.000 55.200 20.330 0.000 0.000.

PATH SET -51200 80521 7045 204410 0 0

......The PATH motion's start-point of robot 1 is specified in "pulse" units.

Related commands

PATH, PATH END, PATH START

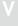

# **PATH START**

Starts the PATH motion

#### **Format**

PATH [robot number] START, option, option...

| Value        | Range                                                            |
|--------------|------------------------------------------------------------------|
| Robot Number | 1 to 4 (If not input, robot 1 is specified.)                     |
| Option       | STOPON condition setting, CONTON condition setting, CONT setting |

| Options                  | PTP | Remarks                                        |
|--------------------------|-----|------------------------------------------------|
| STOPON condition setting | 1   | Enabled only while program execution           |
| CONTON condition setting | 1   | Enabled only while program execution           |
| CONT setting             | 1   | Enabled only in specified PATH START statement |

# **Explanation**

Starts PATH motion of specified robot.

Before PATH START can be executed, the PATH motion path must be specified by the PATH SET command, PATH commands (PATH L, PATH C) and the PATH END command. The robot must also be positioned at the motion path's start-point which was specified by the PATH SET command.

The robot's PATH motion speed is the automatic movement speed (%) which was in effect when the PATH START was executed, multiplied by the program movement speed (%) specified by the SPEED command or the (SPEED or S) option of the PATH command. A speed specified by the "VEL" option of the PATH command does not rely on the automatic movement speed.

After PATH motion begins, the PATH START command is terminated when the robot reaches the PATH motion end-point, or when movement is stopped by a stop input, etc.

Ν

0

Р

Q

R

S

. . .

7

# **PATH START**

# **Option types**

#### STOPON condition setting

#### **Format**

STOPON conditional expression

#### Sample

#### **Description**

PATH START, STOPON DI(20)=1

.......Robot 1 starts PATH movement, if the "DI (20) = 1" condition is met during movement, a deceleration and stop occurs, and the next step is then executed.

#### Reference

"MOVE" statement

#### CONTON condition setting (Continuous motion)

#### Format

CONTON conditional expression

# Sample

#### Description

PATH START, CONTON DI(20)=1

.......Robot 1 starts PATH movement, if the "DI (20) = 1" conditions are met during movement, robot starts decelerating and executes the next step.

#### Reference

"MOVE" statement

# CONT setting (Continuous motion)

#### **Format**

CONT

#### Sample

#### Description

PATH START, CONT

MOVE P,P10

.......PATH motion starts, and movement to P10 begins after the moving axes enter the deceleration zone of final PATH motion.

#### (Reference)

- "MOVE" statement
- Chapter 9 "PATH Statements"

#### Related commands

PATH, PATH SET, PATH END

8

### **Format**

PDEF(Pallet definition number) = expression 1, expression 2, expression 3, point definition

| Value                                                                                                    | Range / Meaning                               |                                                                                                    |  |
|----------------------------------------------------------------------------------------------------|-----------------------------------------------|----------------------------------------------------------------------------------------------------|--|
| Pallet Definition Number                                                                                                   | 0 to 39                                       |                                                                                                    |  |
| Expression 1                                                                                                    | Number of elements (NX) between P[1] and P[2] | Total number of elements:                                                                                                    |  |
| Expression 2                                                                                                    | Number of elements (NY) between P[1] and P[3] | <pre><expression 1=""> x <expression 2=""> x <expression 3=""> must be 32,767 or</expression></expression></expression></pre> |  |
| Expression 3                                                                                                    | Number of elements (NZ) between P[1] and P[5] | less.                                                                                                    |  |
| Point definition  The point used for a pallet definition.  Continuous 5 points starting with the specified point are used. |                                               |                                                                                                    |  |

Explanation Defines the pallets to permit execution of the pallet movement command.

For previously defined pallet data, the contents of definition can be changed.

After specifying the number of points per axis, the equally-spaced points for each axis are automatically calculated and defined in the sequence shown in the figure below.

- If <expression 3> (Z-axis direction) is omitted, the value becomes "1".
- The total number of elements defined for a single pallet must not exceed 32,767.

If the point specification is omitted, 5 consecutive points are used, starting with the following points.

First/Top point = palette definition number x 5 + 10000

Example: PDEF(1)=2, 3, 4

Use 5 consecutive points with P10005 at the top. (P10005 - P10009)

However, if the palette data defined with the point specification is changed without specifying the points, the previously specified points will be used.

#### **Automatic point calculation**

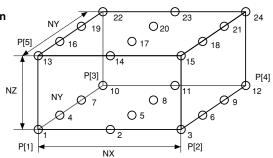

# Sample Description

PDEF(1)=3,4,2,P3991

.......Pallet definition 1 is defined as 3 x 4 x 2 by using P3991 to P3995.

Related commands

**PMOVE** 

# **PGMTSK**

Acquires the task number in which a specified program is registered

# **Format**

PGMTSK (program number)

| Value          | Range    |
|----------------|----------|
| Program Number | 1 to 100 |

Explanation Acquires the task number in which the program specified by crogram number is registered.

# **MEMO**

If the program number which is not registered in the task is specified, "3.203: Program doesn't exist" error occurs.

| Sample        | Description                                                                                  |
|---------------|----------------------------------------------------------------------------------------------|
| A = PGMTSK(1) | Assigns the task number in which the program number 1's program is registered to variable A. |

| Related commands | PGN, TSKPGM |
|------------------|-------------|
|------------------|-------------|

N

0

P

Q

R

S

т

U

V

W

Χ

Υ

8

| Format |  |
|--------|--|
|        |  |

PGN ("program name")

| Value        | Range                                                                          |
|--------------|--------------------------------------------------------------------------------|
| Program Name | 32 characters or less consisting of alphanumeric characters and underscore ( ) |

**Explanation** Acquires the program number of the program specified by *program name>*.

The program name must be enclosed in double quotation marks ( " ).

| Sample              | Description                                                       |
|---------------------|-------------------------------------------------------------------|
| A = PGN("PG _ SUB") | The program number of PG $\_{\rm SUB}$ is assigned to variable A. |
|                     |                                                                   |

Related commands PGMTSK, TSKPGM

0

P

Q

R

c

T

A /

Χ

Y

7

# **PMOVE**

Executes a pallet movement command for the robot

#### **Format**

PMOVE [robot number] (pallet definition number, pallet position number), option, option...

| Value                    | Range / Type                                                                                                    |
|--------------------------|----------------------------------------------------------------------------------------------------|
| Robot Number             | 1 to 4 (If not input, robot 1 is specified.)                                                                     |
| Pallet Definition Number | 0 to 39                                                                                                    |
| Pallet Position Number   | 1 to 32767                                                                                                    |
| Options                  | Relative speed setting, arch motion setting,<br>STOPON condition setting, CONTON condition setting, CONT setting |

| Options                        | PTP      | Remarks                                   |
|--------------------------------|----------|-------------------------------------------|
| Relative speed setting (SPEED) | ✓        | Enabled only in specified PMOVE statement |
| Arch motion                    | ✓        | Enabled only in specified PMOVE statement |
| STOPON condition setting       | ✓        | Enabled only when program execution       |
| CONTON condition setting       | <b>✓</b> | Enabled only when program execution       |
| CONT setting                   | ✓        | Enabled only in specified PMOVE statement |

#### **Explanation**

Executes "pallet move" command of the specified axes. (The specified pallet numbers must be registered in advance.)

It is not enabled for axes of other robots or for auxiliary axes.

• Movement type: PTP Reference "MOVE" statement

Pallet definition number: Numeric expressionPallet position number: Numeric expression

The position numbers for each pallet definition are shown below.

# Position numbers for each pallet definition

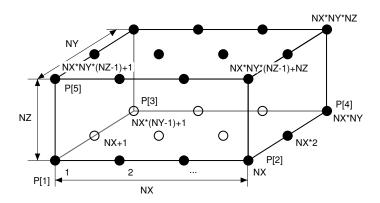

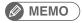

Acquires the XYZ axes move to the position determined by calculated values, the R attribute axis moves to the position specified by pallet point data P [1].

| Sample       | Description                                                                                                    |
|--------------|----------------------------------------------------------------------------------------------------|
| PMOVE (1,16) | Robot 1 moves from its current position to the position specified by pallet position number 16 of pallet definition number 1. |

# Movement type

#### PTP (point-to-point) movement

PTP movement begins after positioning of all movement axes is complete (within the tolerance range\*1), and the command terminates when the movement axes enter the OUT position range\*2.

Although the movement axes reach their target positions simultaneously, their paths are not guaranteed.

#### \*1) Axis parameter "Tolerance <TOLE>"

This parameter sets the positioning completion range to the target position when the robot moves. When the current position of the robot enters the specified range, this is judged to the positioning completion.

# \*2) Caution regarding commands which follow the MOVE P command; Axis parameter "OUT position <OUTPOS>"

This parameter sets the execution completion range to the target position when a movement command is executed.

If the next command following the PMOVE command is an executable command such as a signal output command, that next command will start when the movement axis enters the OUT position range. In other words, that next command starts before the axis arrives within the target position OUT position range.

| Signal output (DO, etc.)                                                   | Signal is output when the axis enters within OUT position range.                                                                                       |  |  |  |  |
|----------------------------------------------------------------------------|----------------------------------------------------------------------------------------------------|--|--|--|--|
| DELAY                                                                      | DELAY command is executed and standby starts, when the axis enters the OUT position range.                                                             |  |  |  |  |
| HALT                                                                       | Program stops and is reset when the axis enters the OUT position range. Therefore, the axis movement also stops.                                       |  |  |  |  |
| HALTALL                                                                    | All programs in execution stop when axis enters the OUT position range, task 1 is reset, and othe tasks terminate. Therefore, the movement also stops. |  |  |  |  |
| HOLD                                                                       | Program temporarily stops when the axis enters the OUT position range. Therefore, the axis movement also stops.                                        |  |  |  |  |
| HOLDALL                                                                    | All programs in execution temporarily stop when the axis enters the OUT position range. Therefore, the movement also stops.                            |  |  |  |  |
| WAIT WAIT command is executed when the axis enters the OUT position range. |                                                                                                    |  |  |  |  |

The WAIT ARM statement is used to execute the next command after the axis enters the tolerance range.

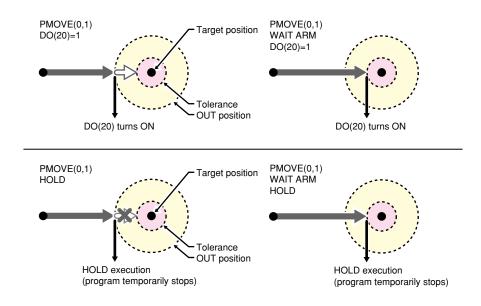

N

0

P

Q

R

S

W

X

Y

7

# **Option types**

### Relative speed setting

**PMOVE** 

#### **Format**

- 1. SPEED = expression
- 2. S = expression

| Value      | Range               |
|------------|---------------------|
| Expression | 1 to 100 (units: %) |

**Explanation** Specifies the program speed in an <expression>.

Robot max. speed (mm/sec or deg/sec) × automatic movement speed (%) × program movement speed S (%)

"S" setting superimposes the speed on the current automatic movement speed. automatic movement speed (%) × program movement speed S (%) = actual speed (%)

> 100% 50% 50% 50% 50% 25%

NOTE

This option specifies only the maximum speed and does not guarantee the movement at the specified speed.

- Automatic movement speed: Specified by programming box operation or by the ASPEED command.
- Program movement speed: Specified by SPEED commands or MOVE, DRIVE speed settings.

| Sample<br>(Automatic movement speed: 80%) | Description                                                                                      |  |  |  |
|-------------------------------------------|--------------------------------------------------------------------------------------------------|--|--|--|
| PMOVE(1,3),S=50                           | Robot 1 moves from its current position to the position specified by pallet position number 3 of |  |  |  |
|                                           | pallet definition number 1                                                                       |  |  |  |
|                                           | at 50% (Actual speed is 40%) of the program speed.                                               |  |  |  |

# **PMOVE**

# Arch motion setting

#### **Format**

x = expression, x = expression...

| Value      | Range                                                                                                    |
|------------|----------------------------------------------------------------------------------------------------|
| X          | Specifies the Z,R,A,B axis.                                                                                       |
| Expression | An integer value is processed in "pulse" units. A real number (with decimal point) is process in "mm/deg." units. |

- Explanation 1. The "x" specified axis begins moving toward the position specified by the <expression> ("1" shown in the figure below).
  - 2. When the axis specified by "x" moves the arch distance 1 or more, other axes move to their target positions ("2" shown in the figure below).
  - 3. The axis specified by "x" moves to the target position so that the remaining movement distance becomes the arch distance 2 when the movement of other axes is completed ("3" shown in the figure below).
  - 4. The command ends when all axis enter the OUT position range.

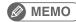

The Value specified in <expression> is based on the robot coordinates. Settings such as hand definition and work definition are not considered.

| Sample         | Description                                                                                                    |
|----------------|----------------------------------------------------------------------------------------------------|
| PMOVE(1,A),Z=0 | First the Z-axis of robot 1 moves from the current position to the "O pulse" position. Then the other axes of robot 1 move to the position specified by pallet position number A of pallet definition number 1. Finally the Z-axis of robot 1 moves to the position specified by pallet position number A. |

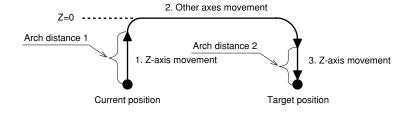

# **PMOVE**

# STOPON condition setting

# **Format**

STOPON conditional expression

| Sample                    | Description                                          |
|---------------------------|------------------------------------------------------|
| PMOVE(A,16),STOPON DI(20) | =1Robot 1 moves to the position specified by pallet  |
|                           | position number 16 of pallet definition number A,    |
|                           | then decelerates and stops when DI(20) turns ON (the |
|                           | condition "DI(20) = 1" is met).                      |
| PMOVE(A,17)               | PTP movement to 17; Execution of the next step       |

Reference

"MOVE" statement

# CONT setting (Continuous Motion)

#### **Format**

CONTON conditional expression

| Sample                    | Description                                               |
|---------------------------|-----------------------------------------------------------|
| PMOVE(A,16),CONTON DI(20) | =1While robot 1 moves to the position specified by pallet |
|                           | position number 16 / pallet definition number A,          |
|                           | if $DI(20)$ turns ON (the condition "DI(20) = 1" is met), |
|                           | the robot starts decelerating and executes the next step. |

Reference

"MOVE" statement

Related commands

PDEF

8-142 Chapter 8 Robot Language

 $\cap$ 

P

W

R

S

V

W

·

#### **Format**

LET Pn = p1 p2 p3 p4 p5 p6 f f1 f2

| Notation | Value                           | Range                          |
|----------|---------------------------------|--------------------------------|
| n        | Point number                    | 0 to 29999                     |
| p1 to p6 | Point data                      | According to the format        |
| f        | Hand system flag                | 1 or 2 (for SCARA robots only) |
| f1       | First arm rotation information  | -1, 0, 1 (YK-TW series only)   |
| f2       | Second arm rotation information | -1, 0, 1 (YK-TW series only).  |

**Explanation** Defines the point data.

- 1: "n" indicates the point number.
- 2: Input data for "p1" to "p6" must be separated with a space (blank).
- 3.: If all input data for "p1" to "p6" are integers (no decimal points), the movement units are viewed as "pulses". "p1" through "p6" then correspond to axis 1 through axis 6.
- 4: If there is even 1 real number (with decimal point) in the input data for "p1" through "p6", the movement units are recognized as "mm".
- 5: The input data ranges are as follows:

For "pulse" units: -6,144,000 to 6,144,000 range For "mm" units: -99,999.99 to 99,999.99 range

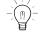

NOTE

If both integers and real numbers are used together (mixed), all coordinate values will be handled in "mm/deg" units.

# Notation: f) SCARA robots with coordinate data in "mm" units --> Hand system flags can be specified. (\*1)

To set the hand system flag, set either 1 or 2 at "f".

If a number other than 1 or 2 is set, or if no number is designated, 0 will be set to indicate that there is no hand system flag.

|   | 0 | Hand system flag is not set.               |
|---|---|--------------------------------------------|
| £ | 0 | Any value other than 1 / 2, or no setting. |
|   | 1 | Point setting in Right-handed system       |
|   | 2 | Point setting in Left-handed system        |

#### Notation: f1,2)YK-TW series with coordinate data in "mm" units -->

#### The first and second arm rotation information can be specified. (\*1)

To set the rotation information, set "-1", "0", or "1" at f1 and f2.

Any other value or no setting will be processed as "0".

|       | 0  | "0" is set at arm rotation information.         |  |  |
|-------|----|-------------------------------------------------|--|--|
| f1. 2 | U  | Any value other than -1 / 0 / 1, or no setting. |  |  |
| 11, 2 | 1  | "1" is set at arm rotation information.         |  |  |
|       | -1 | "-1" is set at arm rotation information.        |  |  |

Reference

\*1: Chapter 4 "3. Point data format"

Robot language list 8-143

Pn

| Sample       |         |        |       |       |                         | Description                          |
|--------------|---------|--------|-------|-------|-------------------------|--------------------------------------|
| P1 = 0       | 0       | 0      | 0     | 0     | 0                       | Defines point data P1 to P3          |
| P2 = 100.000 | 200.000 | 50.000 | 0.000 | 0.000 | 0.000                   |                                      |
| P3 = 10.000  | 0.000   | 0.000  | 0.000 | 0.000 | 0.000                   |                                      |
| P10= P2      |         |        |       |       |                         | Substitute P2 for P10                |
| FOR A=10 TO  | 15      |        |       |       |                         |                                      |
| P[A+1] = P[A | A]+P3   |        |       |       |                         |                                      |
| NEXT A       |         |        |       |       |                         |                                      |
| FOR A=10 TO  | 16      |        |       |       |                         |                                      |
| MOVE P,P1,   | ,P[A]   |        |       |       |                         | PTP movement from the position of P1 |
| NEXT A       |         |        |       |       | to the position of P[A] |                                      |
| HALT         |         |        |       |       |                         |                                      |
|              |         |        |       |       |                         |                                      |

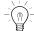

- NOTE
  - All input values are handled as constants.
  - If controller power is turned off during execution of a point definition statement, a memory-related error such as "9.702: Point data destroyed" may occur.

Related commands

Point assignment statement (LET)

Creates pallet point data

# **Format**

PPNT(pallet definition number, pallet position number)

**Explanation** Creates the point data specified by the pallet definition number and the pallet position number.

| Sample         | Description                                                                                           |
|----------------|----------------------------------------------------------------------------------------------------|
| P10=PPNT(1,24) | Creates, at P10, the point data specified by pallet position number 24 of pallet definition number 1. |
|                |                                                                                                    |

| Related commands | PDEF, PMOVE |
|------------------|-------------|
|------------------|-------------|

Ν

0

P

Q

R

K

**5** 

V

W

X

Y

# PRINT

Displays the specified expression value at the programming box

| Format         |                                           |
|----------------|-------------------------------------------|
| PRINT expressi | ion , expression , ;                      |
| Value          | Contents                                  |
| Expression     | Character string, numeric value, variable |

### (Explanation)

Displays a specified variable on the programming box screen.

Output definitions are as follows:

- 1: If numbers or character strings are specified in an <expression>, they display as they are. If variables or arrays are specified, the values assigned to the specified variables or arrays display.
- 2: If no <expression> is specified, only a line-feed occurs.
- 3: If the data length exceeds the screen width, a line-feed occurs, and the data is displayed on the next line.
- 4: If a comma (, ) is used as a display delimiter, a space (blank) is inserted between the displayed items.
- 5: If a semicolon (;) is used as a display delimiter, the displayed items appear in succession without being separated.
- 6: If the data ends with a delimiter, a line-feed does not occur. When not ended with a display delimiter, a line-feed occurs with a display delimiter, a line-feed occurs.

# MEMO

- Data communication to the programming box screen occurs in order for the PRINT statement to be displayed there. Therefore, program execution may be delayed when several PRINT statements are executed consecutively.
- On the programming box, the PRINT statement is displayed on "Message" space in "Automatic Operation (ALL TASK)" screen.

```
Sample
                           Description
PRINT A
                     ......Displays the value of variable A.
PRINT "A1 =";A1
                     ......Displays the value of variable A1 after "A1 =".
PRINT "B(0),B(1) = ";B(0);",";B(1)
PRINT P100
                     ......Displays the P100 value.
```

#### Related commands

**INPUT** 

# **PSHFRC**

Specifies/acquires the pushing force parameter

# **Format**

- 1. PSHFRC [robot number] expression
- 2. PSHFRC [robot number] (axis number) = expression

| Value        | Range                                        |
|--------------|----------------------------------------------|
| Robot Number | 1 to 4 (If not input, robot 1 is specified.) |
| Axis Number  | 1 to 6                                       |
| Expression   | -1000 to 1000 (unit: %)                      |

# **Explanation**

Changes the "push force" parameter of the specified axis to the value of <expression>.

If the "F" option is omitted in the PUSH statement, the pushing control is executed with the setting of the pushing thrust parameter.

Actual pushing thrust is as follows.

• Rated thrust x <expression> / 100

[Format 1] Changes parameters of all axes.

[Format 2] Changes parameter of the axis specified by the <axis number>.

| Sample          | Description                                                       |
|-----------------|-------------------------------------------------------------------|
| PSHFRC (1) = 10 | Changes the pushing thrust parameter of axis 1 of robot 1 to 10%. |

# **Functions**

#### **Format**

PSHFRC [robot number] (axis number)

| Value        | Range                                        |
|--------------|----------------------------------------------|
| Robot Number | 1 to 4 (If not input, robot 1 is specified.) |
| Axis Number  | 1 to 6                                       |

Explanation Acquires the value of "push force" parameter of the specified axis.

| Sample       | Description                                                      |
|--------------|------------------------------------------------------------------|
| A=PSHFRC (1) | The pushing thrust parameter of axis 1 of robot 1 is assigned to |
|              | variable A.                                                      |

# **PSHJGSP**

Specifies/acquires the push judge speed parameter

# **Format**

- 1. PSHJGSP [robot number] expression
- 2. PSHJGSP [robot number] (axis number) = expression

| Value        | Range / Meaning                              |
|--------------|----------------------------------------------|
| Robot Number | 1 to 4 (If not input, robot 1 is specified.) |
| Axis Number  | 1 to 6                                       |
| Expression   | 0 (Invalid), 1 to 100 (units: %)             |

### **Explanation**

Changes the "push judge speed" parameter of the specified axis to the value of the *<expression>*. If the push judge speed parameter is enabled, a pushing operation is detected only when the movement speed is below *<expression>* with the pushing thrust in the PUSH statement at the specified value.

The setting of *<expression>* can be specified as follows.

0: A pushing operation is detected if the pushing thrust reaches the specified value with the threshold setting invalid.

1 to 100: The movement speed in the PUSH statement is 100% to specify thresholds with a rate.

| Sample           | Description                                       |                     |
|------------------|---------------------------------------------------|---------------------|
| PSHJGSP (1) = 50 | Changes the push judge speed parameter of to 50%. | f axis 1 of robot 1 |

# **Functions**

#### **Format**

PSHJGSP [robot number] (axis number)

| Value        | Range                                        |
|--------------|----------------------------------------------|
| Robot Number | 1 to 4 (If not input, robot 1 is specified.) |
| Axis Number  | 1 to 6                                       |

Explanation Acquires the value of "push judge speed" parameter of the axis specified by <axis number>.

| Sample        | Description                                                                                     |
|---------------|-------------------------------------------------------------------------------------------------|
| A=PSHJGSP (1) | The pushing detection speed threshold parameter of axis 1 of robot 1 is assigned to variable A. |

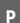

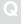

R

S

Т

U

W

X

П

# **PSHMTD**

Specifies/acquires a pushing type parameter

#### **Format**

- 1. PSHMTD [robot number] expression
- 2. PSHMTD [robot number] (axis number) = expression

| Value        | Range / Meaning                              |
|--------------|----------------------------------------------|
| Robot Number | 1 to 4 (If not input, robot 1 is specified.) |
| Axis Number  | 1 to 6                                       |
| Expression   | 0: Totalizing method, 1: Resetting method    |

### **Explanation**

Changes the "push method" parameter of the specified axis to the value of the <expression>.

The pushing type in the PUSH statement can be specified as follows by the <expression>.

- 0: The time for the pushing thrust to reach the specified value is totalized to execute the pushing control end detection.
- 1: The pushing control end detection is executed only when the pushing thrust continuously reaches the specified value. If the pushing thrust is lower than the specified value, the elapsed time is reset to 0.

In format 1, the change occurs at all axes.

In format 2, the change occurs at the parameter of the axis specified by <axis number>.

| Sample         | Description |
|----------------|-------------|
| PSHMTD (1) = 1 |             |

# **Functions**

### **Format**

PSHMTD [robot number] (axis number)

| Value        | Range                                        |
|--------------|----------------------------------------------|
| Robot Number | 1 to 4 (If not input, robot 1 is specified.) |
| Axis Number  | 1 to 6                                       |

Explanation Acquires the value of "push method" parameter of the axis specified by <axis number>.

| Sample       | Description                                                                  |
|--------------|------------------------------------------------------------------------------|
| A=PSHMTD (1) | The pushing method parameter of axis 1 of robot 1 is assigned to variable A. |

N

0

Q

R

S

Т

W

X

Y

# **PSHRSLT**

Acquires the status when PUSH statement ends

# **Format**

PSHRSLT [robot number] (axis number)

| Value        | Range                                        |
|--------------|----------------------------------------------|
| Robot Number | 1 to 4 (If not input, robot 1 is specified.) |
| Axis Number  | 1 to 6                                       |

# Explanation

Acquires the end status of PUSH statement executed for the axis.

0: The PUSH statement was ended for a reason other than the arrival of the pushing time.

1: The PUSH statement was ended by the arrival of the pushing time.

| Sample          | Description                                                                                 |
|-----------------|---------------------------------------------------------------------------------------------|
| PUSH(3,P1)      | Moves the axis 3 of robot 1 is under the pushing control to the position specified with P1. |
| IF PSHRSLT(3) = | 1 THEN                                                                                      |
|                 | Ended by the arrival of the pushing time.                                                   |
| GOTO *OK        |                                                                                             |
| ELSE            | Ended for a reason other than the arrival of the pushing                                    |
|                 | time.                                                                                       |
| GOTO *NG        |                                                                                             |
| ENDIF           |                                                                                             |

0

۲

Q

R

S

Т

v

Y

# 97

# **PSHSPD**

Specifies/acquires the push speed parameter

#### **Format**

- 1. PSHSPD [robot number] expression
- 2. PSHSPD [robot number] (axis number) = expression

| Value        | Range                                        |
|--------------|----------------------------------------------|
| Robot Number | 1 to 4 (If not input, robot 1 is specified.) |
| Axis Number  | 1 to 6                                       |
| Expression   | 1 to 100 (units: %)                          |

Explanation Changes the "push speed" parameter of the axis to the value of <expression>.

The motion speed in the PUSH statement is as follows.

- Neither "S" nor "DS" is set as an option in the PUSH statement:

  Max. speed of robot (mm/sec. or deg./sec.) x Push speed ratio (%) x Auto. movement speed (%) x Program movement speed (%)
- "S" is set as an option in the PUSH statement:

  Max. speed of robot (mm/sec. or deg./sec.) x Push speed ratio (%) x Auto. movement speed (%) x Program movement speed specified by S (%)
- "DS" is set as an option in the PUSH statement:

  Max. speed of robot (mm/sec. or deg./sec.) x Push speed ratio (%) x Movement speed of an axis specified by DS (%)

| Sample          | Description           |                                         |
|-----------------|-----------------------|-----------------------------------------|
| PSHSPD (1) = 50 | Changes the push 50%. | speed parameter of axis 1 of robot 1 to |

# **Functions**

# **Format**

PSHSPD [robot number] (axis number)

| Value        | Range                                        |
|--------------|----------------------------------------------|
| Robot Number | 1 to 4 (If not input, robot 1 is specified.) |
| Axis Number  | 1 to 6                                       |

Explanation Acquires the "push speed" parameter value of the axis specified by <axis number>.

| Sample       | Description                                                  |
|--------------|--------------------------------------------------------------|
| A=PSHSPD (1) | The push speed parameter of axis 1 of robot 1 is assigned to |
|              | variable A.                                                  |

N

0

\_

R

S

W

Y

Y

# 98

Specifies/acquires the push time parameter

**PSHTIME** 

# **Format**

- 1. PSHTIME [robot number] expression
- 2. PSHTIME [robot number] (axis number) = expression

| Value        | Range                                        |
|--------------|----------------------------------------------|
| Robot Number | 1 to 4 (If not input, robot 1 is specified.) |
| Axis Number  | 1 to 6                                       |
| Expression   | 1 to 32767 (unit: ms)                        |

# **Explanation**

Changes the "push time" parameter of the specified axis to the value indicated in <expression>.

If the TIM option is omitted in the PUSH statement, the pushing control is executed with the setting of the push time parameter.

In format 1, the change occurs at all axes.

In format 2, the change occurs at the axis specified by the <axis number>.

| Sample             | Description                                                      |
|--------------------|------------------------------------------------------------------|
| PSHTIME (1) = 1000 | Changes the push time parameter of axis 1 of robot 1 to 1000 ms. |

# **Functions**

#### **Format**

PSHTIME [robot number] (axis number)

| Value        | Range                                        |
|--------------|----------------------------------------------|
| Robot Number | 1 to 4 (If not input, robot 1 is specified.) |
| Axis Number  | 1 to 6                                       |

Explanation Acquires the value of "push time" parameter of the axis specified by the <axis number>.

| Sample        | Description                                                             |
|---------------|-------------------------------------------------------------------------|
| A=PSHTIME (1) | The push time parameter of axis 1 of robot 1 is assigned to variable A. |

U

Q

R

S

Т

W

X

Y

# **PUSH**

Executes a pushing operation for specified axes

#### **Format**

PUSH [robot number] (axis number, expression), option, option

| Value        | Range / Meaning                                        |
|--------------|--------------------------------------------------------|
| Robot Number | 1 to 4 (If not input, robot 1 is specified.)           |
| Axis Number  | 1 to 6                                                 |
| Expression   | Motor position (mm, degree, pulse) or point expression |

#### **Explanation**

Executes an absolute position movement of the specified axis with controlling the pushing thrust in the forwarding direction.

• Movement type: Pushing PTP movement of specified axis

Point data setting : Direct coordinate data input, point definition
 Options : Pushing thrust setting, pushing time, pushing speed setting,
 STOPON condition setting, CONTON condition setting

# **Movement type**

#### • PTP (point-to-point) of specified axis

PTP movement begins after the operation of the axis specified by the <axis number> is completed (within the tolerance range), controlling the pushing thrust in the forwarding direction of the axis.

The conditions to start the pushing control are as follows.

- Immediately after the start of movement of an axis by the PUSH statement
- After the merge operation is completed (when the PUSH statement is specified in the line next to the movement command with CONT specified)

The conditions to terminate the command are as follows.

- The axis arrives within the tolerance range of the target position.
- The status where the pushing thrust of the axis reaches *<pushing thrust value>* elapses the time specified to *<pushing time value>*.

The end status for the PUSH statement can be confirmed with the PSHRSLT statement.

The conditions to cancel the pushing thrust (to cancel the torque value defined by PUSH statement) are as follows.

- When PUSH command finishes and then either of movement commands below is executed. Note that only finishing PUSH command is not enough to cancel the pushing thrust
  - In push status at PUSH command finish
     When the target axis starts to move in the opposite direction of that specified by PUSH statement
  - 2. The target axis moves to the target position at PUSH command finish (not in push status) When the target axis starts to move either direction
- When a servo off occurs
- When the power source to the controller is interrupted and restarted

N

0

K

5

U

V

W

X

Y

# N

0

P

Q

# **PUSH**

If the next command following to the PUSH statement is an executable command such as a signal output command, the next command will start when the pushing conditions of an axis to be moved are satisfied, or when an axis arrives within the tolerance range of the target position.

#### Example:

| Signal output (DO, etc.) | Signal is output when the pushing conditions are satisfied or within the tolerance range.                                                                                                    |
|--------------------------|----------------------------------------------------------------------------------------------------|
| DELAY                    | DELAY command is executed and standby starts, when the pushing conditions are satisfied or within the tolerance range.                                                                                        |
| HALT                     | Program stops and is reset when the axis enters the OUT position range. Therefore, the axis movement also stops.                                                                                              |
| HALTALL                  | When the pushing conditions are satisfied or within the tolerance range, the programs in execution are all stopped, task 1 is reset, and other tasks are terminated. Therefore, the axis movement also stops. |
| HOLD                     | Program temporarily stops when the axis enters the OUT position range. Therefore, the axis movement also stops.                                                                                               |
| HOLDALL                  | When the pushing conditions are satisfied or within the tolerance range, the programs in execution are all temporarily stopped. Therefore, the axis movement also stops.                                      |
| WAIT                     | WAIT command is executed, when the pushing conditions are satisfied or within the tolerance range.                                                                                                    |

| Sample     | Description                                                                        |
|------------|------------------------------------------------------------------------------------|
| PUSH(1,P0) | Axis 1 of robot 1 moves from its current position to the position specified by PO. |

# Point data setting types

#### Direct numeric value input

The motor position is specified directly in <expression>.

If the motor position's numeric value is an integer, this is interpreted as a "pulse" unit. If the motor position's numeric value is a real number, this is interpreted as a "mm/degrees" unit, and each axis will move from the 0-pulse position to a pulse-converted position.

| Sample            | Description                                                  |
|-------------------|--------------------------------------------------------------|
| PUSH(1,10000)     |                                                              |
|                   | 100000 pulse position.                                       |
| PUSH[2](2,90.000) | Axis 2 of robot 2 moves from its current position to the 90° |
|                   | position (when axis 2 is a rotating axis).                   |

#### Point definition

Point data is specified in <expression>. The axis data specified by the <axis number> is used. If the point expression is in "mm/degrees" units, movement for each axis occurs from the 0-pulse position to the pulse-converted position.

| Sample         | Description                                                        |
|----------------|--------------------------------------------------------------------|
| PUSH(1,P1)     | Axis 1 of robot 1 moves from its current position to the           |
|                | position specified by P1.                                          |
| PUSH[2](2,P90) | Axis 2 of robot 2 moves from its current position to the           |
|                | position specified by P90 (deg.) (when axis 2 is a rotating axis.) |

# **Option types**

#### Pushing thrust setting

#### **Format**

F = expression

| Value      | Range                   |
|------------|-------------------------|
| Expression | -1000 to 1000 (units: % |

Explanation The pushing thrust in the forwarding direction of an axis is specified as an <expression>.

The actual pushing thrust is determined as shown below.

• Rated thrust x < expression > /100

If <expression> is omitted, pushing thrust value specified with the parameter is used.

| Sample | Description |
|--------|-------------|
|--------|-------------|

PUSH(1,10000),F=10

......Axis 1 of robot 1 moves from its current position to the 100000 pulse position with the pushing thrust at 10% of the rated thrust.

# Pushing time setting

#### **Format**

TIM = expression

| Value      | Range                  |  |
|------------|------------------------|--|
| Expression | 1 to 32767 (units: ms) |  |

# **Explanation**

The time to keep pushing with the specified pushing thrust is specified as an <expression>.

When the status where the pushing thrust reaches the specified value exceeds <expression>, the PUSH statement terminates.

If this option is omitted, the setting of the parameter is used.

| Sample      | Description                                  |
|-------------|----------------------------------------------|
| PUSH(1,1000 | 00),TIM=5000                                 |
|             |                                              |
|             | position with keeping pushing for 5 seconds. |

# **PUSH**

# Pushing speed setting

#### **Format**

- 1. SPEED = expression
- 2. S = expression

| Value | Range |
|-------|-------|
|       |       |

Expression 1 to 100 (units: %)

**Explanation** 

The program movement speed is specified in <expression>.

This option is enabled only for the specified PUSH statement.

The actual speed is determined as shown below.

• Max. speed of a robot (mm/s or deg./s) x Push speed (%) x automatic. movement speed (%) x <expression> (%)

| Sample      | Description                                                                                                    |
|-------------|----------------------------------------------------------------------------------------------------|
| PUSH(1,1000 | 00),S=10                                                                                                    |
|             | Axis 1 of robot 1 moves from its current position to the 100000 pulse position with the speed at 10% of the multiplication of the push speed and the automatic movement speed. |

# **Format**

- 1. DSPEED = expression
- 2. DS = expression

| Value      | Range                     |
|------------|---------------------------|
| Expression | 0.01 to 100.00 (units: %) |

#### **Explanation**

The axis movement speed is specified in <expression>.

This option is enabled only for the specified PUSH statement.

Movement always occurs at the DSPEED <expression> value (%) without being affected by automatic movement speed value (%).

The actual speed is determined as shown below.

• Max. speed of a robot (mm/s or deg./s) x Push speed (%) x <expression> (%)

| Sample               | Description                                                           |   |
|----------------------|-----------------------------------------------------------------------|---|
| PUSH(1,10000),DS=0.1 |                                                                       |   |
|                      | Axis 1 moves of robot 1 from its current position to the 100000 pulse | е |
|                      | position with the speed at 0.1% of the pushing movement speed.        |   |

# **PUSH**

# STOPON conditions setting

#### **Format**

STOPON conditional expression

#### Sample Description

PUSH(1,10000),STOPON DI(20) = 1

.......Axis 1 of robot 1 moves from its current position toward the "10000 pulses" position and stops at an intermediate point if the "DI (20) = 1" condition is met. The next step is then executed.

Reference

"MOVE" statement

# CONT setting (Continuous Motion)

#### **Format**

CONTON conditional expression

#### Sample Description

Reference

"MOVE" statement

Related commands

PSHFRC, PSHTIME, PSHMTD, PSHSPD, PSHRSLT, CURTRQ, CURTQST

N

0

Т

U

V

W

Χ

Y

7

# **RADDEG**

Performs a unit conversion (radians → degrees)

# **Format**

RADDEG(expression)

| Value      | Contents               |
|------------|------------------------|
| Expression | Angle (units: radians) |

**Explanation** Converts the <expression> value to degrees.

| Sample                  | Description |                                                             |
|-------------------------|-------------|-------------------------------------------------------------|
| LOC4(P0)=RADDEG(ATN(B)) |             |                                                             |
|                         | Converts th | e variable B arctangent value to degrees, and assigns it to |

Related commands ATN, COS, DEGRAD, SIN, TAN

0

P

Q

R

S

Τ

U

VV

Λ

Ц

# REFTSK

Acquires the task state

#### **Format**

REFTSK(task number)

| Value        | Range                                                     |  |
|--------------|-----------------------------------------------------------|--|
| Task Number  | Variable can be specified                                 |  |
|              |                                                           |  |
| Return Value | Range                                                     |  |
| Task Status  | -1: NON EXISTENT 0: STOP 1: READY, RUN 2: WAIT 3: SUSPEND |  |

#### **Explanation**

Acquires the state of the specified task.

The return value is acquired depending on the status.

By acquiring the task status on the program using this function, it makes possible to process according to the task status such as task startup. REFTSK can also be used as an online command.

# Reference

for Each task status: Chapter 6 "Task status and transition"

# SAMPLE 1: Starting task 2

```
A% = REFTSK(2) ....... Acquires the status of task 2

IF A% = -1 THEN ....... If task 2 is unregistered (NON EXISTENT),

START <SUB_PGM>,T2 makes task 2 start.

ELSE

'Processes in case that task 2 is not started

ENDIF
```

# SAMPLE 2: Processing the own task after completing the process of task 2

```
WAIT REFTSK(2) <= 0 ........ Waits until task 2 is stopped (STOP) or 
'The following: unregistered (NON EXISTENT) staus. 
processing for own task
```

N

0

Q

R

S

W

Χ

Y

7

# **REM**

Inserts a comment

# **Format**

- 1. REM character string
- 2. ' character string

# **Explanation**

All characters which follow REM or an apostrophe (') are handled as a comment.

This comment statement is used only to insert comments in the program, and it does not execute any command. REM or an apostrophe (') can be entered at any point in the line.

| Sample                   | Description                   |
|--------------------------|-------------------------------|
|                          | All are comment examples      |
| REM *** MAIN PROGRAM *** | Comment; *** MAIN PROGRAM *** |
| '*** SUBROUTINE ***      | Comment; *** SUBROUTINE ***   |
| HALT 'HALT COMMAND       | Comment; HALT COMMAND         |
| HABI COMMAND             | COMMETIC, HADI COFFIAND       |

0

P

Q

R

S

Ш

W

X

Y

4

## **RESET**

Turns OFF the bits of specified ports, or clears variables

| Format 1 |             |
|----------|-------------|
| RESET    | DOm(b,, b)  |
|          | DO(mb,, mb) |
|          | MOm(b,, b)  |
|          | MO(mb,, mb) |
|          | TOn(b,, b)  |
|          | TO(nb,, nb) |
|          | LOn(b,, b)  |
|          | LO(nb,, nb) |
|          | SOm(b,, b)  |
|          | SO(mb,, mb) |

#### Format 2

RESET TCOUNTER

| Notation | Value          | Range                                                                                                    |
|----------|----------------|----------------------------------------------------------------------------------------------------|
| m        | Port Number    | 2 to 7, 10 to 17, 20 to 27                                                                                                    |
| n        | Port Number    | 0, 1                                                                                                    |
| b        | Bit definition | 0 to 7 (If omitted, all 8 bits are processed.)  If multiple bits are specified, they are expressed from the left in descending order (high to low). |

Reference

Bit definition: Chapter 3 "10 Bit Settings"

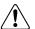

#### CAUTION -

Output to ports "0" and "1" is not allowed at DO and SO.

**Explanation** Format 1: Turns the bits of specified ports OFF.

Format 2: Clears the 1ms counter variables

(1ms counter variables are used to measure the time in 1ms units).

| Sample              | Description                       |
|---------------------|-----------------------------------|
| RESET DO2()         | Turns OFF DO(27 to 20).           |
| RESET DO2(6,5,1)    | Turns OFF DO(26, 25, 21).         |
| RESET (37,35,27,20) | Turns OFF DO(37, 35, 27, 20).     |
| RESET TCOUNTER      | Clears the 1ms counter variables. |

Related commands

SET, DO, MO, SO, TO, LO

# 104 RESTART

Restarts another task during a temporary stop

| Format  |                                                                                          |
|---------|------------------------------------------------------------------------------------------|
| RESTART | Tn                                                                                       |
|         | <pre><pre><pre><pre><pre><pre><pre><pre></pre></pre></pre></pre></pre></pre></pre></pre> |
|         | PGm                                                                                      |

| Notation | Value          | Range    |  |
|----------|----------------|----------|--|
| n        | Task Number    | 1 to 16  |  |
| m        | Program Number | 1 to 100 |  |

**Explanation** 

Restarts another task that has been temporarily stopped (SUSPEND status).

A task can be specified by the name or the number of a program in execution.

The program name must be enclosed in < > (angle brackets).

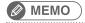

If a task (program) not temporarily stopped is specified and executed, an error occurs.

| _ |                                  |                                                        |
|---|----------------------------------|--------------------------------------------------------|
|   | Sample                           | Description                                            |
|   |                                  | Main task                                              |
|   | START <sub _="" pgm="">,T2</sub> | Registers program i.e. SUB PGM in Task 2 and starts it |
|   | FLAG=1                           | Execution set for exclusive control flag 1             |
|   | *L0:                             |                                                        |
|   | IF FLAG=1 AND DI2(0)=1 THEN      | NIf flag 1 and DI2(0) are ON                           |
|   | SUSPEND T2                       | Pauses Task 2                                          |
|   | FLAG=2                           | Substitutes 2 for FLAG                                 |
|   |                                  | (execution set for exclusive control flag 2)           |
|   | WAIT DI2(0)=0                    | Waits until DI2(0) turns OFF                           |
|   | ENDIF                            |                                                        |
|   |                                  | NIf flag 2 and DI2(0) are ON                           |
|   |                                  | Restarts Task 2                                        |
|   |                                  | Execution set for exclusive control flag 1             |
|   |                                  | Waits until DI2(1) turns OFF                           |
|   | ENDIF                            |                                                        |
|   | MOVE P,P0                        |                                                        |
|   | MOVE P,P1                        |                                                        |
|   | GOTO *L0                         |                                                        |
|   | HALTALL                          |                                                        |
|   | 'SUBTASK ROUTINE                 | Sub Task (Program name: SUB PGM)                       |
|   | *SUBTASK:                        |                                                        |
|   | DO2(0)=1                         |                                                        |
|   | DELAY 1000                       |                                                        |
|   | DO2(0) = 0                       |                                                        |
|   | DELAY 1000                       |                                                        |
|   | GOTO *SUBPGM                     |                                                        |
|   | EXIT TASK                        | Ends the task                                          |
| L |                                  |                                                        |

Reference

"Multi-Task" item in Chapter 6

Related commands

CUT, EXIT TASK, START, SUSPEND

## **RESUME**

Resumes program execution after error recovery processing

#### **Format**

- 1. RESUME
- 2. RESUME NEXT
- 3. RESUME label

**Explanation** 

Resumes program execution after recovery from an error.

Depending on its location, a program can be resumed in the following 3 ways:

1. RESUME The program resumes from the command which caused the error.

2. RESUME NEXT The program resumes from the next command after the command which caused the

error.

3. RESUME label The program resumes from the command specified by the <label>.

**MEMO** 

The RESUME statement can also be executed in an error processing routine..

Error recovery processing is not possible for serious errors such as "17.800: Motor overload".

Reference

"ON ERROR GOTO"

Related commands

ON ERROR GOTO

Ν

0

Q

R

S

W

X

## **RETURN**

Processing which was branched by GOSUB, is returned to the next line after GOSUB

\* GOSUB can also be expressed as "GO SUB".

# GOSUB label : label: : RETURN

**Explanation** 

Ends the subroutine and returns to the next line after the jump source GOSUB statement.

- Jump to a subroutine by a GOSUB statement; the subroutine (jump destinations) must end by a RETURN statement.
- Jump from a routine by a GOTO statement; an error such as "5.212: Stack overflow" may occur.

| Sample           | Description                                               |
|------------------|-----------------------------------------------------------|
| *ST:             | Main program (label definition)                           |
| MOVE P,P0        |                                                           |
| GOSUB *CLOSEHAND | Jumps to Subroutine *CLOSEHAND                            |
| MOVE P,P1        |                                                           |
| GOSUB *OPENHAND  | Jumps to Subroutine *OPENHAND                             |
| GOTO *ST         | Jumps to Main program *ST                                 |
| HALT             |                                                           |
| 'SUB ROUTINE     | (Comment) The following is a subroutine                   |
| *CLOSEHAND:      | Subroutine *CLOSEHAND label definition                    |
| DO(20) = 1       | When DO(20) is turned ON                                  |
| RETURN           | Executes from the next line of GOSUB statement *CLOSEHAND |
| *OPENHAND:       | Subroutine *OPENHAND label definition                     |
| DO(20) = 0       | When DO(20) is turned OFF                                 |
| RETURN           | Executes from the next line of GOSUB statement *OPENHAND  |

Related commands

GOSUB

P

Q

R

S

Т

U

Y

## **RIGHT\$**

Extracts a character string from the right end of another character string

#### **Format**

RIGHT\$ (character string expression , expression)

| Value      | Range    |  |
|------------|----------|--|
| Expression | 0 to 255 |  |

#### **Explanation**

This function extracts a character string with the digits specified by the <expression> from the right end of the character string specified by <character string expression>.

- If the <expression> value is out of the range of 0 255; an error will occur.
- If the <expression> value is 0; the extracted character string will be a null string (empty character string).
- If the <expression> value has more characters than the <character string expression>; extracted character string will become the same as the <character string expression>.

| Sample             | Description                                                 |
|--------------------|-------------------------------------------------------------|
| B\$=RIGHT\$(A\$,4) | 4 characters from the right end of A\$ are assigned to B\$. |

| Related | commands      | LEFT\$, MID\$ |
|---------|---------------|---------------|
| Helateu | CUIIIIIIaiius |               |

N

0

P

Q

R

\_

U

W

X

Y

## **RIGHTY**

Sets the SCARA robot hand system as a right-handed system

#### **Format**

RIGHTY [robot number]

| Value        | Range                                       |  |
|--------------|---------------------------------------------|--|
| Robot Number | 1 to 4 (If not input, robot 1 is specified. |  |

#### **Explanation**

Specifies the robot as a right-handed system.

The robot moves to a point specified in the Cartesian coordinates.

- This statement only selects the hand system, and does not move the robot. If executed.
- While the robot arm is moving, execution waits until movement is complete (positioned within tolerance range).
- This command is only valid for SCARA robots.

| Sample    | Description                                                    |
|-----------|----------------------------------------------------------------|
| RIGHTY    | Specifies the hand system of robot 1 as a right-handed system. |
| MOVE P,P1 | (1)                                                            |
| LEFTY     | Specifies the hand system of robot 1 as a left-handed system.  |
| MOVE P,P1 | (2)                                                            |
| RIGHTY    | Specifies the hand system of robot 1 as a right-handed system. |
| HALT      |                                                                |

## SAMPLE:LEFTY/RIGHTY

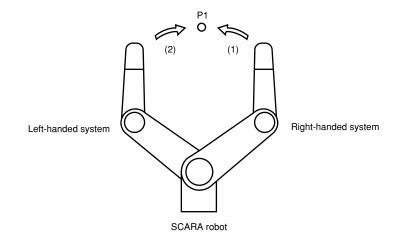

Related commands

LEFTY

N

0

r

Q

R

S

V

## **RSHIFT**

Shifts a bit value to the right

#### **Format**

RSHIFT(expression 1, expression 2)

**Explanation** 

Shifts the *<expression 1>* bit value to the right by the amount of *<expression 2>*. Spaces left blank by the shift are filled with zeros (0).

Sample Description

A=RSHIFT(&B10111011,2)

......The 2-bit-right-shifted &B10111011 value (&B00101110) is assigned to A.

Related commands

**LSHIFT** 

N

0

P

Q

R

S

T

V

V

X

Y

#### **Format**

SCRINR [robot number] expression

| Value        | Range                                                                                   |
|--------------|-----------------------------------------------------------------------------------------|
| Robot Number | 1 to 4 (If not input, robot 1 is specified.)                                            |
| Expression   | Value of R axis inertia for SCARA parameter 0 to 32767 (units: $kgm^2 \times 10^{-4}$ ) |

## **Explanation**

Changes the value of "R axis inertia for SCARA" parameter of specified robot to the <expression> value. This command is invalid for robots other than the SCARA robot.

| Sample        | Description                                                  |
|---------------|--------------------------------------------------------------|
| SCRINR 100    | Sets "R axis inertia for SCARA" parameter of robot 1 to 100. |
| SCRINR[2] 200 | Sets "R axis inertia for SCARA" parameter of robot 2 to 200. |

## **Functions**

#### **Format**

SCRINR [robot number]

| Value        | Range                                        |
|--------------|----------------------------------------------|
| Robot Number | 1 to 4 (If not input, robot 1 is specified.) |

#### Explanation This function acquires the value of "R axis inertia for SCARA" parameter of specified robot.

| Sample         | Description                                                     |
|----------------|-----------------------------------------------------------------|
| A% = SCRINR    | The "R axis inertia for SCARA" parameter of robot 1 is assigned |
|                | to the variable A%.                                             |
| A% = SCRINR[2] | The "R axis inertia for SCARA" parameter of robot 2 is assigned |
|                | to the variable A%.                                             |

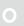

P

Q

R

S

V

W

X

Y

## SELECT CASE to END SELECT

Executes the specified command block in accordance with the <expression> value

**Format** SELECT CASE expression CASE expression list 1 command block 1 CASE expression list 2 command block 2 CASE ELSE command block n END SELECT

| Value           | Range / Meaning (Setting Method)                                                     |
|-----------------|--------------------------------------------------------------------------------------|
| Expression      | General purpose input signals or Variables                                           |
| Expression List | Decimal value or string. Multiple items are specifiable by separating with comma "," |
| Command Block   | One command should be written within one line                                        |

#### **MEMO** Sample of <expression>

DI(24,23,22,21,20):

Recognizes the specified I/O for 5 bit in binary and executes the corresponding <command block> in the <expression list>.

ABC%: Specifies a variable. It executes the <command block> in the <expression list> according to the variable value.

Explanation These statements execute multiple command blocks in accordance with the <expression> value.

If the <Expression> value matches one of expressions contained in the <expression list> The specified command block is executed. After executing the command block, the program jumps to the next command which follows the END SELECT statement.

If the <expression> value does not match any of the expressions contained in the <expression list> The command block indicated after the CASE ELSE statement is executed. After executing the command block, the program jumps to the next command which follows the END SELECT statement.

If the <expression> value does not match any of the expressions contained in <expression list> and no **CASE ELSE statement exists** 

The program jumps to the next command following the END SELECT statement.

| Sample                           | Description                              |
|----------------------------------|------------------------------------------|
| WHILE 1                          |                                          |
| SELECT CASE DI3(7,6,5,4,3,2,1,0) | Executes each command block according to |
| CASE &B0000001                   | the input status of DI3(8 bits)          |
| MOVE P,P1                        | Command block when DI3(0) is ON          |
| CASE &B0000010                   | When DI3(1) is ON                        |
| MOVE P,P2                        |                                          |
| CASE &B0000011                   | When DI3(0) and DI3(1) is ON             |
| MOVE P,P3                        |                                          |
| CASE ELSE                        | Case other than the above                |
| MOVE P,P0                        |                                          |
| END SELECT                       | Ends SELECT CASE statement               |
| WEND                             |                                          |
|                                  |                                          |

## **SEND**

Sends readout file data to the write file

#### **Format**

SEND read-out file TO write file

**Explanation** 

Sends <read-out file> data to the <write file>.

- An entire DO, MO, TO, LO, SO, or SOW port (DO(), MO(), etc.), cannot be specified as a write file.
- Some individual files (DOn(), MOn(), etc.) cannot be specified as a write file.

  Reference Chapter 10 "Data file description"
- Writing to read-only files (indicated by a "--" in the "Write" column of the table shown below) is not permitted.
- Even if the read-out/write files are specified correctly, it may not be possible to execute them if there is a data format mismatch between the files.

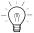

#### NOTE

- 1. Examples of erroneous writing to a read-only file:
  - SEND CMU TO DIR
- SEND PNT TO SI()
- 2. Examples of data format mismatches:
  - SEND PGM TO PNT
- SEND SI() TO SFT

| _                     | File Name             |                    | Definition Format |                             | 5        | 147:1 |
|-----------------------|-----------------------|--------------------|-------------------|-----------------------------|----------|-------|
| Type                  |                       |                    | All               | Individual File             | Read-out | Write |
| User                  | All file              |                    | ALL               |                             | 1        | 1     |
|                       | Program               |                    | PGM               | <bbbbbbbbb> PGn</bbbbbbbbb> | <b>✓</b> | ✓     |
|                       | Point                 |                    | PNT               | Pn                          | 1        | ✓     |
|                       | Point comment         |                    | PCM               | PCn                         | <b>✓</b> | ✓     |
|                       | Point name            |                    | PNM               | PNn                         | <b>✓</b> | ✓     |
|                       | Parameter             |                    | PRM               | /ccccccc/<br>#cccccccc/     | <b>✓</b> | 1     |
| Shift coordinate defi |                       | inition            | SFT               | Sn                          | ✓        | ✓     |
|                       |                       |                    | HND               | Hn                          | ✓        | ✓     |
|                       | Work definition       |                    | WRKDEF            | Wn                          | ✓        | ✓     |
|                       | Pallet definition     |                    | PLT               | PLn                         | 1        | 1     |
|                       | General Ethernet Port |                    | GEP               | GPn                         | 1        | 1     |
|                       | Input/output name     |                    | ION               | iNMn(n)                     | <b>✓</b> | 1     |
|                       | Area check output     |                    | ACO               | ACn                         | <b>✓</b> | ✓     |
|                       | Real time output      |                    | RTO               | RTn                         | <b>✓</b> | ✓     |
| Variable,             | Variable              |                    | VAR               | abby                        | 1        | 1     |
| Constant              | Array variable        |                    | ARY               | abby(x)                     | ✓        | ✓     |
|                       | Constant              |                    |                   | "ccc"                       | 1        | _     |
| Status                | Program directory     |                    | DIR               | < <bbbbbbbb>&gt;</bbbbbbbb> | 1        | _     |
|                       | Parameter directory   |                    | DPM               |                             | 1        | _     |
|                       |                       | sensor, stroke-end | MRF               |                             | 1        | _     |
|                       | Machine reference     | mark               | ARP               |                             | 1        | _     |

| Type   | File Name                        | Defin | Definition Format |              | Write  |  |
|--------|----------------------------------|-------|-------------------|--------------|--------|--|
| Type   | File Name                        | All   | Individual File   | Read-out     | vvrite |  |
| Status | Accumulated data (*)             | ACD   |                   | <b>√</b> (*) | _      |  |
|        | System configuration information | CFG   |                   | 1            | _      |  |
|        | Version information              | VER   |                   | 1            | _      |  |
|        | Option board                     | OPT   |                   | 1            | _      |  |
|        | Self check                       | SCK   |                   | /            | _      |  |
|        | Alarm history                    | LOG   |                   | <b>/</b>     | _      |  |
|        | Remaining memory size            | MEM   |                   | ✓            | _      |  |
| Device | DI port                          | DI()  | DIn()             | 1            | _      |  |
|        | DO port                          | DO()  | DOn()             | ✓            | ✓      |  |
|        | MO port                          | MO()  | MOn()             | 1            | 1      |  |
|        | TO port                          | TO()  | TOn()             | 1            | 1      |  |
|        | LO port                          | LO()  | LOn()             | 1            | ✓      |  |
|        | SI port                          | SI()  | SIn()             | 1            | _      |  |
|        | SO port                          | SO()  | SOn()             | ✓            | ✓      |  |
|        | SIW port                         | SIW() | SIWn()            | ✓            | _      |  |
|        | SOW port                         | SOW() | SOWn()            | 1            | ✓      |  |
|        | RS-232C                          | CMU   |                   | 1            | ✓      |  |
|        | Ethernet                         | ETH   |                   | 1            | ✓      |  |
| Other  | File END code                    | EOF   |                   | 1            | _      |  |

✓: Permitted –: Not Permitted

- n: number a: Alphabetic character
- b: Alphanumeric character or underscore (\_) c: Alphanumeric character or special symbol x: Expression (array argument) y: Variable type
- i: Input/output type
- \*) While Accumulated data files is supported with software Ver. 1.73 or later, Read-out of Accumulated data files is only supported with Ver. 2.04 or later.

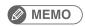

The following cautions apply when a restart is performed after a stop occurred during execution of the SEND statement.

- 1. When reading from RS-232C / Ethernet (SEND CMU TO XXX, SEND ETH TO XXX): When the SEND statement is stopped during data reading from the reception buffer, the data acquired up to that point is discarded.
- 2. When writing to RS-232C / Ethernet (SEND XXX TO CMU, SEND XXX TO ETH): When the SEND statement is stopped during data writing to the transmission buffer, the data is written from the beginning.

| Sample                    | Description                                                                                            |
|---------------------------|----------------------------------------------------------------------------------------------------|
| SEND PGM TO CMU           | Outputs all user programs from the RS-232C portOutputs the PRG1 program from the RS-232C port.         |
| SEND <prg1> TO CMU</prg1> | Inputs a point data file from the RS-232C portOutputs the "T1" character string from the RS-232C port. |
| SEND CMU TO PNT           | Inputs character string data to variable A\$ from the RS-<br>232C port.                                |
| SEND "T1" TO CMU          |                                                                                                    |
| SEND CMU TO A\$           |                                                                                                    |

Reference

Chapter 10 "Data file description"

Related commands

OPEN, CLOSE, SETGEP, GEPSTS

# 113 SERVO Controls the servo status

Format

SERVO [robot number] ON (axis number)

OFF
FREE

| Value        | Range                                                                            |
|--------------|----------------------------------------------------------------------------------|
| Robot Number | 1 to 4 (If not input, robot 1 is specified.)                                     |
| Axis Number  | 1 to 6 (• Multiple axes not specifiable • If not input, all axes are specified.) |

Explanation This command controls the servo ON/OFF at the specified axes or all axes.

| SERVO<br>command | SERVO | Motor power                        | Dynamic brake | Electromagnetic<br>brake |
|------------------|-------|------------------------------------|---------------|--------------------------|
| ON               | ON    | ON                                 | OFF           | OFF                      |
| OFF              | OFF   | OFF<br>(During all axes servo OFF) | ON            | ON                       |
| FREE             | OFF   | Continues the previous status      | OFF           | OFF                      |

#### CAUTION

- Always check that the Emergency Stop is ON and Servo is OFF when working within the robot movement range.
- Electromagnetic brake is the brake to prevent the vertical axis from sliding downward. The vertical axis will slide downward when the servo is FREE, causing a hazardous situation.

- This command is executed after the operation of all axes of the specified robot has been complete (after positioned within the tolerance).
- The motor power is a power supply unit for robot (motor) in the controller.
- The dynamic brake controls the motor by using the electric power which is generated in the motor when the servo is turned OFF.

| Sample        | Description                                                      |
|---------------|------------------------------------------------------------------|
| SERVO ON      | Turns servos ON at all axes of robot 1.                          |
| SERVO OFF     | Turns the servo OFF and applies the dynamic brake at all axes of |
|               | robot 1. Axes equipped with brakes are all locked by the brake.  |
|               | Turns servos OFF at axis 3 (Z-axis) of robot 1, and releases the |
| SERVO FREE(3) | brake.                                                           |

## **SET**

Turns the bit at the specified output port ON

| Format |                   |
|--------|-------------------|
| SET    | DOm(b,, b) , time |
|        | DO(mb,, mb)       |
|        | MOm(b,, b)        |
|        | MO(mb,, mb)       |
|        | TOn(b,, b)        |
|        | TO(nb,, nb)       |
|        | LOn(b,, b)        |
|        | LO(nb,, nb)       |
|        | SOm(b,, b)        |
|        | SO(mb,, mb)       |

| Notation | Value                | Range                                                                                                    |
|----------|----------------------|----------------------------------------------------------------------------------------------------|
| m        | Port Number          | 2 to 7, 10 to 17, 20 to 27                                                                                                    |
| n        | Port Number (TO, LO) | 0, 1                                                                                                    |
| b        | Bit definition       | 0 to 7 (If omitted, all 8 bits are processed.) If multiple bits are specified, they are expressed from the left in descending order (high to low). |
|          | Time                 | 10 to 3600000 (units: ms)                                                                                                    |

Reference

Bit definition: Chapter 3 "10 Bit Settings"

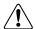

#### CAUTION -

Output to ports "0" and "1" are NOT allowed at DO and SO.

Explanation Turns ON the bits of specified ports.

The pulse output time (unit: ms) is specified by the <time> value.

The program execution is WAIT status while the output is ON. When the specified time elapses, the output is turned OFF, and the execution ends.

If no hardware port exists, nothing is output.

| Sample              | Description                          |  |
|---------------------|--------------------------------------|--|
| SET DO2()           | Turns OFF DO(27 to 20).              |  |
| SET DO2(6,5,1),200  | DO(26,25,21) switches ON for 200 ms. |  |
| SET DO(37,35,27,20) | Turns DO(37, 35, 27, 20) ON.         |  |

Related commands

RESET, DO, MO, SO, TO, LO

## **SETGEP**

Sets the General Ethernet Port

#### **Format**

SETGEP m, n, "IP address", ppppp, e, t

| Notation | Value                        | Range / Meaning        |
|----------|------------------------------|------------------------|
| m        | General Ethernet Port number | 0 to 7                 |
| n        | Mode                         | 0: server, 1: client   |
|          | IP address                   | 0.0.0.0 to 255.255.255 |
| ppppp    | Port Number                  | 0 to 65535             |
| е        | Termination code             | 0: CRLF, 1: CR         |
| t        | Port Type                    | 0: TCP                 |

#### **Explanation**

Sets the specified General Ethernet Port. The General Ethernet Port can open/ close the communication port by OPEN/ CLOSE commands.

<IP address> must be enclosed in " " (double quotation marks).

When "0: server" is selected at "n: mode", although <IP address> can be omitted, " " (double quotation marks) must be written.

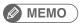

#### When Server mode is selected,

- IP address: IP address already set on the controller is used to communicate, so IP address setting is unnecessary. (The IP address set by <IP address> is invalid in this case.)
- Port number: Set a port number which differs from the one on the controller.

#### When Client mode is selected,

• IP address and port number: Set the IP address and port number of the connection destination server.

| Sample                 | Description                                                                          |
|------------------------|--------------------------------------------------------------------------------------|
| IPADRS\$="192.168.0.10 | 0"                                                                                   |
|                        | Assigns the IP address(192.168.0.100) of the server to connect to variable IPADRS\$. |
| SETGEP 1, 1, IPADRS\$  | 5, 100, 0, 0                                                                         |
|                        | Sets the conditions below on General Ethernet Port 1.  • Mode: client                |
|                        | • IP address of the server to connect to:                                            |
|                        | 192.168.0.100                                                                        |
|                        | • Port number of the server to connect to: 100                                       |
|                        | • Termination code : CRLF                                                            |
| OPEN GP1               | Connects the server specified at General Ethernet Port 1.                            |
|                        | Sends the character strings "123" from General Ethernet Port                         |
|                        | 1.                                                                                   |
| SEND "123" TO GP1      | Disconnects from the server specified at General Ethernet                            |
|                        | Port 1.                                                                              |
| CLOSE GP1              |                                                                                      |

Related commands

OPEN, CLOSE, SEND, GEPSTS

N

0

P

Q

R

5

П

U

X

Y

## SGI

Assigns /acquires the value to a specified integer type static variable

#### **Format**

- 1. SGIn=xxxxxx
- 2. SGI(n) = xxxxxx

| Notation | Value                               | Range                                |
|----------|-------------------------------------|--------------------------------------|
| n        | Integer Type Static Variable Number | 0 to 31                              |
| xxxxxx   |                                     | Integer of -2147483648 to 2147483647 |

Explanation Assigns xxxxxx to the integer type static variable (SGI) specified by "n". If a real number with decimal point is specified at xxxxxx, assigns a value with decimal fractions truncated.

| Sample   | Description          | Description |
|----------|----------------------|-------------|
| SGI1=300 | Assigns 300 to SGI1. | Assigns 300 |

## Functions

#### **Format**

- 1.SGIn
- 2.SGI(n)

| Notation | Value                               | Range   |
|----------|-------------------------------------|---------|
| n        | Integer Type Static Variable Number | 0 to 31 |

**Explanation** Acquires the value of the integer type static variable (SGI) specified by "n".

| Sample  | Description                               |
|---------|-------------------------------------------|
| A%=SGI1 | Assigns the value of SGI1 to variable A%. |

Related commands SGR

# 117 SGR

Assigns /acquires the value to a specified real type static variable

#### **Format**

- 1.SGRn=xxxxxx
- 2.SGR(n) = xxxxxx

| Notation | Value                                          | Range                                                                                                    |
|----------|------------------------------------------------|----------------------------------------------------------------------------------------------------|
| n        | Real Type Static Variable Number               | 0 to 31                                                                                                    |
| xxxxxx - | 1. Single-precision Real Numbers               | -999999.9 to +999999.9<br>Note: 7 digits including integers and decimals.<br>(For example, ".0000001" may be used.) |
|          | Single-precision Real Numbers in Exponent Form | -1.0×1038 to +1.0×1038<br>Note: Mantissas should be 7 digits or less, including integers<br>and decimals.           |

**Explanation** Assigns xxxxxx to the real type static variable (SGR) specified by "n".

| Sample        | Description               |
|---------------|---------------------------|
| SGR1=1320.355 | Assigns 1320.355 to SGR1. |

#### **Functions**

#### **Format**

- 1.SGRn
- 2.SGR(n)

| Notation | Value                            | Range   |
|----------|----------------------------------|---------|
| n        | Real Type Static Variable Number | 0 to 31 |

**Explanation** Acquires the value of the real type static variable (SGR) specified by "n".

| Sample  | Description                               |
|---------|-------------------------------------------|
| A!=SGR1 | Assigns the value of SGR1 to variable A!. |

Related commands SGI

#### SHARED

Enables sub-procedure referencing without passing on the variable

#### **Format**

```
SHARED variable(), variable()...
```

#### **Explanation**

This statement allows variables declared with a program level code to be referenced with a sub-procedure without passing on the variables as dummy arguments.

The program level variable used by the sub-procedure is specified by the <*variable*> value.

A simple variable or an array variable followed by parentheses is specified. If an array is specified, that entire array is selected

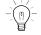

NOTE

The program level code is a program written outside the sub-procedure.

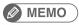

- Normally, a dummy argument passes along the variable to a sub-procedure, but the SHARED statement allows referencing to occur without passing along the dummy argument.
- The SHARED statement allows variables to be shared only between a program level code and sub-procedure which are within the same program level

| Sample              | Description                                 |
|---------------------|---------------------------------------------|
| DIM Y!(10)          |                                             |
| X!=2. 5             |                                             |
| Y!(10)=1. 2         |                                             |
| CALL *DISTANCE      |                                             |
| CALL *AREA          |                                             |
| HALT                |                                             |
| SUB *DISTANCE       |                                             |
| SHARED X!,Y!( )     | Variable referencing is declared by SHARED. |
| PRINT X!^2+Y!(10)^2 | The variable is shared.                     |
| END SUB             |                                             |
| SUB *AREA           |                                             |
| DIM Y!(10)          |                                             |
| PRINT X!*Y!(10)     | The variable is not shared.                 |
| END SUB             |                                             |

Related commands

SUB, END SUB

N

0

P

Q

\_

ς

Ш

W

Χ

Y

## **SHIFT**

Sets the shift coordinates

| Format               |                |
|----------------------|----------------|
| SHIFT [robot number] | shift variable |
|                      | OFF            |

| Value        | Range                                        |  |
|--------------|----------------------------------------------|--|
| Robot Number | 1 to 4 (If not input, robot 1 is specified.) |  |

Explanation Sets the shift coordinates specified by <shift variable> to the robot specified by <robot number>. When OFF is specified, the coordinates shift by <shift variable> does not occur.

## 

- This statement is executed after axis positioning is complete (within the tolerance range).
- When OFF is specified, it is the same as the setting: 0.000 at each X, Y, Z and rotation direction-offset by the *<shift* variable>.

| Sample                   | Description                                                                 |
|--------------------------|-----------------------------------------------------------------------------|
| SHIFT S1                 | Shifts the coordinate of robot 1 to the "shift 1" coordinate.               |
| MOVE P,P10<br>SHIFT S[A] | Shifts the coordinate of robot 1 to the coordinate specified by variable A. |
| MOVE P,P20<br>HALT       |                                                                             |

Related commands Shift definition statement, shift assignment statement

0

P

Q

R

S

Τ

U

V

W

X

8

LET expression = SIm(b, ..., b)

LET expression = SI(mb, ..., mb)

| Notation | Value          | Range                                                                                                    |
|----------|----------------|----------------------------------------------------------------------------------------------------|
| m        | Port Number    | 0 to 7, 10 to 17, 20 to 27                                                                                                    |
| b        | bit Definition | 0 to 7 (If omitted, all 8 bits are processed.)  If multiple bits are specified, they are expressed from the left in descending order (high to low). |

**Explanation** Acquires SI port input status specified by "m".

| Sample             | Description                                                                                                    |
|--------------------|----------------------------------------------------------------------------------------------------|
| A%=SI2()           | The input status from SI (27) to SI (20) is assigned to variable A%.                                                                            |
| A%=SI0(6,5,1)      | The SI (06), SI (05), SI (01) input status is assigned to variable A% (when all the above signals are "1" (ON), A% = 7).                        |
| A%=SI(37,35,27,10) | The SI (37), SI (35), SI (27) SI(10) input status is assigned to variable A% (when all the above signals except SI (27) are "1" (ON), A% = 13). |

0

P

Q

R

S

Т

W

X

Y

SID

Acquires a specified serial input's double-word information

#### **Format**

LET SID(m)

| Notation | Value       | Range                   |
|----------|-------------|-------------------------|
| m        | port number | 2, 4, 6, 8, 10, 12, 14* |

The output (acquisition) range is -2,147,483,648(&H80000000) to 2,147,483,647(&H7FFFFFF).

\*When SIOW extension is enabled, the range of port number is extended to 2, 4, 6 -14, 24, 26, 28 -126. For details, refer to RCX3 user's manual "Option board related parameters".

Explanation Acquires the value at the SID port specified by "m".

## 

- The information is handled as signed double word data.
- "0" is input if the specified port does not exist.
- The lower port number data is placed at the lower address. For example, if SIW(2) =&H2345,SIW(3) =&H0001, then SID(2) =&H00012345.

| Sample                  | Description                                                                                                    |
|-------------------------|----------------------------------------------------------------------------------------------------|
| A%=SID(2)<br>A%=SID(14) | The input status of $SIW(2)$ , $SIW(3)$ is assigned to variable A%The input status of $SIW(14)$ , $SIW(15)$ is assigned to variable A%. |

| Related commands | SIW |  |  |
|------------------|-----|--|--|

N

0

P

Q

R

S

\_\_\_

W

Χ

Y

Acquires the sine value for a specified value

## **Format**

SIN(expression)

| Value      | Contents               |
|------------|------------------------|
| Expression | Angle (units: radians) |

**Explanation** This function gives the sine value for the *<expression>* value.

| Sample                 | Description                                             |
|------------------------|---------------------------------------------------------|
| A(0) = SIN(B*2+C)      | Assigns the expression B*2+C sine value to array A (0). |
| A(1) = SIN(DEGRAD(30)) | Assigns a 30.0° sine value to array A (1).              |

| Related commands    | ATN, COS, DEGRAD, RADDEG, TAN   |
|---------------------|---------------------------------|
| Helated Collinatios | ATTN, OOO, DEGITAD, TANDEG, TAN |

0

P

Q

D

S

П

V

W

X

Y

## 123 SIW

Acquires a specified serial input's word information

#### **Format**

LET SIW(m)

| Notation | Value       | Range    |
|----------|-------------|----------|
| m        | port number | 2 to 15* |

The output (acquisition) range is 0 (&H0000) to 65,535 (&HFFFF).

\*When SIOW extension is enabled, the range of port number is extended to 2 -15, 24 - 127.

For details, refer to RCX3 user's manual "Option board related parameters".

**Explanation** Acquires the value at the SIW port specified by "m".

## MEMO

- The information is handled as unsigned word data
- "0" is input if the specified port does not exist.

| Sample     | Description |                                     |              |
|------------|-------------|-------------------------------------|--------------|
| A%=SIW(2)  | The input   | status of SIW (2) is assigned to va | ariable A%.  |
| A%=SIW(15) | The input   | status of SIW (15) is assigned to v | variable A%. |

Related commands SID

#### **Format**

Sn = x y z r

| Value      | Range                   |
|------------|-------------------------|
| n          | 0 to 39                 |
| x, y, z, r | -99,999.99 to 99,999.99 |

**Explanation** 

Defines shift coordinate values in order to shift the coordinates for robot movement. Only "mm" units can be used for these coordinate values ("pulse" units cannot be used).

- 1: "n" indicates the shift number.
- 2: The "x" to "r" input data must be separated with spaces (blanks).
- 3: The "x" to "r" input data is recognized as "mm" unit data.
- 4: "x" to "z" correspond to the Cartesian coordinate system's x, y, z coordinate shift values, and "r" corresponds to the xy coordinates' rotational shift values.

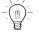

NOTE

- All input values are handled as constants.
- If the controller power is turned off during execution of a shift coordinate definition statement, a memory-related error such as "9.706: Shift data destroyed" may occur.

| Sample       |         |        |        |       | Description                              |
|--------------|---------|--------|--------|-------|------------------------------------------|
| S0 = 0.000   | 0.000   | 0.000  | 0.000  |       | Defines shift coordinates for S0         |
| S1 = 100.000 | 200.000 | 50.000 | 90.000 |       | Defines shift coordinates for S1         |
| P3 = 100.000 | 0.000   | 0.000  | 0.000  | 0.000 | 0.000Defines P3 point data               |
| SHIFT SO     |         |        |        |       | Changes the coordinates of Robot 1 to S0 |
| MOVE P,P3    |         |        |        |       | Moves to P3 in PTP                       |
| SHIFT S1     |         |        |        |       | Changes the coordinates of Robot 1 to S1 |
| MOVE P,P3    |         |        |        |       | Moves to P3 in PTP                       |
| HALT         |         |        |        |       |                                          |

Related commands

Shift assignment statement, SHIFT

Ν

D

S

V

W

X

Y

Outputs a specified value to serial port or acquires the output status

#### **Format**

- 1. LET SOm(b, ..., b) = expression
- 2. LET SO (mb, ..., mb) = expression

| Notation | Value          | Range                                                                                                    |
|----------|----------------|----------------------------------------------------------------------------------------------------|
| m        | Port Number    | 2 to 7, 10 to 17, 20 to 27                                                                                                    |
| b        | Bit Definition | 0 to 7 (If omitted, all 8 bits are processed.)  If multiple bits are specified, they are expressed from the left in descending order (high to low).                                                                                                    |
|          | Expression     | Integer value (If real number is specified, rounds to an integer.) Bits beyond the number of bit whom an assignment destination is required are ignored. (If the port number is specified, the lower 8 bits are valid. if the number of bit specified on bit definition is 1 to 8, the lower 1 to 8 bit corresponding to the bits specified on the left side are valid.) |

#### **Explanation**

Outputs a specified value to the SO port.

Only the <value> data's integer-converted lower bits corresponding to the bits defined at the left side can be output. If the port which does not exist is specified, nothing is output.

#### Reference

CAUTION

 $\hat{\mathbf{A}}$ 

nce Bit Definition: Chapter 3 "10 Bit Settings"

Outputs to SOO() and SO1() are not possible.

| Sample            | escription                                                               |    |
|-------------------|--------------------------------------------------------------------------|----|
| SO2()=&B10111000  | O (27, 25, 24, 23) are turned ON, and SO (26, 22, 21, 20) are turned OFF |    |
| SO2(6,5,1)=&B010  | O (25) are turned ON, and SO (26, 21) are turned OFF.                    |    |
| SO3()=15          | O (33, 32, 31, 30) are turned ON, and SO (37, 36, 35, 34) are turned OFF |    |
| SO(37,35,27,20)=A | ne lower 4 bits of integer-converted variable A are output to SO (37, 3  | 5, |
|                   | 7, 20).                                                                  |    |

## **Functions**

#### **Format**

- 1. LET expression = SOm (b, ..., b)
- 2. LET expression = SO (mb, ..., mb)

**Explanation** Indicates SO port output status.

| Sample            | Description                                                              |
|-------------------|--------------------------------------------------------------------------|
| A%= SO2()         | Output status of ports SO(27) to SO(20) is assigned to variable A%.      |
| A%= SOO(6, 5, 1   | )Output status of SO(06), SO(05) and SO(01) is assigned to variable A%.  |
|                   | (If all above signals are 1(ON), then A%=7.)                             |
| A%= SO(37,35,27,3 | 10)Output status of SO(37), SO(35) , SO(27) and SO(10) is assigned to    |
|                   | variable A%.(If all above signals except S0(27) are 1 (ON), then A%=13.) |

Related commands

RESET, SET

## **Functions**

#### **Format**

- 1. LET SOm (b, ..., b)
- 2. LET SO (mb, ..., mb)

**Explanation** Indicates SO port output status.

| Sample              | Description                                                                     |
|---------------------|---------------------------------------------------------------------------------|
| A%= SO2()           | Output status of ports SO(27) to SO(20) is assigned to variable A%.             |
| A%= SO0(6, 5, 1)    | Output status of SO(06), SO(05) and SO(01) is assigned to variable A%.          |
|                     | (If all above signals are 1(ON), then A%=7.)                                    |
| A%= SO(37,35,27,10) | Output status of S0(37), SO(35) , SO(27) and S0(10) is assigned to variable A%. |
|                     | (If all above signals except $SO(27)$ are 1 (ON), then A%=13.)                  |

Related commands

RESET, SET

0

Q

R

S

T

A /

Y

## SOD

Outputs a specified serial output's double-word information or acquires the output status

#### **Format**

LET SOD(m) = expression

| Notation | Value           | Range                                                                                                    |
|----------|-----------------|----------------------------------------------------------------------------------------------------|
| m        | port number     | 2, 4, 6, 8, 10, 12, 14 (*1)                                                                                                    |
|          | Expression (*2) | Integer value (If real number is specified, rounds to an integer.) Bits that exceed the number of bits required for the assignment destination are discarded. (If the port number is specified, the lower 8 bits are valid. If the number of bit specified on bit definition is 1 to 8, the lower 1 to 8 bit corresponding to the bits specified on the left side are valid.) |

- \*1) When SIOW extension is enabled, the range of port number is extended to 2, 4, 6 -14, 24, 26, 28 -126. For details, refer to RCX3 user's manual "Option board related parameters".
- \*2) The output range is -2,147,483,648(&H80000000) to 2,147,483,647(&H7FFFFFF).

**Explanation** Outputs the value to the SOD port specified by "m".

## **MEMO**

- The information is handled as signed double word data.
- If a serial port does not actually exist, the information is not output externally
- The lower port number data is placed at the lower address. For example, if SOW(2) = &H2345, SOW(3) = &H0001, then SOD(2) = &H00012345.

| Description                                 |
|---------------------------------------------|
| Outputs &H12345678 to SOD(2).               |
| Outputs 1048575(&HFFFFF) to SOD(4).         |
| Outputs the value of variable A% to SOD(2). |
|                                             |

#### **Functions**

#### **Format**

LET expression = SOD(m)

| Notation | Value       | Range                  |
|----------|-------------|------------------------|
| m        | Port Number | 2, 4, 6, 8, 10, 12, 14 |

Explanation Acquires the SOD port output status specified by "m".

| Sample    | Description                                             |
|-----------|---------------------------------------------------------|
| A%=SOD(2) | The output status of SOD(2) is assigned to variable A%. |

Related commands

SOW

#### SOW

Outputs a specified serial output's word information or acquires the output status

#### **Format**

LET SOW(m) = expression

| Notation | Value       | Range                                                                                                    |
|----------|-------------|----------------------------------------------------------------------------------------------------|
| m        | port number | 2 to 15*                                                                                                    |
|          | Expression  | Integer value (If real number is specified, rounds to an integer.) Bits that exceed the number of bits required for the assignment destination are discarded. (If the port number is specified, the lower 8 bits are valid. If the number of bit specified on bit definition is 1 to 8, the lower 1 to 8 bit corresponding to the bits specified on the left side are valid.) |

<sup>\*</sup>When SIOW extension is enabled, the range of port number is extended to 2 -15, 24 - 127. For details, refer to RCX3 user's manual "Option board related parameters".

Explanation Outputs the value to the SOW port specified by "m".

The output range is 0 (&H0000) to 65535 (&HFFFF).

Note that if a negative value is output, the low-order word information will be output after being converted to hexadecimal.

Example: SOW(2)=-255

The contents of -255 (&HFFFFF01) are assigned to SOW (2).

-255 is a negative value, so the low-order word information (&HFF01) is assigned.

## **MEMO**

- The information is handled as unsigned word data.
- If a serial port does not actually exist, the information is not output externally.
- If a value exceeding the output range is assigned, the low-order 2-byte information is output.

| Sample        | Description                                                    |
|---------------|----------------------------------------------------------------|
| SOW(2)=&H0001 | Outputs &H0001 to SOW(2).                                      |
| SOW(3)=255    | Outputs 255(&H00FF) to SOW(3).                                 |
| SOW(15)=A%    | The contents of variable A% are assigned in SOW (15). If the   |
|               | variable A% value exceeds the output range, the low-order word |
|               | information will be assigned.                                  |
|               |                                                                |

#### **Functions**

#### **Format**

LET expression = SOW(m)

Explanation Acquires the SOW port output status specified by "m".

| Sample    | Description |                                               |
|-----------|-------------|-----------------------------------------------|
| A%=SOW(2) | The output  | status of SOW (2) is assigned to variable A%. |

Related commands

SOD

## **SPEED**

Changes the program movement speed

#### **Format**

SPEED [robot number] expression

| Value        | Range                                        |
|--------------|----------------------------------------------|
| Robot Number | 1 to 4 (If not input, robot 1 is specified.) |
| Expression   | 1 to 100 (units: %)                          |

#### **Explanation**

Changes the program movement speed to the value indicated by <expression>.

This speed change applies to all robot axes and auxiliary axes of the specified robot.

The operation speed is determined by multiplying the automatic movement speed (specified from the programming box and by the ASPEED command), by the program movement speed (specified by SPEED command).

Operation speed = automatic movement speed × program movement speed

Example:

Automatic movement speed ... 80% Program movement speed ... 50%

Movement speed = 40% ( $80\% \times 50\%$ )

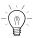

#### NOTE

Automatic movement speed

Specified by programming box operation or by the ASPEED command

Program movement speed
 Specified by SPEED commands or MOVE, DRIVE speed options.

| Sample         | Description                                                 |
|----------------|-------------------------------------------------------------|
| ASPEED 100     | Changes the Automatic movement speed of robot 1 to 100%.    |
| SPEED 70       | Changes the Program movement speed of robot 1 to 70%.       |
| MOVE P,P0      | Moves robot 1 from current position to P0 at a speed of 70% |
|                | $(=100 \times 70)$ .                                        |
| SPEED 50       | Changes the Program movement speed of robot 1 to 50%.       |
| MOVE P,P1      | Moves robot 1 from current position to P1 at a speed of 50% |
|                | $(=100 \times 50).$                                         |
| MOVE P,P2,S=10 | Moves robot 1 from current position to P2 at a speed of 10% |
|                | $(=100 \times 10).$                                         |
| HALT           |                                                             |

Related commands

**ASPEED** 

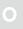

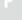

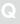

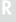

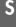

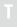

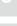

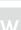

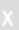

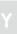

## **SQR**

Acquires the square root of a specified value

## **Format**

SQR (expression)

| Value      | Range                 |
|------------|-----------------------|
| Expression | 0 or positive number. |

**Explanation** 

Gives the square root of the *<expression>* value. An error occurs if the *<*expression> value is a negative number.

| Sample             | Description                                           |
|--------------------|-------------------------------------------------------|
| $A = SQR(X^2+Y^2)$ | The square root of X^2+Y^2 is assigned to variable A. |

8

0

P

Q

S

V

W

Χ

Y

## **START**

Starts a new task

| Format |                                                                                          |        |
|--------|------------------------------------------------------------------------------------------|--------|
| START  | <pre><pre><pre><pre><pre><pre><pre><pre></pre></pre></pre></pre></pre></pre></pre></pre> | ,Tn, p |
|        | PGm                                                                                      |        |

| Notation | Value                 | Range    |
|----------|-----------------------|----------|
| m        | Program Number        | 1 to 100 |
| n        | Task Number           | 1 to 16  |
| р        | Task priority ranking | 1 to 64  |

## **Explanation**

Starts task "n" specified by the program with the "p" priority ranking.

The program name must be enclosed in < > (angle brackets).

#### Priority ranking

The smaller the priority number, the higher the priority (high priority: 1 to low priority: 64). If a priority ranking is not specified, "32" is adopted as the priority ranking for this task.

#### If task number "n" is omitted;

The task with the smallest number among the tasks yet to be started is automatically specified.

#### If a higher ranked task is RUNNING;

All tasks with lower priority also remain in READY status.

| Sample                      | Description                                                     |
|-----------------------------|-----------------------------------------------------------------|
| START <sub pgm="">,T2</sub> | Registers the task program SUB PGM in task No. 2 and starts it. |
| *ST:                        | Defines Main program *ST                                        |
| MOVE P,P0,P1                |                                                                 |
| GOTO *ST                    |                                                                 |
| HALT                        |                                                                 |
|                             | Program name:SUB _ PGM                                          |
| 'SUBTASK ROUTINE            | (Comment) Subtask routine                                       |
| *SUBTASK:                   | Defines Task program *SUBTASK                                   |
| P100 = WHERE                |                                                                 |
| IF LOC3(P100) > 10000 THE   | N                                                               |
| DO(20) = 1                  |                                                                 |
| ELSE                        |                                                                 |
| DO(20) = 0                  |                                                                 |
| ENDIF                       |                                                                 |
| GOTO *SUBTASK               | Evita the teak program CUD DOM                                  |
| EXIT TASK                   | Exits the task program SUB _ PGM                                |

Related commands CUT, EXIT TASK, RESTART, SUSPEND, CHGPRI

N

0

P

Q

K

3

ч

W

Χ

Y

Converts a numeric value to a character string

#### **Format**

STR\$(expression)

**Explanation** 

Converts the value specified by the *<expression>* to a character string. The *<expression>* specifies an integer or real value.

#### Sample

B\$=STR\$(10.01)

Related commands

VAL

Ν

0

P

Q

D

S

T

X

Y

#### SUB to END SUB

Defines a sub-procedure

#### **Format**

132

```
SUB label (dummy argument, dummy argument...)

command block

END SUB
```

#### **Explanation**

Defines a sub-procedure.

The sub-procedure can be executed by a CALL statement. When the END SUB statement is executed, the program jumps to the next command after the CALL statement that was called. Definitions are as follows.

- 1: All variables declared within the sub-procedure are local variables, and these are valid only within the sub-procedure. Local variables are initialized each time the sub-procedure is called up.
- 2: Use a SHARED statement in order to use global variables (program level).
- 3: Use a *<dummy argument>* when variables are to be passed on. If two or more dummy arguments are used, separate them by a comma ( , ).
- 4: A valid <dummy argument> consists of a name of variable and an entire array (array name followed by parentheses). An error will occur if array elements (a <subscript> following the array name) are specified.

## MEMO

- Sub-procedures cannot be defined within a sub-procedure.
- A label can be defined within a sub-procedure, but it cannot jump (by a GOTO or GOSUB statement) to a label outside the sub-procedure.
- Local variables cannot be used with PRINT and SEND statements.

| Sample 1                             | Description                                                               |
|--------------------------------------|---------------------------------------------------------------------------|
| A=1<br>CALL *TEST<br>PRINT A<br>HALT | Calls sub-procedure *TEST                                                 |
| 'SUB ROUTINE: TEST SUB *TEST A=50    | (Comment: Sub-procedure name is "TEST")Defines sub-procedure *TEST (NOTE) |
| END SUB                              | Ends the definition of the sub-procedure                                  |

(NOTE) Handled as a different variable than the "A" shown above.

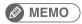

In the above example, the program level variable "A" is unrelated to the variable "A" within the sub-procedure. Therefore, the value indicated in the 3rd line PRINT statement becomes "1".

## **SUB to END SUB**

| Sample 2                  | Description                                             |
|---------------------------|---------------------------------------------------------|
| X% = 4                    |                                                         |
| Y% = 5                    |                                                         |
| CALL *COMPARE(REF X%, REF | Y%)Calls sub-procedure *COMPARE (pass by reference)     |
| PRINT X%,Y%               | The value of X% is changed to 5 and the value of Y%     |
| Z% = 7                    | is changed to 4. (Changes value in sub-procedure =>     |
| W% = 2                    | Changes value of variable)                              |
| CALL *COMPARE(REF Z%, REF | W%)Calls sub-procedure *COMPARE (pass by reference)     |
| PRINT Z%,W%               | The value of Z% remains 7 and the value of W% remains 2 |
| HALT                      | (No change in value; Comparison in sub-procedure is     |
|                           | false and command is not executed)                      |
| 'SUB ROUTINE: COMPARE     | (Comment: Sub-procedure name is "COMPARE")              |
| SUB *COMPARE(A%, B%)      | Starts defining sub-procedure *COMPARE                  |
| IF A% < B% THEN           |                                                         |
| TEMP% = A%                |                                                         |
| A% = B%                   |                                                         |
| B% = TEMP%                |                                                         |
| ENDIF                     |                                                         |
| END SUB                   | Finishes defining sub-procedure                         |

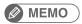

In the above example, different variables are passed along as arguments to call the sub-procedure 2 times.

Related commands

CALL, EXIT SUB, SHARED

0

P

Q

R

S

\**\**/

Х

Y

## 133

## **SUSPEND**

Temporarily stops another task which is being executed

| Format  |                                                            |
|---------|------------------------------------------------------------|
| SUSPEND | Tn                                                         |
|         | <pre><pre><pre><pre>ogram name&gt;</pre></pre></pre></pre> |
|         | PGm                                                        |

| Notation | Value          | Range    |
|----------|----------------|----------|
| n        | Task Number    | 1 to 16  |
| m        | Program Number | 1 to 100 |

Explanation Temporarily stops (suspends) another task which is being executed.

- A task can be specified by the name or the number of a program in execution.
- This statement can also be used for tasks with a higher priority ranking than this task itself.
- The program name must be enclosed in < > (angle brackets).

## **MEMO**

If a task (program) not active is specified for the execution, an error occurs.

| Sample                                                            | Description                                                          |
|-------------------------------------------------------------------|----------------------------------------------------------------------|
| START <sub pgm="">,T2 SUSFLG=0 *L0:</sub>                         | Main TaskRegisters SUB _ PGM in Task 2 and starts itTurns OFF SUSFLG |
| MOVE P,P0<br>MOVE P,P1                                            | Maile a matil GYOTT G towns OV                                       |
| SUSPEND T2                                                        | Vaits until SUSFLG turns ONPauses Task 2Turns OFF SUSFLG             |
| GOTO *L0<br>HALT                                                  |                                                                      |
| 'SUBTASK ROUTINE *SUBTASK:                                        | Sub Task (Program name: SUB _ PGM)                                   |
| WAIT SUSFLG=0<br>DO2(0)=1<br>DELAY 1000<br>DO2(0)=0<br>DELAY 1000 | Waits until SUSFLG turns OFF                                         |
| GOTO *SUBTASK                                                     | Turns ON SUSFLGJumps to *SUBTASKExits Task 2 (own task: *SUBTASK)    |

Related commands

CUT, EXIT TASK, RESTART, SUSPEND

Switches the program being executed

#### **Format**

SWI cprogram name>

**Explanation** 

This statement switches from the current program to the specified program, starting from the first line.

.....

- Although the output variable status is not changed when the program is switched, the dynamic variables and array variables are cleared.
- The program name must be enclosed in < > (angle brackets).

If the program specified as the switching target does not exist, a "3.203: Program doesn't exist" (code: &H0003 &H00CB) error occurs and operation stops.

| Sample              | Description                               |
|---------------------|-------------------------------------------|
| MOVE P,P1           |                                           |
| SWI <test2></test2> | Switches the execution program to TEST 2. |

| Task No. | Program Name |               | Task No. | Program Name |
|----------|--------------|---------------|----------|--------------|
| 3        | TEST 1       |               | 3        | TEST 2       |
| :        |              | Executing SWI | :        |              |

TEST 2 is executed at Task No. 3.

N

0

P

Q

R

S

\ /

W

X

Y

## **TAN**

Acquires the tangent value for a specified value

#### **Format**

TAN(expression)

| Value      | Contents               |
|------------|------------------------|
| Expression | Angle (units: radians) |

#### **Explanation**

Gives a tangent value for the <expression> value.

An error will occur if the <expression> value is a negative number.

| Sample               | Description                                             |
|----------------------|---------------------------------------------------------|
| A(0) = B-TAN(C)      | The difference between the tangent values of variable B |
|                      | and variable C is assigned to array A (0).              |
| A(1)=TAN(DEGRAD(20)) | The 20.0° tangent value is assigned to array A $(1)$ .  |

| Related commands | ATN, COS, DEGRAD, RADDEG, SIN |
|------------------|-------------------------------|
|------------------|-------------------------------|

# **TCOUNTER**

Timer & counter

# **Format**

TCOUNTER

**Explanation** 

Outputs count-up values at 1ms intervals starting from the point when the TCOUNTER variable is reset. After counting up to 2,147,483,647, the count is reset to 0.

| Sample         | Description                                                   |
|----------------|---------------------------------------------------------------|
| MOVE P,P0      |                                                               |
| WAIT ARM       |                                                               |
| RESET TCOUNTER |                                                               |
| MOVE P,P1      |                                                               |
| WAIT ARM       |                                                               |
| A = TCOUNTER   |                                                               |
| PRINT TCOUNTER | Displays the PO to P1 movement time until the axis enters the |
|                | tolerance range on the programming box.                       |

Related commands RESET

N

0

P

Q

R

S

W

X

Y

# TIME\$

Acquires the current time

# **Format**

TIME\$

**Explanation** 

Acquires the current time in an hh:mm:ss format character string. ("hh" is the hour, "mm" is the minutes, and "ss" is the seconds.)

The clock can be set in the SYSTEM mode's initial processing.

| Sample       | Description                                                                                                    |
|--------------|----------------------------------------------------------------------------------------------------|
| A\$=TIME\$   | Assigns the current time to the character type variable A\$ as a character string in the format of hh: mm: ss. |
| PRINT TIME\$ | Displays the current time on the programming box etc. in the format of hh: mm: ss                              |

Related commands DATE\$, TIMER

0

P

Q

R

S

T

U

Χ

Υ

Acquires the current time

### **Format**

TIMER

Explanation Acquires the current time in seconds, counting from midnight. This function is used to measure a program's run time, etc.

The clock can be set in the SYSTEM mode's initial processing.

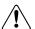

#### CAUTION

The time indicated by the internal clock may differ somewhat from the actual time.

| Sample                                          | Description                                                                  |
|-------------------------------------------------|------------------------------------------------------------------------------|
| A%=TIMER FOR B=1 TO 10 MOVE P,P0 MOVE P,P1 NEXT | Assigns the current time to the integer variable A% in seconds from midnight |
| A%=TIMER-A% PRINT A%/60;":";A% MOD 60 HALT      |                                                                              |

Related commands

TIME\$

# 139

# TO

Outputs a specified value to the TO port or acquires the output status

### **Format**

- 1. LET TOm(b, ..., b) = expression
- 2. LET TO (mb, ..., mb) = expression

|          |                | -                                                                                                    |
|----------|----------------|----------------------------------------------------------------------------------------------------|
| Notation | Value          | Range                                                                                                    |
| m        | Port Number    | 0, 1                                                                                                    |
| b        | bit Definition | 0 to 7 (If omitted, all 8 bits are processed.) If multiple bits are specified, they are expressed from the left in descending order (high to low).                                                                                                    |
|          | Expression     | Integer value (If real number is specified, rounds to an integer.) Bits that exceed the number of bits required for the assignment destination are discarded. (If the port number is specified, the lower 8 bits are valid. If the number of bit specified on bit definition is 1 to 8, the lower 1 to 8 bit corresponding to the bits specified on the left side are valid.) |

#### **Explanation**

Outputs the specified value to the TO port. The output value is the *<expression>*'s integer-converted lower bits corresponding to the bit definition specified at the left side.

The OFF/ON settings for bits which are being used in a SEQUENCE program have priority while the SEQUENCE program is running.

#### Sample

TOO() = &B00000110

# **Functions**

#### **Format**

- 1. LET expression = TOm (b, ..., b)
- 2. LET expression = TO (mb, ..., mb)

| Notation | Value          | Range                                                                                                    |
|----------|----------------|----------------------------------------------------------------------------------------------------|
| m        | Port Number    | 0, 1                                                                                                    |
| b        | bit Definition | 0 to 7 (If omitted, all 8 bits are processed.) If multiple bits are specified, they are expressed from the left in descending order (high to low). |

**Explanation** Indicates the parallel port signal status.

| Sample        | Description                                                                      |
|---------------|----------------------------------------------------------------------------------|
| A%= TOO()     | Output status of ports TO(07) to TO(00) is assigned to variable A%.              |
| A%= TOO(6, 5, | 1)Output status of TO(06), TO(05) and TO(01) is assigned to variable A%.         |
|               | (If all above signals are 1(ON), then A%=7.)                                     |
| A%=TO(17, 15, | 00)Output status of $TO(17)$ , $TO(15)$ and $TO(00)$ is assigned to variable A%. |
|               | (If all above signals except TO(15) are 1 (ON), then A%=5.)                      |

### Related commands

RESET, SET

# **TOLE**

Specifies/acquires the tolerance parameter

#### **Format**

- 1. TOLE [robot number] expression
- 2. TOLE [robot number] (axis number) = expression

| Value        | Range                                                                |  |
|--------------|----------------------------------------------------------------------|--|
| Robot Number | 1 to 4 (If not input, robot 1 is specified.)                         |  |
| Axis Number  | 1 to 6                                                               |  |
| Expression   | Varies according to the motor which has been specified (unit: pulse) |  |

Explanation Change the "tolerance" parameter of the specified axis to the <expression> value (unit: pulse).

Format 1: The change is applied to all axes of the specified robot.

Format 2: The change is applied to only the axis specified by the <axis number> of the specified robot.

**MEMO** 

This statement is executed after positioning of the specified axes is complete (within the tolerance range).

### **Functions**

#### **Format**

TOLE [robot number] (axis number)

| Value        | Range                                        |
|--------------|----------------------------------------------|
| Robot Number | 1 to 4 (If not input, robot 1 is specified.) |
| Axis Number  | 1 to 6                                       |

Explanation Acquires the "tolerance" parameter values for the axis specified by <axis number>.

```
Description
Sample
'CYCLE WITH DECREASING TOLERANCE
DIM TOLE(5)
FOR A=200 TO 80 STEP -20
       GOSUB *CHANGE _ TOLE
       MOVE P,P0
       MOVE P,P1
NEXT A
                 ......The tolerance parameter of axis 2 of robot 1 is assigned to
C=TOLE(2)HALT
*CHANGE _ TOLE:
                    variable C.
FOR B=1 TO 4
  TOLE(B) = A
NEXT B
RETURN
```

Robot language list 8-201

# **TORQUE**

Specifies/acquires the maximum torque command value

#### **Format**

TORQUE [robot number] (axis number) = expression

| Value        | Range                                        |
|--------------|----------------------------------------------|
| Robot Number | 1 to 4 (If not input, robot 1 is specified.) |
| Axis Number  | 1 to 6                                       |
| Expression   | 1 to 100 (units: %)                          |

# **Explanation**

Changes the maximum torque command value of the specified axis to the *<expression>* value. The new value is valid when the next movement command (MOVE or DRIVE statement, etc.) is executed. The parameter value does not change.

The conditions to cancel a torque limit are as follows.

- The TORQUE command for the same axis is executed.
- The controller power turned off and then on again.
- The axis polarity parameter is changed or the parameter is initialized.
- The servo is turned off.

The maximum torque command value becomes temporarily invalid in execution below.

- Return- to-origin is in execution.
- The PUSH statement is in execution.

Only the torque value in the moving direction is changed to the value specified by the PUSH statement, the value in the opposite direction is hold and not changed.

After these movements, the value backs to the maximum torque command value when a next movement command (MOVE statement, for example) is executed.

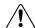

#### CAUTION

- If the specified torque limit is too small, the axis may not move. Never enter within the robot movement range
  to avoid danger even though the robot is in stop status. In this case, press the emergency stop button before
  proceeding with the operation.
- If the specified value is less than the rated torque, an error may not occur even if the robot strikes an obstacle.

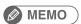

- TORQUE statement limits the torque in the both (rotation and opposite) direction of axis.
- PUSH statement limits the torque in its rotation direction only.

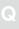

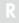

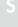

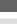

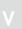

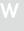

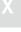

# **Functions**

# Format

TORQUE [robot number] (axis number)

| Value        | Range                                        |
|--------------|----------------------------------------------|
| Robot Number | 1 to 4 (If not input, robot 1 is specified.) |
| Axis Number  | 1 to 6                                       |

**Explanation** Acquires the maximum torque command value for the axis specified by *<axis number>*.

| Sample           | Description                                                                                                    |
|------------------|----------------------------------------------------------------------------------------------------|
| TORQUE (1) = 50  | Changes the max. torque of axis 1 of robot 1 to 50%.                                                            |
| DRIVE (1,P1)     | Moves the axis 1 of robot 1 from its current position to the point specified by P1.                             |
|                  | (Changes the max. torque at the same time with the start of                                                     |
|                  | the movement.)Waits for the completion of an operation of axis 1 of robot 1.                                    |
| WAIT ARM         | Returns the max. torque of axis 1 of robot 1 to the original value (100%).                                      |
| TORQUE (1) = 100 | Moves the robot 1 from its current position to the point specified with P0.                                     |
| MOVE P,P0        | (Returns the max. torque of axis 1 to the original value (100%) at the same time with the start of a movement.) |

| Related commands | CURTRQ, PUSH |
|------------------|--------------|
|------------------|--------------|

# **TSKPGM**

Acquires the program number which is registered in a specified task number

### **Format**

TSKPGM (task number)

| Value       | Meaning                                       |
|-------------|-----------------------------------------------|
| Task Number | Task number which acquires the program number |

Explanation Acquires the program number which is registered in the task specified by the <task number>.

| Sample      | Description                                                  |
|-------------|--------------------------------------------------------------|
| A=TSKPGM(1) | Assigns a program number registered in task 1 to variable A. |

| Related commands | PGMTSK, PGN |
|------------------|-------------|
|------------------|-------------|

N

0

P

Q

R

C

u

V

W

X

Υ

L

8

#### **Format**

VAL (character string expression)

#### **Explanation**

Converts the numeric value of the character string specified in the <character string expression> into an actual numeric value.

- The value may be expressed in integer format (binary, decimal, hexadecimal), or real number format (decimal point format, exponential format).
- •The VAL value becomes "0" if the first character of the character string is "+", "-", "&" or anything other than a numeric character.
- If there are non-numeric characters or spaces elsewhere in the character string, all subsequent characters are ignored by this function.

However, for hexadecimal expressions, "A" to "F" are considered numeric characters.

[Integer] Hexadecimal format: &Hnnnn

Decimal format: nnnn
Binary format: &Bnnnn

[Real number] Decimal point format: nnn.nnn

Exponential format: nnEmm

### Sample

A=VAL("&B100001")

N

0

P

Q

R

S

U

\_

W

Χ

Y

# WAIT

Waits until the conditional expression is met

#### **Format**

WAIT conditional expression , expression

| Value                  | Range/Description                              |
|------------------------|------------------------------------------------|
| conditional expression | Specify with Input/Output signals or variables |
| Expression             | 0 to 2147483647 (units: ms)                    |

#### **Explanation**

Waits until the <conditional expression> is met.

Set the time-out period (unit: ms) in the <expression>.

- This command will terminate if the time-out period elapses before the WAIT condition is met.
- The minimum wait time is 1ms but changes depending on the execution status of other tasks.

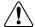

#### CAUTION

If the time-out setting is omitted, robot will stop without alarm unless you stop the program from the outside (by an interlock or an emergency stop, etc.) while the conditional expression is not met.

# 

When the conditional expression is a numeric expression, an expression value other than "0" indicates TRUE status, and "0" indicates FALSE status.

| Sample                    | Description                                                                                                    |
|---------------------------|----------------------------------------------------------------------------------------------------|
| WAIT A=10                 | Wait status continues until variable A becomes 10.                                                                  |
| WAIT DI2( )=&B01010110    | Waits until DI(21),(22),(24),(26) are turned on, and DI(20),(23),(25),(27) is turned off.                           |
| WAIT DI2(4,3,2)=&B101     | Waits until DI(22) and DI(24) are turned on, and DI(23) is turned off.                                              |
| WAIT DI(31)=1 OR DO(21)=1 | Wait status continues until either DI (31) or DO(21) turns ON.                                                      |
| WAIT DI(20)=1,1000        | Wait status continues until DI(20) turns ON. If DI(20) fails to turn ON within 1 second, the command is terminated. |
| WAIT END _ SENSOR = 1     | IO Name* Waits until "END SEMSOR" is turned on.                                                                     |

<sup>\*</sup> IO Name: Users can name specific bits of DI and DO as they desire.

# 

IO Name can be added and edited on the support software only (not with a programming box)

Related commands DRIVE, DRIVEI, MOVE, MOVEI, MOVET

# **WAIT ARM**

Waits until the robot axis operation is completed

# **Format**

WAIT ARM [robot number] (axis number)

| Value        | Range                                                                            |
|--------------|----------------------------------------------------------------------------------|
| Robot Number | 1 to 4 (If not input, robot 1 is specified.)                                     |
| Axis Number  | 1 to 6 (• Multiple axes not specifiable • If not input, all axes are specified.) |

Explanation Establishes "wait" status until the axis movement is completed (is positioned within the tolerance range).

| Sample         | Description                                             |
|----------------|---------------------------------------------------------|
| WAIT ARM       | Waits for the movement completion of robot 1.           |
| WAIT ARM[2](2) | Waits for the movement completion of axis 2 of robot 2. |

| Related commands | DRIVE, DRIVEI, MOVE, MOVEI, MOVET, PMOVE |
|------------------|------------------------------------------|
|------------------|------------------------------------------|

P

Q

R

S

11

V

W

X

Y

# **WEIGHT**

Specifies/acquires the tip weight (kg) parameter

### **Format**

WEIGHT [robot number] expression

| Value        | Range                                                             |
|--------------|-------------------------------------------------------------------|
| Robot Number | 1 to 4 (If not input, robot 1 is specified.)                      |
| Expression   | The range varies according to the robot which has been specified. |

Explanation Changes the "tip weight (kg)" parameter of the robot to the <expression> value. This change does not apply to auxiliary axes.

# **Functions**

#### **Format**

WEIGHT [robot number]

| Value        | Range                                        |
|--------------|----------------------------------------------|
| Robot Number | 1 to 4 (If not input, robot 1 is specified.) |

Explanation Acquires the "tip weight (kg)" parameter value of the robot specified by <robot number>.

| Sample           | Description                                                                                        |
|------------------|----------------------------------------------------------------------------------------------------|
| A=5              |                                                                                                    |
| B=2              |                                                                                                    |
| C=WEIGHT         | The tip weight(kg) parameter of robot 1 is assigned to variable C.                                 |
| WEIGHT A         | The tip weight(kg) parameter of robot 1 is changed to value (5) of variable A.                     |
| MOVE P,P0        |                                                                                                    |
| WEIGHT B         | The tip weight(kg) parameter of robot 1 is changed to value (2) of variable B.                     |
| MOVE P,P1        |                                                                                                    |
| WEIGHT C         | The tip weight(kg) parameter of robot 1 is replaced to the origin value (the value of variable C). |
| D=WEIGHT<br>HALT | The tip weight(kg) parameter of robot 1 is assigned to variable D.                                 |

# **Ø** MEMO

If both of Tip weight parameters; <WEIGHT> and <WEIGHTG> are set, a total value will be set.

Related commands WEIGHTG

# 8-208 Chapter 8 Robot Language

N

0

P

Q

R

S

Т

U

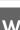

# **WEIGHTG**

Specifies/acquires the tip weight (g) parameter

### **Format**

WEIGHTG [robot number] expression

| Value        | Range                                                             |
|--------------|-------------------------------------------------------------------|
| Robot Number | 1 to 4 (If not input, robot 1 is specified.)                      |
| Expression   | The range varies according to the robot which has been specified. |

**Explanation** 

Changes the "tip weight (g)" parameter of the robot to the <expression> value.

This change does not apply to auxiliary axes.

# **Functions**

#### **Format**

WEIGHTG [robot number]

| Value        | Range                                        |
|--------------|----------------------------------------------|
| Robot Number | 1 to 4 (If not input, robot 1 is specified.) |

Explanation Acquires the "tip weight (g)" parameter value of the robot specified by <robot number>.

| Sample            | Description                                                                                       |
|-------------------|---------------------------------------------------------------------------------------------------|
| A=5               |                                                                                                   |
| B=2               |                                                                                                   |
| C=WEIGHTG         | The tip weight(g) parameter of robot 1 is assigned to variable C.                                 |
| WEIGHTG A         | The tip weight(g) parameter of robot 1 is changed to value (5) of variable A.                     |
| MOVE P,P0         |                                                                                                   |
| WEIGHTG B         | The tip weight(g) parameter of robot 1 is changed to value (2) of variable B.                     |
| MOVE P,P1         |                                                                                                   |
| WEIGHTG C         | The tip weight(g) parameter of robot 1 is replaced to the origin value (the value of variable C). |
| D=WEIGHTG<br>HALT | The tip weight(g) parameter of robot 1 is assigned to variable D.                                 |

# **∅** MEMO

If both of Tip weight parameters; <WEIGHT> and <WEIGHTG> are set, a total value will be set.

Related commands

WEIGHT

Robot language list 8-209

N

0

Г

Q

R

S

ч

U

V

\_\_\_

# **WEND**

Ends the WHILE statement's command block

### **Format**

WHILE conditional expression

command block

WEND

# **Explanation**

Ends the command block which begins with the WHILE statement. A WEND statement must always be paired with a WHILE statement.

Jumping out of the WHILE to WEND loop is possible by using the GOTO statement, etc.

| Sample             | Description                                        |
|--------------------|----------------------------------------------------|
| A=0                |                                                    |
| WHILE DI3(0)=0     | Repeats between WHILE and WEND while DI3(0) is OFF |
| A=A+1              |                                                    |
| MOVE P,P0          |                                                    |
| MOVE P,P1          |                                                    |
| PRINT "COUNTER=";A |                                                    |
| WEND               | Ends the command block of WHILE statement          |
| HALT               |                                                    |

# Related commands

WHILE

Ν

R

S

Т

U

W

<u>Л</u>

# **WHERE**

Acquires the arm's current position (pulse coordinates)

# Format

WHERE [robot number]

| Value        | Range                                        |
|--------------|----------------------------------------------|
| Robot Number | 1 to 4 (If not input, robot 1 is specified.) |

**Explanation** Acquires the arm's current position in the joint coordinates.

| Sample    | Description                                                                  |
|-----------|------------------------------------------------------------------------------|
| P10=WHERE | The current position's pulse coordinate value of robot 1 is assigned to P10. |

| Related commands | WHRXY |  |
|------------------|-------|--|
|------------------|-------|--|

Q

D

. .

. /

W

Χ

Y

# WHILE to WEND

Repeats an operation for as long as a condition is met

#### **Format**

```
WHILE conditional expression command block
WEND
```

# Explanation

Executes the command block between the WHILE and WEND statements when the condition specified by the *<conditional expression>* is met, and then returns to the WHILE statement to repeat the same operation.

When the *<conditional expression>* condition is no longer met (becomes false), the program jumps to the next command after the WEND statement.

If the *<conditional expression>* condition is not met from the beginning (false), the command block between the WHILE and WEND statements is not executed, and a jump occurs to the next statement after the WEND statement.

Jumping out of the WHILE to WEND loop is possible by using the GOTO statement, etc.

# 

When the conditional expression is a numeric expression, an expression value other than "0" indicates TRUE status, and "0" indicates FALSE status.

# A=0 WHILE DI3(0)=0 ......Repeats between WHILE and WEND while DI3(0) is OFF A=A+1 MOVE P,P0 MOVE P,P1 PRINT "COUNTER=";A WEND ......Ends the command block of WHILE statement HALT

| Sample 2 | Description                                                          |
|----------|----------------------------------------------------------------------|
| A=0      |                                                                      |
| WHILE -1 | Becomes an endless loop because the conditional expression is always |
|          | TRUE (other than 0).                                                 |
| A=A+1    |                                                                      |
| MOVE P,  | 20                                                                   |
| IF DI3(  | D)=1 THEN *END                                                       |
| MOVE P,  | ?1                                                                   |
|          | COUNTER=";A                                                          |
| ,        | 0)=1 THEN *END                                                       |
| WEND     | Ends the command block of WHILE statement                            |
| *END     |                                                                      |
| HALT     |                                                                      |

N

O

۲

Q

R

S

П

U

W

Х

Y

# **WHRXY**

Acquires the arm's current position in Cartesian coordinates

# **Format**

WHRXY [robot number]

| Value        | Range                                        |
|--------------|----------------------------------------------|
| Robot Number | 1 to 4 (If not input, robot 1 is specified.) |

Explanation Acquires the arm's current position in the Cartesian coordinates.

For YK-TW robot, the first and the second arm rotation information is also acquired.

| Sample 1  | Description                                                                    |
|-----------|--------------------------------------------------------------------------------|
| P10=WHRXY | The current position Cartesian coordinate value of robot 1 is assigned to P10. |

| Sample 2              | Description                                              |    |
|-----------------------|----------------------------------------------------------|----|
| LOC3(P10)=LOC3(WHRXY) | The current position data of the third axis is assigned  | to |
|                       | the third axis at P10 in the cartesian coordinate system |    |

Related commands

WHERE

# **WRKDEF**

Defines the work data (creates the work data of the specified number)

#### **Format**

#### **Statement for Definition:**

WRKDEF Wn = X-coordinate Offset Y-coordinate Offset
Z-coordinate Offset R-coordinate Offset

#### **Statement for Selection:**

CHGWRK [robot number]

| Notation | Value               | Range                                                            | Unit   |
|----------|---------------------|------------------------------------------------------------------|--------|
|          | Robot Number        | 1 to 4 (If not input, robot 1 is specified.)                     |        |
| n        | Work Number         | 0 to 39                                                          |        |
|          | X-coordinate Offset |                                                                  | mm     |
|          | Y-coordinate Offset | Numeric value consisting of an integer portion of up to 4 digits | mm     |
|          |                     | and having 3 or less places below the decimal point              | mm     |
|          | R-coordinate Offset | -                                                                | degree |

**Explanation** WRKDEF statement defines the work data.

Note that this command executes the definition only.

Use the CHGWRK statement to actually switch the work data.

Reference "CHGWRK", User's Manual "Work definitions"

# 

"9.708: Work data destroyed" error may occur if the power of controller is turned off during the execution of WRKDEF.

#### Parameter Value

*X-coordinate Offset*: The offset amount from the robot tip (the tool tip; in use of the hand data) of the work "n" on X-coordinates is specified in real number.

*Y-coordinate Offset*: The offset amount from the robot tip (the tool tip; in use of the hand data) of the work "n" on Y-coordinates is specified in real number.

*Z-coordinate Offset*: The offset amount from the robot tip (the tool tip; in use of the hand data) of the work "n" on Z-coordinates is specified in real number.

R-coordinate Offset: The angle of + X direction and the work "n" in the Cartesian coordinates is specified in real number when the current position of the robot tip (the tool tip; in use of the hand data) is "0.000" on

Enter positive value in counterclockwise.

Related commands CHGWRK, CREWRK

R-coordinates.

# 8-214 Chapter 8 Robot Language

# **WRKDEF**

| Sample                                | Description |
|---------------------------------------|-------------|
| CHANGE H1<br>MOVE P,P1<br>WRKDEF W1 : |             |
| CHGWRK W1<br>MOVE P,P2<br>HALT        |             |

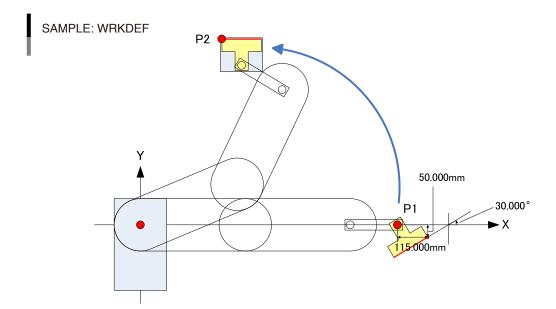

N

0

P

Q

R

S

W

Χ

Y

Z

# **XYTOJ**

Converts the Cartesian coordinate data ("mm") to joint coordinate data ("pulse")

### **Format**

XYTOJ [robot number] (point expression)

| Value        | Range                                        |  |
|--------------|----------------------------------------------|--|
| Robot Number | 1 to 4 (If not input, robot 1 is specified.) |  |

### **Explanation**

This function converts the Cartesian coordinate data (unit: mm, deg.) of <point expression> to the joint coordinate data (unit: pulse).

The data is converted based on the shift (offset) format that is already set; standard coordinates, shift coordinates and hand definition.

- On SCARA robots, the converted result differs depending on whether right-handed or left-handed is specified.
- On the YK-TW series, the result varies, depending on the first arm and the second arm rotation information settings.
- To convert joint coordinate data to Cartesian coordinate data, use the JTOXY statement.

| Sample         | Description                                           |
|----------------|-------------------------------------------------------|
| P10=XYTOJ(P10) | P10 is converted to joint coordinate data of robot 1. |

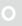

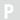

Q

R

S

T

W

X

Υ

Z

# Chapter 9 PATH Statements

| 4 | Cautions when using this function | 9-2 |
|---|-----------------------------------|-----|
| 3 | How to use                        | 9-1 |
| 2 | Features                          | 9-1 |
| 1 | Overview                          | 9-1 |

# Overview

This function moves the robot at a specified speed along a path composed of linear and circular segments. Because speed fluctuations during movement are minimal, the PATH function is ideal for applications such as sealing, etc.

# 2 Features

- Moves the robot at a constant speed along the entire movement path (except during acceleration from a stop, and during deceleration just prior to the operation end).
- Permits easy point teaching because the robot speed is not affected by the point teaching positions' level of precision.
- Permits movement speed changes for the entire movement path, or speed changes for only one portion of the path (using the speed option).
- Using the DO option permits signal outputs to a specified port at any desired position during movement.

# 3 How to use

The following robot language commands must be used as a set in order to use the PATH function.

- PATH SET Starts path setting.
- PATH (PATH L, PATCH C) Specifies the path to be used.
- PATH END Ends path setting.
- PATH START Starts actual movement along the path.

As shown below, the motion path is specified between the PATH SET and PATH END statements.

Simply specifying a path, however, does not begin robot motion.

Robot motion only occurs when the PATH START statement is executed after the path setting procedure has been completed.

```
Sample
                                Description
MOVE P, P0, Z=0
                            .....Start of robot 1's path setting
PATH SET
PATH L, P1, DO (20) = 1@10.0
PATH L, P2
        :
PATH C, P12, P13
PATH L, P14, DO(20) = 0@20.0
PATH END
                           .....End of robot 1's path setting
MOVE P, P1, Z=0
        :
        :
        :
MOVE P, P0, Z=0
PATH START
                           .....Executiong Path motion of robot 1
HALT
```

9

10

П

19

# Cautions when using this function

• Paths may comprise no more than 1000 points (total) linear and circular segments. 1 point forms 1 linear segment by PATH L command and 2 points form 1 circular segment by PATH C command.

Number of points specified by PATH L 
$$+$$
  $\frac{\text{Number of points specified by PATH C}}{2} \leq 1000$ 

- The robot must be positioned at the path start point when PATH motion is executed (by PATH START statement).
- At points where circular and linear segments connect, the motion direction of the two connecting segments should be
  a close match (as close as possible). An excessive difference in their motion directions could cause vibration and robot
  errors.

# Circular and linear segment connection point:

if there is a large difference between the motion directions of the connecting segments

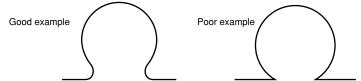

• Where a linear segment connects to another linear segment, the motion path passes to the inner side of the connection point. Moreover, as shown in fig. (1) below, the faster the speed, the further to the inner side the path becomes. To prevent significant speed-related path shifts, add more points as shown in fig. (2). Note also, that in some cases, the speed may have to be reduced in order to prevent errors from occurring.

# Linear segments connection point: Prevents a deviation

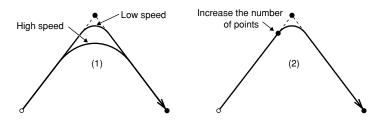

- If an error occurs due the robot's inability to move at the specified speed:
- Robot acceleration/deceleration occurs if the speed setting is changed when PATH motion begins, stops, or at some point along the path. At such times, an error may occur before motion begins if the distance between points is too short for the specified speed to be reached. In such cases, a slower speed must be specified. If the error still occurs after the speed is lowered, adjust the PATH points to increase the length of the linear or circular segments which contain acceleration or deceleration zones.
- The hand system used during PATH motion must be the same as the hand system used at the path's start point. The same applies if the path is to pass through points where hand flags are set. Differing hand systems will cause an error and disable motion.
- The first arm and second arm rotation information during PATH movement must be the same as the first arm and second arm rotation information at the PATH movement's START point. If the two are different, an error will occur and movement will be disabled.
- If the robot is stopped by a stop signal, etc., during PATH motion, this is interpreted as an execution termination, and the remaining path motion will not be completed even if a restart is executed.
- Only the X, Y and Z coordinate values among the specified points are valid for PATH motion.

  Any other coordinates use the coordinate values at the START point of the PATH motion; R-axis can not be moved to the specified point even if it is used.

# Chapter 10 Data file description

| 1  | Overview10-1                          |
|----|---------------------------------------|
| 2  | <b>Program file</b> 10-3              |
| 3  | <b>Point file</b> 10-5                |
| 4  | Point comment file10-8                |
| 5  | Point name file10-10                  |
| 6  | Parameter file10-12                   |
| 7  | Shift coordinate definition file10-16 |
| 8  | Hand definition file10-18             |
| 9  | Work definition file10-20             |
| 10 | Pallet definition file10-22           |
| 11 | General Ethernet port file10-26       |
| 12 | Input/output name file10-28           |
| 13 | Area check output file10-32           |
| 14 | Real time output file10-34            |
| 15 | <b>All file</b>                       |
| 16 | Program directory file10-40           |
| 17 | Parameter directory file 10-42        |
| 18 | Machine reference file10-43           |

| 19 | Accumulated data file10-45                  |
|----|---------------------------------------------|
| 20 | System configuration information file 10-46 |
| 21 | Version information file10-47               |
| 22 | Option board file10-48                      |
| 23 | Self check file10-49                        |
| 24 | Alarm history file10-50                     |
| 25 | Remaining memory size file10-52             |
| 26 | <b>Variable file</b> 10-53                  |
| 27 | <b>Constant file</b> 10-59                  |
| 28 | Array variable file10-60                    |
| 29 | <b>DI file</b>                              |
| 30 | <b>DO file</b> 10-64                        |
| 31 | <b>MO file</b> 10-66                        |
| 32 | <b>LO file</b> 10-68                        |
| 33 | <b>TO file</b> 10-70                        |
| 34 | <b>SI file</b> 10-72                        |
| 35 | <b>SO file</b> 10-74                        |
| 36 | <b>SIW file</b> 10-76                       |
| 37 | <b>SOW file</b> 10-78                       |
| 38 | <b>EOF file</b> 10-80                       |
| 39 | Serial port communication file10-81         |
| 40 | Ethernet port communication file 10-82      |

# 1.1 Data file types

This section explains data files used with a SEND statement and READ/WRITE online commands.

| Туре                  | File Name               |                    | Definition Format |                                     | Read-        | Write  |
|-----------------------|-------------------------|--------------------|-------------------|-------------------------------------|--------------|--------|
| туре                  |                         |                    | All               | Individual File                     | out          | vviile |
| User                  | All file                |                    | ALL               |                                     | /            | 1      |
|                       | Program                 |                    | PGM               | <bbbbbbbbb></bbbbbbbbb>             | /            | ✓      |
|                       | Point                   |                    | PNT               | Pn                                  | <b>/</b>     | ✓      |
|                       | Point comment           |                    | PCM               | PCn                                 | /            | 1      |
|                       | Point name              |                    | PNM               | PNn                                 | 1            | ✓      |
|                       | Parameter               |                    | PRM               | /ccccccc/<br>#ccccccc#<br>\ccccccc\ | 1            | 1      |
|                       | Shift coordinate defini | tion               | SFT               | Sn                                  | /            | ✓      |
|                       | Hand definition         |                    | HND               | Hn                                  | /            | ✓      |
|                       | Work definition         |                    | WRKDEF            | Wn                                  | /            | 1      |
|                       | Pallet definition       |                    | PLT               | PLn                                 | /            | 1      |
|                       | General Ethernet Port   |                    | GEP               | GPn                                 | /            | ✓      |
|                       | Input/output name       |                    | ION               | iNMn(n)                             | /            | ✓      |
|                       | Area check output       | ••••               | ACO               | ACn                                 | /            | 1      |
|                       | Real time output        |                    | RTO               | RTn                                 | 1            | ✓      |
| Variable,<br>Constant | Variable                |                    | VAR               | abby                                | 1            | 1      |
|                       | Array variable          |                    | ARY               | abby(x)                             | <b>/</b>     | ✓      |
|                       | Constant                |                    |                   | "CCC"                               | ✓            | _      |
| Status                | Program directory       |                    | DIR               | < <bbbbbbbb>&gt;</bbbbbbbb>         | 1            | _      |
| Status                | Parameter directory     |                    | DPM               |                                     | /            | _      |
|                       | Machine reference       | sensor, stroke-end | MRF               |                                     | <b>/</b>     |        |
|                       | wacrime reference       | mark               | ARP               |                                     | /            | _      |
|                       | Accumulated data (*)    |                    | ACD               |                                     | <b>√</b> (*) | _      |
|                       | System configuration    | nformation         | CFG               |                                     | /            | _      |
|                       | Version information     |                    | VER               |                                     | 1            | _      |
|                       | Option board            |                    | OPT               |                                     | /            |        |
|                       | Self check              |                    | SCK               |                                     | /            |        |
|                       | Alarm history           |                    | LOG               |                                     | <b>/</b>     | _      |
|                       | Remaining memory si     | ze                 | MEM               | <del></del>                         | /            |        |
| Device                | DI port                 |                    | DI()              | Dln()                               | <b>✓</b>     | -      |
|                       | DO port                 |                    | DO()              | DOn()                               | 1            | ✓      |
|                       | MO port                 |                    | MO()              | MOn()                               | 1            | ✓      |
|                       | TO port                 |                    | TO()              | TOn()                               | <b>/</b>     | 1      |
|                       | LO port                 |                    | LO()              | LOn()                               | <b>✓</b>     | ✓      |
|                       | SI port                 |                    | SI()              | SIn()                               | 1            |        |
|                       | SO port                 |                    | SO()              | SOn()                               | 1            | 1      |
|                       | SIW port                |                    | SIW()             | SIWn()                              | /            | _      |
|                       | SOW port                |                    | SOW()             | SOWn()                              | 1            | ✓      |
|                       | RS-232C                 |                    | CMU               |                                     | 1            | 1      |
|                       | Ethernet                |                    | ETH               |                                     | 1            | ✓      |
| Other                 | File END code           |                    | EOF               |                                     | 1            | _      |

n: Number

✓: Permitted —: Not Permitted

a: Alphabetic character

b: Alphanumeric character or underscore (\_)

c: Alphanumeric character or special symbol

x: Expression (array argument)

y: Variable type

i: Input/output type

<sup>\*)</sup> While Accumulated data files is supported with software Ver. 1.73 or later, Read-out of Accumulated data files is only supported with Ver. 2.04 or later.

# **Overview**

# 1.2 Cautions

Observe the following cautions when handling data files.

- Only one-byte characters can be used.
- All data is handled as character strings conforming to ASCII character codes.
- Only upper-case alphabetic characters may be used in command statements (lower case characters are prohibited).
- Line lengths must not exceed 255 characters.
- A [cr/lf] data format designation indicates CR code (0Dh) + LF code (0Ah).
- The terms "reading out" and "writing" used in this manual indicate the following data flow;
   Reading out: Controller → external communication device
   Writing: External communication device → controller

# 8

ð

9

10

2

13

# 2.1 All programs

Read-out 
When used as a read-out file, all programs currently stored are read out.

Write 
Write files are registered at the controller under the program name indicated at the "NAME = program name" line.

#### **Format**

PGM

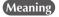

- Expresses all programs.
- If there is a specification of a program number in the case of a write file, the new program overwrites.
- If the program number is omitted in the case of a write file, the assignment is made to the smallest free number.

If there are programs with the same name and with different program numbers, the older program is deleted.

```
Data Format

NAME = program name [cr/lf]

PGN=mmm[cr/lf]

aaaaa ...aaaaaaaaaaaaaa[cr/lf]

.:

aaaaa ...aaaaaaaaaaaaaaa[cr/lf]

PGN=mmm[cr/lf]

aaaaa ...aaaaaaaaaaaaaa[cr/lf]

.:

aaaaa ...aaaaaaaaaaaaaaa[cr/lf]

.:

aaaaa ...aaaaaaaaaaaaaaaa[cr/lf]

[cr/lf]
```

| Notation | Value          | Range                      |
|----------|----------------|----------------------------|
| а        | Character code | 0 to 7, 10 to 17, 20 to 27 |
| mmm      | Program number | 1 to 100                   |

- *Program names* are shown with 32 characters or less consisting of alphanumeric characters and \_ (underscore).
- A line containing only [cr/lf] is added at the end of the file, indicating the end of the file.

```
Sample

Description

SEND PGM TO CMU .....Outputs all programs from the communication port.

SEND CMU TO PGM .....Inputs all programs from the communication port.

Response:
RUN [cr/lf]
NAME=TEST[cr/lf]
PGN=1[cr/lf]
PGN=1
A=1[cr/lf]
RESET DO2()[cr/lf]
:
HALT[cr/lf]
[cr/lf]
END [cr/lf]
```

# Program file

# **Each program**

| Read-out | ✓ |
|----------|---|
| Write    | 1 |

#### **Format**

- 1.cprogram name>
- 2.PGmmm

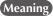

- Expresses a specified program.
- "mmm" represents a number from 1 to 100.
- Program names are shown with 32 characters or less consisting of alphanumeric characters and \_ (underscore), and must be enclosed in < > (angle brackets).
- If a program name is omitted and written as <> in format 1, the current program is specified.
- In the case of write file, an error occurs if the specified program name (cprogram name>)) differs from one on the data (NAME=program name).

# **Data Format** NAME=program name[cr/lf] PGN=mmm aaaaa ...aaaaaaaaaaaaaa[cr/lf] [cr/lf]

| Notation | Value          | Range                                                    |
|----------|----------------|----------------------------------------------------------|
| а        | Character code | 0 to 7, 10 to 17, 20 to 27                               |
| mmm      | Program number | 1 to 100                                                 |
|          | Program name   | 32 characters or less                                    |
|          | Program name   | consisting of alphanumeric characters and _ (underscore) |

# MEMO

- At program writing operations, be sure to specify the program name after NAME=. Program writing cannot occur if the program name is not specified.
- When there is a program number with the different program, the older one will be overwritten.
- When there is no program number specified, the smallest free number will be specified automatically.
- Writing into the currently selected program is not possible.
- When a sequence program is being executed, writing into the program name "SEQUENCE" is not possible.
- A line containing only [cr/lf] is added at the end of the file, indicating the end of the file.

| Sample                      | Description                                        |
|-----------------------------|----------------------------------------------------|
| SEND <test1> TO CMU</test1> | Outputs program TEST1 from the communication port. |
| SEND CMU TO <test1></test1> | Inputs program TEST1 from the communication port.  |
| Response:                   |                                                    |
| RUN [cr/lf]                 |                                                    |
| NAME=TEST1[cr/lf]           |                                                    |
| PGN=1[cr/lf]                |                                                    |
| A=1[cr/lf]                  |                                                    |
| RESET DO2()[cr/lf]          |                                                    |
| :                           |                                                    |
| HALT[cr/lf]                 |                                                    |
| [cr/lf]                     |                                                    |

# 10

#### All points 3.1

| Read-out | 1 | When used as a read-out file, all points currently stored are read out. |
|----------|---|-------------------------------------------------------------------------|
| Write    | 1 | When used as a write file, writing is performed with a point number.    |

#### **Format**

PNT

## Meaning

Expresses all point data.

### **Data Format**

```
Pmmmm= fxxxxxx fyyyyyy fzzzzzz frrrrrr faaaaaa fbbbbbb t xr yr [cr/lf]
Pmmmm= fxxxxxx fyyyyyy fzzzzzz frrrrrr faaaaaa fbbbbbb t xr yr [cr/lf]
{\tt Pmmmm=\ fxxxxxx\ fyyyyyy\ fzzzzzz\ frrrrrr\ faaaaaa\ fbbbbbb\ t\ xr\ yr\ [cr/lf]}
Pmmmm= fxxxxxx fyyyyyy fzzzzzz frrrrrr faaaaaa fbbbbbb t xr yr [cr/lf]
[cr/lf]
```

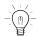

#### NOTE

- Integer point data is recognized in "pulse" units, and real number point data is recognized in "mm" units.
- When a dot is included, this is treated as point data in "mm" units.
- Each piece of data is separated by one or more spaces.

| Notation       | Value                                                      | Range / Meaning                                                                                        |
|----------------|------------------------------------------------------------|----------------------------------------------------------------------------------------------------|
| mmmm           | Point number                                               | 0 to 29999                                                                                             |
| f              | Coordinate sign                                            | + / - / space                                                                                          |
| xxxxxx//bbbbbb | Numeric value of 8 digits or less                          |                                                                                                    |
| t              | Extended hand system flag setting for SCARA robots         | 1: RIGHT / 2:LEFT                                                                                      |
|                |                                                            | 0: The "mm $\rightarrow$ pulse" converted pulse data x (*1) range<br>-180.00° < x < = 180.00°.         |
| xr             | The first arm rotation information for YK-TW series robot  | 1: The "mm $\rightarrow$ pulse" converted pulse data x (*1) range 180.00° < x < = 540.00°.             |
|                |                                                            | -1: The "mm $\rightarrow$ pulse" converted pulse data x (*1) range $-540.00^{\circ}$ < x < = -180.00°. |
|                |                                                            | 0: The "mm → pulse" converted pulse data x (*1) range -180.00° < y < = 180.00°.                        |
| yr             | The second arm rotation information for YK-TW series robot | 1: The "mm $\rightarrow$ pulse" converted pulse data x (*1) range 180.00° < y < = 540.00°.             |
|                |                                                            | -1: The "mm $\rightarrow$ pulse" converted pulse data x (*1) range<br>-540.00° < y < = -180.00°.       |

<sup>\*1:</sup> The joint-coordinates-converted pulse data represents each arm's distance (converted to angular data) from its mechanical origin point.

- · Hand system flags are valid only for SCARA robots, with the coordinate data specified in "mm" units.
- If a number other than "1" or "2" is specified for a hand system flag, or if no number is specified, this is interpreted as "0" setting (no hand system flag).
- The first arm and the second arm rotation information settings are available only on the YK-TW series robot model where a "mm"-unit coordinate system has been set.
- The first arm and the second arm rotation information is processed as "0" if a numeral other than 0, 1, -1 has been specified, or if no numeral has been specified.

# Point file

A line containing only [cr/lf] is added at the end of the file to indicate the end of the file.

| San         | nple            |          | Description |          |            |           |           |     |        |    |         |
|-------------|-----------------|----------|-------------|----------|------------|-----------|-----------|-----|--------|----|---------|
| SENI        | O PNT '         | TO CMU   | Output      | s all po | oints from | the commu | unication | por | t.     |    |         |
| Resp<br>RUN | onse:<br>[cr/l: | f]       |             |          |            |           |           |     |        |    |         |
| P0          | =               | 1        | 2           | 3        | 4          | 5         | 6         | [   | cr/lf] |    |         |
| P1          | =               | 426.200  | -160.770    | 0.001    | 337.210    | 0.000     | 0.000     | 0   | 1      | 0  | [cr/lf] |
| P2          | =               | -27.570  | -377.840    | 0.360    | 193.220    | 0.000     | 0.000     | 0   | -1     | 0  | [cr/lf] |
|             | :               |          |             |          |            |           |           |     |        |    |         |
| P299        | 999=            | -251.660 | -419.510    | 0.000    | -127.790   | 0.000     | 0.000     | 2   | -1     | -1 | [cr/lf] |
| [cr/        | /lf]            |          |             |          |            |           |           |     |        |    |         |
| END         | [cr/l:          | f]       |             |          |            |           |           |     |        |    |         |

# 3.2 One point data

Read-out ✓ Write ✓

#### **Format**

Pmmmm

Meaning

Expresses a specified point data.

### **Data Format**

 ${\tt Pmmmm=} \ \, {\tt fxxxxxx} \ \, {\tt fyyyyyy} \ \, {\tt fzzzzzz} \ \, {\tt frrrrr} \ \, {\tt faaaaaaa} \ \, {\tt fbbbbbb} \ \, {\tt t} \ \, {\tt xr} \ \, {\tt yr} \ \, [{\tt cr/lf}]$ 

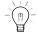

#### NOTE

- Integer point data is recognized in "pulse" units, and real number point data is recognized in "mm" units.
- When a dot is included, this is treated as point data in "mm" units.
- Each piece of data is separated by one or more spaces.

| Notation           | Value                                                      | Range / Meaning                                                                                                    |
|--------------------|------------------------------------------------------------|----------------------------------------------------------------------------------------------------|
| mmmm               | Point number                                               | 0 to 29999                                                                                                    |
| f                  | Coordinate sign                                            | + / - / space                                                                                                    |
| xxxxxx//<br>bbbbbb | Numeric value of 8 digits or less                          |                                                                                                    |
| t                  | Extended hand system flag setting for SCARA robots         | 1: RIGHT / 2:LEFT                                                                                                    |
| xr                 | The first arm rotation information for YK-TW series robot  | 0: The "mm $\rightarrow$ pulse" converted pulse data x (*1) range $-180.00^\circ$ < x < = $180.00^\circ$ .<br>1: The "mm $\rightarrow$ pulse" converted pulse data x (*1) range $180.00^\circ$ < x < = $540.00^\circ$ .<br>-1: The "mm $\rightarrow$ pulse" converted pulse data x (*1) range $-540.00^\circ$ < x < = $-180.00^\circ$ . |
| yr                 | The second arm rotation information for YK-TW series robot | 0: The "mm → pulse" converted pulse data y (*1) range −180.00° < x < = 180.00°.  1: The "mm → pulse" converted pulse data y (*1) range 180.00° < x < = 540.00°.  -1: The "mm → pulse" converted pulse data y (*1) range −540.00° < x < = -180.00°.                                                                                      |

<sup>\*1:</sup> The joint-coordinates-converted pulse data represents each arm's distance (converted to angular data) from its mechanical origin point.

- Hand system flags are valid only for SCARA robots, with the coordinate data specified in "mm" units.
- If a number other than "1" or "2" is specified for a hand system flag, or if no number is specified, this is interpreted as "0" setting (no hand system flag).
- The first arm and the second arm rotation information settings are available only on the YK500TW robot model where a "mm" units coordinate system has been set.
- The first arm and the second arm rotation information is processed as "0" if a numeral other than 0, 1, -1 has been specified, or if no numeral has been specified.
- A line containing only [cr/lf] is added at the end of the file, indicating the end of the file.

| Sample                        | Description                                                      |
|-------------------------------|------------------------------------------------------------------|
|                               | CMUOutputs the specified point data from the communication port. |
| Response:                     |                                                                  |
| RUN [cr/lf]<br>P100= 1.000 2. | 000 3.000 4.000 5.000 6.000 0 1 0 [cr/lf]                        |
| END [cr/lf]                   |                                                                  |

# 8

# . .

# 11

12

13

# 4 Point comment file

# 4.1 All point comments

| Read-out | 1 | When used as a read-out file, all point comments currently stored are read out. |  |
|----------|---|---------------------------------------------------------------------------------|--|
| Write    | 1 | When used as a write file, writing is performed with a point comment number.    |  |

### **Format**

PCM

Meaning

Expresses all point comments.

# **Data Format**

| Notation | Value                | Range                                                                                                    |
|----------|----------------------|----------------------------------------------------------------------------------------------------|
| mmmm     | Point comment number | 0 to 29999                                                                                                    |
| SSSS     | Comment data         | This value can be up to 16 one-byte characters.  If comment data exceeds 16 characters, then the 17th character onward will be deleted. |

A line containing only [cr/lf] is added at the end of the file, indicating the end of the file.

| Sample       | Description                                                |
|--------------|------------------------------------------------------------|
| SEND PCM TO  | CMUOutputs all point comments from the communication port. |
| SEND CMU TO  | PCMInputs all point comments from the communication port.  |
|              |                                                            |
| Response:    |                                                            |
| RUN [cr/lf]  |                                                            |
| PC1 = ORIGIN | POS[cr/lf]                                                 |
| PC3 = WAIT P | OS[cr/lf]                                                  |
| :            |                                                            |
| PC3999 = WOR | K100[cr/lf]                                                |
| [cr/lf]      |                                                            |
| END [cr/lf]  |                                                            |
|              |                                                            |

# 4.2 One point comment

| Read-out | / |
|----------|---|
| Write    | 1 |

# **Format**

PCmmmm

Meaning

Expresses a specified point comment.

# **Data Format**

PCmmmm= ssssssssssssss[cr/lf]

| Notation | Value                | Range                                                                                                    |
|----------|----------------------|----------------------------------------------------------------------------------------------------|
| mmmm     | Point comment number | 0 to 29999                                                                                                    |
| SSSS     | Comment data         | This value can be up to 16 one-byte characters.  If comment data exceeds 16 characters, then the 17th character onward will be deleted. |

| on port. |
|----------|
| ort.     |
|          |
|          |
|          |
|          |
|          |

8

9

10

П

12

# Point name file

# 5.1 All point names

| Read-out | 1 | When used as a read-out file, all point names currently stored are read out. |  |
|----------|---|------------------------------------------------------------------------------|--|
| Write    | 1 | When used as a write file, writing is performed with a point name number.    |  |

#### **Format**

PNM

5

Meaning

Expresses all point names.

#### **Data Format**

| Notation | Value                           | Range                                                                       |
|----------|---------------------------------|-----------------------------------------------------------------------------|
| mmmm     | Point comment number            | 0 to 29999                                                                  |
| a        | Name data                       | Use only one-byte alphabetic character.                                     |
| a        | (the first character)           | Otherwise, "4.202: Input format error" occurs.                              |
|          |                                 | Use one-byte alphanumeric characters and _ (underscore). Otherwise, "4.202: |
| SSSS     | Name data (the second character | Input format error" occurs.                                                 |
| 5555     | onward)                         | If name data exceeds 16 characters, then the 17th character onward will be  |
|          |                                 | deleted.                                                                    |

# **∅** MEMO

Name data must not be duplicate. If name data were duplicate, delete the name data with the earlier point name number and save the name data to newly specified point name number.

A line containing only [cr/lf] is added at the end of the file, indicating the end of the file.

# 5.2 One point name

| Read-out | 1 |
|----------|---|
| Write    | 1 |

### **Format**

PNmmmm

Meaning

Expresses a specified point name.

### **Data Format**

 ${\tt PNmmmm=\ asssssssssssss}\ [{\tt cr/lf}]$ 

| Notation                          | Value                                   | Range                                                                                                    |  |  |
|-----------------------------------|-----------------------------------------|----------------------------------------------------------------------------------------------------|--|--|
| mmmm                              | Point comment number                    | 0 to 29999                                                                                                    |  |  |
| Name data a (the first character) |                                         | Use only one-byte alphabetic character.  Otherwise, "4.202: Input format error" occurs.                                                                                                    |  |  |
| ssss                              | Name data (the second character onward) | Use one-byte alphanumeric characters and _ (underscore). Otherwise, "4.202: Input format error" occurs.  If name data exceeds 16 characters, then the 17th character onward will be deleted. |  |  |

| Sample                                           | Description |
|--------------------------------------------------|-------------|
|                                                  | U           |
| Response: RUN [cr/lf] PN1=ORIGIN_POS END [cr/lf] | [cr/lf]     |

•

8

9

10

П

2

# 6.1 All parameters

| Read-out | 1 | When used as a read-out file, all parameters currently stored are read out.     |  |
|----------|---|---------------------------------------------------------------------------------|--|
| Write    | 1 | When used as a write file, only the parameters specified by labels are written. |  |

### **Format**

PRM

Meaning

Expresses all parameters.

### Data Format

```
/parameter label/ [cr/lf]
RC=xxxxxx [cr/lf]
/parameter label/ [cr/lf]
R?=xxxxxx[cr/lf]
/parameter label/ [cr/lf]
R?A=xxxxxx,xxxxxxx,xxxxxx,xxxxxx,xxxxxx [cr/lf]
\parameter label\ [cr/lf]
C?=xxxxxx [cr/lf]
\parameter label\ [cr/lf]
R?=xxxxxx[cr/lf]
\parameter label\ [cr/lf]
R?A=xxxxx,xxxxxx,xxxxxx,xxxxxx,xxxxxx [cr/lf]
#parameter label# [cr/lf]
R?=xxxxxx[cr/lf]
#parameter label# [cr/lf]
R?A=xxxxxx,xxxxxx,xxxxxx,xxxxxx,xxxxxx [cr/lf]
/parameter label/ [cr/lf]
C?O=xxxxxx,xxxxxxx,xxxxxxx [cr/lf]
[cr/lf]
```

| Notation | Value                  | Remarks                            |  |
|----------|------------------------|------------------------------------|--|
| RC       | Entire controller      |                                    |  |
| R?       | Robot setting          |                                    |  |
| ?        | Robot number           |                                    |  |
| C?       | Controller setting     |                                    |  |
| ?        | Controller number      |                                    |  |
| Α        | Axis parameter         | Each data is separated by a comma. |  |
| 0        | Option board parameter | Each data is separated by a comma. |  |

- Parameter labels are shown with 8 alphabetic characters.
- A line containing only [cr/lf] is added at the end of the file, indicating the end of the file.

# MEMO

- When writing parameter data, be sure that the servo is off.
- Parameters are already compatible with upper versions. However, parameters might not always be compatible with lower versions (upward compatibility).
- When you attempt to load a parameter file of new version into a controller of an earlier version, "10.214: Undefined parameter found" error may occur. In this case, you may load the parameter by setting the "PRM SKIP" parameter to "VALID".
- As parameters whose labels are enclosed in "\" are controller configuration parameters, take care when editing
- As parameters whose labels are enclosed in "#" affect robot control, take care when editing them.
- "\" symbols may be displayed as "\" depending on the computer environment.

| Sample                                       | Description                  |  |  |  |
|----------------------------------------------|------------------------------|--|--|--|
| SEND PRM TO CMU                              | Outputs all parameters       |  |  |  |
|                                              | from the communication port. |  |  |  |
| SEND CMU TO PRM                              | Inputs all parameters        |  |  |  |
|                                              | from the communication port. |  |  |  |
| Response:                                    |                              |  |  |  |
| RUN [cr/lf]                                  |                              |  |  |  |
| ' V1.22,R0191-V1.000-V1.09,R0015/V1.09,R0015 | [cr/lf]                      |  |  |  |
| 'Gripper, V0.32/Gripper, V0.32///[cr/lf]     |                              |  |  |  |
| ' PRM(0)[cr/lf]                              |                              |  |  |  |
| \CNTTYP\[cr/lf]                              |                              |  |  |  |
| C1=340[cr/lf]                                |                              |  |  |  |
| \YCEADR\[cr/lf]                              |                              |  |  |  |
| C1=0[cr/lf]                                  |                              |  |  |  |
| \DRVASGN\[cr/lf]                             |                              |  |  |  |
| R1A=101,102,103,104,0,0[cr/lf]               |                              |  |  |  |
| R2A=0,0,0,0,0,0[cr/lf]                       |                              |  |  |  |
| R3A=0,0,0,0,0,0[cr/lf]                       |                              |  |  |  |
| R4A=0,0,0,0,0[cr/lf]                         |                              |  |  |  |
| \RBTNUM\[cr/lf]                              |                              |  |  |  |
| R1=2203[cr/lf]                               |                              |  |  |  |
| :                                            |                              |  |  |  |
| [cr/lf]                                      |                              |  |  |  |
| END [cr/lf]                                  |                              |  |  |  |

### 6.2 One parameter

|                                                                                        | Read-out | 1 | When used as a read-out file, only the parameter specified by a label is read out. |  |
|----------------------------------------------------------------------------------------|----------|---|------------------------------------------------------------------------------------|--|
| Write ✓ When used as a write file, only the parameter specified by a label is written. |          |   |                                                                                    |  |

### **Format**

```
/parameter label/, \parameter label\, #parameter label#
```

Meaning

Parameter labels are shown with 8 alphabetic characters.

### **Data Format 1**

```
/parameter label/ [cr/lf]
RC= xxxxxx [cr/lf]
[cr/lf]
```

### **Data Format 2**

```
/parameter label/ [cr/lf]
R?= xxxxxx [cr/lf]
[cr/lf]
```

### **Data Format 3**

```
/parameter label/ [cr/lf]
R?A=xxxxx,xxxxx,xxxxx,xxxxx,xxxxx [cr/lf]
[cr/lf]]
```

### Data Format 4

```
\parameter label\ [cr/lf]
C?=xxxxxx [cr/lf]
[cr/lf]
```

### Data Format 5

```
\parameter label\ [cr/lf]
R?=xxxxxx[cr/lf]
[cr/lf]
```

### **Data Format 6**

```
\parameter label\ [cr/lf]
R?A=xxxxxx,xxxxxx,xxxxxx,xxxxxx,xxxxxx [cr/lf]
[cr/lf]
```

### **Data Format 7**

```
#parameter label# [cr/lf]
R?=xxxxxx[cr/lf]
[cr/lf]
```

### **Data Format 8**

```
#parameter label# [cr/lf]
R?A=xxxxxx,xxxxxx,xxxxxx,xxxxxx,xxxxxx [cr/lf]
```

### **Data Format 9**

```
/parameter label/ [cr/lf]
C?O=xxxxxx,xxxxxx,xxxxxx,xxxxxx [cr/lf]
[cr/lf]
```

| Notation | Value                  | Remarks                            |
|----------|------------------------|------------------------------------|
| RC       | Entire controller      |                                    |
| R?       | Robot setting          |                                    |
| ?        | Robot number           |                                    |
| C?       | Controller setting     |                                    |
| ?        | Controller number      |                                    |
| Α        | Axis parameter         | Each data is separated by a comma. |
| 0        | Option board parameter | Each data is separated by a comma. |

- Parameter labels are shown with 8 alphabetic characters.
- A line containing only [cr/lf] is added at the end of the file, indicating the end of the file.

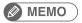

- When writing parameter data, be sure that the servo is off.
- Parameters are already compatible with upper versions. However, parameters might not always be compatible with lower versions (upward compatibility).
- When you attempt to load a parameter file of new version into a controller of an earlier version, "10.214: Undefined parameter found" error may occur. In this case, you may load the parameter by setting the "PRM SKIP" to "VALID". (For detail, refer to RCX3 user's manual.
- As parameters whose labels are enclosed in "\" are controller configuration parameters, take care when editing them.
- As parameters whose labels are enclosed in "#" affect robot control, take care when editing them.
- "\" symbols may be displayed as "\" depending on the computer environment.

| Sample                                                                                    | Description                                                     |
|-------------------------------------------------------------------------------------------|-----------------------------------------------------------------|
| SEND /ACCEL / TO CMU                                                                      | Outputs the acceleration parameter from the communication port. |
| SEND CMU TO /ACCEL /                                                                      | Inputs the acceleration parameter from the communication port.  |
| Response: RUN [cr/lf] /ACCEL / [cr/lf] R1A=100, 100, 100, 100 [cr/lf] [cr/lf] END [cr/lf] |                                                                 |

# 8

9

# 10

11

12

13

# Shift coordinate definition file

### 7.1 All shift coordinate data

| Read-out | 1 | When used as a read-out file, all shift coordinate data currently stored are read out. |  |
|----------|---|----------------------------------------------------------------------------------------|--|
| Write    | 1 | When used as a write file, writing is performed with a shift number.                   |  |

### **Format**

SFT

Meaning

Expresses all shift coordinate data.

| Data Format  |           |         |         |         |
|--------------|-----------|---------|---------|---------|
| Sm = fxxxxx  | х fуууууу | fzzzzzz | frrrrrr | [cr/lf] |
| SPm = fxxxxx | x fуууууу | fzzzzzz | frrrrrr | [cr/lf] |
| SMm = fxxxxx | x fуууууу | fzzzzzz | frrrrrr | [cr/lf] |
| :            |           |         |         |         |
| Sm = fxxxxx  | х буууууу | fzzzzzz | frrrrrr | [cr/lf] |
| SPm = fxxxxx | х буууууу | fzzzzzz | frrrrrr | [cr/lf] |
| SMm = fxxxxx | х буууууу | fzzzzzz | frrrrrr | [cr/lf] |
| [cr/lf]      |           |         |         |         |
|              |           |         |         |         |

| Notation | Value           | Range         |
|----------|-----------------|---------------|
| m        | Shift number    | 0 to 39       |
| f        | Coordinate sign | + / - / space |

xxxxxx/yyyyyy/../rrrrrr

Represent a numeric value of 7 digits or less, having 3 or less places below the decimal point.

- The SPm and SMm inputs are optional in writing files.
  - SPm: shift coordinate range plus-side
  - SMm: shift coordinate range minus-side
- A line containing only [cr/lf] is added at the end of the file, indicating the end of the file.

### Shift coordinate definition file

## 7.2 One shift definition

| Read-out | 1 |
|----------|---|
| Write    | 1 |

### **Format**

Sm

Meaning

Expresses a specified shift definition.

### **Data Format**

Sm = fxxxxxx fyyyyyy fzzzzzz frrrrrr[cr/lf]

| Notation | Value           | Range         |
|----------|-----------------|---------------|
| m        | Shift number    | 0 to 39       |
| f        | Coordinate sign | + / - / space |

xxxxxx/yyyyyy/../rrrrrr

Represent a numeric value of 7 digits or less, having 3 or less places below the decimal point.

| Sample                    | Description                                      |
|---------------------------|--------------------------------------------------|
| SEND SO TO CMU            | Outputs the specified shift coordinate data from |
|                           | the communication port.                          |
| SEND CMU TO SO            | Inputs the specified shift coordinate data from  |
|                           | the communication port.                          |
|                           |                                                  |
| Response:                 |                                                  |
| RUN [cr/lf]               |                                                  |
| S0 = 0.000 0.000 0.000 0. | 000[cr/lf]                                       |
| SP0= 0.000 0.000 0.000 0. | 000[cr/lf]                                       |
| SM0= 0.000 0.000 0.000 0. | 000[cr/lf]                                       |
| [cr/lf]                   |                                                  |
| END [cr/lf]               |                                                  |

# 8

9

10

11

12

## Hand definition file

### 8.1 All hand data

| Read-out | 1 | When used as a read-out file, all hand data currently stored are read out. |
|----------|---|----------------------------------------------------------------------------|
| Write    | 1 | When used as a write file, writing is performed with a hand number.        |

### **Format**

HND

8

Meaning

Expresses all hand data.

```
Data Format

Hm = n,fxxxxxx, fyyyyyy, fzzzzzz ,{R}[cr/lf]
:
Hm = n,fxxxxxx, fyyyyyy, fzzzzzz ,{R}[cr/lf]
[cr/lf]
```

| Notation             | Value                                                                                                    | Range                                                                                             |
|----------------------|----------------------------------------------------------------------------------------------------|---------------------------------------------------------------------------------------------------|
| m                    | Hand number                                                                                                    | 0 to 31                                                                                           |
| n                    | Robot number                                                                                                    | 1 to 4                                                                                            |
| f                    | Coordinate sign                                                                                                    | + / - / space                                                                                     |
| {R}                  | Whether a hand is attached to the R-axis.                                                                                      |                                                                                                   |
| xxxxxx/yyyyyy/zzzzzz | Represent a real numeric value of 7 digits or l integer of 7 digits or less.  (This numeric format depends on the robot types) | ess, having 3 or less places below the decimal point, or an pe setting and hand definition type.) |

### Hand definition file

### 8.2 One hand definition

| Read-out | 1 |
|----------|---|
| Write    | 1 |

### **Format**

Hm

Meaning

Expresses a specified hand definition.

### **Data Format**

 $\label{eq:hm} \texttt{Hm} \; = \; \texttt{n,fxxxxxx}, \; \; \texttt{fyyyyyy}, \; \; \texttt{fzzzzzzz} \; \; , \\ \{\texttt{R}\} \; [\texttt{cr/lf}]$ 

| Notation             | Value                                                                                                    | Range         |
|----------------------|----------------------------------------------------------------------------------------------------|---------------|
| m                    | Hand number                                                                                                    | 0 to 31       |
| n                    | Robot number                                                                                                    | 1 to 4        |
| f                    | Coordinate sign                                                                                                    | + / - / space |
| {R}                  | Whether a hand is attached to the R-axis.                                                                                                    |               |
| xxxxxx/yyyyyy/zzzzzz | Represent a real numeric value of 7 digits or less, having 3 or less places below the decimal point, or an integer of 7 digits or less.  (This numeric format depends on the robot type setting and hand definition type.) |               |

### Sample Description

SEND H3 TO CMU ....... Outputs the specified hand definition data from the communication port. SEND CMU TO H3 ...... Inputs the specified hand definition data from communication port.

### Response:

RUN [cr/lf]

H3=2, 3.000, 3.000, 3.000, R [cr/lf]

END [cr/lf]

0

10

11

12

9

## Work definition file

### 9.1 All work data

| Read-out | 1 | When used as a read-out file, all work data currently stored are read out. |
|----------|---|----------------------------------------------------------------------------|
| Write    | 1 | When used as a write file, writing is performed with a work number.        |

### **Format**

WRKDEF

Meaning

Expresses all work data.

### **Data Format**

```
Wm = fxxxx.xxx fyyyy.yyy fzzzz.zzz frrrr.rrr [cr/lf]
    :
Wm = fxxxx.xxx fyyyy.yyy fzzzz.zzz frrrr.rrr [cr/lf]
[cr/lf]
```

| Notation          | Value                                                     | Range                                                             |
|-------------------|-----------------------------------------------------------|-------------------------------------------------------------------|
| m                 | Work number                                               | 0 to 39                                                           |
| f                 | Coordinate sign                                           | + / - / space                                                     |
| xxxx.xxx/yyyyy.yy | Numeric value consisting of an intege decimal point       | r portion of up to 4 digits and having 3 or less places below the |
| zzzz.zzz/rrrr.rrr | [Unit] xxxx.xxx/yyyyy.yy/zzzz.zzz: mm<br>rrrr.rrr: degree |                                                                   |

## Work definition file

## 9.2 One work definition

| Read-out | 1 |
|----------|---|
| Write    | 1 |

### **Format**

Wm

Meaning

Expresses a specified work definition.

### **Data Format**

Wm = fxxxx.xxx fyyyy.yyy fzzzz.zzz frrrr.rrr [cr/lf]

| Notation          | Value                                                  | Range                                                           |    |
|-------------------|--------------------------------------------------------|-----------------------------------------------------------------|----|
| m                 | Work number                                            | 0 to 39                                                         |    |
| f                 | Coordinate sign                                        | + / - / space                                                   |    |
| xxxx.xxx/yyyyy.yy | Numeric value consisting of an integer decimal point   | portion of up to 4 digits and having 3 or less places below the | ne |
| zzzz.zzz/rrrr.rrr | [Unit] xxxx.xxx/yyyyy.yy/zzzz.zzz: mm rrrr.rrr: degree |                                                                 |    |

| Sample                                                    | Description                                                  |
|-----------------------------------------------------------|--------------------------------------------------------------|
|                                                           | Outputs the specified work data from the communication port. |
| Response:<br>RUN [cr/lf]<br>W3= 3.000, 3.000, END [cr/lf] | 3.000, 3.000 [cr/lf]                                         |

9

10

11

2

# 10.1 All pallet definitions

| Read-out | 1 | /hen used as a read-out file, all pallet definitions currently stored are read out. |  |
|----------|---|-------------------------------------------------------------------------------------|--|
| Write    | 1 | When used as a write file, writing is performed with a pallet number.               |  |

### **Format**

PLT

Meaning

Expresses all pallet definitions.

### **Data Format**

```
PLm [cr/lf]
PLN = XY [cr/lf]
NX = nnn [cr/lf]
NY = nnn [cr/lf]
NZ = nnn [cr/lf]
PLP = ppppp [cr/lf]
P[1] = fxxxxxx fyyyyyy fzzzzzz frrrrr faaaaaa fbbbbbb t xr yr[cr/lf]

:
P[5] = fxxxxxx fyyyyyy fzzzzzz frrrrrr faaaaaa fbbbbbb t xr yr[cr/lf]
PLm [cr/lf]
:
[cr/lf]
```

| Notation                      | Value                                                      | Range / Meaning                                                                                                    |
|-------------------------------|------------------------------------------------------------|----------------------------------------------------------------------------------------------------|
| m                             | Pallet number                                              | 0 to 39                                                                                                    |
| XY                            | Coordinate plane setting                                   | XY Coordinate plane                                                                                                    |
| nnn                           | Number of points for each axis                             | Positive integer                                                                                                    |
| ppppp                         | Point number for pallet definition                         | Continuous 5 points starting with the specified point are used.                                                                                                    |
| f                             | Coordinate sign                                            | + / - / space                                                                                                    |
| xxxxxx/<br>yyyyyy//<br>bbbbbb | Numeric value<br>of 8 digits or less (*2)                  |                                                                                                    |
| t                             | Extended hand system flag setting for SCARA robots         | 1: RIGHT / 2:LEFT                                                                                                    |
| xr                            | The first arm rotation information for YK-TW series robot  | 0: The "mm $\rightarrow$ pulse" converted pulse data x (*1) range $-180.00^{\circ}$ < x < = $180.00^{\circ}$ .<br>1: The "mm $\rightarrow$ pulse" converted pulse data x (*1) range $180.00^{\circ}$ < x < = $540.00^{\circ}$ .<br>-1: The "mm $\rightarrow$ pulse" converted pulse data x (*1) range $-540.00^{\circ}$ < x < = $-180.00^{\circ}$ . |
| yr                            | The second arm rotation information for YK-TW series robot | 0: The "mm → pulse" converted pulse data y (*1) range −180.00° < x < = 180.00°.  1: The "mm → pulse" converted pulse data y (*1) range 180.00° < x < = 540.00°.  -1: The "mm → pulse" converted pulse data y (*1) range −540.00° < x < = -180.00°.                                                                                                  |

<sup>\*1:</sup> The joint-coordinates-converted pulse data represents each arm's distance (converted to angular data) from its mechanical origin point.

Each piece of data is separated by one or more spaces.

<sup>\*2:</sup> Integers indicate point data in "pulse" units, and real numbers in "mm" units.

When a dot is included, this is treated as point data in "mm" units.

- Hand system flags are enabled only when specifying the coordinate data in "mm" units for SCARA robots.
- Hand system flags and the first arm and the second arm rotation information are ignored during movement where pallet definitions are used.
- If a number other than 1 or 2 is set, or if no number is designated, then 0 will be set to indicate that there is no hand system flag.
- The first arm and the second arm rotation information settings are available only on the YK-TW series robot model where a "mm" units coordinate system has been set.
- If a value other than "0", "1", "-1" is specified at the first arm and the second arm rotation information, or if no value is specified, this will be processed as "0".
- A line containing only [cr/lf] is added at the end of the file, indicating the end of the file.

| Sample           | Description                                                  |
|------------------|--------------------------------------------------------------|
| SEND PLT TO CMU  | JOutputs all pallet definitions from the communication port. |
| SEND CMU TO PLT  | Imputs all pallet definitions from the communication port.   |
| Response:        |                                                              |
| RUN [cr/lf]      |                                                              |
| PL0[cr/lf]       |                                                              |
| PLN=XY[cr/lf]    |                                                              |
| NX = 3 [cr/lf]   |                                                              |
| NY = 4 [cr/lf]   |                                                              |
| NZ = 2 [cr/lf]   |                                                              |
| PLP= 3996[cr/lf  |                                                              |
| P[1] = 0.000 0.0 | 000 0.000 0.000 0.000 0.000 [cr/lf]                          |
| P[2] = 100.000 0 | 0.000 0.000 0.000 0.000 [cr/lf]                              |
| P[3] = 0.000 100 | 0.000 0.000 0.000 0.000 [cr/lf]                              |
| P[4] = 100.000 1 | 00.000 0.000 0.000 0.000 [cr/lf]                             |
| P[5] = 0.000 0.0 | 000 50.000 0.000 0.000 [cr/lf]                               |
| PL1[cr/lf]       |                                                              |
| PLN= XY[cr/lf]   |                                                              |
| NX = 3[cr/lf]    |                                                              |
| NY = 4[cr/lf]    |                                                              |
| NZ = 2[cr/lf]    |                                                              |
| PLP= 3991[cr/lf  |                                                              |
| P[1] = 0.000 0.0 | 000 0.000 0.000 0.000 [cr/lf]                                |
| P[2] = 100.000 1 | 00.000 0.000 0.000 0.000 [cr/lf]                             |
| P[3] = 0.000 200 | 0.000 0.000 0.000 0.000 [cr/lf]                              |
| P[4] = 100.000 2 | 200.000 0.000 0.000 0.000 [cr/lf]                            |
| P[5] = 0.000 0.0 | 000 100.000 0.000 0.000 [cr/lf]                              |
| [cr/lf]          |                                                              |
| END [cr/lf]      |                                                              |

# 10.2 One pallet definition

| Read-out | 1 |
|----------|---|
| Write    | 1 |

#### **Format**

PLm

Meaning

Expresses a specified pallet definition.

```
Data Format
```

```
PLm [cr/lf]
PLN = XY [cr/lf]
PLP = pppppp [cr/lf]
NX = nnn [cr/lf]
NY = nnn [cr/lf]
NZ = nnn [cr/lf]
P[1] = fxxxxxx fyyyyyy fzzzzzz frrrrrr faaaaaa fbbbbbb t xr yr[cr/lf]
:
P[5] = fxxxxxx fyyyyyy fzzzzzz frrrrrr faaaaaa fbbbbbb t xr yr[cr/lf]
[cr/lf]
```

| Notation                      | Value                                                      | Range / Meaning                                                                                                    |
|-------------------------------|------------------------------------------------------------|----------------------------------------------------------------------------------------------------|
| m                             | Pallet number                                              | 0 to 39                                                                                                    |
| XY                            | Coordinate plane setting                                   | XY Coordinate plane                                                                                                    |
| nnn                           | Number of points for each axis                             | Positive integer                                                                                                    |
| ppppp                         | Point number for pallet definition                         | Continuous 5 points starting with the specified point are used.                                                                                                    |
| f                             | Coordinate sign                                            | + / - / space                                                                                                    |
| xxxxxx/<br>yyyyyy//<br>bbbbbb | Numeric value<br>of 8 digits or less (*2)                  |                                                                                                    |
| t                             | Extended hand system flag setting for SCARA robots         | 1: RIGHT / 2:LEFT                                                                                                    |
| xr                            | The first arm rotation information for YK-TW series robot  | 0: The "mm → pulse" converted pulse data x (*1) range −180.00° < x < = 180.00°.  1: The "mm → pulse" converted pulse data x (*1) range 180.00° < x < = 540.00°.  -1: The "mm → pulse" converted pulse data x (*1) range −540.00° < x < = -180.00°. |
| yr                            | The second arm rotation information for YK-TW series robot | 0: The "mm → pulse" converted pulse data y (*1) range −180.00° < x < = 180.00°.  1: The "mm → pulse" converted pulse data y (*1) range 180.00° < x < = 540.00°.  -1: The "mm → pulse" converted pulse data y (*1) range −540.00° < x < = -180.00°. |

<sup>\*1:</sup> The joint-coordinates-converted pulse data represents each arm's distance (converted to angular data) from its mechanical origin point.

<sup>\*2:</sup> Integers indicate point data in "pulse" units, and real numbers in "mm" units.

When a dot is included, this is treated as point data in "mm" units.

Each piece of data is separated by one or more spaces.

- Hand system flags are enabled only when specifying the coordinate data in "mm" units for SCARA robots.
- Hand system flags and the first arm and the second arm rotation information are ignored during movement where pallet definitions are used.
- If a number other than 1 or 2 is set, or if no number is designated, then 0 will be set to indicate that there is no hand system flag.
- The first arm and the second arm rotation information settings are available only on the YK-TW series robot model where a "mm" units coordinate system has been set.
- If a value other than "0", "1", "-1" is specified at the first arm and the second arm rotation information, or if no value is specified, this will be processed as "0".
- A line containing only [cr/lf] is added at the end of the file, indicating the end of the file.

| Sample            | Description                                                                         |
|-------------------|-------------------------------------------------------------------------------------|
| SEND PL2 TO CMU   | Outputs the specified pallet definition from the communication port as shown below. |
| SEND CMU TO PL2   | Inputs the specified pallet definition from the communication port as shown below.  |
| Response:         |                                                                                     |
| RUN [cr/lf]       |                                                                                     |
| PL2[cr/lf]        |                                                                                     |
| PLN=XY[cr/lf]     |                                                                                     |
| NX= 3[cr/lf]      |                                                                                     |
| NY= 3[cr/lf]      |                                                                                     |
| NZ= 2[cr/lf]      |                                                                                     |
| PLP= 3986[cr/lf]  |                                                                                     |
| P[1] = 100.000 10 | 0.000 50.000 90.000 0.000 0.000 [cr/lf]                                             |
| P[2] = 200.000 10 | 0.000 50.000 90.000 0.000 0.000 [cr/lf]                                             |
| P[3] = 100.000 20 | 0.000 50.000 90.000 0.000 0.000 [cr/lf]                                             |
| P[4] = 200.000 20 | 0.000 50.000 90.000 0.000 0.000 [cr/lf]                                             |
| P[5] = 100.000 10 | .000 100.000 90.000 0.000 0.000 [cr/lf]                                             |
| [cr/lf]           |                                                                                     |
| END [cr/lf]       |                                                                                     |

9

10

11

12

# 11 General Ethernet port file

| Read-out | 1                                                                                            | When used as a read-out file, all general Ethernet port definitions are read out. |  |
|----------|----------------------------------------------------------------------------------------------|-----------------------------------------------------------------------------------|--|
| Write    | Write ✓ When used as a write file, writing is performed with a general Ethernet port number. |                                                                                   |  |

### **Format**

GEP

Meaning

Expresses all general Ethernet port definitions.

### **Data Format**

```
GPm [cr/lf]
MODE=n [cr/lf]
IPADRS= aaa.aaa.aaa.aaa [cr/lf]
PORT=ppppp [cr/lf]
EOL=e [cr/lf]
TYPE=t [cr/lf]
    :
TYPE=t [cr/lf]
[cr/lf]
```

| Notation | Value                        | Range / Meaning       |
|----------|------------------------------|-----------------------|
| m        | General Ethernet port number | 0 to 7                |
| n        | Mode                         | 0: Server / 1: Client |
| aaa      | IP address                   | 0 to 255              |
| ppppp    | Port number                  | 0 to 65535            |
| е        | Termination character code   | 0: CRLF / 1: CR       |
| t        | Port type                    | 0: TCP                |

## 

### When Client mode is selected in the write file,

• IP address and port number: Set the IP address and port number of the connection destination server.

### When Server mode is selected in the write file,

- IP address: IP address already set on the controller is used to communicate, so IP address setting is unnecessary.
- Port number: Set a port number which differs from the one on the controller.

# General Ethernet port definition file

| Sample             | Description                                                                |
|--------------------|----------------------------------------------------------------------------|
| SEND GEP TO CMU    |                                                                            |
| SEND CMU TO GEP    | Inputs all files of the general Ethernet port from the communication port. |
| Response:          |                                                                            |
| RUN [cr/lf]        |                                                                            |
| GP0 [cr/lf]        |                                                                            |
| MODE=1 [cr/lf]     |                                                                            |
| IPADRS=192.168.0.1 | [cr/lf]                                                                    |
| PORT=100 [cr/lf]   |                                                                            |
| EOL=0 [cr/lf]      |                                                                            |
| TYPE=0 [cr/lf]     |                                                                            |
| GP1 [cr/lf]        |                                                                            |
| MODE=1 [cr/lf]     |                                                                            |
| IPADRS=192.168.0.1 | LOO [cr/lf]                                                                |
| PORT=200 [cr/lf]   |                                                                            |
| EOL=0 [cr/lf]      |                                                                            |
| TYPE=0 [cr/lf]     |                                                                            |
| [cr/lf]            |                                                                            |
| END [cr/lf]        |                                                                            |
| L                  |                                                                            |

# 12 Input/output name file

# 12.1 All input/output name data

| Read-out | 1                                                                                   | When used as a read-out file, all input/output data currently stored are read out. |  |
|----------|-------------------------------------------------------------------------------------|------------------------------------------------------------------------------------|--|
| Write    | Write ✓ When used as a write file, writing is performed with a input/output number. |                                                                                    |  |

### **Format**

ION

Meaning

Expresses all input/output name data.

### **Data Format**

```
ioNMpp(b) =assssssssssssss [cr/lf]
ioNMpp(b) =assssssssssssss [cr/lf]
    :
ioNMpp(b) =asssssssssssss [cr/lf]
ioNMpp(b) =asssssssssssss [cr/lf]
[cr/lf]
```

| Notation | Value                           | Range                                                                       |
|----------|---------------------------------|-----------------------------------------------------------------------------|
| io       | Input/output type               | DI / DO / SI / SO                                                           |
| рр       | Port number                     | 2 to 7 / 10 to 15                                                           |
| b        | Bit number                      | 0 to 7                                                                      |
| 2        | Name data                       | Use only one-byte alphabetic character.                                     |
| а        | (the first character)           | Otherwise, "4.202: Input format error" occurs.                              |
|          |                                 | Use one-byte alphanumeric characters and _ (underscore). Otherwise, "4.202: |
|          | Name data (the second character | Input format error" occurs.                                                 |
| SSSS     | onward)                         | If name data exceeds 16 characters, then the 17th character onward will be  |
|          |                                 | deleted.                                                                    |

A line containing only [cr/lf] is added at the end of the file, indicating the end of the file.

| Sample                        | Description                        |
|-------------------------------|------------------------------------|
| SEND ION TO CMU               | Outputs all input/output name data |
|                               | from the communication port.       |
| SEND CMU TO ION               | Inputs all input/output name data  |
|                               | from the communication port.       |
| Response:                     |                                    |
| RUN [cr/lf]                   |                                    |
| DONM2(0)=DO_PORT2_0 [cr/lf]   |                                    |
| DONM2(1) = DO_PORT2_1 [cr/lf] |                                    |
| :                             |                                    |
| SINM15(6)=SI_PORT15_6 [cr/lf] |                                    |
| SINM15(7)=SI_PORT15_7 [cr/lf] |                                    |
| [cr/lf]                       |                                    |
| END [cr/lf]                   |                                    |

## **MEMO**

Name data must not be duplicate. When duplicate name data is saved, delete the name data with the earlier point number and save the name data to the point number which is specified as the new destination to save to.

# 12.2 One input/output type

Input/output name file

| Read-out | 1           |
|----------|-------------|
| Write    | 1           |
| VVIILE   | Restricted* |

Format ioNM()

Meaning

Expresses a specified input/output type.

```
Data Format

ioNMpp(b) = asssssssssssss [cr/lf]
```

ioNMpp(b) =assssssssssssssss [cr/lf]

[cr/lf]

| Notation | Value                           | Range                                                                       |
|----------|---------------------------------|-----------------------------------------------------------------------------|
| io       | Input/output type               | DI / DO / SI / SO                                                           |
|          |                                 | 2 to 7 / 10 to 15                                                           |
| рр       | Port number                     | *Readable input/output type and Port number                                 |
|          |                                 | DI: Up to Port14 / DO: Up to Port 10 / SI, SO: Up to Port 15                |
| b        | Bit number                      | 0 to 7                                                                      |
|          | Name data                       | Use only one-byte alphabetic character.                                     |
| a        | (the first character)           | Otherwise, "4.202: Input format error" occurs.                              |
|          |                                 | Use one-byte alphanumeric characters and _ (underscore). Otherwise, "4.202: |
| SSSS     | Name data (the second character | Input format error" occurs.                                                 |
|          | onward)                         | If name data exceeds 16 characters, then the 17th character onward will be  |
|          |                                 | deleted.                                                                    |

A line containing only [cr/lf] is added at the end of the file, indicating the end of the file.

| Sample                        | Description                                                               |
|-------------------------------|---------------------------------------------------------------------------|
|                               | Outputs the specified input/output name data from the communication port. |
| Response:                     |                                                                           |
| RUN [cr/lf]                   |                                                                           |
| DONM2(0)=DO_PORT2_0 [cr/lf]   |                                                                           |
| DONM2(1) = DO_PORT2_1 [cr/lf] |                                                                           |
| :                             |                                                                           |
| DONM10(6)=DO_PORT10_6 [cr/l   | f]                                                                        |
| DONM10(7)=DO_PORT10_7 [cr/l   | f]                                                                        |
| [cr/lf]                       |                                                                           |
| END [cr/lf]                   |                                                                           |

8

9

0

11

2

# 8

9

10

11

12

13

## Input/output name file

# 12.3 One input/output port

| Read-out | 1           |
|----------|-------------|
| Write    | 1           |
| VVIILE   | Restricted* |

### **Format**

ioNMpp()

Meaning

Expresses a specified input/output type and port number.

### **Data Format**

```
ioNMpp(b) =asssssssssssss [cr/lf]
    :
ioNMpp(b) =asssssssssssss [cr/lf]
[cr/lf]
```

| Notation | Value                                   | Range                                                                                                    |
|----------|-----------------------------------------|----------------------------------------------------------------------------------------------------|
| io       | Input/output type                       | DI / DO / SI / SO                                                                                                    |
| pp       | Port number                             | 2 to 7 / 10 to 15  *Readable input/output type and Port number DI: Up to Port14 / DO: Up to Port 10 / SI, SO: Up to Port 15                                                                  |
| b        | Bit number                              | 0 to 7                                                                                                    |
| a        | Name data<br>(the first character)      | Use only one-byte alphabetic character. Otherwise, "4.202: Input format error" occurs.                                                                                                    |
| SSSS     | Name data (the second character onward) | Use one-byte alphanumeric characters and _ (underscore). Otherwise, "4.202: Input format error" occurs.  If name data exceeds 16 characters, then the 17th character onward will be deleted. |

| Sample                  | Description                                                               |
|-------------------------|---------------------------------------------------------------------------|
| SEND DONM2() TO CMU     | Outputs the specified input/output name data from the communication port. |
| Response:               |                                                                           |
| RUN [cr/lf]             |                                                                           |
| DONM2(0)=DO_PORT2_0 [c: | r/lf]                                                                     |
| DONM2(1)=DO_PORT2_1 [c: | r/lf]                                                                     |
| :                       |                                                                           |
| DONM10(6)=DO_PORT10_6   | [cr/lf]                                                                   |
| DONM10(7)=DO_PORT10_7   | [cr/lf]                                                                   |
| [cr/lf]                 |                                                                           |
| END [cr/lf]             |                                                                           |

Read-out Write

Restricted\*

# 10

# 12.4 One input/output bit

Input/output name file

| 4  | UI        | ш  | aı |    |   |
|----|-----------|----|----|----|---|
|    |           |    |    |    |   |
| i. | $\cap$ NI | Mη | n  | (h | ١ |

### Meaning

Expresses a specified input/output type and bit number.

### **Data Format**

ioNMpp(b) =assssssssssssss [cr/lf] [cr/lf]

| Notation | Value                           | Range                                                                       |  |
|----------|---------------------------------|-----------------------------------------------------------------------------|--|
| io       | Input/output type               | DI / DO / SI / SO                                                           |  |
|          | -                               | 2 to 7 / 10 to 15                                                           |  |
| pp       | Port number                     | *Readable input/output type and Port number                                 |  |
|          |                                 | DI: Up to Port14 / DO: Up to Port 10 / SI, SO: Up to Port 15                |  |
| b        | Bit number                      | 0 to 7                                                                      |  |
|          | Name data                       | Use only one-byte alphabetic character.                                     |  |
| a        | (the first character)           | Otherwise, "4.202: Input format error" occurs.                              |  |
|          |                                 | Use one-byte alphanumeric characters and _ (underscore). Otherwise, "4.202: |  |
|          | Name data (the second character | Input format error" occurs.                                                 |  |
| SSSS     | onward)                         | If name data exceeds 16 characters, then the 17th character onward will be  |  |
|          |                                 | deleted.                                                                    |  |

| Sample                                              | Description                                                                   |
|-----------------------------------------------------|-------------------------------------------------------------------------------|
| SEND DONM2(0) TO                                    | CMU Outputs the specified input/output name data from the communication port. |
| Response: RUN [cr/lf] DONM2(0)=DO_PORT2 END [cr/lf] | _0 [cr/lf]                                                                    |

# 13 Area check output file

# 13.1 All area check output data

| Re | ead-out | 1 | When used as a read-out file, all area check output data currently stored are read out. |
|----|---------|---|-----------------------------------------------------------------------------------------|
| ,  | Write   | ✓ | When used as a write file, writing is performed with an area check output number.       |

### **Format**

ACO

Meaning

Expresses all area check output data.

### **Data Format**

```
ACm=r,p1,p2,t,n,l [cr/lf]
ACm=r,p1,p2,t,n,l [cr/lf]
:
ACm=r,p1,p2,t,n,l [cr/lf]
ACm=r,p1,p2,t,n,l [cr/lf]
[cr/lf]
```

| Notation | Value                     | Range / Meaning            |
|----------|---------------------------|----------------------------|
| m        | Area check output number  | 0 to 31                    |
| r        | Robot number              | 0 to 4 (0: Invalid)        |
| p1       | Comparison point number 1 | 0 to 29999                 |
| p2       | Comparison point number 2 | 0 to 29999                 |
| t        | Port type                 | 0: DO/SO 1: DO 2: SO 3: MO |
| n        | Port number               | 20 to 277                  |
| 1        | Logic                     | 0: OFF / 1: ON             |

| Sample                       | Description              |  |  |
|------------------------------|--------------------------|--|--|
| SEND ACO TO CMU              |                          |  |  |
|                              |                          |  |  |
|                              |                          |  |  |
| Response:                    |                          |  |  |
| RUN [cr/lf]                  |                          |  |  |
| AC0=1,0,1,0,20,              | AC0=1,0,1,0,20,0 [cr/lf] |  |  |
| AC1=2,100,110,0,50,0 [cr/lf] |                          |  |  |
| :                            |                          |  |  |
| AC30=1,20,21,0,              | 20,0 [cr/lf]             |  |  |
| AC31=1,50,51,0,              | 100,0 [cr/lf]            |  |  |
| [cr/lf]                      |                          |  |  |
| END[cr/lf]                   |                          |  |  |
|                              |                          |  |  |

# Area check output file

# 13.2 One area check output definition

| Read-out | 1 |                                                                                   |
|----------|---|-----------------------------------------------------------------------------------|
| Write    | 1 | When used as a write file, writing is performed with an area check output number. |

### **Format**

ACm

Meaning

Expresses a specified area check output definition.

### **Data Format**

ACm=r,p1,p2,t,n,l [cr/lf]

| Notation | Value                     | Range / Meaning            |
|----------|---------------------------|----------------------------|
| m        | Area check output number  | 0 to 31                    |
| r        | Robot number              | 0 to 4 (0: Invalid)        |
| p1       | Comparison point number 1 | 0 to 29999                 |
| p2       | Comparison point number 2 | 0 to 29999                 |
| t        | Port type                 | 0: DO/SO 1: DO 2: SO 3: MO |
| n        | Port number               | 20 to 277                  |
| 1        | Logic                     | 0: OFF / 1: ON             |

| Sample          | Description                                                          |
|-----------------|----------------------------------------------------------------------|
| SEND ACO TO CMU |                                                                      |
| SEND CMU TO ACO | Inputs specified area check output data from the communication port. |
| Response:       |                                                                      |
| RUN [cr/lf]     |                                                                      |
| AC0=1,0,1,0,20, | 0 [cr/lf]                                                            |
| END[cr/lf]      |                                                                      |

7

8

9

10

11

12

# 14 Real time output file

Real time output files is supported with software Ver. 1.73 or later.

# 14.1 All real time output setting

| Re | ad-out                                                                                   | 1 | When used as a read-out file, all real time output setting currently stored are read out. |
|----|------------------------------------------------------------------------------------------|---|-------------------------------------------------------------------------------------------|
| V  | Write ✓ When used as a write file, writing is performed with an real time output number. |   |                                                                                           |

### Format

RTO

Meaning

Expresses all real time output setting.

### **Data Format**

```
RTz = n, o, p [cr/lf]
:
RTz = n, o, p [cr/lf]
[cr/lf]
```

| Notation | Value                            | Range / Meaning                                |  |
|----------|----------------------------------|------------------------------------------------|--|
| z        | Port number for Real time output | 24 to 127                                      |  |
| n        | Output string                    |                                                |  |
| 0        | Option 1                         | Reference "14.3 Real time output setting list" |  |
| р        | Option 2                         |                                                |  |

| Sample                  | Description                                                    |
|-------------------------|----------------------------------------------------------------|
| SEND RTO TO CMU         | Outputs all real time output data from the communication port. |
| Response:               |                                                                |
| RUN [cr/lf]             |                                                                |
| RT24=UCURPLS,1,1[cr/lf] |                                                                |
| RT25=LCURPLS,1,1[cr/lf] |                                                                |
| :                       |                                                                |
| RT127=LPWRONCNT[cr/lf]  |                                                                |
| [cr/lf]                 |                                                                |
| END [cr/lf]             |                                                                |
|                         |                                                                |

# Real time output file

# 14.2 One real time output setting

| Read-out | / |
|----------|---|
| Write    | 1 |

### **Format**

RTz

Meaning

Expresses a specified real time output setting.

### **Data Format**

RTz = n, o, p [cr/lf]
[cr/lf]

| Notation | Value                            | Range / Meaning                                |
|----------|----------------------------------|------------------------------------------------|
| z        | Port number for Real time output | 24 to 127                                      |
| n        | Output string                    |                                                |
| 0        | Option 1                         | Reference "14.3 Real time output setting list" |
| р        | Option 2                         |                                                |

| Sample                  | Description                                                              |
|-------------------------|--------------------------------------------------------------------------|
|                         | Outputs the specified real time output data from the communication port. |
| Response:               |                                                                          |
| RUN [cr/lf]             |                                                                          |
| RT24=UCURPLS,1,1[cr/lf] |                                                                          |
| [cr/lf]                 |                                                                          |
| END [cr/lf]             |                                                                          |

7

8

9

10

11

12

# 14.3 Real time output setting list

|         | Output string |                                                |                |                  | Option  | 1 (0)   | Ontion | 1 2 (p) |
|---------|---------------|------------------------------------------------|----------------|------------------|---------|---------|--------|---------|
| No. (m) | (n)           | Output item                                    | Unit           | Data type        | Target  | Range   | Target | Range   |
| 1       | UCURPLS       | Current Pulse (upper)                          | pulse          | high order LONG  | Robot   | 1 to 4  | Axis   | 1 to 6  |
| 2       | LCURPLS       | Current Pulse (lower)                          | pulse          | low order LONG   | Robot   | 1 to 4  | Axis   | 1 to 6  |
| 3       | UREFPLS       | Reference Pulse (upper)                        | pulse          | high order LONG  | Robot   | 1 to 4  | Axis   | 1 to 6  |
| 4       | LREFPLS       | Reference Pulse (lower)                        | pulse          | low order LONG   | Robot   | 1 to 4  | Axis   | 1 to 6  |
| 5       | UCURVEL       | Current Speed (upper)                          | pulse/10ms     | high order LONG  | Robot   | 1 to 4  | Axis   | 1 to 6  |
| 6       | LCURVEL       | Current Speed (lower)                          | pulse/10ms     | low order LONG   | Robot   | 1 to 4  | Axis   | 1 to 6  |
| 7       | UREFVEL       | Reference Speed (upper)                        | pulse/10ms     | high order LONG  | Robot   | 1 to 4  | Axis   | 1 to 6  |
| 8       | LREFVEL       | Reference Speed (lower)                        | pulse/10ms     | low order LONG   | Robot   | 1 to 4  | Axis   | 1 to 6  |
| 9       | FDBCUR        | Feedback Current                               | 0.01Arms       | SHORT            | Robot   | 1 to 4  | Axis   | 1 to 6  |
| 10      | REFCUR        | Reference Current                              | 0.01Arms       | SHORT            | Robot   | 1 to 4  | Axis   | 1 to 6  |
| 11      | INPOS         | Tolerance (1)                                  | _              | USHORT           | Robot   | 1 to 4  | Axis   | 1 to 6  |
| 12      | OUTPOS        | Out Valid Position (1)                         | _              | USHORT           | Robot   | 1 to 4  | Axis   | 1 to 6  |
| 13      | MTRDUTY       | Motor Duty                                     | %              | USHORT           | Robot   | 1 to 4  | Axis   | 1 to 6  |
| 14      | DRVDUTY       | Driver Duty                                    | %              | USHORT           | Robot   | 1 to 4  | Axis   | 1 to 6  |
| 15      | DRVMOD        | Driver Mode (2)                                | _              | USHORT           | Robot   | 1 to 4  | Axis   | 1 to 6  |
| 16      | GRPPLS        | Gripper Current Pulse                          | pulse          | LONG             | Gripper | 1 to 4  | _      | _       |
| 17      | UGRPPOS       | Gripper Current Position (upper)               | 0.00001mm      | high order LONG  | Gripper | 1 to 4  | _      | _       |
| 18      | LGRPPOS       | Gripper Current Position (lower)               | 0.00001mm      | low order LONG   | Gripper | 1 to 4  | -      | -       |
| 19      | GRPSTS        | Gripper Status (3)                             | _              | USHORT           | Gripper | 1 to 4  | -      | -       |
| 20      | USGI          | SGI (upper)                                    | _              | high order LONG  | SGI     | 0 to 31 | -      | -       |
| 21      | LSGI          | SGI (lower)                                    | _              | low order LONG   | SGI     | 0 to 31 | -      | _       |
| 22      | USGR          | SGR (upper)                                    | 0.001          | high order LONG  | SGR     | 0 to 31 | -      | _       |
| 23      | LSGR          | SGR (lower)                                    | 0.001          | low order LONG   | SGR     | 0 to 31 | _      | _       |
| 24      | TEMP          | Temperature                                    | $^{\circ}$     | USHORT           | _       | -       | _      | _       |
| 25      | TASK          | Taks Number                                    | _              | USHORT           | _       | _       | _      | _       |
| 26      | STEP          | Step Number                                    | _              | USHORT           | Task    | 1 to 16 | _      | _       |
| 27      | TSKSTS        | Task Status (4)                                | _              | USHORT           | Task    | 1 to 16 | _      | _       |
| 28      | ALRMGRP       | Alarm Group                                    | _              | USHORT           | _       | _       | _      | _       |
| 29      | ALRMCTG       | Alarm Category                                 | _              | USHORT           | _       | _       | _      | _       |
| 30      | UCCORPOS      | Current Cartesian Coordinates Position (upper) | 0.001mm or deg | high order LONG  | Robot   | 1 to 4  | Axis   | 1 to 6  |
| 31      | LCCORPOS      | Current Cartesian Coordinates Position (lower) | 0.001mm or deg | low order LONG   | Robot   | 1 to 4  | Axis   | 1 to 6  |
| 32      | UCCORSPD      | Current Cartesian Coordinates Speed (upper)    | mm/s           | high order LONG  | Robot   | 1 to 4  | Axis   | 1 to 6  |
| 33      | LCCORSPD      | Current Cartesian Coordinates Speed (lower)    | mm/s           | low order LONG   | Robot   | 1 to 4  | Axis   | 1 to 6  |
| 34      | UMOVDIS       | Moving Distance (upper)                        | m or 1000 deg  | high order ULONG | Robot   | 1 to 4  | Axis   | 1 to 6  |
| 35      | LMOVDIS       | Moving Distance (lower)                        | m or 1000 deg  | low order ULONG  | Robot   | 1 to 4  | Axis   | 1 to 6  |
| 36      | UPWRONCNT     | Power On Count (upper)                         | Times          | high order ULONG | _       | _       | _      | _       |
| 37      | LPWRONCNT     | Power On Count (lower)                         | Times          | low order ULONG  | _       | _       | _      | _       |
| 38      | UMTRONCNT     | Motor Power On Count (upper)                   | Times          | high order ULONG | _       | _       | _      | _       |
| 39      | LMTRONCNT     | Motor Power On Count (lower)                   | Times          | low order ULONG  | _       | -       | _      | _       |
| 40      | USRVONCNT     | Servo On Count (upper)                         | Times          | high order ULONG | Robot   | 1 to 4  | Axis   | 1 to 6  |
| 41      | LSRVONCNT     | Servo On Count (lower)                         | Times          | low order ULONG  | Robot   | 1 to 4  | Axis   | 1 to 6  |
| 42      | USRVONTIM     | Servo On Time (upper)                          | S              | high order ULONG | Robot   | 1 to 4  | Axis   | 1 to 6  |
| 43      | LSRVONTIM     | Servo On Time (lower)                          | S              | low order ULONG  | Robot   | 1 to 4  | Axis   | 1 to 6  |
| 44      | UOPRTIM       | Total Operating Time (upper)                   | S              | high order ULONG | _       | _       | _      | _       |
| 45      | LOPRTIM       | Total Operating Time (lower)                   | S              | low order ULONG  | _       | _       | _      | _       |
|         |               | (Servo ON Count Servo ON Time Mov              |                |                  |         |         |        | _       |

Accumulated motor data (Servo ON Count, Servo ON Time, Moving Distance), accumulated controller data (Power ON Count, Motor Power ON Count, Total Operating Time) are initialized at the first boot in Ver.1.73 of RCX3 controller host CPU. Thereafter, the value is retained and accumulated even if the power is turned off. The Motor and the Controller Accumulated Data can be reset by remote commands, respectively.

Reference Field Network manual "Remote command"

### (1) INPOS (Tolerance) / OUTPOS (Out Valid Position)

| Output item  | Chata of an addited axis when may man to a mond is a constant          | Value  |        |
|--------------|------------------------------------------------------------------------|--------|--------|
| Output item  | State of specified axis when movement command is executed              |        | 1      |
| Tolerance    | Whether the axis is within the tolerance range for the target position | Out of | Within |
| OUT-Position | Whether the axis is within the tolerance range for the OUT-position    | range  | range  |

### (2) DRVMOD (Driver Mode)

| Driver mode                | Value (*) |
|----------------------------|-----------|
| Servo HOLD                 | 0x0030    |
| Servo OFF                  | 0x0031    |
| Servo FREE                 | 0x0032    |
|                            | 0x0033    |
| in Operation               | 0x0034    |
|                            | 0x0035    |
| Return-to-Origin Operation | 0x0036    |
| Servo BRAKING              | 0x0037    |
| Analysis Mode              | 0x0038    |
| Speed control Mode         | 0x0039    |
| Course Alarm               | 0x0050    |
| Severe Alarm               | 0x0051    |
| Magnetic pole estimation   | 0x0052    |

<sup>\*</sup> Values are in hexadecimal notation.

### (3) GRPSTS (Gripper Status)

| Dia | Signal Name                 | Value          |              |  |
|-----|-----------------------------|----------------|--------------|--|
| Bit | Signal Name                 | 0              | 1            |  |
| 7   | Servo Status                | OFF            | ON           |  |
| 6   | Origin (Home return) Status | Uncompleted    | Completed    |  |
| 5   | Unused                      | _              | -            |  |
| 4   | READY signal                | in Preparation | Normal       |  |
| 3   | ZON signal                  | Out of range   | Within range |  |
| 2   | HOLD signal                 | Open           | Gripping     |  |
| 1   | INPOS signal                | Out of range   | Within range |  |
| 0   | BUSY signal                 | Completed      | in Operation |  |

### (4) TSKSTS (Task Status)

| Task status  | Value (*) |
|--------------|-----------|
| Unregistered | 0x0000    |
| RUN          | 0x0002    |
| WAIT         | 0x0004    |
| SUSPEND      | 0x0008    |
| STOP         | 0x0010    |

<sup>\*</sup> Values are in hexadecimal notation.

7

8

9

10

11

12

## All file

### 15.1 All file

| Read-out | 1 |
|----------|---|
| Write    | 1 |

#### **Format**

ALL

Meaning

Expresses the minimum number of data files required to operate the robot system.

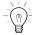

NOTE

For details of each file, refer to that file's explanation.

```
Data Format
[PGM] ......All program format
NAME=< program name>
PGN=mmm
aaaa .... aaaaaaaa [cr/lf]
aaaa .... aaaaaaaa [cr/lf]
[cr/lf]
[PNT] ......All point format
Pmmmm=fxxxxxx fyyyyyy fzzzzzz faaaaaa fbbbbbb t [cr/lf]
Pmmmm=fxxxxxx fyyyyyy fzzzzzz faaaaaa fbbbbbb t [cr/lf]
[cr/lf]
                       .....All point comment format
[PCM] .....
PCmmmm= sssssssssssss [cr/lf]
PCmmmm= sssssssssssss [cr/lf]
[cr/lf]
[PNM] ......All point name format
PNmmmm= assssssssssss [cr/lf]
PNmmmm= assssssssssss [cr/lf]
[cr/lf]
                 .....All parameter format
[PRM] .....
/parameter label/ [cr/lf]
RC=xxxxxx [cr/lf]
#parameter label# [cr/lf]
R?=xxxxxx [cr/lf]
[cr/lf]
                .....All shift format
```

```
Data Format
Sm= fxxxxxx fyyyyyy fzzzzzz frrrrrr [cr/lf]
SMm= fxxxxxx fyyyyyy fzzzzzz frrrrrr [cr/lf]
[cr/lf]
Hm= n, fxxxxxx, fyyyyyy, fzzzzzz , {R} [cr/lf]
Hm= n, fxxxxxx, fyyyyyy, fzzzzzz ,\{R\} [cr/lf]
[cr/lf]
[PLT] ......All pallet format
PLm [cr/lf]
P[5] = fxxxxxx fyyyyyy fzzzzzz frrrrrr faaaaaa fbbbbbb t [cr/lf]
[GEP] ...... All general Ethernet port format
MODE=n [cr/lf]
TYPE=t [cr/lf]
[cr/lf]
[ION] ...... All input/output name format
ioNMpp(b) =assssssssssssss [cr/lf]
ioNMpp(b) =assssssssssssss [cr/lf]
[cr/lf]
[ACO] ...... All area check output format
ACm=r,p1,p2,t,n,l [cr/lf]
ACm=r,p1,p2,t,n,l [cr/lf]
[cr/lf]
```

# **⊘** MEMO

- In readout files, only items whose data is saved in the controller is readout.
- In writing files, [xxx] determines the data file's format, and this format is saved at the controller. Example: [HND]...All text data up the next [xxx] is saved at the controller as "all hand" format data.

| Sample          | Description                                                           |  |
|-----------------|-----------------------------------------------------------------------|--|
| SEND ALL TO CMU | . Outputs all files of the entire system from the communication port. |  |
| SEND CMU TO ALL | . Inputs all files of the entire system from the communication port.  |  |

# 8

# 10

# 11

12

13

# 16 Program directory file

# 16.1 Entire program directory

| Read-out | 1 | When used as a read-out file, information on entire program directory is read out. |
|----------|---|------------------------------------------------------------------------------------|
| Write    | - | This file cannot be used as a write file.                                          |

### **Format**

DIR

Meaning

Expresses entire program directory.

### **Data Format**

```
nnn, yy/mm/dd, hh:mm, bbbbbbb, llll, xx, ff, sssss...ssssssss [cr/lf]
:
nnn, yy/mm/dd, hh:mm, bbbbbbb, llll, xx, ff, sssss...ssssssss [cr/lf]
[cr/lf]
```

| Notation  | Value                           | Range / Meaning                                                   |
|-----------|---------------------------------|-------------------------------------------------------------------|
| nnn       | Program number                  | 0 to 100                                                          |
| yy/mm/dd  | Date of update                  |                                                                   |
| hh:mm     | Time of update                  |                                                                   |
| bbbbbb    | Byte size of program (7 digits) |                                                                   |
|           |                                 | RW: Readable/writable                                             |
| xx        | File attribute                  | RO: Not writable (read only)                                      |
|           |                                 | H: Hidden file                                                    |
|           |                                 | m: Main program                                                   |
| ff        | Flag                            | c: Current program                                                |
|           |                                 | s: Sequence program                                               |
|           | Drawen name                     | 32 characters or less consisting of alphanumeric characters and _ |
| SSSSSSSSS | Program name                    | (underscore).                                                     |

| Sample                                        | Description                      |  |  |  |
|-----------------------------------------------|----------------------------------|--|--|--|
| SEND DIR TO CMU                               |                                  |  |  |  |
| Response:                                     |                                  |  |  |  |
| RUN [cr/lf]                                   |                                  |  |  |  |
| 1, 15/01/10,10:1                              | 4,100,24,RW,m,SAMPLE1 [cr/lf]    |  |  |  |
| 2, 15/01/18,18:00,50,18,RO,,SAMPLE2 [cr/lf]   |                                  |  |  |  |
| 3, 15/02/11,20:15,200,58,RW,c,SAMPLE3 [cr/lf] |                                  |  |  |  |
| 4, 15/02/11,19:0                              | 3,28,15,H,,SAMPLE4 [cr/lf]       |  |  |  |
| 10, 15/03/02, 20                              | :21,592,288,RW,,SAMPLE10 [cr/lf] |  |  |  |
| 24, 15/01/18,13:                              | 19,10,3,RW,,SAMPLE24 [cr/lf]     |  |  |  |
| [cr/lf]                                       |                                  |  |  |  |
| END [cr/lf]                                   |                                  |  |  |  |

## **Program directory file**

# 16.2 One program directory

| Read-out | 1 |  |
|----------|---|--|
| Write    | - |  |

### **Format**

<<pre><<pre>constant constant constant

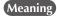

- Expresses information on one program.
- The program name is enclosed in << >> (double brackets).

### **Data Format**

nnn, yy/mm/dd, hh:mm, bbbbbbb, llll, xx, ff, sssss...sssssssss [cr/lf]

| Value                           | Range / Meaning                                                                                 |  |  |
|---------------------------------|-------------------------------------------------------------------------------------------------|--|--|
| Program number                  | 0 to 100                                                                                        |  |  |
| Date of update                  |                                                                                                 |  |  |
| Time of update                  |                                                                                                 |  |  |
| Byte size of program (7 digits) |                                                                                                 |  |  |
|                                 | RW: Readable/writable                                                                           |  |  |
| File attribute                  | RO: Not writable (read only)                                                                    |  |  |
|                                 | H: Hidden file                                                                                  |  |  |
|                                 | m: Main program                                                                                 |  |  |
| Flag                            | c: Current program                                                                              |  |  |
|                                 | s: Sequence program                                                                             |  |  |
| Dragram nama                    | 32 characters or less consisting of alphanumeric characters and _                               |  |  |
| Program name                    | (underscore).                                                                                   |  |  |
|                                 | Program number  Date of update  Time of update  Byte size of program (7 digits)  File attribute |  |  |

### Sample Description

SEND <<SAMPLE1>> TO CMU ......Outputs information on the specified program from the communication port.

### Response:

RUN [cr/lf]

1, 15/01/10,10:14,100,24,RW,m,SAMPLE1 [cr/lf]

END [cr/lf]

# 17 Parameter directory file

## 17.1 Entire parameter directory

| Read-out | 1 | When used as a read-out file, information on entire parameter directory is read out. |
|----------|---|--------------------------------------------------------------------------------------|
| Write    | - | This file cannot be used as a write file.                                            |

### **Format**

DPM

Meaning

Expresses entire parameter directory.

### **Data Format**

```
\mmmmmmmm\ a m n1 n2 n3 ... n10 n11 n12 uuuuuu [cr/lf] /mmmmmmmm/ a m n1 n2 n3 ... n10 n11 n12 uuuuuu [cr/lf] #mmmmmmmm# a m n1 n2 n3 ... n10 n11 n12 uuuuuu [cr/lf] [cr/lf]
```

| Notation             | Value            | Range / Meaning                            |  |  |
|----------------------|------------------|--------------------------------------------|--|--|
| mmmmmmmm             | Parameter label  | 8 characters or less having some symbols   |  |  |
| a                    | Attribute        |                                            |  |  |
| m                    | Input method (*) | 0: Direct input / 1 to 12: Selective input |  |  |
| n                    | Input range (*)  | n1: Minimum value / n2: Maximum value      |  |  |
| uuuuuu               | Units            |                                            |  |  |
| * m: 0<br>m: 1 to 12 |                  |                                            |  |  |

## MEMO

- As parameters whose labels are enclosed in "\" are controller configuration parameters, take care when editing them.
- As parameters whose labels are enclosed in "#" affect robot control, take care when editing them.
- "\" symbols may be displayed as "\" depending on the computer environment.

```
Sample
                        Description
SEND DPM TO CMU ...... Outputs information on all parameter directory from the
                        communication port.
Response:
RUN [cr/lf]
'PRM(0) [cr/lf]
\CNTTYP\ 16460 0 0 2147493647 [cr/lf]
\YCEADR\ 16396 0 0 99 [cr/lf]
\DRVASGN\ 16398 0 0 9906 [cr/lf]
/ARMTYP/ 0 3 0 1 2 [cr/lf]
#CPVMAX# 16 0 1 32767 mm/s [cr/lf]
/IOORGOUT/ 2052 0 0 27 [cr/lf]
/IOSRVOUT/ 2052 0 0 27 [cr/lf]
/GRPORGIN/ 2052 0 0 27 [cr/lf]
[cr/lf]
END [cr/lf]
```

Read-out Write

# 10

## 18.1 Machine reference (axes: sensor method, stroke-end method)

| Format |  |  |  |
|--------|--|--|--|

MRF

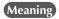

Expresses all machine reference values of axes whose return-to-origin method is set as "Sensor" or "Stroke-end".

### **Data Format**

```
RnA=mmm, mmm, mmm, mmm, mmm [cr/lf]
RnA= mmm, mmm, mmm, mmm, mmm [cr/lf]
[cr/lf]
```

| Notation | Value                   | Range    |
|----------|-------------------------|----------|
| n        | Robot number            | 1 to 4   |
| mmm      | Machine reference value | 0 to 100 |

# 

This file reads out the machine reference values of the axes set to the robots.

Example: When the 1st through 6th axes of the robot 1 and 1st and 3rd axes of the robot 2 are connected, the data is shown as follows.

R1A = mmm, mmm, mmm, mmm, mmm

R2A = mmm, mmm

| Sample                                      | Description   | on                                                    |
|---------------------------------------------|---------------|-------------------------------------------------------|
| SEND MRF TO CMU                             | Outputs a     | all machine reference data from the communication por |
| Response:<br>RUN[cr/lf]<br>R1A=53,47,58,25, | 55,59 [cr/lf] |                                                       |
| : R4A=52,58,41,38, [cr/lf] END[cr/lf]       | 61,50 [cr/lf] |                                                       |

### Machine reference file

## 18.2 Machine reference (axes: mark method)

| Read-out | 1 |
|----------|---|
| Write    | _ |

#### **Format**

ARP

Meaning

Expresses all machine reference values of axes whose return-to-origin method is set as "Mark".

### **Data Format**

RnA=mmm,mmm,mmm,mmm,mmm,mmm [cr/lf]
:
RnA= mmm,mmm,mmm,mmm,mmm [cr/lf]
[cr/lf]

| Notation | Value                   | Range    |
|----------|-------------------------|----------|
| n        | Robot number            | 1 to 4   |
| mmm      | Machine reference value | 0 to 100 |

## 

This file reads out the machine reference values of the axes set to the robots.

Example: When the 1st through 6th axes of the robot 1 and 1st and 3rd axes of the robot 2 are connected, the data is shown as follows.

R1A = mmm, mmm, mmm, mmm, mmm

R2A = mmm, mmm

| Sample                                      | Description                                                     |
|---------------------------------------------|-----------------------------------------------------------------|
| SEND ARP TO CMU                             | Outputs all machine reference data from the communication port. |
| Response:                                   |                                                                 |
| RUN[cr/lf]                                  |                                                                 |
| R1A=53,47,58,25,55                          | ,59 [cr/lf]                                                     |
| R4A=52,58,41,38,61<br>[cr/lf]<br>END[cr/lf] | ,50 [cr/lf]                                                     |

| Read-out | <b>√</b> (*) |
|----------|--------------|
| Write    | _            |

### **Format**

ACD

Meaning Expresses all accumulated data.

The accumulated data is the accumulated value such as the number of times the controller power is turned on, the number of times the motor servo is turned on, the distance traveled and so on since the controller was first turned on. For details, refer to "14.3 Real time output setting list" in this chapter and "Real time output" in Field Network Manual.

### 

| Notation  | Value             | Range / Meaning             |
|-----------|-------------------|-----------------------------|
| RC        | Entire controller |                             |
| R?        | Specifying robot  |                             |
| ?         | Robot number      | 1 to 4                      |
| A         | All axes          |                             |
| xxxxxxxxx | Numerical value   | 0 ≤ xxxxxxxxxx ≤ 4294967295 |

A line containing only [cr/lf] is added at the end of the file, indicating the end of the file.

| Sample De          | escription                                                |
|--------------------|-----------------------------------------------------------|
| SEND ACD TO CMU    | Outputs all accumulated data from the communication port. |
|                    |                                                           |
| Response:          |                                                           |
| RUN [cr/lf]        |                                                           |
| /PWRONCNT/[cr/lf]  | Count of times the controller power is turned on          |
| RC=1[cr/lf]        |                                                           |
| /MPWRONCNT/[cr/lf] | Count of times the controller motor power is turned on    |
| RC=0[cr/lf]        |                                                           |
| /OPTIME/[cr/lf]    | Total operating time of the controller                    |
| RC=2500[cr/lf]     |                                                           |
| /SRVONCNT/[cr/lf]  | Count of times of Servo ON for all axes of Robot 1        |
| R1A=0,0,0,0[cr/lf] |                                                           |
| /SRVONTIME/[cr/lf] | Total servo ON time for all axes of Robot 1               |
| R1A=0,0,0,0[cr/lf] |                                                           |
| /DISTTRVLD/[cr/lf] | Total travel distance of all axes of robot 1              |
| R1A=0,0,0,0[cr/lf] |                                                           |
| [cr/lf]            |                                                           |
| END [cr/lf]        |                                                           |

<sup>\*</sup> While Accumulated data files is supported with software Ver. 1.73 or later, Read-out of Accumulated data files is only supported with Ver. 2.04 or later.

/

8

7

10

11

12

# System configuration information file

| Read-out | 1 |
|----------|---|
| Write    | _ |

### **Format**

CFG

Meaning

Expresses all system configuration information.

### **Data Format**

```
Cm:nnnn, s, b, kkkkk, ff-ff-ff-ff-ff [cr/lf]
Cm:nnnn, s, b, kkkkk, ff-ff-ff-ff-ff-ff[cr/lf]
:
Rr:aaaa,hhhhhh [cr/lf]
Rr:aaaa,hhhhhh [cr/lf]
[cr/lf]
```

| Notation | Value                 | Range / Meaning           |
|----------|-----------------------|---------------------------|
| m        | Controller number     | 1 onward                  |
| nnn      | Controller ID number  |                           |
| S        | Specification         | G: CE / L: Normal         |
| b        | Brake power           | I: Internal / E: External |
| kkkkkk   | Memory size           |                           |
| ff       | MAC address           |                           |
| r        | Robot number          | 1 to 4                    |
| aaaa     | Robot ID number       |                           |
| hhhhhh   | Connected axis number |                           |

A line containing only [cr/lf] is added at the end of the file, indicating the end of the file.

| Sample           | Description               |
|------------------|---------------------------|
| SEND CFG TO CMU  |                           |
| Response:        |                           |
| RUN [cr/lf]      |                           |
| C1:340,L,I,2.1MB | ,00-04-C6-FF-83-12[cr/lf] |
| R1:MULTI,1234[cr | ·/lf]                     |
| [cr/lf]          |                           |
| END [cr/lf]      |                           |

8

9

10

11

# Version information file

| Read-out | 1 |
|----------|---|
| Write    | - |

#### **Format**

VER

21

Meaning

Expresses version information.

#### **Data Format**

```
Cm:cv, cr-mv-dv1, dr1/dv2, dr2 [cr/lf]
    :
Cm:cv, cr-mv-dv1, dr1/dv2, dr2 [cr/lf]
[cr/lf]
```

| Notation | Value                  | Range    |  |
|----------|------------------------|----------|--|
| m        | Controller number      | 1 onward |  |
| cv       | Host version           |          |  |
| cr       | Host revision (Rxxxx)  |          |  |
| mv       | PLD version (Vx.xx)    |          |  |
| dv?      | Driver version (Vx.xx) | ?: 1,2   |  |
| dr?      | Driver revision (Rxxx) | ?: 1,2   |  |

A line containing only [cr/lf] is added at the end of the file, indicating the end of the file.

| Sample            | Description                           |
|-------------------|---------------------------------------|
| SEND VER TO CMU . |                                       |
| Response:         |                                       |
| RUN [cr/lf]       |                                       |
| C1:V1.22,R0191-V1 | 1.000-V1.09,R0015/V1.09,R0015 [cr/lf] |
| C2:V1.22,R0191-V1 | 1.000-V1.09,R0015/V1.09,R0015 [cr/lf] |
| C3:V1.22,R0191-V1 | 1.000-V1.09,R0015/V1.09,R0015 [cr/lf] |
| C4:V1.22,R0191-V1 | 1.000-V1.09,R0015/V1.09,R0015 [cr/lf] |
| [cr/lf]           |                                       |
| END [cr/lf]       |                                       |

7

8

9

10

7

12

#### **Format**

OPT

Meaning

Expresses all option boards.

Option board file

#### **Data Format**

```
CmOn:aaaaaa, Vb.bb [cr/lf]
CmOn:aaaaaa, Vb.bb [cr/lf]
CmOn:aaaaaa, Vb.bb [cr/lf]
CmOn:aaaaaa, Vb.bb [cr/lf]
[cr/lf]
```

| Notation | Value                 | Range               |
|----------|-----------------------|---------------------|
| m        | Controller number     | 1 onward            |
|          | Option board number   | Slot number: 1 to 4 |
| n<br>    | inside the controller |                     |
| aaaaaa   | Option board name     |                     |
| b.bb     | Option board version  |                     |

| Sample                                                                                          | Description                                                         |
|-------------------------------------------------------------------------------------------------|---------------------------------------------------------------------|
| SEND OPT TO CMU                                                                                 | Outputs all files of the option boards from the communication port. |
| Response: RUN [cr/lf] C101:Gripper,V0.32 [cr/lf] C102:Gripper,V0.32 [cr/lf] [cr/lf] END [cr/lf] |                                                                     |

#### **Format**

SCK

Meaning

Expresses self check file.

# gg.bbb:mmmm [cr/lf] gg.bbb:mmmm [cr/lf] : gg.bbb:mmmm [cr/lf] gg.bbb:mmmm [cr/lf] [cr/lf]

| Notation | Value                       | Meaning                                                         |
|----------|-----------------------------|-----------------------------------------------------------------|
| gg       | Alarm group number          |                                                                 |
| bbb      | Alarm classification number |                                                                 |
|          |                             | RC: Entire controller                                           |
|          |                             | R?: Robot (?: Robot number)                                     |
|          |                             | C?: Controller (?: Controller number)                           |
|          |                             | A?: Axis (?: Axis number)                                       |
| mmmm     | Alarm occurrence location   | M?: Driver (?: Driver number)                                   |
|          |                             | R?: Option board (?: Option board number inside the controller) |
|          |                             | T?: Task (?: Task number)                                       |
|          |                             | ETH: Ethernet                                                   |
|          |                             | CMU: RS-232C                                                    |

A line containing only [cr/lf] is added at the end of the file, indicating the end of the file.

| Sample        | Description                                                                     |
|---------------|---------------------------------------------------------------------------------|
| SEND SCK TO ( | CMUOutputs all files of the self check information from the communication port. |
| Response:     |                                                                                 |
| RUN [cr/lf]   |                                                                                 |
| 12.600:C1M1   | [cr/lf]                                                                         |
| 12.600:C1M2   | [cr/lf]                                                                         |
| 12.600:C1M3   | [cr/lf]                                                                         |
| 12.600:C1M4   | [cr/lf]                                                                         |
| [cr/lf]       |                                                                                 |
| END [cr/lf]   |                                                                                 |

1

8

9

10

11

2

| Read-out | 1 |
|----------|---|
| Write    |   |

#### **Format**

LOG

Meaning

Expresses all alarm history.

#### **Data Format**

#### 

# 

# 

# 

# 

# 

# 

# Alarm history file

| Notation   | Value                       | Range / Meaning                                                                                                    |
|------------|-----------------------------|----------------------------------------------------------------------------------------------------|
| nnn        | Alarm history number        | 1 to 500                                                                                                    |
| yy/mm/dd   | Date of alarm occurrence    |                                                                                                    |
| hh:mm:ss   | Time of alarm occurrence    |                                                                                                    |
| gg         | Alarm group number          |                                                                                                    |
| bbb        | Alarm classification number |                                                                                                    |
| aaaa       | Alarm occurrence location   | RC: Entire controller R?: Robot (?: Robot number) C?: Controller (?: Controller number) A?: Axis (?: Axis number) M?: Driver (?: Driver number) R?: Option board (?: Option board number inside the controller) T?: Task (?: Task number) ETH: Ethernet CMU: RS-232C |
| С          | Operation mode              | I: Illegal M: Manual mode A: Automatic mode (with programming box) O: Automatic mode (with other devices)                                                                                                    |
| eee        | Program number              |                                                                                                    |
| ffff       | Program execution line      |                                                                                                    |
| iiiii      | Point number                |                                                                                                    |
| اللالالالا | Parallel input              | Port 0 to 3 (hexadecimal)                                                                                                    |
| kkkkkkkk   | Parallel output             | Port 0 to 3 (hexadecimal)                                                                                                    |
| IIIIIIII   | Serial input                | Port 0 to 3 (hexadecimal)                                                                                                    |
| 00000000   | Serial output               | Port 0 to 3 (hexadecimal)                                                                                                    |
| pppppppp   | Alarm occurrence location   | A1 to A6                                                                                                    |
| q          | Hand system                 | 0: NONE / 1: RIGHT / 2: LEFT                                                                                                    |

| Sample                | Description                                                                                         |
|-----------------------|----------------------------------------------------------------------------------------------------|
| SEND LOG TO           | CMUOutputs all files of the alarm history from the communication port.                              |
| Response: RUN [cr/lf] |                                                                                                    |
|                       | 08:23:05,1.100:RC,O,:,0,00000000,00000012,00000000,00000112,,,,,,, [cr/lf]                          |
| 2:15/03/30,0          | 08:23:05,5.288: RC,O,:,0,00000000,0000010,00000000,00000110,,,,,,                                   |
| :                     |                                                                                                    |
| 500:15/03/18,10       | :23:04,5.228:T01,0,17:3,,00000000,00000010,00000000,00000110,40119,100000,99996,39375,0,0,0 [cr/lf] |
| [cr/lf]               |                                                                                                    |
| END [cr/lf]           |                                                                                                    |

Read-out Write

#### **Format**

MEM

Meaning

Expresses remaining memory size

Remaining memory size file

#### **Data Format**

PGM+PNT AREA=mmmmmmm/nnnnnnnn[cr/lf] VAR AREA=xxxxx/yyyyy[cr/lf] [cr/lf]

| Notation | Value                                                 |  |
|----------|-------------------------------------------------------|--|
| mmmmmm   | nmmmm Remaining memory size of program and point area |  |
| nnnnnn   | Total memory size of program and point area           |  |
| xxxxx    | xxxxx Remaining memory size of variable area          |  |
| ууууу    | Total memory size of variable area                    |  |

| Sample                                                                      | Description                                |
|-----------------------------------------------------------------------------|--------------------------------------------|
| SEND MEM TO CMU                                                             |                                            |
| Response: RUN [cr/lf] PGM+PNT AREA=208 VAR AREA=23220 / [cr/lf] END [cr/lf] | 88547 / 2100000 [cr/lf]<br>' 24000 [cr/lf] |

# 8

# 26.1 Dynamic variables

# 26.1.1 All dynamic variables

| Read-out | 1 | When used as a read-out file, all dynamic variables currently stored are read out. |  |
|----------|---|------------------------------------------------------------------------------------|--|
| Write    | 1 | When used as a write file, a specified dynamic variable is written.                |  |

#### **Format**

VAR

Meaning

Expresses all dynamic variables.

```
Data Format
```

| Notation         | Value                                  | Range / Meaning                                                                                                    |
|------------------|----------------------------------------|----------------------------------------------------------------------------------------------------|
| Variable<br>name | Global variable defined in the program | Variable name is shown with 32 characters or less consisting of alphanumeric characters and _ (underscore).                                                                            |
| t                | Type of variable                       | !: Real number / %: Integer / \$: Character string                                                                                                    |
| xxxxxx           | Value of variable                      | Integer type: Integer of -2147483647 to 2147483647  Real type: Real number of 7 digits or less including decimal fractions  Character type: Character string of 255 characters or less |

A line containing only [cr/lf] is added at the end of the file, indicating the end of the file.

| SEND VAR TO CMU                                          |
|----------------------------------------------------------|
| Response: RUN [cr/lf] A%=150 [cr/lf] B!=1.0234E1 [cr/lf] |
| RUN [cr/lf] A%=150 [cr/lf] B!=1.0234E1 [cr/lf]           |
| RUN [cr/lf] A%=150 [cr/lf] B!=1.0234E1 [cr/lf]           |
| A%=150 [cr/lf]<br>B!=1.0234E1 [cr/lf]                    |
| B!=1.0234E1 [cr/lf]                                      |
| · / ·                                                    |
| C1\$="SAMPLE1" [cr/lf]                                   |
|                                                          |
| C2\$="SAMPLE2" [cr/lf]                                   |
| [cr/lf]                                                  |
| END [cr/lf]C1\$="CNS_1"[cr/lf]                           |
| C2\$="CNS_2"[cr/lf]                                      |
| [cr/lf]                                                  |
| END [cr/lf]                                              |

Variable file 10-53

10

11

12

# 26.1.2 One dynamic variable

| Read-out | 1 |
|----------|---|
| Write    | 1 |

#### **Format**

variable name t

Meaning

Expresses one dynamic variable.

#### **Data Format**

xxxxxx [cr/lf]

| Notation         | Value                                  | Range / Meaning                                                                                                    |
|------------------|----------------------------------------|----------------------------------------------------------------------------------------------------|
| Variable<br>name | Global variable defined in the program | Variable name is shown with 32 characters or less consisting of alphanumeric characters and _ (underscore).                                                                          |
| t                | Type of variable                       | !: Real number / %: Integer / \$: Character string                                                                                                    |
| xxxxxx           | Value of variable                      | Integer type: Integer of -2147483647 to 2147483647 Real type: Real number of 7 digits or less including decimal fractions Character type: Character string of 255 characters or less |

# 

Dynamic global variables are registered during program execution.

Variables cannot be referred to unless they are registered.

| Sample 1                 | Description       |                                                |
|--------------------------|-------------------|------------------------------------------------|
| SEND A% TO CMU [         | [cr/lf]Outputs th | e specified variable A% from the communication |
| Response:<br>150 [cr/lf] |                   |                                                |

| Sample 2              | Description                                                     |
|-----------------------|-----------------------------------------------------------------|
| SEND CMU TO A% [cr/lf | ] Inputs the specified variable A% from the communication port. |
| Response:             |                                                                 |
| 300 [cr/lf]           |                                                                 |
| OK [cr/lf]            | Result output from the controller.                              |

# 26.2 Static variables

#### Integer type static variables (SGI) 26.2.1

# 26.2.1.1 All integer type static variables

| Read-out | 1 | When used as a read-out file, all integer type static variables currently stored are read out. |  |
|----------|---|------------------------------------------------------------------------------------------------|--|
| Write    | 1 | When used as a write file, a specified integer type static variable is written.                |  |

#### **Format**

SGI

Meaning

Expresses all integer static variables.

```
Data Format
SGIn=xxxxxx [cr/lf]
SGIn=xxxxxx [cr/lf]
SGIn=xxxxxx [cr/lf]
[cr/lf]
```

|   | Notation | Value                               | Range                     |
|---|----------|-------------------------------------|---------------------------|
|   | n        | Integer type static variable number | 0 to 31                   |
| _ | xxxxxx   | Integer                             | -2147483647 to 2147483647 |

| Sample          | Description                                                            |
|-----------------|------------------------------------------------------------------------|
| SEND SGI TO CMU | Outputs all integer type static variables from the communication port. |
| SEND CMU TO SGI | Inputs all integer type static variables from the communication port.  |
| Response:       |                                                                        |
| RUN [cr/lf]     |                                                                        |
| SGR0=0 [cr/lf]  |                                                                        |
| SGR1=0 [cr/lf]  |                                                                        |
| :               |                                                                        |
| SGR31=0 [cr/lf] |                                                                        |
| [cr/lf]         |                                                                        |
| END [cr/lf]     |                                                                        |

# 26.2.1.2 One integer type static variables

| Read-out | 1 |
|----------|---|
| Write    | 1 |

#### **Format**

SGIn

Meaning

Expresses a specified integer type static variable.

#### **Data Format**

xxxxxx [cr/lf]

| Notation | Value                               | Range                     |
|----------|-------------------------------------|---------------------------|
| n        | Integer type static variable number | 0 to 31                   |
| xxxxxx   | Integer                             | -2147483647 to 2147483647 |

| Sample           | Description                                                                             |
|------------------|-----------------------------------------------------------------------------------------|
| SEND SGI1 TO CMU | Outputs the specified integer type static variables (SGI1) from the communication port. |
| SEND CMU TO SGI1 | Inputs the specified integer type static variables (SGI1) from the communication port.  |
| Response:        |                                                                                         |
| RUN [cr/lf]      |                                                                                         |
| 0 [cr/lf]        |                                                                                         |
| END [cr/lf]      |                                                                                         |

# 26.2.2 Real type static variables (SGR)

# 26.2.2.1 All real type static variables

| Read-out | 1 | When used as a read-out file, all real type static variables currently stored are read out. |  |
|----------|---|---------------------------------------------------------------------------------------------|--|
| Write    | 1 | When used as a write file, a specified real type static variable is written.                |  |

#### **Format**

SGR

Meaning

Expresses all real type static variables.

#### **Data Format**

```
SGRn=xxxxxx [cr/lf]
SGRn=xxxxxxx [cr/lf]
:
SGRn=xxxxxxx [cr/lf]
[cr/lf]
```

| Notation | Value                            | Range                                        |
|----------|----------------------------------|----------------------------------------------|
| n        | Real type static variable number | 0 to 31                                      |
| xxxxxx   | Real number                      | 7 digits or less including decimal fractions |

A line containing only [cr/lf] is added at the end of the file, indicating the end of the file.

| Sample          | Description |
|-----------------|-------------|
| SEND SGR TO CMU |             |
| SEND CMU TO SGR |             |
| Response:       |             |
| RUN [cr/lf]     |             |
| SGI0=0 [cr/lf]  |             |
| SGI1=0 [cr/lf]  |             |
| :               |             |
| SGI31=0 [cr/lf] |             |
| [cr/lf]         |             |
| END [cr/lf]     |             |

7

8

9

10

11

12

# 26.2.2.2 One real type static variables

| Read-out | 1 |
|----------|---|
| Write    | 1 |

#### **Format**

SGRn

Meaning

Expresses a specified real type static variable.

#### **Data Format**

xxxxxx [cr/lf]

| Notation | Value                            | Range                                        |
|----------|----------------------------------|----------------------------------------------|
| n        | Real type static variable number | 0 to 31                                      |
| xxxxxx   | Real number                      | 7 digits or less including decimal fractions |

| Sample           | Description                                                                         |
|------------------|-------------------------------------------------------------------------------------|
| SEND SGR1 TO CMU |                                                                                     |
| SEND CMU TO SGR1 | Inputs the specified real type static variables (SGR1) from the communication port. |
| Response:        |                                                                                     |
| RUN [cr/lf]      |                                                                                     |
| 0 [cr/lf]        |                                                                                     |
| END [cr/lf]      |                                                                                     |

# Constant file

# 27.1 One character string

| Read-out | 1 | When used as a read-out file, the specified character string is read out. |  |
|----------|---|---------------------------------------------------------------------------|--|
| Write    | - | This file cannot be used as a write file.                                 |  |

#### **Format**

27

"character string"

Meaning

Expresses a specified character string.

#### **Data Format**

sssss...ssssss[cr/lf]

| Notation    | Value            | Range                  |
|-------------|------------------|------------------------|
| SSSSSSSSSSS | Character string | 255 characters or less |

Output of " symbol (double quotation) is shown with successive " symbol.

| Sample                          | Description                                                         |
|---------------------------------|---------------------------------------------------------------------|
| SEND """YAMAHA ROBOT""" TO CMU  | Outputs the specified character string from the communication port. |
| Response: "YAMAHA ROBOT"[cr/lf] |                                                                     |

7

8

9

10

11

12

#### 28

# 28.1 All array variables

| Read-out                                                                    | 1 | When used as a read-out file, all array variables are read out. |  |
|-----------------------------------------------------------------------------|---|-----------------------------------------------------------------|--|
| Write   ✓ When used as a write file, a specified array variable is written. |   |                                                                 |  |

#### **Format**

ARY

Meaning

Expresses all array variables.

Array variable file

#### **Data Format**

```
variable \ name \ t(l\{,m\{,n\}\}) = xxxxxx \ [cr/lf]
variable name t(l{,m{,n}}) = xxxxxx [cr/lf]
variable name t(l{,m{,n}}) = xxxxxx [cr/lf]
[cr/lf]
```

| Notation         | Value                                                                                                    | Range / Meaning                                                                                                    |
|------------------|----------------------------------------------------------------------------------------------------|----------------------------------------------------------------------------------------------------|
| Variable<br>name | Global variable Variable name is shown with 32 characters or less defined in the DIM statement consisting of alphanumeric characters and _ (underscore). |                                                                                                    |
| t                | Type of variable                                                                                                    | !: Real number / %: Integer / \$: Character string                                                                                                    |
| I, m, n          | Array arguments                                                                                                    |                                                                                                    |
| xxxxxx           | Value of variable                                                                                                    | Integer type: Integer of -2147483647 to 2147483647 Real type: Real number of 7 digits or less including decimal fractions Character type: Character string of 255 characters or less |

```
Sample
                       Description
SEND ARY TO CMU ......Outputs all global array variables from the communication port.
SEND CMU TO ARY ......Inputs all global array variables from the communication port.
Response:
RUN [cr/lf]
A!(0)=0 [cr/lf]
A!(1)=1.E2 [cr/lf]
A!(2)=2.E2 [cr/lf]
B%(0,0)=0 [cr/lf]
B%(0,1)=1111 [cr/lf]
B%(1,0)=2222 [cr/lf]
B%(1,0)=3333 [cr/lf]
C$(0,0,0) = "ARY1" [cr/lf]
C$(0,0,1) = "ARY2" [cr/lf]
C$(0,1,0) = "ARY3" [cr/lf]
C$(0,1,1) = "ARY4" [cr/lf]
C$(1,0,0) = "ARY5" [cr/lf]
C$(1,0,1) = "ARY6" [cr/lf]
C$(1,1,0) = "ARY7" [cr/lf]
C$(1,1,1) = "ARY8" [cr/lf]
[cr/lf]
END [cr/lf]
```

#### 7

# 9

# 10

# 11

# 2

# 13

# 28.2 One array variable

| Read-out | / |
|----------|---|
| Write    | ✓ |

#### **Format**

variable name t(l {,m {,n }})

Array variable file

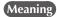

Expresses one array variable.

#### **Data Format**

xxxxxx [cr/lf]

| Notation         | Value                                        | Range / Meaning                                                                                             |
|------------------|----------------------------------------------|----------------------------------------------------------------------------------------------------|
| Variable<br>name | Global variable defined in the DIM statement | Variable name is shown with 32 characters or less consisting of alphanumeric characters and _ (underscore). |
| t                | Type of variable                             | !: Real number / %: Integer / \$: Character string                                                          |
| I, m, n          | Array arguments                              |                                                                                                    |
|                  |                                              | Integer type: Integer of -2147483647 to 2147483647                                                          |
| XXXXXX           | Value of variable                            | Real type: Real number of 7 digits or less including decimal fractions                                      |
|                  |                                              | Character type: Character string of 255 characters or less                                                  |

# 

Array variables defined by the DIM statement are registered during compiling. Array variables cannot be referred to unless they are registered.

| Sample 1                       | Description                                                               |
|--------------------------------|---------------------------------------------------------------------------|
| SEND C1\$(2) TO CMU            | Outputs the specified array variable C1\$(2) from the communication port. |
| Response: YAMAHA ROBOT [cr/lf] |                                                                           |

| Sample 2             | Description                                                              |
|----------------------|--------------------------------------------------------------------------|
| SEND CMU TO C1\$(2)  | Inputs the specified array variable C1\$(2) from the communication port. |
| Response: OK [cr/lf] |                                                                          |

# 29 DI file

#### 29.1 All DI information

| Read-out | / | When used as a read-out file, all DI information is read out. |  |
|----------|---|---------------------------------------------------------------|--|
| Write    | _ | This file cannot be used as a write file.                     |  |

#### **Format**

DI()

Meaning

Expresses all DI (parallel input variable) information.

#### **Data Format**

```
DIO()=&Bnnnnnnnn [cr/lf]
DI1()=&Bnnnnnnnn [cr/lf]
    :
DI27()=&Bnnnnnnnnn [cr/lf]
[cr/lf]
```

| Notation | Value                            | Range                                                                                            |
|----------|----------------------------------|--------------------------------------------------------------------------------------------------|
| n        | Port status<br>(Binary counting) | "0" or "1" (total of 8 digits) Corresponds to m7, m6,,m0, reading from the left ("m": port No.). |

```
Sample
                        Description
SEND DI() TO CMU ......Outputs all DI information from the communication port.
Response:
DIO()=&B10001001[cr/lf]
DI1()=&B00000010[cr/lf]
DI2()=&B00000000[cr/lf]
DI7()=&B00000000[cr/lf]
DI10()=&B00000000[cr/lf]
DI11()=&B00000000[cr/lf]
DI12()=&B00000000[cr/lf]
DI17()=&B00000000[cr/lf]
DI20()=&B00000000[cr/lf]
DI26()=&B00000000[cr/lf]
DI27()=&B00000000[cr/lf]
[cr/lf]
END [cr/lf]
```

# DI file

# 29.2 One DI port

| Read-out | 1                                                 | When used as a read-out file, the specified DI port status is read out. |  |
|----------|---------------------------------------------------|-------------------------------------------------------------------------|--|
| Write    | /rite – This file cannot be used as a write file. |                                                                         |  |
|          |                                                   |                                                                         |  |

#### **Format**

DIm()

Meaning

Expresses the status of one DI port.

#### **Data Format**

DIm()=&Bnnnnnnnn[cr/lf]

| Notation | Value                            | Range                                                                                            |
|----------|----------------------------------|--------------------------------------------------------------------------------------------------|
| m        | Port number                      | 0 to 7 / 10 to 17 / 20 to 27                                                                     |
| n        | Port status<br>(Binary counting) | "0" or "1" (total of 8 digits) Corresponds to m7, m6,,m0, reading from the left ("m": port No.). |

| Sample                                                        | Description                                              |
|---------------------------------------------------------------|----------------------------------------------------------|
| SEND DI5() TO CMU                                             | Outputs the DI5 port status from the communication port. |
| Response:  RUN [cr/lf]  DI15()=&B00000000 [cr/l:  END [cr/lf] | f]                                                       |

7

8

9

10

11

12

# 30.1 All DO information

**DO** file

| Read-out  | 1           | When used as a read-out file, all DO information is read out.             |  |
|-----------|-------------|---------------------------------------------------------------------------|--|
| \/\dagger |             | When used as a write file, the value is written to the specified DO port. |  |
| Write     | Restricted* | *Writing to DO0() and DO1() is prohibited.                                |  |

#### **Format**

DO()

Meaning

Expresses all DO (parallel output variable) information.

#### **Data Format**

```
DO0()=&Bnnnnnnn [cr/lf]
DO1()=&Bnnnnnnn [cr/lf]
DO27()=&Bnnnnnnn [cr/lf]
[cr/lf]
```

| Notation | Value                            | Range                                                                                            |
|----------|----------------------------------|--------------------------------------------------------------------------------------------------|
| n        | Port status<br>(Binary counting) | "0" or "1" (total of 8 digits) Corresponds to m7, m6,,m0, reading from the left ("m": port No.). |

| Sample                   | Description   |                |                  |              |
|--------------------------|---------------|----------------|------------------|--------------|
| SEND DO() TO CMU         | Outputs all I | DO information | from the communi | cation port. |
| Response:                |               |                |                  |              |
| RUN [cr/lf]              |               |                |                  |              |
| DO0()=&B10001001[cr/lf]  |               |                |                  |              |
| DO1()=&B00000010[cr/lf]  |               |                |                  |              |
| DO2()=&B00000000[cr/lf]  |               |                |                  |              |
| :                        |               |                |                  |              |
| DO7()=&B00000000[cr/lf]  |               |                |                  |              |
| DO10()=&B00000000[cr/lf] |               |                |                  |              |
| DO11()=&B00000000[cr/lf] |               |                |                  |              |
| DO12()=&B00000000[cr/lf] |               |                |                  |              |
| :                        |               |                |                  |              |
| DO17()=&B00000000[cr/lf] |               |                |                  |              |
| DO20()=&B00000000[cr/lf] |               |                |                  |              |
| :                        |               |                |                  |              |
| DO26()=&B00000000[cr/lf] |               |                |                  |              |
| DO27()=&B00000000[cr/lf] |               |                |                  |              |
| [cr/lf]                  |               |                |                  |              |
| END [cr/lf]              |               |                |                  |              |

#### DO file

# 30.2 One DO port

| Read-out | 1           | When used as a read-out file, the specified DO port status is read out.   |  |  |
|----------|-------------|---------------------------------------------------------------------------|--|--|
| Write    | 1           | When used as a write file, the value is written to the specified DO port. |  |  |
| vvrite   | Restricted* | *Writing to DO0() and DO1() is prohibited.                                |  |  |

#### **Format**

DOm()

Meaning

Expresses the status of one DO port.

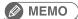

Writing to DO0() and DO1() is prohibited. Only referencing is permitted.

#### Readout file

#### **Data Format**

DOm() = & Bnnnnnnnn [cr/lf]

#### Write file

#### **Data Format**

&Bnnnnnnn[cr/lf] or k[cr/lf]

| Notation | Value                            | Range                                                                                            |
|----------|----------------------------------|--------------------------------------------------------------------------------------------------|
| m        | Port number                      | 0 to 7 / 10 to 17 / 20 to 27                                                                     |
| n        | Port status<br>(Binary counting) | "0" or "1" (total of 8 digits) Corresponds to m7, m6,,m0, reading from the left ("m": port No.). |
| k        | Port status (Decimal counting)   | Integer from 0 to 255                                                                            |

| Sample 1    |                         | Descript | on    |         |        |      |     |               |       |
|-------------|-------------------------|----------|-------|---------|--------|------|-----|---------------|-------|
| SEND DO5()  | TO CMU                  | Outputs  | the D | 05 port | status | from | the | communication | port. |
| Response:   |                         |          |       |         |        |      |     |               |       |
| RUN [cr/lf] | RUN [cr/lf]             |          |       |         |        |      |     |               |       |
| DO5()=&B000 | DO5()=&B00000000[cr/lf] |          |       |         |        |      |     |               |       |
| END [cr/lf] | END [cr/lf]             |          |       |         |        |      |     |               |       |

| Sample 2                | Description       |                                              |
|-------------------------|-------------------|----------------------------------------------|
| SEND CMU TO I           | 005()Inputs the D | 005 port status from the communication port. |
| &B00000111              |                   |                                              |
| Response:<br>OK [cr/lf] |                   |                                              |

7

8

9

10

11

12

# 31 MO file

#### 31.1 All MO information

| Read-out | 1           | When used as a read-out file, all MO information is read out.             |  |  |
|----------|-------------|---------------------------------------------------------------------------|--|--|
| Write    | ✓           | When used as a write file, the value is written to the specified MO port. |  |  |
|          | Restricted* | *Writing to MO30() and DO37() is prohibited.                              |  |  |

#### **Format**

MO()

**Meaning** 

Expresses all MO (internal output variable) information.

#### **Data Format**

```
MOO()=&Bnnnnnnn [cr/lf]
MO1()=&Bnnnnnnnn [cr/lf]
    :
MO37()=&Bnnnnnnnn [cr/lf]
[cr/lf]
```

| Notation | Value                         | Range                                                                                             |
|----------|-------------------------------|---------------------------------------------------------------------------------------------------|
| n        | Port status (Binary counting) | "0" or "1" (total of 8 digits)  Corresponds to m7, m6,,m0, reading from the left ("m": port No.). |

```
Sample
                        Description
SEND MO() TO CMU ......Outputs all MO information from the communication port.
Response:
RUN [cr/lf]
MO0()=&B10001001 [cr/lf]
MO1()=&B00000010 [cr/lf]
MO2() = \&B00000000 [cr/lf]
MO7()=&B00000000 [cr/lf]
MO10()=&B00000000 [cr/lf]
MO11() = &B00000000 [cr/lf]
MO12()=&B00000000 [cr/lf]
 :
MO17() = \&B00000000 [cr/lf]
MO20() = \&B00000000 [cr/lf]
:
MO27() = \&B00000000 [cr/lf]
MO30() = \&B00000000 [cr/lf]
 :
MO36() = \&B00000000 [cr/lf]
MO37() = \&B000000000 [cr/lf]
[cr/lf]
END [cr/lf]
```

#### **MO file**

# 31.2 One MO port

| Read-out | ✓           | When used as a read-out file, the specified MO port status is read out.   |  |  |  |
|----------|-------------|---------------------------------------------------------------------------|--|--|--|
| \A/i+-   | 1           | When used as a write file, the value is written to the specified MO port. |  |  |  |
| Write    | Restricted* | *Writing to MO30() to MO37() is prohibited.                               |  |  |  |

#### **Format**

MOm ()

Meaning

Expresses the status of one MO port.

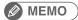

Writing to MO30() to MO37() is prohibited. Only referencing is permitted.

#### Readout file

#### **Data Format**

MOm()=&Bnnnnnnnn[cr/lf]

#### Write file

#### **Data Format**

&Bnnnnnnn[cr/lf] or k[cr/lf]

| Notation | Value                             | Range                                                                                            |
|----------|-----------------------------------|--------------------------------------------------------------------------------------------------|
| m        | Port number                       | 0 to 7 / 10 to 17 / 20 to 27 / 30 to 37                                                          |
| n        | Port status<br>(Binary counting)  | "0" or "1" (total of 8 digits) Corresponds to m7, m6,,m0, reading from the left ("m": port No.). |
| k        | Port status<br>(Decimal counting) | Integer from 0 to 255                                                                            |

| Sample 1      | Descript   | tion                                               |
|---------------|------------|----------------------------------------------------|
| SEND MO5() TO | CMUOutputs | s the MO5 port status from the communication port. |
| Response:     |            |                                                    |
| RUN [cr/lf]   |            |                                                    |
| MO5()=&B00000 | 000[cr/lf] |                                                    |
| END [cr/lf]   |            |                                                    |
| END [cr/lf]   |            |                                                    |

| Sample 2                | Descrip     | ption                                              |
|-------------------------|-------------|----------------------------------------------------|
| SEND CMU TO             | MO5()Inputs | s the MO5 port status from the communication port. |
| Response:<br>OK [cr/lf] |             |                                                    |

7

8

9

10

11

2

# 32.1 All LO information

| Read-out | /        | When used as a read-out file, all LO information is read out.             |
|----------|----------|---------------------------------------------------------------------------|
| Write    | <b>\</b> | When used as a write file, the value is written to the specified LO port. |

#### **Format**

LO()

Meaning

Expresses all LO (internal output variable) information.

#### **Data Format**

LOO()=&Bnnnnnnn [cr/lf] LO1()=&Bnnnnnnn [cr/lf] [cr/lf]

| Notation | Value                            | Range                                                                                            |
|----------|----------------------------------|--------------------------------------------------------------------------------------------------|
| n        | Port status<br>(Binary counting) | "0" or "1" (total of 8 digits) Corresponds to m7, m6,,m0, reading from the left ("m": port No.). |

| Sample           | Description |
|------------------|-------------|
| SEND LO() TO CMU |             |
|                  |             |
| Response:        |             |
| RUN [cr/lf]      |             |
| LO0()=&B10001001 | [cr/lf]     |
| LO1()=&B00100100 | [cr/lf]     |
| [cr/lf]          |             |
| END [cr/lf]      |             |
|                  |             |

#### LO file

# 32.2 One LO port

| Read-out | 1 | When used as a read-out file, the specified LO port status is read out.   |
|----------|---|---------------------------------------------------------------------------|
| Write    | 1 | When used as a write file, the value is written to the specified LO port. |

#### **Format**

LOm()

Meaning

Expresses the status of one LO port.

#### Readout file

#### **Data Format**

LOm()=&Bnnnnnnnn[cr/lf]

#### Write file

#### Data Format

&Bnnnnnnn[cr/lf] or k[cr/lf]

| Notation | Value                            | Range                                                                                            |
|----------|----------------------------------|--------------------------------------------------------------------------------------------------|
| m        | Port number                      | 0, 1                                                                                             |
| n        | Port status<br>(Binary counting) | "0" or "1" (total of 8 digits) Corresponds to m7, m6,,m0, reading from the left ("m": port No.). |
| k        | Port status (Decimal counting)   | Integer from 0 to 255                                                                            |

#### Sample 1 Description

SEND LO0() TO CMU ......Outputs the LO0 port status from the communication port.

Response:

RUN [cr/lf]

LOO() = &B000000000[cr/lf]

END [cr/lf]

#### Sample 2 Description

SEND CMU TO LO0() .....Inputs the LO0 port status from the communication port. &B00000111

Response:

OK [cr/lf]

7

8

9

10

11

2

# 33.1 All TO information

**TO file** 

| Read-out | 1 | When used as a read-out file, all TO information is read out.             |
|----------|---|---------------------------------------------------------------------------|
| Write    | 1 | When used as a write file, the value is written to the specified TO port. |

#### **Format**

TO()

Meaning

Expresses all TO (timer output variable) information.

#### **Data Format**

```
TOO()=&Bnnnnnnn [cr/lf]
TO1()=&Bnnnnnnn [cr/lf]
[cr/lf]
```

| Notation | Value                            | Range                                                                                            |
|----------|----------------------------------|--------------------------------------------------------------------------------------------------|
| n        | Port status<br>(Binary counting) | "0" or "1" (total of 8 digits) Corresponds to m7, m6,,m0, reading from the left ("m": port No.). |

| Sample                                                                                 | Description |
|----------------------------------------------------------------------------------------|-------------|
|                                                                                        |             |
| Response:  RUN [cr/lf]  TO0()=&B10001001 [c  TO1()=&B10001001 [c  [cr/lf]  END [cr/lf] | , -         |

#### **TO file**

# 33.2 One TO port

| Read-out | 1 | When used as a read-out file, the specified TO port status is read out.   |
|----------|---|---------------------------------------------------------------------------|
| Write    | 1 | When used as a write file, the value is written to the specified TO port. |

#### **Format**

TOm()

Meaning

Expresses the status of one TO port.

#### Readout file

#### **Data Format**

TOm() = &Bnnnnnnnn[cr/lf]

#### Write file

#### Data Format

&Bnnnnnnn[cr/lf] or k[cr/lf]

| Notation | Value                             | Range                                                                                            |
|----------|-----------------------------------|--------------------------------------------------------------------------------------------------|
| m        | Port number                       | 0, 1                                                                                             |
| n        | Port status<br>(Binary counting)  | "0" or "1" (total of 8 digits) Corresponds to m7, m6,,m0, reading from the left ("m": port No.). |
| k        | Port status<br>(Decimal counting) | Integer from 0 to 255                                                                            |

| Sample 1                               | Description                                                |
|----------------------------------------|------------------------------------------------------------|
| SEND TOO() TO CMU                      | . Outputs the TOO port status from the communication port. |
| Response: RUN [cr/lf]                  |                                                            |
| TO0()=&B00000000[cr/lf]<br>END [cr/lf] |                                                            |

| Sample 2                    | Description                                             |
|-----------------------------|---------------------------------------------------------|
| SEND CMU TO TO0()&B00000111 | Inputs the TOO port status from the communication port. |
| Response:<br>OK [cr/lf]     |                                                         |

7

8

9

10

11

2

# 8

# 34.1 All SI information

|          | 1 |                                                               |
|----------|---|---------------------------------------------------------------|
| Read-out | 1 | When used as a read-out file, all SI information is read out. |
| Write    | - | This file cannot be used as a write file.                     |

#### **Format**

SI()

Meaning

Expresses all SI (serial input variable) information.

#### **Data Format**

```
SIO()=&Bnnnnnnnn [cr/lf]
SII()=&Bnnnnnnnnn [cr/lf]
    :
SI27()=&Bnnnnnnnnn [cr/lf]
[cr/lf]
```

| Notation | Value                            | Range                                                                                             |
|----------|----------------------------------|---------------------------------------------------------------------------------------------------|
| n        | Port status<br>(Binary counting) | "0" or "1" (total of 8 digits)  Corresponds to m7, m6,,m0, reading from the left ("m": port No.). |

A line containing only [cr/lf] is added at the end of the file, indicating the end of the file.

| Sample                                                                                                    | escription           |                              |
|----------------------------------------------------------------------------------------------------|----------------------|------------------------------|
| SEND SI() TO CMU                                                                                            | itputs all SI status | from the communication port. |
| Response:  RUN [cr/lf]  SIO()=&B10001001[cr/lf]                                                             |                      |                              |
| SI1()=&B00000010[cr/lf]<br>SI2()=&B000000000[cr/lf]                                                         |                      |                              |
| SI7()=&B00000000[cr/lf]<br>SI10()=&B00000000[cr/lf]<br>SI11()=&B00000000[cr/lf]<br>SI12()=&B00000000[cr/lf] |                      |                              |
| :<br>SI17()=&B00000000[cr/lf]<br>SI20()=&B00000000[cr/lf]                                                   |                      |                              |
| : SI26()=&B00000000[cr/lf] SI27()=&B00000000[cr/lf] [cr/lf] END [cr/lf]                                     |                      |                              |

# 10-72 • Chapter 10 Data file description

0

10

11

# 34.2 One SI port

| Read-out | 1 | When used as a read-out file, the specified SI port status is read out. |
|----------|---|-------------------------------------------------------------------------|
| Write    | 1 | This file cannot be used as a write file.                               |

#### **Format**

SIm()

Meaning

Expresses the status of one SI port.

#### **Data Format**

SIm()=&Bnnnnnnnn[cr/lf]

| Notation | Value                            | Range                                                                                             |
|----------|----------------------------------|---------------------------------------------------------------------------------------------------|
| m        | Port number                      | 0 to 7/10 to 17/20 to 27                                                                          |
| n        | Port status<br>(Binary counting) | "0" or "1" (total of 8 digits)  Corresponds to m7, m6,,m0, reading from the left ("m": port No.). |

| Sample                                                              | Description                                              |
|---------------------------------------------------------------------|----------------------------------------------------------|
| SEND SI5() TO CMU                                                   | Outputs the SI5 port status from the communication port. |
| Response:<br>RUN [cr/lf]<br>SI5()=&B00000000 [cr/lf]<br>END [cr/lf] |                                                          |

8

9

10

11

12

# 35.1 All SO information

| Read-out            | 1           | When used as a read-out file, all SO information is read out.             |  |
|---------------------|-------------|---------------------------------------------------------------------------|--|
| ✓ When used as a wi |             | When used as a write file, the value is written to the specified SO port. |  |
| Write               | Restricted* | *Writing to SO0() and SO1() is prohibited.                                |  |

#### **Format**

SO()

Meaning

Expresses all SO (serial output variable) information.

#### **Data Format**

```
SOO()=&Bnnnnnnn [cr/lf]
SO1()=&Bnnnnnnn [cr/lf]
SO27()=&Bnnnnnnn [cr/lf]
[cr/lf]
```

| Notation | Value                            | Range                                                                                             |
|----------|----------------------------------|---------------------------------------------------------------------------------------------------|
| n        | Port status<br>(Binary counting) | "0" or "1" (total of 8 digits)  Corresponds to m7, m6,,m0, reading from the left ("m": port No.). |

| Sample Description                                  |                   |
|-----------------------------------------------------|-------------------|
| SEND SO() TO CMU Outputs all SO status from the cor | mmunication port. |
| Response:                                           |                   |
| RUN [cr/lf]                                         |                   |
| SO0()=&B10001001[cr/lf]                             |                   |
| SO1()=&B00000010[cr/lf]                             |                   |
| SO2()=&B00000000[cr/lf]                             |                   |
| :                                                   |                   |
| SO7()=&B00000000[cr/lf]                             |                   |
| SO10()=&B00000000[cr/lf]                            |                   |
| SO11()=&B00000000[cr/lf]                            |                   |
| SO12()=&B00000000[cr/lf]                            |                   |
| ;                                                   |                   |
| SO17()=&B00000000[cr/lf]                            |                   |
| SO20()=&B00000000[cr/lf]                            |                   |
| :                                                   |                   |
| SO26()=&B00000000[cr/lf]                            |                   |
| SO27()=&B00000000[cr/lf]                            |                   |
| [cr/lf]                                             |                   |
| END [cr/lf]                                         |                   |

#### SO file

# 35.2 One SO port

| Read-out | 1 | When used as a read-out file, the specified SO port status is read out.   |  |
|----------|---|---------------------------------------------------------------------------|--|
| Write    |   | When used as a write file, the value is written to the specified SO port. |  |
|          |   | *Writing to SO0() and SO1() is prohibited.                                |  |

#### **Format**

SOm()

Meaning

Expresses the status of one SO port.

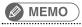

Writing to SO0() and SO1() is prohibited. Only referencing is permitted.

#### Readout file

#### **Data Format**

SOm()=&Bnnnnnnnn[cr/lf]

#### Write file

#### Data Format

SOm() = & Bnnnnnnnn [cr/lf]

| Notation | Value                             | Range                                                                                            |
|----------|-----------------------------------|--------------------------------------------------------------------------------------------------|
| m        | Port number                       | 0 to 7 / 10 to 17 / 20 to 27                                                                     |
| n        | Port status<br>(Binary counting)  | "0" or "1" (total of 8 digits) Corresponds to m7, m6,,m0, reading from the left ("m": port No.). |
| k        | Port status<br>(Decimal counting) | Integer from 0 to 255                                                                            |

| Sample 1                               | Description                                                |
|----------------------------------------|------------------------------------------------------------|
| SEND SO5() TO CMU                      | . Outputs the SO5 port status from the communication port. |
| Response:                              |                                                            |
| RUN [cr/lf]<br>SO5()=&B00000000[cr/lf] |                                                            |
| END [cr/lf]                            |                                                            |

| Sample 2                | Descripti | ion          |                 |                     |
|-------------------------|-----------|--------------|-----------------|---------------------|
| SEND CMU TO SO5()       | Inputs    | the SO5 port | status from the | communication port. |
| Response:<br>OK [cr/lf] |           |              |                 |                     |

7

8

9

0

11

2

# 36.1 All SIW data

SIW file

Read-out 

✓ When used as a read-out file, all SIW information is read out in hexadecimal digit.

Write 

– This file cannot be used as a write file.

#### **Format**

SIW()

Meaning

Expresses all SIW (serial word input) data.

#### Data Format \*

```
SIW(0)=&Hnnnn [cr/lf]
SIW(1)=&Hnnnn [cr/lf]
    :
SIW(15)=&Hnnnn [cr/lf]
[cr/lf]
```

| Notation | Value                                 | Range                                     |
|----------|---------------------------------------|-------------------------------------------|
| n        | Port status<br>(Hexadecimal counting) | 0 to 9 and A to F: 4 digits (hexadecimal) |

A line containing only [cr/lf] is added at the end of the file, indicating the end of the file.

\* When SIOW extension is enabled, SIW(24) - SIW(127) are also read-out. For details, refer to RCX3 user's manual "Option board related parameters".

7

•

12

10

# 36.2 One SIW data

| Read-out | 1 | When used as a read-out file, the specified SIW status is read out in hexadecimal digit. |  |
|----------|---|------------------------------------------------------------------------------------------|--|
| Write    | - | This file cannot be used as a write file.                                                |  |

#### **Format**

SIW(m)

Meaning

Expresses one SIW status.

#### **Data Format**

SIW(m)=&Hnnnn [cr/lf]

| Notation | Value                                 | Range                                     |
|----------|---------------------------------------|-------------------------------------------|
| m        | Port number                           | 2 to 15 *                                 |
| n        | Port status<br>(Hexadecimal counting) | 0 to 9 and A to F: 4 digits (hexadecimal) |

 $<sup>^*\</sup>mbox{When SIOW}$  extension is enabled, the range of port number is extended to 2 -15, 24 - 127.

For details, refer to RCX3 user's manual "Option board related parameters".

| Sample                                                 | Description                                 |
|--------------------------------------------------------|---------------------------------------------|
| SEND SIW(5) TO CMU                                     | Outputs SIW(5) from the communication port. |
| Response: RUN [cr/lf] SIW(5)=&H1001[cr/lf] END [cr/lf] |                                             |

# 37 SOW file

# **37.1 All SOW**

| Read-out | 1            | When used as a read-out file, all SOW information is read out in hexadecimal digit. |
|----------|--------------|-------------------------------------------------------------------------------------|
| Write    | 1            | When used as a write file, the value is written to the specified SOW port           |
|          | Restricted*1 | *1) Writing to SOW(0) and SOW(1) is prohibited.                                     |

# Format

SOW()

Meaning

Expresses all SOW (serial word output) data.

```
Data Format *2

SOW(0) = & Hnnnn [cr/lf]

SOW(1) = & Hnnnn [cr/lf]

:

SOW(15) = & Hnnnn [cr/lf]
[cr/lf]
```

| Notation | Value                                 | Range                                     |
|----------|---------------------------------------|-------------------------------------------|
| n        | Port status<br>(Hexadecimal counting) | 0 to 9 and A to F: 4 digits (hexadecimal) |

<sup>\*2)</sup> When SIOW extension is enabled, SIW(24) - SIW(127) are also read-out. For details, refer to RCX3 user's manual "Option board related parameters".

# **SOW file**

# 37.2 One SOW data

| Read-out | ✓               | When used as a read-out file, the specified SOW port status is read out in hexadecimal digit.                               |
|----------|-----------------|----------------------------------------------------------------------------------------------------|
| Write    | ✓ Restricted *1 | When used as a write file, the value is written to the specified SOW port.  *1) Writing to SOW(0) and SOW(1) is prohibited. |

#### **Format**

SOW(m)

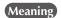

Expresses one SOW status.

#### Readout file

#### **Data Format**

SOW(m)=&Hnnnn [cr/lf]

#### Write file

#### **Data Format**

&Hnnnn

| Notation | Value                              | Range                                     |
|----------|------------------------------------|-------------------------------------------|
| m        | Port number                        | 2 to 15 * <sup>2</sup>                    |
| n        | Port status (Hexadecimal counting) | 0 to 9 and A to F: 4 digits (hexadecimal) |

For details, refer to RCX3 user's manual "Option board related parameters".

A line containing only [cr/lf] is added at the end of the file, indicating the end of the file.

| Sample                                                 | Description                                 |
|--------------------------------------------------------|---------------------------------------------|
| SEND SOW(5) TO CMU                                     | Outputs SOW(5) from the communication port. |
| Response: RUN [cr/lf] SOW(5)=&H1001[cr/lf] END [cr/lf] |                                             |

7

8

9

10

11

2

# **EOF** file

| Read-out | 1 | When used as a read-out file, ^Z (=1Ah) is read out. |  |
|----------|---|------------------------------------------------------|--|
| Write    | _ | This file cannot be used as a write file.            |  |

#### **Format**

EOF

#### Meaning

This file is a special file consisting only of a  $^Z$  (=1Ah) code.

When transmitting data to an external device through the communication port, the EOF data can be used to add a ^Z code at the end of file.

#### **Data Format**

^Z (=1Ah)

| Sample                                                | Description                                   |
|-------------------------------------------------------|-----------------------------------------------|
| SEND PGM TO CMU SEND EOF TO CMU                       | Outputs EOF data from the communication port. |
| NAME=TEST1[cr/lf] A=1[cr/lf] : HALT[cr/lf] [cr/lf] ^Z |                                               |

# **MEMO**

A "^Z" code may be required at the end of the transmitted file, depending on the specifications of the receiving device and application.

# Serial port communication file

| Read-out | 1 |
|----------|---|
| Write    | 1 |

#### **Format**

CMU

39

Meaning

- Expresses the serial communication port.
- Depends on the various data formats.

| Sample   | Description                                             |
|----------|---------------------------------------------------------|
|          | O CMU                                                   |
| SEND CMU | O PNTInputs all point data from the communication port. |

7

8

9

10

11

2

Read-out Write

#### **Format**

ETH

Meaning

- Expresses the Ethernet port.
- Depends on the various data formats.

Ethernet port communication file

| Sample |     |    |     | Description                                        |
|--------|-----|----|-----|----------------------------------------------------|
| SEND   | PNT | то | ETH | <br>Outputs all point data from the Ethernet port. |
| SEND   | ETH | ТО | PNT | <br>Inputs all point data from the Ethernet port.  |

# Chapter 11 User program examples

| 1 | Basic operation11-1     |
|---|-------------------------|
| 2 | <b>Application</b> 11-8 |

# Basic operation

# 1.1 Directly writing point data in program

# • Overview

The robot arm can be moved by PTP (point-to-point) motion by directly specifying point data in the program.

# **Processing flow**

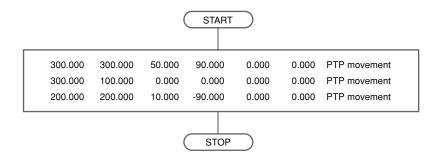

33C01-R7-00

| Sample  |         |         |        |         |       |       |
|---------|---------|---------|--------|---------|-------|-------|
| MOVE P, | 300.000 | 300.000 | 50.000 | 90.000  | 0.000 | 0.000 |
| MOVE P, | 300.000 | 100.000 | 0.000  | 0.000   | 0.000 | 0.000 |
| MOVE P, | 200.000 | 200.000 | 10.000 | -90.000 | 0.000 | 0.000 |
| HALT    |         |         |        |         |       |       |

7

8

9

0

ī

19

13

# 1.2 Using point numbers

### • Overview

Coordinate data can be specified by using point numbers in a program. Coordinate data should be entered beforehand from the programming box or the support software, for example as shown below.

Reference For details, refer to RCX3 user's manual or the RCX-Studio software manual

| Point D | )ata    |         |         |        |       |       |
|---------|---------|---------|---------|--------|-------|-------|
| P0=     | 0.000   | 0.000   | 0.000   | 0.000  | 0.000 | 0.000 |
| P1=     | 100.000 | 0.000   | 150.000 | 30.000 | 0.000 | 0.000 |
| P2=     | 0.000   | 100.000 | 50.000  | 0.000  | 0.000 | 0.000 |
| P3=     | 300.000 | 300.000 | 0.000   | 0.000  | 0.000 | 0.000 |
| P4=     | 300.000 | 100.000 | 100.000 | 90.000 | 0.000 | 0.000 |
| P5=     | 200.000 | 200.000 | 0.000   | 0.000  | 0.000 | 0.000 |

# **Processing flow**

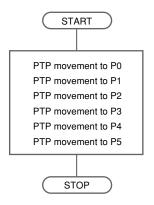

33C02-R7-00

```
MOVE P, P0
MOVE P, P1
MOVE P, P2
MOVE P, P3
MOVE P, P4
MOVE P, P5
HALT
```

```
Sample 2

FOR J=0 TO 5

MOVE P,P[J]

NEXT J

HALT
```

Although the same operation is executed by both SAMPLE 1 and SAMPLE 2, the program can be shortened by using point numbers and the FOR statement.

In the example shown below, after PTP movement from P3 to P5, the coordinate system is shifted +140mm along the X-axis and -100mm along the Y-axis, and the robot then moves from P3 to P5 again. The shift coordinate data is set in S1 and P3, P4, P5 are set as described in the previous section ("1.2 Using point numbers").

| Shift E | Data    |          |       |       |
|---------|---------|----------|-------|-------|
| S0=     | 0.000   | 0.000    | 0.000 | 0.000 |
| S1=     | 140.000 | -100.000 | 0.000 | 0.000 |

# **Shift Coordinate**

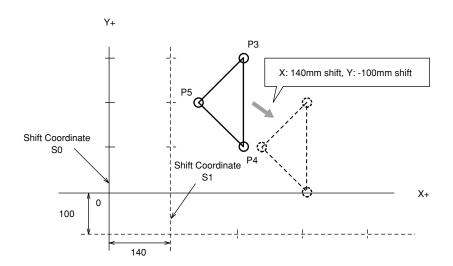

33C03-R7-00

| Sample       | Description                                                |
|--------------|------------------------------------------------------------|
| SHIFT SO     | Shift 0.                                                   |
| FOR J=3 TO 5 | Repeated movement from P3 to P5.                           |
| MOVE P, P[J] |                                                            |
| NEXT J       |                                                            |
| SHIFT S1     | Changed to "shift 1".                                      |
| FOR K=3 TO 5 | Repeated movement occurs in the same manner from P3 to P5. |
| MOVE P,P[K]  |                                                            |
| NEXT K       |                                                            |
| HALT         |                                                            |
|              |                                                            |

Basic operation 11-3

# 8

9

10

12

# 1.4 Palletizing

# 1.4.1 Calculating point coordinates

### • Overview

Repetitive movement between a fixed work supply position P0 and each of the equally spaced points on a pallet can be performed with the following program.

In the drawing below, points N1 to N20 are on Cartesian coordinates, consisting of 5 points positioned at a 50mm pitch in the X-axis direction and 4 points at a 25mm pitch in the Y-axis direction. The robot arm moves from point to point in the order of P0-N1-P0-N2...N5-P0-N6-P0... while repeatedly moving back and forth between point P0 and each pallet.

| Point Data | a             |        |       |       |       |       |
|------------|---------------|--------|-------|-------|-------|-------|
| Work supp  | oly position: |        |       |       |       |       |
| P0=        | 0.000         | 0.000  | 0.000 | 0.000 | 0.000 | 0.000 |
| X-axis pi  | tch:          |        |       |       |       |       |
| P10=       | 50.000        | 0.000  | 0.000 | 0.000 | 0.000 | 0.000 |
| Y-axis pi  | tch:          |        |       |       |       |       |
| P20=       | 0.000         | 25.000 | 0.000 | 0.000 | 0.000 | 0.000 |
| N1 positi  | lon:          |        |       |       |       |       |
| P1 =       | 100.000       | 50.000 | 0.000 | 0.000 | 0.000 | 0.000 |

# **Calculating point coordinates**

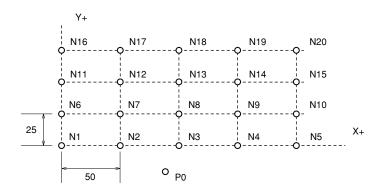

33C04-R7-00

# **Processing flow**

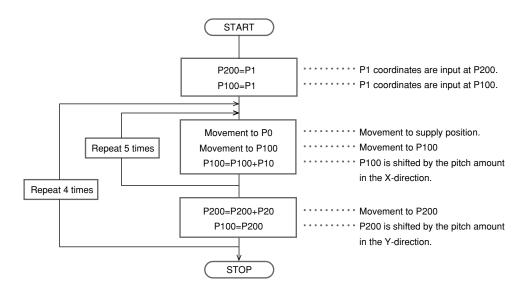

31C05-R7-00

```
Sample
P100=P1
P200=P1
FOR J=1 TO 4
       FOR K=1 TO 5
              MOVE P,P0
              MOVE P,P100
             P100=P100+P10
       NEXT K
       P200=P200+P20
       P100=P200
NEXT J
HALT
```

# 1.4.2 Utilizing pallet movement

### • Overview

Repetitive movement between a fixed work supply position P0 and each of the equally spaced points on a pallet can be performed with the following program. In the drawing below, points N1 to N24 are on Cartesian coordinates, consisting of 3 points positioned at a 50mm pitch in the X-axis direction, 4 points at a 50mm pitch in the Y-axis direction, and 2 points at 100mm pitch in the Z-axis direction. The robot arm moves from point to point in the order of P0-N1-P0-N2...-N5-P0-N6... while repeatedly moving back and forth between point P0 and each pallet.

| Point Da | ta                    |                |         |       |       |       |  |  |
|----------|-----------------------|----------------|---------|-------|-------|-------|--|--|
| Work sup | Work supply position: |                |         |       |       |       |  |  |
| P0=      | 0.000                 | 0.000          | 200.000 | 0.000 | 0.000 | 0.000 |  |  |
| Pallet d | efinition:            |                |         |       |       |       |  |  |
| PL0      |                       |                |         |       |       |       |  |  |
| NX= 3    |                       |                |         |       |       |       |  |  |
| NY= 4    |                       |                |         |       |       |       |  |  |
| NZ= 2    |                       |                |         |       |       |       |  |  |
| PLP=3996 | (P3996 to P4          | 1000 are used) |         |       |       |       |  |  |
| P[1]=    | 100.000               | 50.000         | 200.000 | 0.000 | 0.000 | 0.000 |  |  |
| P[2]=    | 200.000               | 50.000         | 200.000 | 0.000 | 0.000 | 0.000 |  |  |
| P[3]=    | 100.000               | 200.000        | 200.000 | 0.000 | 0.000 | 0.000 |  |  |
| P[4]=    | 200.000               | 200.000        | 200.000 | 0.000 | 0.000 | 0.000 |  |  |
| P[5]=    | 100.000               | 50.000         | 100.000 | 0.000 | 0.000 | 0.000 |  |  |

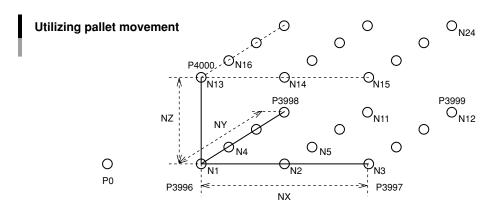

33C06-R9-00

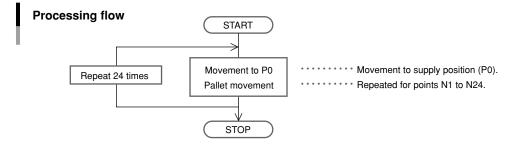

33C07-R7-00

| Sample  | Description                                               |
|---------|-----------------------------------------------------------|
| FOR I=1 | TO 24 Repeated for I = 1 to 24.                           |
|         | MOVE P,P0,Z=0.000 Movement of robot 1 to supply position. |
|         | PMOVE (0,I),Z=0.000 Movement of robot 1 to pallet point.  |
| NEXT I  |                                                           |
| MOVE P  | P0,Z=0.000                                                |
| HALT    |                                                           |
|         |                                                           |

### • Overview

1.5

The following example shows input/ output signal operations through the general-purpose input/ output device.

# **Processing flow**

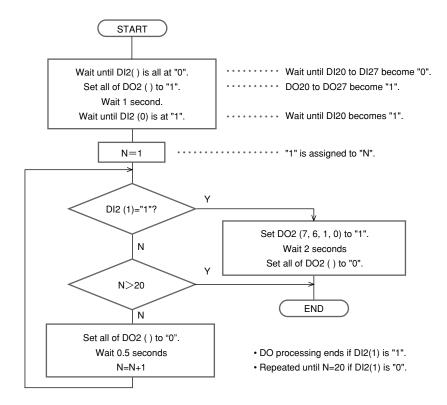

33C08-R7-00

| Sample                    | Description                          |
|---------------------------|--------------------------------------|
| WAIT DI2()=0              | Waits until DI20 to DI27 become "0". |
| DO2()=&B11111111          |                                      |
| DELAY 1000                |                                      |
| WAIT DI2(0)=1             | Waits until DI20 becomes "1".        |
| N=1                       |                                      |
| *LOOP1:                   |                                      |
| IF DI2(1)=1 THEN *PROGEND | Jumps to *PROGEND if DI21 = 1.       |
| IF N>20 THEN *ALLEND      | Ended in N > 20 (jumps to *ALLEND).  |
| DO2 () = 0                | DO20 to DO27 become "0".             |
| DELAY 500                 |                                      |
| N=N+1                     |                                      |
| GOTO *LOOP1               | Loop is repeated.                    |
| 'END ROUTINE              |                                      |
| *PROGEND:                 |                                      |
| DO2(7,6,1,0)=&B1111       | Sets DO27, 26, 21, 20 to "1".        |
| DELAY 2000                | Waits 2 seconds.                     |
| DO2 () = 0                | Sets DO20 to "0".                    |
| *ALLEND:                  |                                      |
| HALT                      |                                      |
|                           |                                      |

7

8

9

10

11

12

13

# 2 Application

# 2.1 Pick and place between 2 points

### • Overview

The following is an example for picking up a part at point A and placing it at point B.

# Pick and place between 2 points

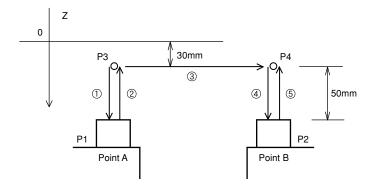

33C09-R7-00

### • Precondition

- 1. Set the robot movement path.
  - Movement path:  $P3 \rightarrow P1 \rightarrow P3 \rightarrow P4 \rightarrow P2 \rightarrow P4$
  - Locate P3 and P4 respectively at a position 50mm above P1 and P2 and set the P1 and P2 positions by teaching.
- 2. I/O signal

| Ī   | DO (20)                 | Chuck (gripper) open/close | 0: open, 1: close |
|-----|-------------------------|----------------------------|-------------------|
| - 1 | <b>20</b> ( <b>20</b> ) | Chack (gripper) operacion  | 0. opo, o.ooo     |

A 0.1 second wait time is set during chuck open and close.

### When calculating to find P3 and P4

| Sample  | Description Description                                                       |
|---------|-------------------------------------------------------------------------------|
|         | P3=P1                                                                         |
|         | P4=P2 P2 coordinates are assigned to P4.                                      |
|         | LOC3(P3)=LOC3(P3)-50.000 Axis 3 data of P3 is shifted 50mm in upper direction |
|         | LOC3(P4)=LOC3(P4)-50.000 Axis 3 data of P4 is shifted 50mm in upper direction |
|         | MOVE P, P3                                                                    |
|         | GOSUB *OPEN                                                                   |
|         | MOVE P, P1                                                                    |
|         | GOSUB *CLOSE                                                                  |
|         | MOVE P, P3                                                                    |
|         | MOVE P, P4                                                                    |
|         | MOVE P, P2                                                                    |
|         | GOSUB *OPEN                                                                   |
|         | MOVE P, P4                                                                    |
|         | HALT                                                                          |
| *OPEN:  | Chuck OPEN routine.                                                           |
|         | DO2(0)=0                                                                      |
|         | DELAY 100                                                                     |
|         | RETURN                                                                        |
| *CLOSE: | Chuck CLOSE routine.                                                          |
|         | DO2(0)=1                                                                      |
|         | DELAY 100                                                                     |
|         | RETURN                                                                        |

# When using arch motion

| Sample                          | Description                                                                               |
|---------------------------------|-------------------------------------------------------------------------------------------|
|                                 | P2 coordinates are assigned to P4.  Axis 3 data of P4 is shifted 50mm in upper direction. |
| MOVE P,P1,A3=30.000GOSUB *CLOSE | Arch motion at A3 = 30mm.                                                                 |
| MOVE P, P2, A3=30.000           | Arch motion at A3 = 30mm.                                                                 |
| MOVE P,P4                       |                                                                                           |
| *OPEN:                          | Chuck OPEN routine.                                                                       |
| DELAY 100                       |                                                                                           |
| *CLOSE:                         | Chuck CLOSE routine.                                                                      |
| DO2(0)=1<br>DELAY 100           |                                                                                           |
| RETURN                          |                                                                                           |

# 2.2 Palletizing

# • Overview

The following is an example for picking up parts supplied from the parts feeder and placing them on a pallet on the conveyor. The pallet is ejected when full.

# **Palletizing**

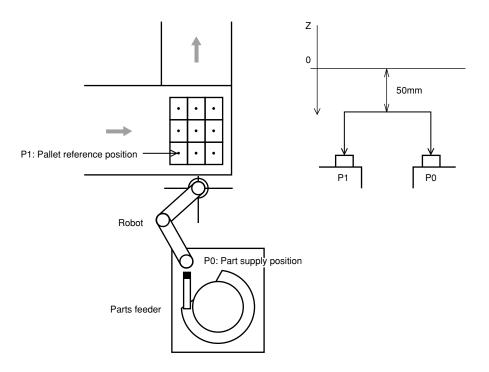

33C10-R7-00

# • Precondition

# 1. I/O signal

| DI (30) | Component detection sensor | 1: Parts are supplied |
|---------|----------------------------|-----------------------|
| DI (31) | Pallet sensor              | 1: Pallet is loaded   |

| DO (30) | Robot hand open/close | 0: Open / 1: Close |
|---------|-----------------------|--------------------|
| DO (31) | Pallet eject          | 1: Eject           |

Robot hand open/close time is 0.1 seconds and pallet eject time is 0.5 seconds.

2. The points below should be input beforehand as point data.

| P0  | Part supply position      |
|-----|---------------------------|
| P1  | Pallet reference position |
| P10 | X direction pitch         |
| P11 | Y direction pitch         |

3. Vertical movement is performed to a position Z=50mm above the pallet and parts feeder.

```
When point is calculated
```

| Sample                    | Description                                                  |
|---------------------------|--------------------------------------------------------------|
| WHILE -1                  | . All repeated (-1 is always TRUE).                          |
| FOR A=0 TO 2              |                                                              |
| FOR B=0 TO 2              |                                                              |
| WAIT DI(31)=1             | . Wait until a pallet "present" status occurs.               |
|                           | . Wait until the supplied component "present" status occurs. |
| DO(30)=0                  |                                                              |
| DELAY 100                 |                                                              |
| MOVE P, P0, A3=50.000     | . Movement of robot 1 to supply position.                    |
| DO(30)=1                  | . Robot hand CLOSES.                                         |
| DELAY 100                 |                                                              |
| P100=P1+P10*B+P11*A       | .Next point is calculated.                                   |
| MOVE P, P100, A3=50.000 . | . Movement of robot 1 to calculated point.                   |
| DO(30)=0                  |                                                              |
| DELAY 100                 |                                                              |
| NEXT                      |                                                              |
| NEXT                      |                                                              |
| DRIVE (3,0)               | Only 3 axis of robot 1 moves to 0.                           |
| DO(31)=1                  | . Pallet is ejected.                                         |
| DELAY 500                 |                                                              |
| DO(31)=0                  |                                                              |
| WEND                      | .Loop is repeated.                                           |
| HALT                      |                                                              |
|                           |                                                              |

# When using the palletizing function

| Sample               | Description                               |
|----------------------|-------------------------------------------|
| *Precondition:       |                                           |
| define at pallet "0" | All repeated                              |
| WHILE -1             | . HII Topodood.                           |
| FOR A=1 TO 9         |                                           |
| WAIT DI(31)=1        | . Movement of robot 1 to supply position. |
| DO(30)=0             | . Robot hand OPENS.                       |
| DELAY 100            |                                           |
| NEXT                 |                                           |
|                      | Only 3 axis of robot 1 moves to 0.        |
| DO(31)=1             | Pallet is ejected.                        |
| DELAY 500            |                                           |
| DO(31) = 0           |                                           |
| WEND                 | . Loop is repeated.                       |
| HALT                 |                                           |

# 2.3 Pick and place of stacked parts

### • Overview

The following is an example for picking up parts stacked in a maximum of 6 layers and 3 blocks and placing them on the conveyor.

The number of parts per block may differ from others.

Parts are detected with a sensor installed on the robot hand.

# Pick and place of stacked parts

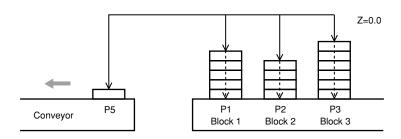

33C11-R7-00

### • Precondition

### 1. I/O signal

| DI (30) | Component detection sensor | 1: Parts are supplied |
|---------|----------------------------|-----------------------|
| DI (31) | Robot hand open/close      | 0: Open / 1: Close    |

Robot hand open/close time is 0.1 seconds.

2. The points below should be input beforehand as point data.

| P1 | Bottom of block 1    |
|----|----------------------|
| P2 | Bottom of block 2    |
| P3 | Bottom of block 3    |
| P5 | Position on conveyor |

3. Movement proceeds at maximum speeds but slows down when in proximity to the part.

### Processing flow

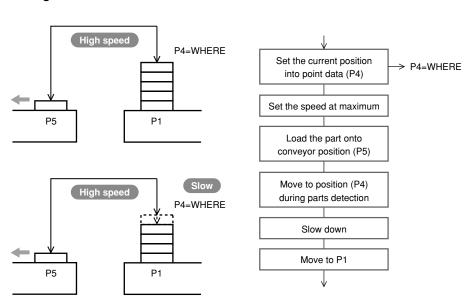

33C12-R7-00

4. Use a STOPON condition in the MOVE statement for sensor detection during movement.

11

2

13

```
Point Data
FOR A=1 TO 3
       SPEED 100
       GOSUB *OPEN
       P6=P[A]
       LOC3(P6) = 0.000
       MOVE P, P6, A3=0.000
       WHILE -1
              SPEED 20
              MOVE P, P[A], STOPON DI3(0)=1
              IF DI3(0)=0 THEN *L1
              'SENSOR ON
              P4=JTOXY (WHERE)
              GOSUB *CLOSE
              SPEED 100
              MOVE P, P5, A3=0.000
              GOSUB *OPEN
              MOVE P, P4, A3=0.000
       WEND
       *L1: 'SENSOR OFF
NEXT A
SPEED 100
DRIVE (3,0)
HALT
*OPEN:
DO3(0)=0
DELAY 100
RETURN
*CLOSE:
DO3(0)=1
DELAY 100
RETURN
```

# 2.4 Parts inspection (Multi-tasking example)

### Overview

One robot is used to inspect two different parts and sort them according to the OK/NG results judged by a testing device.

The robot picks up the part at point A and moves it to the testing device at point B. The testing device checks the part and sends it to point C if OK or to point D if NG.

The part at point A' is picked up and moved to the testing device at point B' in the same way. The testing device checks the part and sends it to point C' if OK or to point D' if NG.

It is assumed that 10 to 15 seconds are required for the testing device to issue the OK/NG results.

# Parts inspection (Multi-tasking example)

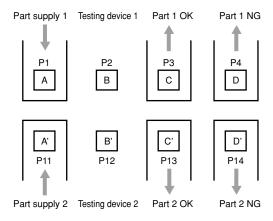

33C13-R7-00

### • Precondition

1. I/O signal

# I/O signal

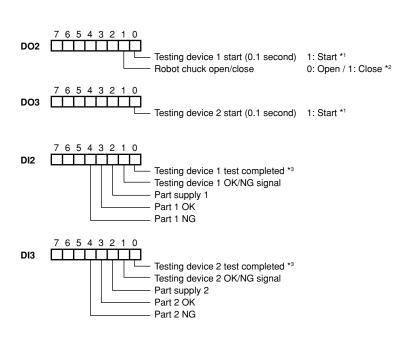

33C14-R7-00

0.1 seconds

<sup>\*1:</sup> As the start signal, supply a 0.1 second pulse signal to the testing device.

<sup>\*2:</sup> Chuck open and close time is 0.1 seconds.

<sup>\*3:</sup> Each time a test is finished, the test completion signal and OK/NG signal are sent from the testing device.

After testing, the test completion signal turns ON (=1), and the OK/ NG signal turns ON (=1) when the result is OK and turns OFF (=0) when NG.

- 2. The main task (task 1) is used to test part 1 and the subtask (task 2) is used to test part 2.
- 3. An exclusive control flag is used to allow other tasks to run while waiting for the test completion signal from the testing device.

| FLAG1                   | 0: Task 1 standby | (Task 2 execution enabled)  |  |  |
|-------------------------|-------------------|-----------------------------|--|--|
| 1: Executing Task 1 (Ta |                   | (Task 2 execution disabled) |  |  |
| FLAG2                   | 0: Task 2 standby | (Task 1 execution enabled)  |  |  |
| 1: Executing Task 2     |                   | (Task 1 execution disabled) |  |  |

4. Flow chart Note that Task 2 (subtask) runs in the same flow.

# Processing flow

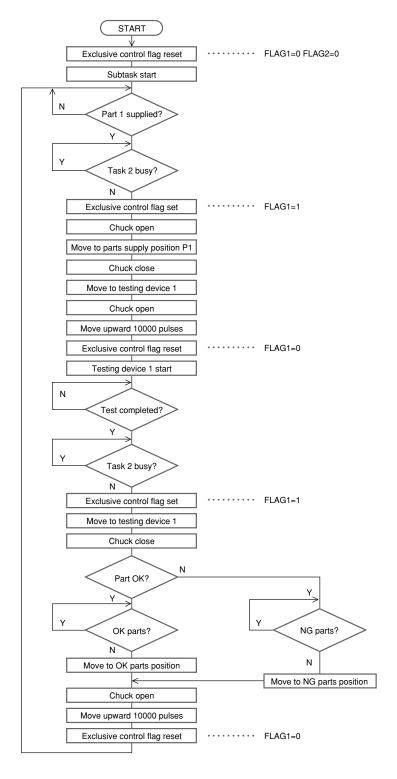

33C15-R7-00

```
Sample
<Maintask>
                                                                  <Subtask>
FLAG1=0
                                                                 Program name:SUB PGM
FI_1AG2=0
UPPOS=0.000
START <SUB PGM>,T2 ..... Subtask Start=========>
*L1:
                                                                 *S1:
WAIT DI2(2)=1
                    ..... Part supply standby
                                                                 WAIT DI3(2)=1
WAIT FLAG2=0
                    ..... Other tasks waiting for standby status
                                                                 WAIT FLAG1=0
FLAG1=1
                    ..... Exclusive control flag set
                                                                 FLAG2=1
GOSUB *OPEN
                                                                 GOSUB *OPEN
                    ..... Chuck open
                                                                 MOVE P, P11, Z=UPPOS
MOVE P,P1,Z=UPPOS ..... Move to part supply position
GOSUB *CLOSE
                                                                 GOSUB *CLOSE
                   ..... Chuck close
MOVE P, P2, Z=UPPOS ..... Move to testing device
                                                                 MOVE P, P12, Z=UPPOS
GOSUB *OPEN
                    ..... Chuck open
                                                                 GOSUB *OPEN
DRIVEI (3,-10000) ..... Move axis 3 upward 10,000 pulses
                                                                 DRIVEI (3,-10000)
FLAG1=0
                   ..... Exclusive control flag reset
                                                                 FLAG2=0
DO2(0)=1
                    ..... Testing device start
                                                                 DO3(0)=1
DELAY 100
                                                                 DELAY 100
DO2(0) = 0
                                                                 DO3(0) = 0
WAIT DI2(0)=1
                    ..... Test completion standby
                                                                 WAIT DI3(0)=1
                                                                 WAIT FLAG1=0
WAIT FLAG2=0
                    ..... Task completion standby
FLAG1=1
                    ..... Exclusive control flag set
                                                                 FLAG2=1
MOVE P, P2, Z=UPPOS ..... Move to testing device
                                                                 MOVE P, P12, Z=UPPOS
GOSUB *CLOSE
                   ..... Chuck close
                                                                 GOSUB *CLOSE
IF DI2(1)=1 THEN ..... Test
                                                                 IF DI3(1)=1 THEN
'GOOD
                                                                 'GOOD
WAIT DI4(2)=0
                   ..... Part movement standby
                                                                 WAIT DI3(3)=0
MOVE P,P3,Z=UPPOS ..... Move to OK parts position
                                                                 MOVE P, P13, Z=UPPOS
ELSE
                                                                 ELSE
'NG
                                                                 'NG
WAIT DI2(4)=0
                   ..... Part movement standby
                                                                 WAIT DI3(4)=0
MOVE P,P4,Z=UPPOS ..... Move to NG parts position
                                                                 MOVE P, P14, Z=UPPOS
ENDIF
                                                                 ENDIF
GOSUB *OPEN
                                                                 GOSUB *OPEN
                    ..... Chuck open
DRIVEI (3,-10000) \, ..... Move axis 3 upward 10,000 pulses
                                                                 DRIVEI (3,-10000)
FLAG1=0
                    ..... Exclusive control flag reset
                                                                 FLAG2=0
GOTO *L1
                                                                 GOTO *S1
                       <common routine>
                       Program name: COMMON
                       *OPEN:
                       DO2(1) = 0
                       DELAY 100
                       RETURN
```

\*CLOSE: DO2(1)=1

DELAY 100 RETURN

### **Sealing** 2.5

# • Overview

The following is an example for sealing a part.

# Sealing

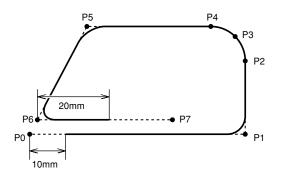

33C11-R9-00

# • Precondition

# 1. I/O signal

| DO (20) | Valve open/close | 1: Open / 0: Close |
|---------|------------------|--------------------|

2. Positions of P0 to P7 are set by teaching.

| Sample        | Description                                        |                      |
|---------------|----------------------------------------------------|----------------------|
| MOVE P,P0,2   | Z=0                                                |                      |
| PATH SET      | Starts setting path                                |                      |
| PATH L,P1,I   | 00(20)=1@10.000Starts sealing at the point of 10mm |                      |
| PATH L,P2     |                                                    | Setting              |
| PATH C, P3, I | 24                                                 | the motion path      |
| PATH L,P5     |                                                    | (Robot doesn't move) |
| PATH L, P6,   | 3=30                                               |                      |
| PATH L,P7,I   | 00(20)=0@20.000Ends sealing at the point of 20mm   |                      |
| PATH END      | Ends setting path                                  | )                    |
| PATH START    | Executes Path motion                               |                      |
|               | (Robot 1 starts moving from PO and                 |                      |
|               | stops at P7).                                      |                      |
| HALT          |                                                    |                      |

# 2.6 Connection to an external device through RS-232C (example 1)

### • Overview

Point data can be written in a program by using an external device connected to the controller via the RS-232C port.

### • Precondition

1. Input to the external device from the controller SDATA/X/Y [cr/lf]

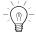

NOTE

(cr/lf) indicates CR code (=0Dh) + LF code (=0Ah).

2. Output to the controller from the external device

| Point Data |         |         |       |       |       |       |         |
|------------|---------|---------|-------|-------|-------|-------|---------|
| P10=       | 156.420 | 243.910 | 0.000 | 0.000 | 0.000 | 0.000 | [cr/lf] |

| Sample Description                                        |  |
|-----------------------------------------------------------|--|
| 'INIT                                                     |  |
| VCMD\$="SDATA/X/Y"A request for the position to move      |  |
| P0=0.000 0.000 0.000 0.000 0.000 0.000An initial position |  |
| 'MAIN ROUTINE                                             |  |
| MOVE P, P0 Moves to the initial position.                 |  |
| *ST:                                                      |  |
| SEND VCMD\$ TO CMU Sends the command.                     |  |
| SEND CMU TO P10Receives the destination point.            |  |
| MOVE P, P10 Moves to the reception position.              |  |
| GOTO *ST                                                  |  |

# **Ø** MEMO

- "SEND xxx TO CMU" outputs the contents specified by "xxx" through the RS-232C.
- "SEND CMU TO xxx" sends data into the files specified by "xxx" through the RS-232C.

# 2.7 Connection to an external device through RS-232C (example 2)

### Overview

Point data can be created from the desired character strings and written in a program by using an external device connected to the controller via the RS-232C port.

### • Precondition

- 1. Input to the external device from the controller SDATA/X/Y [cr/lf]
- $2. \ \mbox{Output}$  to the controller from the external device

X=156.420, Y=243.910 [cr/lf]

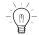

NOTE -

(cr/lf) indicates CR code (=0Dh) + LF code (=0Ah).

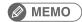

- "SEND xxx TO CMU" outputs the contents specified by "xxx" through the RS-232C.
- "SEND CMU TO xxx" sends data into the files specified by "xxx" through the RS-232C.
- The LEN () function obtains the length of the character string.
- $\bullet$  The MID\$ ( ) function obtains the specified character string from among the character strings.
- The VAL () function obtains the value from the character string.

| Sample                     | Description                                           |
|----------------------------|-------------------------------------------------------|
| 'INIT                      |                                                       |
| VCMD\$="SDATA/X/Y"         | A request for the position to move                    |
| P0= 0.000 0.000 0.00       | 00 0.000 0.000 0.000 An initial position              |
| P11=100.000 100.000 0.00   | 00 0.000 0.000 0.000 A reception position             |
| MAIN ROUTINE               |                                                       |
| MOVE P,P0                  | Moves to the initial position.                        |
|                            |                                                       |
| ST:                        |                                                       |
| SEND VCMD\$ TO CMU         | Sends the command.                                    |
| SEND CMU TO VIN\$          | Receives the Response:                                |
|                            | "X=156.420,Y=243.910".                                |
| FOR I%=1 TO LEN(VIN\$)-2   |                                                       |
| IF MID\$(VIN\$,1%,2)="     | 'X=" THEN EXIT FOR If "X=", then exits from the roop. |
| NEXT I%                    |                                                       |
| LOC1(P11)=VAL(MID\$(VIN\$, | ,I%+2))Converts "X=" downward to the numeric          |
|                            | value and assigns to axis 1 of P11.                   |
| FOR I%=1 TO LEN(VIN\$)-2   |                                                       |
| IF MID\$(VIN\$,1%,2)="     | Y=" THEN EXIT FOR If "Y=", then exits from the roop.  |
| NEXT I%                    |                                                       |
| LOC2(P11)=VAL(MID\$(VIN\$, | (1%+2))Converts "Y=" downward to numeric              |
|                            | value and assigns to axis 2 of P11.                   |
| MOVE P,P11                 | Moves to the reception position.                      |
| GOTO *ST                   |                                                       |

```
Sample
'INT
       VCMD$="SDATA/X/Y"
       VIN$=""
       VX$=""
       VY$=""
       P0= 0.000 0.000 0.000 0.000 0.000 0.000
       P11= 100.000100.0000.000 0.000 0.000 0.000
'MAIN ROUTINE
       MOVE P, P0
*ST:
       SEND VCMD$ TO CMU
       SEND CMU TO VIN$
       I = 1
       VMAX=LEN(VIN$)
*LOOP:
       IF I>VMAX THEN GOTO *E_LOOP
       C\$=MID\$(VIN\$,I,1)
       IF C$="X" THEN
              I=I+2
              J=I
*X_LOOP:
              C$=MID$(VIN$, J, 1)
              IF C$="," THEN
*X1_LP:
                     L=J-I
                     VX$=MID$(VIN$, I, L)
                     I=J+1
                     GOTO *LOOP
              ENDIF
              J=J+1
              IF J>VMAX THEN GOTO *X1_LP
              GOTO *X_LOOP
       ENDIF
       IF C$="Y" THEN
              I=I+2
              J=I
*Y_LOOP:
              C$=MID$(VIN$, J, 1)
              IF C$=","THEN
*Y1_LP:
                     L=J-I
                     VY$=MID$(VIN$, I, L)
                     I=J+1
                     GOTO *LOOP
              ENDIF
              J=J+1
              IF J>VMAX THEN GOTO *Y1_LP
              GOTO *Y_LOOP
       END IF
       I = I + 1
       GOTO *LOOP
*E LOOP:
      WX=VAL(VX$)
       WY=VAL(VY$)
       LOC1(P11) = WX
       LOC2 (P11) =WY
       MOVE P, P11
GOTO *ST
{\tt HALT}
```

# Chapter 12 Online commands

| 1 | Online Command List                    | . 12-1 |
|---|----------------------------------------|--------|
| 2 | Operation and setting commands         | . 12-5 |
| 3 | Reference commands                     | 12-21  |
| 4 | Operation commands                     | 12-37  |
| 5 | Data file operation commands           | 12-41  |
| 6 | Utility commands                       | 12-51  |
| 7 | Individual execution of robot language | 12-53  |
| 8 | Control codes                          | 12-55  |

# **Online Command List**

Online commands can be used to operate the controller via an RS-232C interface or via an Ethernet. This Chapter explains the online commands which can be used. For details regarding the RS-232C and Ethernet connection methods, refer to the user's manual.

# 1.1 About termination codes

During data transmission, the controller adds the following codes to the end of a line of transmission data.

### RS-232C

- CR (0Dh) and LF (0Ah) are added to the end of the line when the "Termination code" parameter of communication parameters is set to "CRLF".
- CR (0Dh) is added to the end of the line when the "Termination code" parameter of communication parameters is set to "CR".

### **Ethernet**

CR (0Dh) and LF (0Ah) are added to the end of the line.

When data is received, then the data up to CR (0Dh) is treated as one line regardless of the "Termination code" parameter setting, so LF (0Ah) is ignored.

The termination code is expressed as [cr/lf] in the detailed description of each online command stated in "2 Operation and setting commands" onwards in this Chapter.

# 1.2 Key operation

- (\*) Conditions: 1. Always executable.
  - 2. Not executable during inputs from the programming box.
  - 3. Not executable during inputs from the programming box, and while the program is running.
  - 4. Not executable during inputs from the programming box, while the program is running, and when specific restrictions apply.

|              | Operation type                                           | Command              | 0                                                                                                    | ption                                 | Condition |
|--------------|----------------------------------------------------------|----------------------|----------------------------------------------------------------------------------------------------|---------------------------------------|-----------|
| Register pro | gram in the task                                         | LOAD                 | <i><program name=""></program></i><br>PGm                                                                                                    | ,Tn , p                               | 2 (*)     |
|              |                                                          |                      | (m: 1-100, n : 1-16,                                                                                                    | p:1-64)                               |           |
| Program      | Reset program Execute program Stop program               | RESET<br>RUN<br>STOP | Tn<br><pre> <pre> <p< td=""><td></td><td>2</td></p<></pre></pre>                   |                                       | 2         |
| Program      | Execute one line Skip one line Execute to next line      | STEP<br>SKIP<br>NEXT | Tn<br><pre>program name&gt; PGm (m: 1-100, n: 1-16)</pre>                                                                                                    |                                       | 2         |
| Program      | Execute before specified line Skip before specified line | RUNTO<br>SKIPTO      | Tn<br><pre> <pre> <p< td=""><td>, k<br/>(: 1-9999)</td><td>2</td></p<></pre></pre> | , k<br>(: 1-9999)                     | 2         |
| Set break po | pint                                                     | BREAK                | <pre><pre><pre><pre><pre><pre><pre>PGm 0 (m: 1-100, n: 1-999)</pre></pre></pre></pre></pre></pre></pre>                                                                                                    | (n , n, n,), k<br>0<br>9, k : 0 / 1 ) | 2         |

| Operation type                  | Command                 | Option                                                     | Condition |
|---------------------------------|-------------------------|------------------------------------------------------------|-----------|
| Change manual movement speed    | MSPEED                  | [robot number] k<br>(robot number: 1-4, k: 1-100)          | 2         |
| Move to absolute reset position | ABSADJ                  | [robot number] k, f<br>(robot number: 1-4, k: 1-6, f: 0/1) | 3         |
| Absolute reset                  | MRKSET                  | [robot number] k<br>(robot number: 1-4, k: 1-6)            | 3         |
| Return-to-origin                | ORGRTN                  | [robot number] k<br>(robot number: 1-4, k: 1-6)            | 3         |
| Change inching movement amount  | IDIST                   | [robot number] k<br>(robot number: 1-4, k: 1-10000)        | 2         |
| Manual movement (inching)       | INCH<br>INCHXY<br>INCHT | [robot number] km<br>(robot number: 1-4, k: 1-6, m: +/-)   | 3         |
| Manual movement (jog)           | JOG<br>JOGXY<br>JOGT    | [robot number] km<br>(robot number: 1-4, k: 1-6, m: +/-)   | 3         |
| Point data teaching             | TEACH<br>TCHXY          | [robot number] m<br>(robot number: 1-4, m: 0-29999)        | 2         |

# 1.3 Utility

| Operation type                                   | Command | C                                                                                        | ption                            | Condition      |
|--------------------------------------------------|---------|------------------------------------------------------------------------------------------|----------------------------------|----------------|
| Copy program                                     |         | <pre><pre><pre><pre><pre><pre>PGm</pre></pre></pre></pre></pre></pre>                    | TO <pre>cprogram name2&gt;</pre> |                |
|                                                  |         | (m: 1-100)                                                                               |                                  | 2              |
| Copy points "m - n" to point "k"                 | COPY    | Pm-Pn TO Pk                                                                              | •                                | (*Refer to     |
| Copy points in - ii to point k                   |         | (m: 0-29999, n: 0-29                                                                     | 999, k : 0-29999)                | previous page) |
| Copy point comments "m - n" to point comment "k" |         | PCm-PCn TO PCk                                                                           | /                                |                |
|                                                  |         | (m: 0-29999, n: 0-29                                                                     | 999, k : 0-29999)                |                |
| Delete and man                                   |         | <pre><pre><pre><pre><pre>PGm</pre></pre></pre></pre></pre>                               |                                  |                |
| Delete program                                   |         | (m : 1-100)                                                                              |                                  |                |
|                                                  |         | Pm-Pn                                                                                    |                                  |                |
| Delete points "m - n"                            |         | (m : 0-29999, n : 0-2                                                                    | 9999)                            |                |
|                                                  |         | PCm-PCn                                                                                  |                                  |                |
| Delete point comments "m - n"                    |         | (m : 0-29999, n : 0-2                                                                    | 29999, n : 0-29999)              |                |
| Delete point names "m - n"                       | ERA     | PNm-PNn                                                                                  |                                  | 2              |
| Delete point names in - n                        |         | (m:0-29999, n:0-2                                                                        | n : 0-29999, n : 0-29999)        |                |
| Delete pallet "m"                                |         | PLm                                                                                      |                                  |                |
| 2000 panet                                       |         | (m:0-39)                                                                                 |                                  |                |
| Delete general Ethernet port "m"                 |         | GPm                                                                                      |                                  |                |
|                                                  |         | (m : 0-15)<br>RTm-RTn                                                                    |                                  |                |
| Delete real time output "m - n"                  |         | (m : 24-127, n : 24-1                                                                    | 27)                              |                |
| Rename "program 1" to "program 2"                | REN     | <pre><pre><pre><pre><pre><pre><pre><pre></pre></pre></pre></pre></pre></pre></pre></pre> |                                  | 2              |
|                                                  |         | <pre><pre><pre><pre>program name&gt;</pre></pre></pre></pre>                             | , k                              |                |
| Check program syntax                             | SYNCHK  | PGm                                                                                      | , <b>K</b>                       | 2              |
|                                                  |         | (m : 1-100, k : 1-100                                                                    | ))                               |                |
| Compile sequence program                         | SEQCMPL |                                                                                          | -                                | 2              |
|                                                  |         | <pre><pre><pre><pre><pre><pre><pre><pre></pre></pre></pre></pre></pre></pre></pre></pre> | TO s                             |                |
| Change program attribute                         | ATTR    | PGm                                                                                      |                                  | 2              |
|                                                  |         | (m : 1-100, s: RW / I                                                                    | RO/H)                            |                |
| Setting main program                             | MAINPG  | m                                                                                        |                                  | 2              |
|                                                  |         | ( m : 1-100)                                                                             | ······                           |                |

Condition

### Initialize data Program **PGM PNT** Point PCM Point comment **PNM** Point name Shift coordinate SFT Hand HND Work **WRKDEF** Pallet INIT PLT 3 General Ethernet port **GEP** Input/output name ION Area check output ACO Real time output RTO MEM All data except parameters Parameter PRM All data (MEM+PRM) ALL CMU Initialize data Communication parameter INIT 3 ETH INIT 3 Initialize data Alarm history LOG SET d CAN Setting Input data **INPUT** 2 CLR (d: input data) Buffer clear MSGCLR 2 Output message k , pppppppp Change access level **ACCESS** (k: 0/1, p: alphanumeric characters of 8 2 characters or less) SETPW Setting password 2 Setting Sequence execution flag **SEQUENCE** 2 (k: 0 / 1 / 3) Reset alarm ALMRST 2 yy / mm / dd DATE Check or set date 2 (yy: 00-99, mm: 01-12, dd: 00-31) hh:mm:ssTIME 2 Check or set time (hh: 00-23, mm: 00-59, ss: 00-59)

Command

**Operation type** 

Option

# 1.4 Data handling

|                  | Operation type                        | Command |                                          | Option                                                            | Conditio |
|------------------|---------------------------------------|---------|------------------------------------------|-------------------------------------------------------------------|----------|
| Acquiring status | Access level                          | ?       | ACCESS k<br>(k: 0/1, p:<br>characters    | alphanumeric characters of 8                                      | 1<br>B   |
|                  | Alarm status                          |         | ALM                                      |                                                                   |          |
|                  | Break point status                    |         | BREAK                                    | <i><pre><pre><pre><pre><pre>PGm</pre></pre></pre></pre></pre></i> |          |
|                  |                                       |         | (m : 1-100                               | )                                                                 |          |
|                  | Last (Current) point number reference |         | CURPNT<br>EMG                            |                                                                   |          |
|                  | Emergency stop status                 |         |                                          |                                                                   |          |
|                  | Selected hand status                  |         | HAND [rok<br>(robot nun                  | bot number]<br>nber: 1-4)                                         |          |
|                  | Hand data                             |         | _                                        | d number]<br>nber: 0-31)                                          |          |
|                  | Inching movement amount status        |         | IDIST [robot number] (robot number: 1-4) |                                                                   |          |
|                  | Input data                            |         | INPUT                                    |                                                                   |          |
|                  | Online/offline status                 |         | LINEMOD                                  | E ETH CMU                                                         |          |
|                  | Main program number                   |         | MAINPG                                   |                                                                   |          |
|                  | Remaining memory capacity             |         | MEM                                      | -                                                                 |          |
|                  | Mode status                           |         | MODE                                     |                                                                   |          |

|               | Operation type                        | Command | Option                                       | Condition   |
|---------------|---------------------------------------|---------|----------------------------------------------|-------------|
|               | Motor power status                    |         | MOTOR                                        |             |
|               | Output message                        |         | MSG                                          |             |
|               | Manual movement speed                 |         | MSPEED [robot number]<br>(robot number: 1-4) | <del></del> |
|               | Return-to-origin status               |         | ORIGIN [robot number] (robot number: 1-4)    |             |
|               | Work status                           |         | RBTWRK [robot number] (robot number: 1-4)    |             |
|               | Sequence program compilation status   |         | SEQCMPSTS                                    |             |
|               | Sequence program execution status     |         | SEQUENCE                                     |             |
|               | Servo status                          |         | SERVO [robot number]<br>(robot number: 1-4)  |             |
|               | Selected shift status                 |         | SHIFT [robot number]<br>(robot number: 1-4)  |             |
|               | Acquire task in RUN or SUSPEND status |         | TASKS                                        |             |
|               | Task end condition                    |         | TSKECD Tk<br>(k : 1-16)                      |             |
|               | Task operation status                 |         | TSKMON Tk<br>(k : 1-16)                      |             |
|               | Version information                   |         | VER                                          |             |
|               | Work data                             |         | WRKDEF [work number] (work number: 0-39)     |             |
|               | Numerical data                        |         | numerical expression                         |             |
|               | Character string data                 |         | character string expression                  |             |
|               | Point data                            |         | point expression                             |             |
|               | Shift coordinate data                 |         | shift expression                             |             |
| Read-out data |                                       | READ    | read-out file                                | 2           |
| Write data    |                                       | WRITE   | write file                                   | 2           |

# 1.5 Robot language independent execution

The Robot languages executable independently are the commands/functions with " $\checkmark$ " at "Online" column in Chapter 8 "robot language table".

# 1.6 Control code

| Operation type                  | Command  | Option | Condition |
|---------------------------------|----------|--------|-----------|
| Execution language interruption | ^C(=03H) |        | 1         |

Conditions:

- 1. Always executable.
- 2. Not executable during inputs from the programming box.
- 3. Not executable during inputs from the programming box, and while the program is running.
- 4. Not executable during inputs from the programming box, while the program is running, and when specific restrictions apply.

# Operation and setting commands 2

# **Program operations**

### Register task 2.1.1

| Command Format |                                                            |               |  |  |  |
|----------------|------------------------------------------------------------|---------------|--|--|--|
| @LOAD          | <pre><pre><pre><pre><pre>PGm</pre></pre></pre></pre></pre> | Tn, p [cr/lf] |  |  |  |

# **Response Format**

OK[cr/lf]

| Notation | Value                 | Range    |  |
|----------|-----------------------|----------|--|
| m        | Program number        | 1 to 100 |  |
| n        | Task number           | 1 to 16  |  |
| р        | Task priority ranking | 1 to 64  |  |

Meaning Registers the specified program into "task n" with "priority p". The registered program enters the STOP status.

[When "task number n" is omitted] The task with the smallest number of those that have not been started is specified automatically.

[When "task priority p" is omitted] "32" is specified.

[Task priority ranking] The smaller value, the higher priority. The larger value, the lower priority (high 1 to low 64). When the task with a high task priority is in the RUNNING status, the task with a low task priority still remains in the READY status.

|          | Sample                               | Description                        |
|----------|--------------------------------------|------------------------------------|
| Command  | @LOAD <pg_main>, T1[cr/lf]</pg_main> | . Registers the program to task 1. |
| Response | OK[cr/lf]                            |                                    |

# 2.1.2 Reset program

# Command Format 1 @RESET [cr/lf] Command Format 2 Tn cprogram name> [cr/lf] PGm

# **Response Format**

OK[cr/lf]

| Notation | Value          | Range    |  |
|----------|----------------|----------|--|
| n        | Task number    | 1 to 16  |  |
| m        | Program number | 1 to 100 |  |

Meaning

Resets the program.

[Command Format 1] Resets all programs.

When restarting the program, the main program or the program that has been executed last in task 1 is executed from its beginning.

[Command Format 2] Resets only the specified program.

When restarting the program that has been reset, this program is executed from its beginning.

|          | Sample 1            | Description                                     |
|----------|---------------------|-------------------------------------------------|
| Command  | @RESET[cr/lf]       | . Resets all programs.                          |
| Response | OK[cr/lf]           |                                                 |
|          | Sample 2            | Description                                     |
| Command  |                     | Resets only the program that is executed in T3. |
| Communa  | 0.02021 10 [027 22] |                                                 |
| Response | OK[cr/lf]           |                                                 |

### 2.1.3 **Program execution**

**Command Format 1** 

@RUN[cr/lf]

**Command Format 2** 

@RUN

ogram name> [cr/lf]  $\operatorname{PGm}$ 

**Response Format** 

OK[cr/lf]

| Notation | Value          | Range    |
|----------|----------------|----------|
| n        | Task number    | 1 to 16  |
| m        | Program number | 1 to 100 |

Meaning

Executes the current program.

[Command Format 1] Executes all programs in the STOP status.

[Command Format 2] Executes only the specified program in the STOP status.

|          | Sample 1    | Description                               |
|----------|-------------|-------------------------------------------|
| Command  | @RUN[cr/lf] | Executes all programs in the STOP status. |
| Response | OK[cr/lf]   |                                           |

|          | Sample 2       | Description                                                                                     |
|----------|----------------|-------------------------------------------------------------------------------------------------|
| Command  | @RUN T3[cr/lf] | Executes only the program in the STOP status that is registered in $\ensuremath{\mathtt{T3}}$ . |
| Response | OK[cr/lf]      |                                                                                                 |

# 2.1.4 Stop program

# 

| Notation | Value          | Range    |  |
|----------|----------------|----------|--|
| n        | Task number    | 1 to 16  |  |
| m        | Program number | 1 to 100 |  |

# Meaning Stops the program.

[Command Format 1] Stops all programs.

[Command Format 2] Stops only the specified program.

|          | Sample 1     | Description                                                 |
|----------|--------------|-------------------------------------------------------------|
| Command  | @STOP[cr/lf] | Stops all programs.                                         |
| Response | OK[cr/lf]    |                                                             |
|          |              |                                                             |
|          | Sample 2     | Description                                                 |
| Command  | •            | Description  Stops only the program that is executed in T3. |

# 2.1.5 Execute one program line

| Command Fo | ormat                                     |         |
|------------|-------------------------------------------|---------|
| @STEP      | Tn<br><program name=""><br/>PGm</program> | [cr/lf] |

# **Response Format**

OK[cr/lf]

| Notation | Value          | Range    |
|----------|----------------|----------|
| n        | Task number    | 1 to 16  |
| m        | Program number | 1 to 100 |

Meaning

Executes one line of the specified program.

When executing one line of the GOSUB statement or CALL statement, the program operation enters the subroutine or sub-procedure.

|          | Sample          | Description                                              |
|----------|-----------------|----------------------------------------------------------|
| Command  | @STEP T3[cr/lf] | Executes one line of the program that is executed in T3. |
| Response | OK[cr/lf]       |                                                          |

7

8

9

10

П

12

13

# 2.1.6 Execute program to the next line

| Command Fo | ormat                                     |         |
|------------|-------------------------------------------|---------|
| @NEXT      | Tn<br><program name=""><br/>PGm</program> | [cr/lf] |

### **Response Format**

OK[cr/lf]

| Notation | Value          | Range    |
|----------|----------------|----------|
| n        | Task number    | 1 to 16  |
| m        | Program number | 1 to 100 |

Meaning

Executes the specified program to the next line.

Executing @NEXT on the line in the GOSUB or in the CALL statement make the program execute and return through the sub-procedure processing, then stop at the next line.

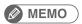

This is a same processing as setting the breakpoint on the next line in the program currently suspended and executing the program (@RUN).

@STEP stops the program at the beginning line of the sub-procedure called by GOSUB or CALL statement.

| _ |          | Sample          | Description                                                  |
|---|----------|-----------------|--------------------------------------------------------------|
|   | Command  | @NEXT T3[cr/lf] | Executes the program in execution at T3 until the next line. |
|   | Response | OK[cr/lf]       |                                                              |

# 2.1.7 Execute program to line before specified line

| Command Fo | ormat                                     |          |
|------------|-------------------------------------------|----------|
| RUNTO      | Tn<br><program name=""><br/>PGm</program> | k[cr/lf] |

# **Response Format**

OK[cr/lf]

| Notation | Value                 | Range     |
|----------|-----------------------|-----------|
| n        | Task number           | 1 to 16   |
| m        | Program number        | 1 to 100  |
| k        | Specified line number | 1 to 9999 |

Meaning Executes the specified program to the line before the specified line.

|          | Sample               | Description                                                                              |
|----------|----------------------|------------------------------------------------------------------------------------------|
| Command  | @RUNTO T3, 15[cr/lf] | Executes the program that is executed by T3 to the 14th line and stops at the 15th line. |
| Response | OK[cr/lf]            |                                                                                          |

### Skip one program line 2.1.8

| Command Format  |                                                                          |         |
|-----------------|--------------------------------------------------------------------------|---------|
| @SKIP           | Tn <pre><pre><pre><pre><pre><pre>PGm</pre></pre></pre></pre></pre></pre> | [cr/lf] |
| December Formet |                                                                          |         |

OK[cr/lf]

| Notation | Value          | Range    |
|----------|----------------|----------|
| n        | Task number    | 1 to 16  |
| m        | Program number | 1 to 100 |

Skips one line of the specified program.

When skipping one line of the GOSUB statement or CALL statement, all subroutines or sub-procedures are skipped.

|          | Sample          | Description                                           |
|----------|-----------------|-------------------------------------------------------|
| Command  | @SKIP T3[cr/lf] | Skips one line of the program that is executed by T3. |
| Response | OK[cr/lf]       |                                                       |

### Skip program to line before specified line 2.1.9

| Command Format |                                           |          |
|----------------|-------------------------------------------|----------|
| @SKIPTO        | Tn<br><program name=""><br/>PGm</program> | k[cr/lf] |
| Response Fo    | rmat                                      |          |

OK[cr/lf]

| Notation | Value                 | Range     |  |
|----------|-----------------------|-----------|--|
| n        | Task number           | 1 to 16   |  |
| m        | Program number        | 1 to 100  |  |
| k        | Specified line number | 1 to 9999 |  |

Meaning Skips the specified program to the line before the specified line.

|          | Sample                | Description                                                                           |
|----------|-----------------------|---------------------------------------------------------------------------------------|
| Command  | @SKIPTO T3, 15[cr/lf] | Skips the program that is executed by T3 to the 14th line and stops at the 15th line. |
| Response | OK[cr/lf]             |                                                                                       |

# 2.1.10 Set break point

| Command Fo | Command Format 1                                             |                    |  |
|------------|--------------------------------------------------------------|--------------------|--|
| @BREAK     | <pre><pre><pre><pre>program name&gt;</pre></pre></pre></pre> | (n,n,n,), k[cr/lf] |  |
| Command Fo | Command Format 2                                             |                    |  |
| @BREAK     | <pre><pre><pre><pre>program name&gt;</pre></pre></pre></pre> | 0[cr/lf]           |  |

# **Command Format 3**

@BREAK 0[cr/lf]

# **Response Format**

OK[cr/lf]

| Notation | Value                 | Range / Meaning    |
|----------|-----------------------|--------------------|
| m        | Program number        | 1 to 100           |
| n        | Specified line number | 1 to 9999          |
| k        | Set/Cancel            | 0: Set / 1: Cancel |

Sets a break point to pause the program during program execution.

[Command Format 1] Sets or cancels a break point in the specified line of the specified program. Multiple lines can also be specified.

[Command Format 2] Cancels all break points set in the specified program.

[Command Format 3] Cancels all break points.

|          | Sample                     | Description                                             |
|----------|----------------------------|---------------------------------------------------------|
| Command  | @BREAK PG3(1, 3), 1[cr/lf] | Sets a break point at the first and third lines of PG3. |
| Response | OK[cr/lf]                  |                                                         |

### 2.1.11 Check program syntax

| Command Format |                                                              |           |
|----------------|--------------------------------------------------------------|-----------|
| @SYNCHK        | <pre><pre><pre><pre>program name&gt;</pre></pre></pre></pre> | ,k[cr/lf] |

### **Response Format**

RUN [cr/lf]
nnnn:gg.bbb [cr/lf]
nnnn:gg.bbb [cr/lf]
:
nnnn:gg.bbb [cr/lf]
nnnn:gg.bbb [cr/lf]
END [cr/lf]

| Notation | Value                            | Range     |
|----------|----------------------------------|-----------|
| m        | Program number                   | 1 to 100  |
| k        | Maximum number of error          | 1 to 100  |
| nnnn     | Line number where error occurred | 1 to 9999 |
| gg       | Alarm group number               |           |
| bbb      | Alarm classification number      |           |

Meaning

Checks syntax of the program specified by cprogram name> or program number.

If there are syntax errors in the specified program, line number where error occurred, alarm group number and alarm classification number are output.

Reference

For details regarding alarm group number and alarm classification number, refer to RCX3 user's manual.

|          | Sample                      | Description                                                                                                    |
|----------|-----------------------------|----------------------------------------------------------------------------------------------------|
| Command  | @SYNCHK PG1, 100[cr/lf]     | Sets a Maximum number of error at 100 and checks syntax of the program 1.                                                                     |
| Response | RUN[cr/lf]  1:5.239 [cr/lf] | Detects syntax errors "5.239: Illegal identifier" at 1th, 2nd, 3rd and 8th lines.  Detects syntax error "5.222:IF without ENDIF" at 6th line. |

### 2.1.12 Set main program

#### **Command Format**

@MAINPG[cr/lf]

#### **Response Format**

OK[cr/lf]

| Notation | Value          | Range    |
|----------|----------------|----------|
| m        | Program number | 1 to 100 |

Specifies the program which is always selected when all programs are reset. When "0" is specified at the main program number or program specified at the main program number doesn't exist, the program that has been executed last (current program) in the task 1 is selected after resetting all programs.

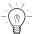

NOTE

"Main program" corresponds conventional function "\_SELECT" of RCX240, etc.

|       |      | Sample           | Description                                |
|-------|------|------------------|--------------------------------------------|
| Comm  | nand | @MAINPG 1[cr/lf] | Sets program number 1 at the main program. |
| Respo | onse | OK[cr/lf]        |                                            |

### 2.1.13 Compile sequence program

### **Command Format**

@EQCMPL[cr/lf]

### **Response Format**

RUN[cr/lf] END[cr/lf]

Meaning

Compiles the sequence program.

When the program named "SEQUENCE" doesn't exist or syntax errors exist in the program, an error message appears.

The execution program is created after successful termination of compiling and the letter "s" appears in Flag.

**Reference** 

Chapter 7 "Sequence function"

|          | Sample                   | Description                    |
|----------|--------------------------|--------------------------------|
| Command  | @SEQCMPL[cr/lf]          | Compiles the sequence program. |
| Response | RUN[cr/lf]<br>END[cr/lf] |                                |

## 2.2 MANUAL mode operation

#### Change the MANUAL mode speed 2.2.1

**Command Format** 

@MSPEED [robot number] k[cr/lf]

#### **Response Format**

OK[cr/lf]

| Notation | Value                 | Range                                        |
|----------|-----------------------|----------------------------------------------|
|          | robot number          | 1 to 4 (If not input, robot 1 is specified.) |
| k        | Manual movement speed | 1 to 100                                     |

Meaning Changes the manual mode movement speed of the robot specified by the <robot number>.

|          | Sample            |
|----------|-------------------|
| Command  | @MAINPG 50[cr/lf] |
| Response | OK[cr/lf]         |

#### Point data teaching 2.2.2

### **Command Format**

@TEACH [robot number] mmmmmm[cr/lf]

@TCHXY [robot number] mmmmm [cr/lf]

### **Response Format**

OK[cr/lf]

| Notation | Value                                   | Range                                        |
|----------|-----------------------------------------|----------------------------------------------|
|          | robot number                            | 1 to 4 (If not input, robot 1 is specified.) |
| mmmmm    | Point number for registering point data | 0 to 29999                                   |

Registers the current robot position as point data for the specified point number. If point data is already registered in the specified point number, then that point data will be overwritten.

The unit of the point data may vary depending on the command.

TEACH "pulse" units "mm" units **TCHXY** 

|          | Sample               |
|----------|----------------------|
| Command  | @TEACH[2] 100[cr/lf] |
| Response | OK[cr/lf]            |

#### 2.2.3 Change inching movement amount

### **Command Format**

@IDIST [robot number] mmmmmm[cr/lf]

### **Response Format**

OK[cr/lf]

| Notation | Value                   | Range                                        |
|----------|-------------------------|----------------------------------------------|
|          | robot number            | 1 to 4 (If not input, robot 1 is specified.) |
| mmmmm    | Inching movement amount | 1 to 10000                                   |

Changes the inching movement amount of the robot specified by the <robot number>.

The unit of the movement amount may vary depending on the command.

**INCH** "pulse" units: 1 to 10000 pulse "mm" units: 0.001 to 10.000mm **INCHXY INCHXT** "mm" units: 0.001 to 10.000mm

### Sample

| Command  | @IDIST[2] 100[cr/lf] |
|----------|----------------------|
| Response | OK[cr/lf]            |

### **Command Format**

2.3 Alarm reset

@ALMRST[cr/lf]

### **Response Format**

RUN[cr/lf] END[cr/lf]

### Meaning

Resets the alarm.

However, this command cannot be used for the alarms which require the restart of system. In this case, turn off the controller and turn it on again.

|          | Sample               |
|----------|----------------------|
| Command  | @ALMRST[cr/lf]       |
| Response | RUN[cr/lf] OK[cr/lf] |

### 2.4 Clearing output message buffer

### **Command Format**

@MSGCLR[cr/lf]

### **Response Format**

OK[cr/lf]

Values

Clears the output message buffer of the controller. After the messages have been output by the PRINT statement, etc., the messages remaining in the buffer are cleared.

|          | Sample         |
|----------|----------------|
| Command  | @MSGCLR[cr/lf] |
| Response | OK[cr/lf]      |

#### 2.5 Setting input data

| Command Format |                     |         |
|----------------|---------------------|---------|
| @INPUT         | SET d<br>CAN<br>CLR | [cr/lf] |

### **Response Format**

OK[cr/lf]

| Notation | Value      | Meaning                                                                                                    |
|----------|------------|----------------------------------------------------------------------------------------------------|
| d        | Input data | Value that is matched to the type of the variable specified by the INPUT statement.  (Character string is enclosed by " ") |

Meaning

Sets the input data for responding to a data request by INPUT statement of robot program.

The controller parameter "INPUT/PRINT using channel" should be set a current communication channel (CMU, ETH or iVY).

SET: Sets the data which is input to the variable when INPUT statement is executed.

CAN: Cancels the data request by INPUT statement.

CLR: Clears the data specified @INPUT SET downward.

| Sample                       | Description                |
|------------------------------|----------------------------|
| <online command=""></online> | <robot program=""></robot> |
| @INPUT SET 10[cr/lf]         |                            |
| @INPUT SET 5[cr/lf]          |                            |
| OK[cr/lf]                    | INPUT A%[cr/lf]            |
| @?MSG[cr/lf]                 | PRINT A%[cr/lf]            |
| 10[cr/lf]                    | 111111 110 [01/ 11]        |
| OK[cr/lf]                    |                            |
|                              |                            |
| <online command=""></online> | <robot program=""></robot> |
| @INPUT SET 10[cr/lf]         |                            |
| OK[cr/lf]                    |                            |
| @INPUT CLR[cr/lf]            |                            |
| OK[cr/lf]                    |                            |
| @INPUT SET 5[cr/lf]          |                            |
| OK[cr/lf]                    | INPUT A%[cr/lf]            |
| @?MSG[cr/lf]                 | PRINT A%[cr/lf]            |
| 5[cr/lf]                     |                            |
| OK[cr/lf]                    |                            |

### 2.6 Changing access level

### **Command Format**

@ACCESS k , ppppppppp [cr/lf]

### **Response Format**

OK[cr/lf]

| Notation | Value        | Range / Meaning                                 |
|----------|--------------|-------------------------------------------------|
| k        | Access level | 0: Maintainer level, 1: Operator level          |
| pppppppp | Password     | Alphanumeric characters of 8 characters or less |

Meaning Changes access level. If password is omitted, sets without password.

When changes access level to the maintainer level and entered password is incorrect,

"6.235: Password error" will occur.

Reference RCX3 user's manual

|          | Sample                    | Description                                                               |
|----------|---------------------------|---------------------------------------------------------------------------|
| Command  | @ACCESS 0,password[cr/lf] | Sets "password" as password, and changes the level to "maintainer level". |
| Response | OK[cr/lf]                 |                                                                           |

8

9

10

1

2

13

### 2.7 Changing password

#### **Command Format**

@SETPW[cr/lf]

### **Response Format**

| Notation | Value                              | Range                                           |
|----------|------------------------------------|-------------------------------------------------|
| pppppppp | old password<br>(current password) | Alphanumeric characters of 8 characters or less |
| kkkkkkk  | new password                       | Alphanumeric characters of 8 characters or less |
| nnnnnnn  | new password<br>(confirmation)     | Alphanumeric characters of 8 characters or less |

### Meaning

Changes the password for the access level changing to the maintainer level.

- The current password is input for the old password, and the revised password is input for the new password and for the new password of confirmation.
   In the next line of the new password (confirmation), inserts line feeds only.
- When input password as the old password is different from the current password or new password and new password (confirmation) are not same, "6.235: Password error" will occur.

### Reference

RCX3 user's manual

|          | Sample Description                                                                                                    |
|----------|----------------------------------------------------------------------------------------------------|
| Command  | @SETPW[cr/lf]                                                                                                    |
| Response | READY[cr/lf] oldpass[cr/lf]Inputs "oldpass" as old password. newpass[cr/lf]Inputs "newpass" as new password. newpass[cr/lf]Inputs "newpass" as new password (confirmation). [cr/lf]Inputs "newpass" as new password (confirmation). |

#### Acquiring return-to-origin status 3.1

### **Command Format 1**

@?ORIGIN[cr/lf]

### **Response Format 1**

x[cr/lf] OK[cr/lf]

3

### **Command Format 2**

@?ORIGIN robot number[cr/lf]

### **Response Format 2**

 $x y{,y{,\{...\}}}[cr/lf]$ OK[cr/lf]

| Notation | Value                         | Range / Meaning                                                                                                    |
|----------|-------------------------------|----------------------------------------------------------------------------------------------------|
|          | robot number                  | 1 to 4 (If not input, robot 1 is specified.)                                                                                        |
| Х        | Robot return-to-origin status | 0: Incomplete, 1: Complete                                                                                                    |
| у        | Axis return-to-origin status  | Shows the status of the axis 1, axis 2,, axis 6 from the left. 0: Incomplete, 1: Complete (Omitted when the axis is not connected.) |

Meaning

Acquires return-to-origin status.

[Command Format 1] Acquires the return-to-origin status of all robots.

[Command Format 2] Acquires the status of the specified robot.

|          | Sample                        | Description                                                         |
|----------|-------------------------------|---------------------------------------------------------------------|
| Command  | @?ORIGIN 2[cr/lf]             |                                                                     |
| Response | 0 1,1,0,1[cr/lf]<br>OK[cr/lf] | Axis 3 of the robot 2 is in the return-to-origin incomplete status. |

### 3.2 Acquiring servo status

### **Command Format**

@?SERVO[robot number][cr/lf]

### **Response Format**

x y,y,y,y,y[cr/lf]OK[cr/lf]

| Notation | Value              | Range / Meaning                                                |
|----------|--------------------|----------------------------------------------------------------|
|          | robot number       | 1 to 4 (If not input, robot 1 is specified.)                   |
| х        | Robot servo status | 0: Servo off status, 1: Servo on status                        |
|          |                    | Shows the status of the axis 1, axis 2,, axis 6 from the left. |
|          |                    | 0: Mechanical brake on + dynamic brake on status               |
| у        | Axis servo status  | 1: Servo on status                                             |
|          |                    | 2: Mechanical brake off + dynamic brake off status             |
|          |                    | (Omitted when the axis is not connected.)                      |

Meaning Acquires the servo status.

|          | Sample                        | Description                                           |
|----------|-------------------------------|-------------------------------------------------------|
| Command  | d @?SERVO[3][cr/lf]           |                                                       |
| Response | 0 0,1,0,0[cr/lf]<br>OK[cr/lf] | Only the axis 2 of robot 3 is in the servo on status. |

### 3.3 Acquire motor power status

#### **Command Format**

@?MOTOR[cr/lf]

### **Response Format**

x[cr/lf] OK[cr/lf]

| Notation | Value              | Range / Meaning                                                                                  |
|----------|--------------------|--------------------------------------------------------------------------------------------------|
| х        | Motor power status | 0: Motor power off status 1: Motor power on status 2: Motor power on + all robot servo on status |

Meaning Acquires the motor power status.

|          | Sample                |
|----------|-----------------------|
| Command  | @?MOTOR[cr/lf]        |
| Response | 2[cr/lf]<br>OK[cr/lf] |

### 3.4 Acquiring access level

### **Command Format 1**

@?ACCESS[cr/lf]

### **Response Format 1**

k[cr/lf] OK[cr/lf]

|                                                       | Range / Meaning                            | Value        | Notation |
|-------------------------------------------------------|--------------------------------------------|--------------|----------|
| k Access level 0: Maintainer level, 1: Operator level | vel 0: Maintainer level, 1: Operator level | Access level | k        |

Meaning

Acquires the access level.

Reference

RCX3 user's manual

|          | Sample             |
|----------|--------------------|
| Command  | @?ACCESS[cr/lf]    |
| Response | 1[cr/lf] OK[cr/lf] |

### 3.5 Acquiring break point status

| Command Format |                                                            |         |
|----------------|------------------------------------------------------------|---------|
| @?BREAK        | <pre><pre><pre><pre><pre>PGm</pre></pre></pre></pre></pre> | [cr/lf] |

### **Response Format**

 $n{,n{,{...}}} [cr/lf]$ OK[cr/lf]

| Notation     | Value                                       | Range                                                                           |
|--------------|---------------------------------------------|---------------------------------------------------------------------------------|
| n            | Line number on which break point "n" is set | 1 to 9999                                                                       |
| Program name | Program name to delete                      | 32 characters or less consisting of alphanumeric characters and _ (underscore). |
| m            | Program number                              | 1 to 100                                                                        |

Meaning Acquires the break point status.

|          | Sample                       |
|----------|------------------------------|
| Command  | @?BREAK <test>[cr/lf]</test> |
| Response | 12,35[cr/lf]<br>OK[cr/lf]    |

### 3.6 Acquiring mode status

### **Command Format**

@?MODE[cr/lf]

### **Response Format**

k[cr/lf] OK[cr/lf]

| Notation | Value       | Range / Meaning                                                                                                    |
|----------|-------------|----------------------------------------------------------------------------------------------------|
| k        | Mode status | 0: MANUAL mode 1: AUTO mode (Control source: Programming box) 2: AUTO mode (Control source release) -1: Restricted mode |

Meaning Acquires the controller mode status.

|      |      | Sample                |
|------|------|-----------------------|
| Comi | mand | @?MODE[cr/lf]         |
| Resp | onse | 1[cr/lf]<br>OK[cr/lf] |

### Acquiring communication port status

| Command Format |            |         |
|----------------|------------|---------|
| @?LINEMODE     | ETH<br>CMU | [cr/lf] |

### **Response Format**

k[cr/lf] OK[cr/lf]

| Notation | Value                     | Range / Meaning       |
|----------|---------------------------|-----------------------|
| k        | Communication port status | 0: OFFLINE, 1: ONLINE |

Acquires the specified communication port status.

ONLINE / OFFLINE commands allow to change a specified communication port to the "online" / "offline" mode, respectively.

|          | Sample                 |
|----------|------------------------|
| Command  | @?LINEMODE ETH [cr/lf] |
| Response | 1[cr/lf]<br>OK[cr/lf]  |

### 3.8 Acquiring main program number

### **Command Format**

@?MAINPG[cr/lf]

### **Response Format**

m[cr/lf] OK[cr/lf]

| Notation | Value          | Range                                                            |
|----------|----------------|------------------------------------------------------------------|
| m        | Program number | 0 to 100 (If not registered in the main program, 0 is returned.) |

Meaning Acquires the program number which is registered in the main program.

|          | Sample                |
|----------|-----------------------|
| Command  | @?MAINPG[cr/lf]       |
| Response | 1[cr/lf]<br>OK[cr/lf] |

### 3.9 Acquiring sequence program execution status

### **Command Format**

@?SEQUENCE[cr/lf]

### **Response Format**

1,s[cr/lf] OK[cr/lf]

3,s[cr/lf] OK[cr/lf]

0[cr/lf] OK[cr/lf]

| Notation | Value                                | Range / Meaning                                                                                 |
|----------|--------------------------------------|-------------------------------------------------------------------------------------------------|
| S        | Execution status of sequence program | <ul><li>1: Program execution is in progress.</li><li>0: Program execution is stopped.</li></ul> |

Acquires the sequence program execution status.

Response output means as follows:

- 1: Enabled
- 3: Enabled and output is cleared at emergency stop
- 0: Disabled

|          | Sample                |
|----------|-----------------------|
| Command  | @?SEQUENCE[cr/lf]     |
| Response | 0[cr/lf]<br>OK[cr/lf] |

### 3.10 Acquiring sequence compilation status

#### **Command Format**

@?SEQCMPSTS[cr/lf]

### **Response Format**

x[cr/lf] OK[cr/lf]

| Notation | Value                                  | Range / Meaning            |
|----------|----------------------------------------|----------------------------|
| x        | sequence program status being compiled | 0: Incomplete, 1: Complete |

Meaning Acquires the sequence program compilation status.

|          | Sample                                               | Description                                                |
|----------|------------------------------------------------------|------------------------------------------------------------|
| Command  | @?SEQCMPSTS[cr/lf]                                   | . Acquires the compilation status of the sequence program. |
| Response | 1[cr/lf]The sequence program is compiled.  OK[cr/lf] |                                                            |

# 3.11 Acquiring the version information

### **Command Format**

@?VER[cr/lf]

### **Response Format**

cv,cr-mv-dv1,dr1/dv2,dr2[cr/lf]

| Notation      | Value                          |
|---------------|--------------------------------|
| cv            | Host version number            |
| cr            | Host revision number (Rxxxx)   |
| mv            | PLO version number (Vx.xx)     |
| dv? (?: 1, 2) | Driver version number (Vx.xx)  |
| dr? (?: 1, 2) | Driver revision number (Rxxxx) |

Meaning Acquires the version information.

|          | Sample                                                     |
|----------|------------------------------------------------------------|
| Command  | @?VER[cr/lf]                                               |
| Response | V8.02,R1021-V5.10-V1.01,R0001/V1.01,R0001[cr/lf] OK[cr/lf] |

### 3.12 Acquiring the tasks in RUN or SUSPEND status

### **Command Format**

@?TASKS[cr/lf]

### **Response Format**

 $n{,n{,{...}}} [cr/lf]$ OK[cr/lf]

| Notation | Value       | Range                                     |
|----------|-------------|-------------------------------------------|
| n        | Task number | 1 to 16 (Task currently run or suspended) |

Meaning Acquires the tasks in RUN or SUSPEND status.

|          | Sample                      |
|----------|-----------------------------|
| Command  | @?TASKS[cr/lf]              |
| Response | 1,3,4,6[cr/lf]<br>OK[cr/lf] |

### 3.13 Acquiring the tasks operation status

### **Command Format**

@?TSKMON Tk[cr/lf]

### **Response Format**

m,n,f,p[cr/lf] OK [cr/lf]

| Notation | Value                       | Range / Meaning                      |
|----------|-----------------------------|--------------------------------------|
| k        | Task number                 | 1 to 16                              |
| m        | Execution program number    | 1 to 100                             |
| n        | Task execution line number  | 1 to 9999                            |
| f        | Each task status            | R: RUN, U: SUSPEND, S: STOP, W: WAIT |
| р        | Priority level of each task | 1 to 64                              |

Meaning Acquires the status of specified task.

|          | Sample                        |
|----------|-------------------------------|
| Command  | @?TSKMON T3[cr/lf]            |
| Response | 5,11,R,32[cr/lf]<br>OK[cr/lf] |

### 3.14 Acquiring the task end condition

#### **Command Format**

@?TSKECD Tk[cr/lf]

#### **Response Format**

gg.bbb[cr/lf] OK[cr/lf]

| Notation | Value                                                 | Range   |
|----------|-------------------------------------------------------|---------|
| k        | Task number                                           | 1 to 16 |
| 99       | Alarm group number of the task end condition          |         |
| bbb      | Alarm classification number of the task end condition |         |

Meaning

Acquires the specified task end condition.

Reference

For details about alarm group number and classification number of the task end condition, refer to RCX3 user's manual.

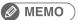

When the specified task ends by error, acquires this alarm number.

|          | Sample                                                  | Description                                                  |
|----------|---------------------------------------------------------|--------------------------------------------------------------|
| Command  | @?TSKECD T1[cr/lf]Acquires the end condition of task 1. |                                                              |
| Response |                                                         | The end condition of task 1 is 1.5: Program ended by "HALT". |

### 3.15 Acquiring the shift status

#### **Command Format**

@?SHIFT[robot number][cr/lf]

### **Response Format**

m[cr/lf] OK[cr/lf]

| Notation | Value                                         | Range / Meaning                                 |
|----------|-----------------------------------------------|-------------------------------------------------|
|          | robot number                                  | 1 to 4<br>(If not input, robot 1 is specified.) |
| m        | Shift number selected for the specified robot | 0 to 39<br>Shift not selected: -1               |

Meaning Acquires the shift status of the robot specified by the <robot number>.

|          | Sample                |
|----------|-----------------------|
| Command  | @?SHIFT[cr/lf]        |
| Response | 1[cr/lf]<br>OK[cr/lf] |

### 3.16 Acquiring the hand data

### **Command Format**

@?HND[hand number][cr/lf]

### **Response Format**

m[cr/lf] OK[cr/lf]

| Notation | Value       | Range / Meaning |
|----------|-------------|-----------------|
|          | hand number | 0 to 31         |
| m        | Hand data   |                 |

Meaning Acquires the hand data specified by the *<hand number>*.

|          | Sample                               |                              |
|----------|--------------------------------------|------------------------------|
| Comman   | @?HND[0][cr/lf]                      | Acquires the data of hand 0. |
| Response | 1,0,0.000,60.000[cr/lf]<br>OK[cr/lf] |                              |

### 3.17 Acquiring the hand status

### **Command Format**

@?HAND[robot number][cr/lf]

### **Response Format**

m[cr/lf] OK[cr/lf]

| ı | Notation | Value                                        | Range / Meaning                              |
|---|----------|----------------------------------------------|----------------------------------------------|
|   |          | robot number                                 | 1 to 4 (If not input, robot 1 is specified.) |
|   | m        | Hand number selected for the specified robot | 0 to 31<br>Hand not selected: -1             |

Meaning Acquires the hand status of the robot specified by the *<robot number>*.

|          | Sample                |
|----------|-----------------------|
| Command  | @?HAND[cr/lf]         |
| Response | 1[cr/lf]<br>OK[cr/lf] |

### 3.18 Acquiring the work data

#### **Command Format**

@?WRKDEF[work number][cr/lf]

### **Response Format**

m[cr/lf] OK[cr/lf]

| Notation | Value       | Range / Meaning |
|----------|-------------|-----------------|
|          | work number | 0 to 39         |
| m        | work data   |                 |

Meaning Acquires the work data specified by the <work number>.

|          | Sample                                      | Description                  |
|----------|---------------------------------------------|------------------------------|
| Command  | @?WRKDEF[0][cr/lf]                          | Acquires the data of work 0. |
| Response | 0.000 0.000 0.000 0.000[cr/lf]<br>OK[cr/lf] |                              |

### 3.19 Acquiring the work status

### **Command Format**

@?RBTWRK[robot number][cr/lf]

### **Response Format**

m[cr/lf] OK[cr/lf]

| Notation | Value                                        | Range / Meaning                                 |
|----------|----------------------------------------------|-------------------------------------------------|
|          | robot number                                 | 1 to 4<br>(If not input, robot 1 is specified.) |
| m        | Work number selected for the specified robot | 0 to 39<br>Work not selected: -1                |

Meaning Acquires the work status of the robot specified by the <robot number>.

|          | Sample                |
|----------|-----------------------|
| Command  | @?RBTWRK[cr/lf]       |
| Response | 1[cr/lf]<br>OK[cr/lf] |

### 3.20 Acquiring the remaining memory capacity

### **Command Format**

@?MEM[cr/lf]

#### **Response Format**

k/m[cr/lf]

| Notation | Value                                          |  |
|----------|------------------------------------------------|--|
| k        | Remaining source area (unit: bytes)            |  |
| m        | Remaining global identifier area (unit: bytes) |  |

Meaning Acquires the remaining memory capacity.

|          | Sample                          |
|----------|---------------------------------|
| Command  | @?MEM[cr/lf]                    |
| Response | 102543/1342[cr/lf]<br>OK[cr/lf] |

### 3.21 Acquiring the alarm status

### **Command Format**

@?ALM[cr/lf]

### **Response Format**

gg.bbb[cr/lf] OK[cr/lf]

| Notation | Value                       |  |
|----------|-----------------------------|--|
| gg       | Alarm group number          |  |
| bbb      | Alarm classification number |  |

Meaning Reference Acquires the alarm which occurs in the controller.

For details regarding the alarm group number and alarm classification number, refer to RCX3 user's manual.

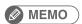

The requirable alarms are number 400 or more of alarm classification number. If multiple alarms occur, the alarm with larger alarm classification number (more serious alarm) is acquired.

|          | Sample                  |
|----------|-------------------------|
| Command  | @?ALM[cr/lf]            |
| Response | 12.600[cr/lf] OK[cr/lf] |

### 3.22 Acquiring the emergency stop status

#### **Command Format**

@?EMG[cr/lf]

### **Response Format**

k[cr/lf] OK[cr/lf]

| Notation | Value                 | Range / Meaning                        |
|----------|-----------------------|----------------------------------------|
| k        | Emergency stop status | 0: normal operation, 1: emergency stop |

Meaning Acquires the emergency stop status by checking the internal emergency stop flag.

|          | Sample                |
|----------|-----------------------|
| Command  | @?EMG[cr/lf]          |
| Response | 1[cr/lf]<br>OK[cr/lf] |

### 3.23 Acquiring the manual movement speed

### **Command Format**

@?MSPEED[robot number][cr/lf]

### **Response Format**

k[cr/lf] OK[cr/lf]

| Notation | Value                 | Range                                 |
|----------|-----------------------|---------------------------------------|
|          | robot number          | 1 to 4                                |
|          | TODOL Humber          | (If not input, robot 1 is specified.) |
| k        | manual movement speed | 1 to 100 (unit: %)                    |

Meaning Acquires the value of the manual movement speed specified by <*Robot number*>.

|          | Sample                 |
|----------|------------------------|
| Command  | @?MSPEED[cr/lf]        |
| Response | 50[cr/lf]<br>OK[cr/lf] |

### 3.24 Acquiring the inching movement amount

### **Command Format**

@?IDIST[robot number][cr/lf]

#### **Response Format**

mmmmm [cr/lf] OK[cr/lf]

| Notation | Value                   | Range                                 |
|----------|-------------------------|---------------------------------------|
|          | robot number            | 1 to 4                                |
|          |                         | (If not input, robot 1 is specified.) |
| mmmmm    | Inching movement amount | 1 to 10000                            |

Meaning Acquires the inching movement amount specified by < Robot number >.

|          | Sample                  |
|----------|-------------------------|
| Command  | @?IDIST[2][cr/lf]       |
| Response | 100[cr/lf]<br>OK[cr/lf] |

### 3.25 Acquiring the last reference point number (current point number)

### **Command Format**

@?CURPNT[cr/lf]

### **Response Format**

k[cr/lf] OK[cr/lf]

| Notation | Value                | Range      |
|----------|----------------------|------------|
| k        | Current point number | 0 to 29999 |

Meaning Acquires the point number which is referred last. The current point number (the point number of last reference) is renewed by operations which uses the point data (point edit, for example).

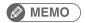

The current point number is renewed by following operations: the point reference and the point setting movement by remote commands, the trace movement or teaching by programming box or RCX-Studio Pro, etc.

|          | Sample                  |
|----------|-------------------------|
| Command  | @?CURPNT[cr/lf]         |
| Response | 100[cr/lf]<br>OK[cr/lf] |

### 3.26 Acquiring the output message

#### **Command Format**

@?MSG[cr/lf]

#### **Response Format**

sssss ..... ssssss[cr/lf] OK[cr/lf]

| Notation | Value                    |
|----------|--------------------------|
| s        | Message character string |

Acquires one line of message which is input from the output message buffer of the controller by the PRINT statement, etc.

|          | Sample                      | Description                               |
|----------|-----------------------------|-------------------------------------------|
| Command  | @?MSG[cr/lf]                |                                           |
| Response | MESSAGE[cr/lf]<br>OK[cr/lf] | PRINT "MESSAGE" is executed in a program. |

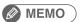

- For executing this command, it is required that the "INPUT/PRINT using channel" parameter is set at the port to execute command.
- When the output message buffer is empty, only "OK" is output as the response.

### 3.27 Acquiring the input data

#### **Command Format**

@?INPUT[cr/lf]

### **Response Format**

d[cr/lf] OK[cr/lf]

| Notation | Value      |
|----------|------------|
| d        | Input data |

Acquires the input data by the INPUT statement.

|          | Sample                        |
|----------|-------------------------------|
| Command  | @?INPUT[cr/lf]                |
| Response | INPUT_SAMPLE[cr/lf] OK[cr/lf] |

### 3.28.1 Acquiring the value of a numerical expression

### **Command Format**

@?numerical expression[cr/lf]

#### **Response Format**

numerical value[cr/lf] OK[cr/lf]

Acquires the value of the specified numerical expression.

The numerical expression's value format is "decimal" or "real number".

| O    | 1  |       | - |
|------|----|-------|---|
| Sam  | m  | r - 1 |   |
| Jani | M. |       |   |
|      |    |       |   |

| Command  | @?SQR(100*5)[cr/lf]             |
|----------|---------------------------------|
| Response | 2.236067E01[cr/lf]<br>OK[cr/lf] |

Sample 2

Command @?LOC1(WHERE)[cr/lf]

102054[cr/lf] Response OK[cr/lf]

## 3.28.2 Acquiring the value of a character string expression

### **Command Format**

@?character string expression[cr/lf]

### **Response Format**

character string[cr/lf] OK[cr/lf]

Meaning Acquires the value (character string) of the specified character string expression.

| Command  | @?A\$+B\$+"123"[cr/lf]     |
|----------|----------------------------|
| Response | ABCDEF123[cr/lf] OK[cr/lf] |

### 3.28.3 Acquiring the value of a point expression

### **Command Format**

@?point expression[cr/lf]

#### **Response Format**

point data[cr/lf] OK[cr/lf]

Meaning Acquires the value (point data) of the specified point expression.

|          | Sample                                                        |  |  |
|----------|---------------------------------------------------------------|--|--|
| Command  | @?P1+WHRXY[cr/lf]                                             |  |  |
| Response | 10.410 -1.600 52.150 3.000 0.000 0.000 0 0 0[cr/lf] OK[cr/lf] |  |  |

### 3.28.4 Acquiring the value of a shift expression

### **Command Format**

@?shift expression[cr/lf]

### **Response Format**

shift data[cr/lf] OK[cr/lf]

Acquires the value (shift coordinate data) of the specified shift expression.

|          | Sample                                         |
|----------|------------------------------------------------|
| Command  | @?s1[cr/lf]                                    |
| Response | 25.000 12.600 10.000 0.000[cr/lf]<br>OK[cr/lf] |

### 4.1 Absolute reset

### **Command Format**

@ABSADJ[robot number] k,f[cr/lf]
@MRKSET[robot number] k[cr/lf]

### **Response Format**

| Notation | Value              | Range / Meaning                              |
|----------|--------------------|----------------------------------------------|
|          | robot number       | 1 to 4 (If not input, robot 1 is specified.) |
| k        | Axis number        | 1 to 6                                       |
| f        | Movement direction | 0: + direction, 1: - direction               |

Meaning

Performs the absolute reset operation of the specified axis of the robot specified by *<robot number>*. This command is available only to axes whose return-to-origin method is set as "Mark".

ABSADJ: Moves the specified robot axis to an absolute reset position.

MRKSET: Performs absolute reset on the specified robot axis.

|          | Sample             | Description |
|----------|--------------------|-------------|
| Command  | @ABSADJ 1,0[cr/lf] |             |
| Response | RUN[cr/lf]         |             |

8

9

10

1

2

13

### 4.2 Return-to-origin operation

### **Command Format**

@ORGRTN[robot number] k[cr/lf]

### **Response Format**

| Notatio | n Value      | Range                                        |  |
|---------|--------------|----------------------------------------------|--|
|         | robot number | 1 to 4 (If not input, robot 1 is specified.) |  |
| k       | Axis number  | 1 to 6                                       |  |

Meaning

Performs the return-to-origin operation of the specified axis of the robot specified by *<robot number>*. For the axis with the semi-absolute specifications, when the return-to-origin is executed, the absolute search operation is performed.

|          | Sample                   | Description |
|----------|--------------------------|-------------|
| Command  | @ORGRTN 1[cr/lf]         |             |
| Response | RUN[cr/lf]<br>END[cr/lf] |             |

### **Command Format**

4.3 Manual movement: inching

@INCH[robot number] km[cr/lf] @INCHXY[robot number] km[cr/lf] @INCHT[robot number] km[cr/lf]

### **Response Format**

RUN[cr/lf] ..... At movement start END[cr/lf] ..... At movement end

| Notation                                         | Value              | Range                                        |  |
|--------------------------------------------------|--------------------|----------------------------------------------|--|
| robot number 1 to 4 (If not input, robot 1 is sp |                    | 1 to 4 (If not input, robot 1 is specified.) |  |
| k                                                | Axis number        | 1 to 6                                       |  |
| m                                                | Movement direction | +, -                                         |  |

Meaning

Manually moves (inching motion) the specified axis of the robot specified by the <robot number>. The robot performs the same motion as when moved manually in inching motion with the programming box's jog keys (moves a fixed distance each time a jog key is pressed).

The unit of the movement amount and operation type by command are shown below.

INCH: "pulse" units. Only the specified axis moves.

INCHXY: "mm" units. According to the robot configuration, the arm tip of the robot moves

in the direction of the Cartesian coordinate system.

"mm" units. According to the robot configuration, the hand attached to the arm tip of INCHT:

the robot moves.

|          | Sample                   | Description |
|----------|--------------------------|-------------|
| Command  | @INCH 1+[cr/lf]          |             |
| Response | RUN[cr/lf]<br>END[cr/lf] |             |

### 4.4 Manual movement: jog

#### **Command Format**

@JOG[robot number] km[cr/lf] @JOGXY[robot number] km[cr/lf] @JOGT[robot number] km[cr/lf]

#### **Response Format**

| RUN[cr/lf] | <br>Αt | ${\tt movement}$ | start |
|------------|--------|------------------|-------|
| END[cr/lf] | <br>Αt | movement         | end   |

| Notation     | Value              | Range                                        |  |
|--------------|--------------------|----------------------------------------------|--|
| robot number |                    | 1 to 4 (If not input, robot 1 is specified.) |  |
| k            | Axis number        | 1 to 6                                       |  |
| m            | Movement direction | +, -                                         |  |

#### Meaning

Manually moves (jog motion) the specified axis of the robot specified by the <robot number>.

The robot performs the same motion as when holding down the programming box's jog keys in manual mode.

To continue the operation, it is necessary for the JOG command to input the execution continue process (^V(=16H)) by the online command at intervals of 200ms. If not input, the error stop occurs.

Additionally, after the movement has started, the robot stops when any of the statues shown below arises.

- When software limit was reached.
- When stop signal was turned off.
- When STOP key on the programming box was pressed.
- When an online command (^C (=03H)) to interrupt execution was input.

The unit of the movement amount and operation type by command are shown below.

JOG: "pulse" units.

Only the specified axis moves.

JOGXY: "mm" units.

According to the robot configuration, the arm tip of the robot moves in the direction of the Cartesian coordinate system.

JOGT: "mm" units.

> According to the robot configuration, the hand attached to the arm tip of the robot moves.

|          | Sample                  | Description                 |
|----------|-------------------------|-----------------------------|
| Command  | @JOG 1+[cr/lf]          |                             |
| Response | - <b>-</b> - , <b>-</b> | Movement start Movement end |

# Data file operation commands

### 5.1 Copy operations

### 5.1.1 Copying a program

| Command Format |                                                                       |                      |  |
|----------------|-----------------------------------------------------------------------|----------------------|--|
| @COPY          | <pre><pre><pre><pre><pre><pre>PGn</pre></pre></pre></pre></pre></pre> | TO <pre>cr/lf]</pre> |  |

#### **Response Format**

| Notation       | Value                            | Range                                  |
|----------------|----------------------------------|----------------------------------------|
| Program name 1 | Program name in copy source      | 32 characters or less consisting of    |
| Program name 2 | Program name in copy destination | alphanumeric characters and underscore |
| n              | Program number                   | 1 to 100                               |

Meaning Copies the program specified by cprogram name 1> or program number to cprogram name 2>.

|          | Sample Description                              |
|----------|-------------------------------------------------|
| Command  | @COPY <test1> TO <test2>[cr/lf]</test2></test1> |
| Response | RUN[cr/lf] Process start END[cr/lf] Process end |

## 5.1.2 Copying point data

### **Command Format**

@COPY Pmmmmm-Pnnnnn TO Pkkkkk[cr/lf]

### Response Format

RUN[cr/lf] ...... At prosess start END[cr/lf] ..... At prosess end

| Notation | Value                                | Range      |
|----------|--------------------------------------|------------|
| mmmmm    | Top point number in copy source      |            |
| nnnnn    | Last point number in copy source     | 0 to 29999 |
| kkkkk    | Top point number in copy destination |            |

Meaning Copies the point data between Pmmmmm and Pnnnnn to Pkkkkk.

|          | Sample Description                            |
|----------|-----------------------------------------------|
| Command  | @COPY P101-P200 TO P1101[cr/lf]               |
| Response | RUN[cr/lf]Process start END[cr/lf]Process end |

### 5.1.3 Copying point comments

#### **Command Format**

@COPY PCmmmmm-PCnnnnn TO PCkkkkk[cr/lf]

### Response Format

RUN[cr/lf] ...... At prosess start END[cr/lf] ..... At prosess end

| Notation | Value                                        | Range      |
|----------|----------------------------------------------|------------|
| mmmmm    | Top point comment number in copy source      |            |
| nnnnn    | Last point comment number in copy source     | 0 to 29999 |
| kkkkk    | Top point comment number in copy destination |            |

Meaning Copies the point comments between PCmmmmm and PCnnnnn to PCkkkkk.

|          | Sample                   | Description     |
|----------|--------------------------|-----------------|
| Command  | @COPY PC101-PC200 T      | O PC1101[cr/lf] |
| Response | RUN[cr/lf]<br>END[cr/lf] |                 |

### 5.2 Erase

### 5.2.1 Erasing a program

# Command Format «program name» PGn [cr/lf]

### **Response Format**

RUN[cr/lf] ...... At prosess start END[cr/lf] ..... At prosess end

| Notation     | Value                     | Range                                  |  |
|--------------|---------------------------|----------------------------------------|--|
| Program name | Program name to be erased | 32 characters or less consisting of    |  |
|              | Program name to be erased | alphanumeric characters and underscore |  |
| n            | Program number            | 1 to 100                               |  |

Meaning Erases the designated program.

|          | Sample                      | Description |
|----------|-----------------------------|-------------|
| Command  | @ERA <test1>[cr/lf]</test1> |             |
| Response | RUN[cr/lf]                  |             |

#### **Erasing point data Command format** 5.2.2

### **Command Format**

@ERA Pmmmmm-Pnnnnn[cr/lf]

### **Response Format**

RUN[cr/lf] ..... At prosess start END[cr/lf] ..... At prosess end

| Notation | Value                          | Range      |
|----------|--------------------------------|------------|
| mmmmm    | Top point number to be erased  | 0 to 20000 |
| nnnnn    | Last point number to be erased | 0 to 29999 |

Meaning Erases the point data between Pmmmmm and Pnnnnn.

|          | Sample                   | Description |
|----------|--------------------------|-------------|
| Command  | @ERA P101-P200[cr/l      | f]          |
| Response | RUN[cr/lf]<br>END[cr/lf] |             |

#### **Erasing point comments** 5.2.3

#### **Command Format**

@ERA PCmmmmm-PCnnnnn[cr/lf]

### **Response Format**

RUN[cr/lf] ..... At prosess start END[cr/lf] ..... At prosess end

| Notation | Value                                  | Range      |
|----------|----------------------------------------|------------|
| mmmmm    | Top point comment number to be erased  | 0 to 29999 |
| nnnnn    | Last point comment number to be erased | 0 10 29999 |

Meaning Erases the point comments between PCmmmmm and PCnnnnn.

|          | Sample                  | Description                  |
|----------|-------------------------|------------------------------|
| Command  | @ERA PC101-PC200[cr/lf] |                              |
| Response | RUN[cr/lf]              | Process start<br>Process end |

### 5.2.4 Erasing point name

#### **Command Format**

@ERA PNmmmmm-PNnnnnn[cr/lf]

### **Response Format**

RUN[cr/lf] ...... At prosess start END[cr/lf] ..... At prosess end

| Notation | Value                               | Range      |
|----------|-------------------------------------|------------|
| mmmmm    | Top point name number to be erased  | 0 to 20000 |
| nnnnn    | Last point name number to be erased | 0 to 29999 |

Meaning Erases the point names between PNmmmmm and PNnnnnn.

|          | Sample               | Description |
|----------|----------------------|-------------|
| Command  | @ERA PC101-PC200[cr/ | /lf]        |
| Response | RUN[cr/lf]           |             |

### 5.2.5 Erasing pallet data

### **Command Format**

@ERA PLm[cr/lf]

### **Response Format**

RUN[cr/lf] ...... At prosess start END[cr/lf] ..... At prosess end

| Notation | Value                      | Range   |
|----------|----------------------------|---------|
| m        | Pallet number to be erased | 0 to 39 |

Meaning Erases the PLm pallet data.

|     |        | Sample                                        | Description |
|-----|--------|-----------------------------------------------|-------------|
| Cor | nmand  | @ERA PL1[cr/lf]                               |             |
| Res | sponse | RUN[cr/lf]Process start END[cr/lf]Process end |             |

#### **Erasing general-purpose Ethernet port** 5.2.6

### **Command Format**

@ERA GPm[cr/lf]

### **Response Format**

RUN[cr/lf] ..... At prosess start END[cr/lf] ..... At prosess end

| Notation | Value                                             | Range   |
|----------|---------------------------------------------------|---------|
| m        | General-purpose Ethernet port number to be erased | 0 to 15 |

Meaning Erases the general-purpose Ethernet port of "GPm".

|          | Sample          | Description               |
|----------|-----------------|---------------------------|
| Command  | @ERA GP5[cr/lf] |                           |
| Response | RUN[cr/lf]      | Process start Process end |

#### **Erasing real time output** 5.2.7

### **Command Format**

@ERA RTmmm-RTnnn[cr/lf]

### **Response Format**

 ${\tt RUN[cr/lf]} \ \ \, {\tt ....} \ \ \, {\tt At prosess start}$ END[cr/lf] ..... At prosess end

| Notation | Value                                     | Range     |
|----------|-------------------------------------------|-----------|
| mmm      | Top real time output number to be erased  | 24 to 127 |
| nnn      | Last real time output number to be erased | 24 (0 127 |

Meaning Erases the real time output setteng between RTmmm and RTnnn.

|          | Sample                                        | Description |
|----------|-----------------------------------------------|-------------|
| Command  | @ERA RT24-RT80[cr/lf]                         |             |
| Response | RUN[cr/lf]Process start END[cr/lf]Process end |             |

#### 5.3 Rename program

| Command Format |                                                                       |                      |  |
|----------------|-----------------------------------------------------------------------|----------------------|--|
| @REN           | <pre><pre><pre><pre><pre><pre>PGn</pre></pre></pre></pre></pre></pre> | TO <pre>cr/lf]</pre> |  |

### **Response Format**

RUN[cr/lf] ..... At prosess start END[cr/lf] ..... At prosess end

| Notation       | Value                        | Range                                  |
|----------------|------------------------------|----------------------------------------|
| Program name 1 | Program name before renaming | 32 characters or less consisting of    |
| Program name 2 | Program name after renaming  | alphanumeric characters and underscore |
| n              | Program number               | 1 to 100                               |

Meaning Changes the name of the specified program.

|          | Sample                                         | Description |
|----------|------------------------------------------------|-------------|
| Command  | @REN <test1> TO <test2>[cr/lf]</test2></test1> |             |
| Response | RUN[cr/lf Process start END[cr/lf] Process end |             |

### 5.4 Changing the program attribute

### **Command Format** ogram name> @ATTR TO s[cr/lf]

### **Response Format**

OK[cr/lf]

| Notation      | Value                                | Range / Meaning                                             |
|---------------|--------------------------------------|-------------------------------------------------------------|
| Dro gram nama | Dragram name to change the attribute | 32 characters or less consisting of alphanumeric characters |
| Program name  | Program name to change the attribute | and _ (underscore)                                          |
|               |                                      | RW: Readable/writable                                       |
| S             | Attribute                            | RO: Not writable (read only)                                |
|               |                                      | H: Hidden                                                   |
| n             | Program number                       | 1 to 100                                                    |

Meaning Changes the attribute of the program specified by the *program name or program number.* 

|          | Sample                             |  |
|----------|------------------------------------|--|
| Command  | @ATTR <test1> TO RO[cr/lf]</test1> |  |
| Response | OK[cr/lf]                          |  |

#### 5.5 **Initialization process**

#### 5.5.1 Initializing the memory area

### **Command Format**

@INIT memory area[cr/lf]

### **Response Format**

RUN[cr/lf] ..... At prosess start END[cr/lf] ..... At prosess end

| Notation    | Value  | Meaning                                                     |
|-------------|--------|-------------------------------------------------------------|
|             | PGM    | Initializes the program area.                               |
|             | PNT    | Initializes the point data area.                            |
|             | SFT    | Initializes the shift data area.                            |
|             | HND    | Initializes the hand data area.                             |
|             | WRKDEF | Initializes the work data area.                             |
|             | PLT    | Initializes the pallet data area.                           |
|             | PCM    | Initializes the point comment area.                         |
| Memory area | PNM    | Initializes the point name area.                            |
|             | ION    | Initializes the input/output name area.                     |
|             | ACO    | Initializes the area check output setting area.             |
|             | RTO    | Initializes the real time output setting area.              |
|             | GEP    | Initializes the general-purpose Ethernet port setting area. |
|             | MEM    | Initializes the above areas (PGM all data up to GEP).       |
|             | PRM    | Initializes the parameter area.                             |
|             | ALL    | Initializes all areas (MEM+PRM).                            |

Meaning Initializes the memory area.

To Initialize, specify any memory area among "Value" above.

|          | Sample           | Description |
|----------|------------------|-------------|
| Command  | @INIT PGM[cr/lf] |             |
| Response | RUN[cr/lf]       |             |

#### Initializing the communication port 5.5.2

#### **Command Format**

@INIT communication port[cr/lf]

#### **Response Format**

RUN[cr/lf] ..... At prosess start END[cr/lf] ..... At prosess end

| Notation           | Value | Meaning                       |
|--------------------|-------|-------------------------------|
| Communication port | CMU   | Initializes the RS-232C port  |
|                    | ETH   | Initializes the Ethernet port |

Meaning

Initializes the communication port.

To Initialize, specify any port between "Value" above.

Reference

For information about the communication port initial settings,

refer to RCX3 user's manual.

|          | Sample                   | Description |
|----------|--------------------------|-------------|
| Command  | @INIT CMU[cr/lf]         |             |
| Response | RUN[cr/lf]<br>END[cr/lf] |             |

#### Initializing the alarm history 5.5.3

#### **Command Format**

@INIT LOG[cr/lf]

#### **Response Format**

RUN[cr/lf] ..... At prosess start END[cr/lf] ..... At prosess end

Meaning Initializes the alarm history.

|          | Sample                     | Description |
|----------|----------------------------|-------------|
| Command  | @INIT LOG[cr/lf]           |             |
| Response | RUN [cr/lf]<br>END [cr/lf] |             |

## 5.6 Data readout processing

#### **Command Format**

@READ read-out file[cr/lf]

#### **Response Format**

BEGIN[cr/lf] ...... At prosess start

(Data output: The contents may vary depending on the read-out file.)

END[cr/lf] ...... At prosess end

Meaning

Reads out the data from the designated file.

• Online commands that are input through the RS-232C port have the same meaning as the following command.

SEND <read-out file> TO CMU

• Commands via Ethernet have the same meaning as the following command.

SEND < read-out file > TO ETH

(Reference)

Chapter 10 "Data file description"

| Tuno               | Read-out file name                       | Defi   | nition format     |
|--------------------|------------------------------------------|--------|-------------------|
| Туре               | Head-out file name                       | All    | Individual file   |
|                    | All file                                 | ALL    |                   |
|                    | Program                                  | PGM    | <bbb>&gt;</bbb>   |
|                    | Point data                               | PNT    | Pn                |
|                    | Point comment                            | PCM    | PCn               |
|                    | Point name                               | PNM    | PNn               |
|                    | Parameter                                | PRM    | /ccccccc/         |
| Heer memery        | Shift definition                         | SFT    | Sn                |
| User memory        | Hand definition                          | HND    | Hn                |
|                    | Work definition                          | WRKDEF | Wn                |
|                    | Pallet definition                        | PLT    | PLn               |
|                    | General Ethernet port                    | GEP    | GPn               |
|                    | Input/output name                        | ION    | iNMn(n)           |
|                    | Area check output                        | ACO    | ACn               |
|                    | Real time output                         | RTO    | RTn               |
|                    | Variable                                 | VAR    | abby              |
| Variable, constant | Array variable                           | ARY    | abby(x)           |
|                    | Constant                                 |        | "ccc"             |
|                    | Program directory                        | DIR    | < <bbb>&gt;</bbb> |
|                    | Parameter directory                      | DPM    |                   |
|                    | Machine reference (sensor or stroke-end) | MRF    |                   |
|                    | Machine reference (mark)                 | ARP    | <del></del>       |
|                    | Accumulated data                         | ACD    | <del></del>       |
|                    | System configuration information         | CFG    | <del></del>       |
| Status             | Controller                               | CNT    | <del></del>       |
|                    | Robot                                    | RBT    | <del></del>       |
|                    | Driver                                   | DRV    | <del></del>       |
|                    | Option board                             | OPT    | <del></del>       |
|                    | Self check                               | SCK    | <del></del>       |
|                    | Alarm history                            | LOG    |                   |
|                    | Remaining memory size                    | MEM    |                   |
|                    | DI port                                  | DI()   | DIn()             |
|                    | DO port                                  | DO()   | DOn()             |
| Device             | MO port                                  | MO()   | MOn()             |
|                    | TO port                                  | TO()   | TOn()             |
|                    | LO port                                  | LO()   | LOn()             |
|                    | SI port                                  | SI()   | SIn()             |
|                    | SO port                                  | SO()   | SOn()             |
|                    | SIW port                                 | SIW()  | SIWn()            |
|                    | SOW port                                 | SOW()  | SOWn()            |
| Others             | File end code                            | EOF    |                   |

a: Alphabetic character b: Alphanumeric character or underscore ( \_ ) c: Alphanumeric character or symbol i: I/O type n: Number x: Expression (Array argument) y: variable type

|                 | Descri     | ption            |                     |                                                                                                  |
|-----------------|------------|------------------|---------------------|--------------------------------------------------------------------------------------------------|
| PGM[cr/lf]      | Reads      | out              | all                 | programs.                                                                                        |
| P100[cr/lf]     | Reads      | out              | the                 | point 100.                                                                                       |
| OINM2(0)[cr/lf] | Reads      | out              | the                 | input/output name of DI2(0).                                                                     |
|                 | PGM[cr/lf] | PGM[cr/lf] Reads | PGM[cr/lf]Reads out | ### Description  PGM[cr/lf] #### Reads out all  P100[cr/lf] #################################### |

8

9

10

Ш

12

13

### 5.7 Data write processing

#### **Command Format**

@WRITE write file[cr/lf]

#### **Response Format**

```
READY[cr/lf] ...... Input request display
OK [cr/lf] ..... After input is completed
```

Meaning

Writes the data in the designated file.

- Online commands that are input through the RS-232C port have the same meaning as the following command. SEND CMU TO <write file>
- Commands via Ethernet have the same meaning as the following command.

SEND ETH TO <write file>

Reference

Chapter 10 "Data file description"

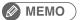

- At the DO, MO, TO, LO, SO, SOW ports, an entire port (DO(), MO(), etc.) cannot be designated as a WRITE file.
- Some separate files (DOn(), MOn(), etc.) cannot be designated as a WRITE file. For details, refer to Chapter 10 "Data file description".

| Time                                                                                                    | Write file name       | Defi   | Definition format |  |
|----------------------------------------------------------------------------------------------------|-----------------------|--------|-------------------|--|
| Туре                                                                                                    | write lile riame      | All    | Separate file     |  |
| User memory                                                                                                    | All file              | ALL    |                   |  |
| To the state of the state of th | Program               | PGM    | <bbb>&gt;</bbb>   |  |
|                                                                                                    | Point data            | PNT    | Pn                |  |
|                                                                                                    | Point comment         | PCM    | PCn               |  |
|                                                                                                    | Point name            | PNM    | PNn               |  |
|                                                                                                    | Parameter             | PRM    | /ccccccc/         |  |
|                                                                                                    | Shift definition      | SFT    | Sn                |  |
|                                                                                                    | Hand definition       | HND    | Hn                |  |
|                                                                                                    | Work definition       | WRKDEF | Wn                |  |
|                                                                                                    | Pallet definition     | PLT    | PLn               |  |
|                                                                                                    | General Ethernet port | GEP    | GPn               |  |
|                                                                                                    | Input/output name     | ION    | iNMn(n)           |  |
|                                                                                                    | Area check output     | ACO    | ACn               |  |
|                                                                                                    | Real time output      | RTO    | RTn               |  |
| Variable, constant                                                                                                    | Variable              | VAR    | abby              |  |
|                                                                                                    | Array variable        | ARY    | abby(x)           |  |
| Device                                                                                                    | DO port               |        | DOn()             |  |
|                                                                                                    | MO port               |        | MOn()             |  |
|                                                                                                    | TO port               |        | TOn()             |  |
|                                                                                                    | LO port               |        | LOn()             |  |
|                                                                                                    | SO port               |        | SOn()             |  |
|                                                                                                    | SOW port              |        | SOWn()            |  |

a: Alphabetic character b: Alphanumeric character or underscore ( \_ ) c: Alphanumeric character or symbol i: I/O type n: Number x: Expression (Array argument) y: variable type

|         | Sample                 | Description                             |
|---------|------------------------|-----------------------------------------|
|         | @WRITE PRM[cr/lf]      | Writes all parameters.                  |
| Command | @WRITE P100[cr/lf]     | Writes the point 100.                   |
|         | @WRITE DINM2(0)[cr/lf] | Writes the input/output name of DI2(0). |

## **Utility commands**

#### Setting the sequence program execution flag 6.1

#### **Command Format**

@SEQUENCE k[cr/lf]

#### **Response Format**

OK[cr/lf]

| Notation | Value          | Range / Meaning                             |
|----------|----------------|---------------------------------------------|
| k        | Execution flag | 0: disable, 1: enable, 3: enable (DO reset) |

Meaning Sets the sequence program execution flag.

|          | Sample             | Description |
|----------|--------------------|-------------|
| Command  | @SEQUENCE 1[cr/lf] |             |
| Response | OK[cr/lf]          |             |

## 6.2 Setting the date

#### **Command Format**

@DATE yy/mm/dd[cr/lf]

#### Response Format

OK[cr/lf]

| Notation | Value                      | Range            |
|----------|----------------------------|------------------|
| yy/mm/dd | Date to be set             | year, month, day |
| уу       | Lower 2 digits of the year | 00 to 99         |
| mm       | Month                      | 01 to 12         |
| dd       | Day                        | 01 to 31         |

Meaning Sets a date in the controller.

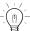

- NOTE

To change only the year or month, the slash (/) following it can be omitted.

- To set the year to 2016, enter 16(cr/lf).
- To set the month to June, enter /06(cr/lf).

#### **MEMO**

- The currently set values are used for the omitted items.
- If only [cr/lf] is transmitted, then the date remains unchanged.
- If an improbable date is entered, then "5.202: Data error" occurs.

#### Sample 1: To change only the day,

Command //15[cr/lf] ...... Day is set to 15th.

|          | Sample 2              | Description |
|----------|-----------------------|-------------|
| Command  | @DATE 16/01/14[cr/lf] |             |
| Response | OK[cr/lf]             |             |

## 6.3 Setting the time

#### **Command Format**

@TIME hh:mm:ss[cr/lf]

#### **Response Format**

OK[cr/lf]

| Notation | Value        | Range    |
|----------|--------------|----------|
| hh:mm:ss | Current time |          |
| hh       | Hour         | 00 to 23 |
| mm       | Minute       | 00 to 59 |
| ss       | Second       | 00 to 59 |

Meaning Sets the time of the controller.

MEMO

- The currently set values are used for the omitted items.
- If only [cr/lf] is transmitted, then the time remains unchanged.
- If an improbable time is entered, then "5.202: Data error" occurs.

|          | Sample 1: To change only the minute, |
|----------|--------------------------------------|
| Command  | :20:[cr/lf]Minute is set to 20.      |
|          | Sample 2                             |
| Command  | @TIME 10:21:35[cr/lf]                |
| Response | OK[cr/lf]                            |

## Individual execution of robot language

#### Command 7.1

#### **Command Format**

@robot language[cr/lf]

#### **Response Format 1**

OK[cr/lf] or NG=gg.bbb[cr/lf]

#### **Response Format 2**

RUN[cr/lf] or NG=gg.bbb[cr/lf] ...... At process start  ${\tt END[cr/lf]} \ \, {\tt or} \ \, {\tt NG=gg.bbb[cr/lf]} \ \, {\tt .....} \ \, {\tt At process end}$ 

| Notation | Value                       | Range    |  |
|----------|-----------------------------|----------|--|
| OK, END  | Command ended correctly     |          |  |
| NG       | An error occurred           |          |  |
| RUN      | Command starts correctly    |          |  |
| gg       | Alarm group number          | 0 to 99  |  |
| bbb      | Alarm classification number | 0 to 999 |  |

Meaning Robot language commands can be executed.

- Only independently executable commands are executed.
- Command format depends on each command to be executed.

|          | Sample 1            |
|----------|---------------------|
| Command  | @SET DO(20) [cr/lf] |
| Response | OK[cr/lf]           |

|          | Sample 2                 | Description                  |
|----------|--------------------------|------------------------------|
| Command  | @MOVE P,P100,S=20[cr/lf] |                              |
| Response | RUN[cr/lf]<br>END[cr/lf] | Process start<br>Process end |

## 7.2 Function

#### **Command Format**

@?robot language[cr/lf]

#### **Response Format**

X[cr/lf] OK[cr/lf]

| Notation | Value                       | Range    |
|----------|-----------------------------|----------|
| X        | Return value                |          |
| OK, END  | Command ended correctly     |          |
| NG       | An error occurred           |          |
| gg       | Alarm group number          | 0 to 99  |
| bbb      | Alarm classification number | 0 to 999 |

Meaning Robot language Functions can be executed.

- Only independently executable functions are executed.
- Function format depends on each function to be executed.

|          | Sample                | Description                      |
|----------|-----------------------|----------------------------------|
| Command  | @?REFTSK(1)[cr/lf]    | . Acquires the status of Task 1. |
| Response | 0[cr/lf]<br>OK[cr/lf] | .Task 1 is in STOP staus.        |

## 8 Control codes

Command Format

^C (=03H)

Response Format

NG=1.8

Meaning Interrupts execution of the current command.

|          | Sample                         | Description |
|----------|--------------------------------|-------------|
| Command  | @MOVE P,P100,S=20[cr/lf]<br>^C |             |
| Response | NG=1.8[cr/lf]                  |             |

# Chapter 13 Appendix

| 1 | Reserved word list               | 13-1 |
|---|----------------------------------|------|
| 2 | Changes from conventional models | 12_2 |

| A         | D        | HOLDALL  | MRKSET  |
|-----------|----------|----------|---------|
| ABS       | DATE     | 1        | MSG     |
| ABSADJ    | DBP      | IDIST    | MSGCLR  |
| ABSRPOS   | DECEL    | IF       | MSPEED  |
| ACCEL     | DEF      | IMP      | MTRDUTY |
| ACCESS    | DEGRAD   | INCH     | N       |
| ACD       | DELAY    | INCHT    | NAME    |
| ACO       | DI       | INCHXY   | NEXT    |
| ALL       | DIM      | INIT     | NOT     |
| ALM       | DIR      | INPUT    | 0       |
| ALMRST    | DIST     | INROFST  | OFFLINE |
| AND       | DO       | INT      | ON      |
| ARCHP1    | DPM      | ION      | ONLINE  |
| ARCHP2    | DRIVE    | J        | OPEN    |
| ARM       | DRIVEI   | JOG      | OPT     |
| ARMCND    | DRV      | JOGT     | OR      |
| ARMSEL    | Е        | JOGXY    | ORD     |
| ARMTYP    | ELSE     | JTOXY    | ORGORD  |
| ARP       | ELSEIF   | L        | ORGRTN  |
| ARY       | EMG      | LEFT     | ORIGIN  |
| ASPEED    | END      | LEFTY    | OUT     |
| ATN       | ENDIF    | LEN      | OUTPOS  |
| ATN2      | EOF      | LET      | P       |
| ATTR      | EQV      | LINEMODE | P       |
| AXWGHT    | ERA      | LO       | PATH    |
| В         | ERL      | LOAD     | PCM     |
| BIN       | ERR      | LOC1     | PDEF    |
| BREAK     | ERROR    | LOC2     | PGM     |
| C         | ETH      | LOC3     | PGMTSK  |
| CALL      | ETHSTS   | LOC4     | PGN     |
| CASE      | EXIT     | LOC5     | PLT     |
| CFG       | EXITTASK | LOC6     | PMOVE   |
| CHANGE    | F        | LOCF     | PNM     |
| CHGPRI    | FN       | LOG      | PNT     |
| CHGWRK    | FOR      | LSHIFT   | PPNT    |
| CHR       | G        | M        | PRINT   |
| CLOSE     | GEP      | MAINPG   | PRM     |
| CMU       | GEPSTS   | MCHREF   | PSHFRC  |
|           | GO       | MEM      | PSHJGSP |
| CORRECTYY | GOSUB    | MID      |         |
| CORRECTXY |          |          | PSHMTD  |
| CONTPLS   | GOTO     | MOD      | PSHRSLT |
| COPY      | H        | MOD      | PSHSPD  |
| COS       | HALT     | MODE     | PSHTIME |
| CREWRK    | HALTALL  | MOTOR    | PUSH    |
| CURPNT    | HAND     | MOVE     | R       |
| CURTQST   | HEX      | MOVEI    | RADDEG  |
| CURTRQ    | HND      | MOVET    | RBT     |

| READ      | SFT     | TASKS     | WHILE   |
|-----------|---------|-----------|---------|
| REF       | SGI     | TCHXY     | WHRXY   |
| REM       | SGR     | TCOUNTER  | WHRXYEX |
| REN       | SHARED  | TEACH     | WRITE   |
| RESET     | SHIFT   | THEN      | WRKDEF  |
| RESTART   | SI      | TIME      | Χ       |
| RESUME    | SID     | TIMER     | XOR     |
| RETURN    | SIN     | ТО        | XYTOJ   |
| RIGHT     | SIW     | TOLE      |         |
| RIGHTY    | SKIP    | TORQUE    |         |
| RSHIFT    | SKIPTO  | TSKECD    |         |
| RTO       | SO      | TSKMON    |         |
| RUN       | SOD     | TSKPGM    |         |
| RUNTO     | SOW     | V         |         |
| S         | SPEED   | VAL       |         |
| S         | SQR     | VAR       |         |
| SCK       | START   | VER       |         |
| SCRINR    | STEP    | VMCDEF    |         |
| SELECT    | STOP    | VMCPNO    |         |
| SEND      | STR     | VMCORRECT |         |
| SEQCMPL   | SUB     | VMCSTS    |         |
| SEQCMPSTS | SUSPEND | W         |         |
| SEQUENCE  | SWI     | WAIT      |         |
| SERVO     | SYNCHK  | WEIGHT    |         |
| SET       | Т       | WEIGHTG   |         |
| SETGEP    | TAG     | WEND      |         |
| SETPW     | TAN     | WHERE     |         |
|           |         |           |         |

Since the following names are used as system variable names, they cannot be used at the beginning of other variable names

| ACn   | GPn | PNn   | SOn              |
|-------|-----|-------|------------------|
| Dln   | Hn  | SGIn  | SONMn            |
| DINMn | LOn | SGRn  | TOn              |
| DOn   | MOn | SIn   |                  |
| DONMn | PCn | SINMn |                  |
| FN    | Pn  | Sn    | n: numeric value |

## Variable name usage examples

Although keywords which are reserved as robot language words cannot be used as they are, they can be used
as variable names if alphanumeric characters are added to them.

Example: "ABS" cannot be used, but "ABS1" or "ABSX" can be used.

• Keywords reserved as system variables cannot be used at the beginning of other variable names, even if alphanumeric characters are added to them.

Example: "FN" cannot be used. "FNA" and "FN123" also cannot be used.

## /

## Changes from conventional models

#### 1 Program name

For RCX340/RCX320, the following two program names which have been special for conventional models (RCX240, etc.) don't have a special meaning.

A) FUNCTION

B) \_SELECT

#### A) FUNCTION

In conventional models (RCX240, etc.), "FUNCTION" has been a special program for registering a user function. RCX340/RCX320 doesn't have a user function, thus it doesn't have a special meaning.

#### B) \_SELECT

In conventional models (RCX240, etc.), the "\_SELECT" program has been selected and executed every time robot programs were reset.

In RCX340/RCX320, the program specified at the main program number (or the program executed last if there is no specified program there) is selected and executed when robot programs are reset.

For details regarding the main program, refer to "12. Set main program" in "2.1 Program operations" in Chapter 12.

## 2 Multiple Robot Control

In conventional models (RCX240, etc.), robot has consisted of a main group (one main robot, main auxiliary axes) and a sub group (one sub robot, sub auxiliary axes).

In RCX340/RCX320, robot consists of robot 1 to 4 (normal axes, auxiliary axes).

Due to this change, commands for each group have changed to ones for each robot.

For details regarding the command for each robot, refer to "2. Command list with a robot setting" in Chapter 5 of this manual for RCX340/RCX320, and regarding the command for each group, refer to "Command list for each group" of the programming manual for conventional models (RCX240, etc.), respectively.

#### Command to each robot group by conventional controller (RCX240, etc.)

| Sample      | Description                                                |
|-------------|------------------------------------------------------------|
| MOVE P, P1  | Axes of a main group move to the position specified at P1. |
| MOVE2 P, P5 | Axes of a sub group move to the position specified at P5.  |

#### Command to specified robot by RCX340/RCX320

| Sample    | Description |      |    |     |       |   |      |    |     |          |           |    |     |
|-----------|-------------|------|----|-----|-------|---|------|----|-----|----------|-----------|----|-----|
| MOVE P, P | 1           | Axes | of | the | robot | 1 | move | to | the | position | specified | at | P1. |
| MOVE[2] P | , P5        | Axes | of | the | robot | 2 | move | to | the | position | specified | at | P5. |

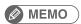

Robot number can be omitted in the commands with a robot setting. When omitted, robot 1 is specified.

Changes from conventional models • 13-3

### 3 Multi-tasking

The differences between RCX340/RCX320 and conventional models (RCX240, etc.) are shown below.

|                                              | Conventional models                                               | RCX340/RCX320                                                        |
|----------------------------------------------|-------------------------------------------------------------------|----------------------------------------------------------------------|
| Maximum number of task                       | 8                                                                 | 16                                                                   |
| Priority                                     | 17 to 47                                                          | 1 to 63                                                              |
| Task definition                              | During the program                                                | In another program                                                   |
| Starting tasks                               | Task is assigned in Task 1 automatically and placed in RUN status | Task is assigned in a specified task number and placed in RUN status |
| Command execution for Task 1 (restart, etc.) | Not executable                                                    | Executable                                                           |

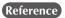

For details regarding the multi-tasking, refer to Chapter 6 "Multi-tasking" in this manual or in a programming manual for conventional models (RCX240, etc.).

## 4 Robot Language

The following robot languages are not supported in RCX340/RCX320.

|         | 0 0 11   |           |          |
|---------|----------|-----------|----------|
| ABSINIT | ABSINIT2 | ABSRST    | ABSRPOS2 |
| ACCEL2  | ARMCND2  | ARMTYP2   | ASPEED2  |
| AXWGHT2 | CHANGE2  | CURTRQ2   | DECEL2   |
| DECLARE | DRIVE2   | DRIVEI2   | HAND2    |
| JTOXY2  | LEFTY2   | MCHREF2   | MOVE2    |
| MOVEI2  | ORGORD2  | OUTPOS2   | PMOVE2   |
| RIGHTY2 | SERVO2   | SHIFT2    | SPEED2   |
| TOLE2   | TORQUE2  | TRQSTS    | TRQSTS2  |
| TRQTIME | TRQTIME2 | WAIT ARM2 | WEIGHT2  |
| WHERE2  | WHRXY2   | XYTOJ2    | _SYSFLG  |

#### Reference

For details regarding the robot Languages above, refer to the programming manual for conventional models (RCX240, etc.).

#### 5 Online commands

The following online commands are not supported in RCX340/RCX320.

| AUTO      | EMGRST    | EXELV    | MANUAL   |
|-----------|-----------|----------|----------|
| ? ARM     | ? CONFIG  | ? EXELVL | ? OPSLOT |
| ? SELFCHK | ? WHRXYEX |          |          |

#### Reference

For details regarding the online commands above, refer to the programming manual for conventional models (RCX240, etc.).

#### 6 Data file

- "Alarm history file" replaced "Error message history file" and "Error message history details file" of conventional models.
- In RCX340/RCX320, the point number ranges from 0 to 29999 (0 to 9999: Conventional models).

Reference

Chapter 10 "Data file description"

#### **Revision record**

| Version   | Issue date | Description                                                                                                    |
|-----------|------------|----------------------------------------------------------------------------------------------------|
| Ver. 1.00 | Apr. 2014  | First edition                                                                                                    |
| Ver. 1.10 | Aug. 2014  | Clerical error corrections, etc.                                                                                                    |
| Ver. 1.20 | Mar. 2016  | Chapter 7 "Sequence function" was added. "PATH control" and "Torque control" were added to robot language in Chapter 8. Chapter 9 "PATH Statements" was added. "2.5 Sealing" was added in Chapter 11. "2 Changes from conventional models" was added in Chapter 13. |
| Ver. 1.21 | Feb. 2017  | Contact information was changed.                                                                                                    |
| Ver. 1.31 | Mar. 2017  | Conditions of PUSH statement were changed in Chapter 8. Descriptions on "I/O name" were added in Chapter 10.                                                                                                    |
| Ver. 1.33 | Mar. 2018  | Descriptions of current value were added to CURTQST/CURTRQ/MTRDUTY statements, descriptions of online/offline modes were added to OFFLINE/ONLINE statements in Chapter 8.                                                                                           |
| Ver. 1.37 | Nov. 2018  | Commands for work definition were added.                                                                                                    |
| Ver. 1.38 | Aug. 2019  | WEIGHTG statement was added.                                                                                                    |
| Ver. 2.00 | Oct. 2019  | Controller "RCX320" was added.                                                                                                    |
| Ver. 2.03 | Apr. 2020  | Added the functions (real time output/SIOW area extension) and commands (CONTPLS/CORRECTXY/SCRINR/INROFST).                                                                                                    |
| Ver. 2.06 | Feb. 2021  | Added the function (Task status acquisition REFTSK) and the online commands (HND/WRKDEF).                                                                                                    |
| Ver. 2.07 | Oct. 2021  | Added the work data as the usable target of LOCx (Ch. 8).                                                                                                    |
| Ver. 2.09 | Apr. 2022  | Added ACD (Data file/ Online command) and SEQCMPSTS (Online command). Added the descriptions of sample programs to Ch. 8                                                                                                    |
| Ver. 2.10 | Oct. 2022  | Added the followings; Descriptions to ACD (Ch. 8/ 10), Formats to SGI/ SGR (Ch. 8), Descriptions when omitting the point No. to PDEF (Ch. 8).                                                                                                    |
| Ver. 2.11 | Feb. 2023  | Clerical error corrections.                                                                                                    |

## **Programming Manual**

4-axis/2-axis Robot Controller RCX 3 Series

February 2023 Ver. 2.11

#### YAMAHA MOTOR CO., LTD. Robotics Operations

All rights reserved. No part of this publication may be reproduced in any form without the permission of YAMAHA MOTOR CO., LTD. Information furnished by YAMAHA in this manual is believed to be reliable. However, no responsibility is assumed for possible inaccuracies or omissions. If you find any part unclear in this manual, please contact your distributor.

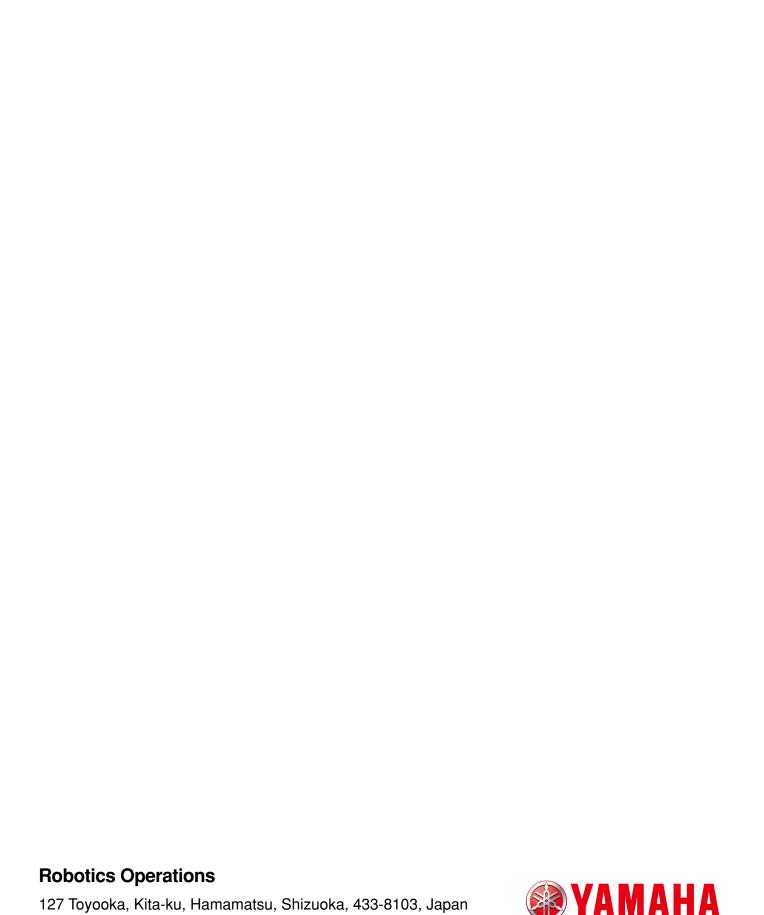

YAMAHA MOTOR CO., LTD.

https://global.yamaha-motor.com/business/robot/